REALIZZAZIONI PRATICHE • TUTORIALS • RADIANTISTICA • COMPUTER HARDWARE • ROBOTICA

N° 213/214 - MARZO/APRILE 2003 - ANNO 19 **€** 6,00 - Frs 12,00

**ALL'INTERNO LE PAGINE DI: FareFI FTTRONICA** 

**NUMERO DOPPIO**

## **ELETTRONICA GENERALE**

- **•100 LUCI A SCORRIMENTO CON 2 INTEGRATI**
- **MAGNETOTERAPIA BFC**
- **•PIC-PONG**
- **•LIGHT INTERFACE**

### **TUTORIAL**

**•LE INTERFACCE SERIALI RS-422 E RS-485**

### **HARDWARE**

- **•GUIDA ALL'USO DEI DISPLAY LCD INTELLIGENTI**
- **L'INTERFACCIA MIDI E IL COMPOSITORE DELL'ERA DIGITALE**

### **AUTOMAZIONE**

**• PLC 51**

## **MHz**

**•RICEVITORE 27 MHz 6 CANALI + VFO**

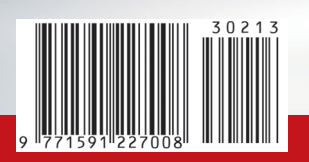

## ROBOMANIE

NUOVO

NSERTO

- **•INTRODUZIONE AI BEAM ROBOTS**
- **•INTRODUZIONE TEORICA E PRATICA ALLA TECNOLOGIA DI TAGLIO LASER CO2**
- **BASICX BX24 MICROCONTROLLORE PROGRAMMABILE IN BASIC**
- **•SFR04 MODULO SONAR AD ULTRASUONI**

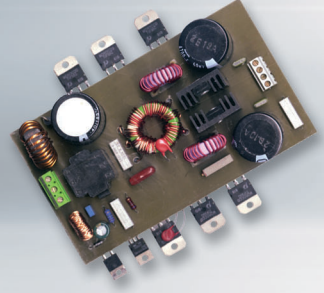

## **INVERTER DC-DC INVERTER DC-DC PER IMPIANTI HI-FI PER IMPIANTI HI-FI IN AUTO IN AUTO**

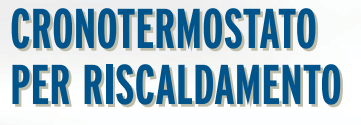

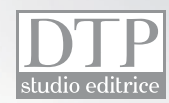

Spedizione in A.P. - 45% - ART. 2 COMMA 20/B LEGGE 662/96 - Filiale di Milano. In caso di mancata consegna restituire all'editore che si impegna a pagare la relativa tassa presso il CMP di Roserio - Milano

pedizione in A.P. - 45% - ART. 2 COMMA 20/B LEGGE 662/96

# ARIA DI PRIMAVERA

invernali e prepariamoci per la nuova stagione. Dal nostro armadio abbiamo tirato fuori un numero doppio che ci consentirà di anticipare l'uscita dei prossimi numeri dal 15 al primo d'ogni mese. Il numero 215 sarà quindi in edicola i primi giorni di Maggio. Chiaramente tutti gli abbonati riceveranno un numero in più (l'abbonamento prevede 11 uscite). Un numero doppio speciale perché integra **32 pagine in più** e non 16 come al solito.

Prima di addentrarmi nella presentazione dei contenuti, vorrei annunciare che, per questioni di spazio, abbiamo sospeso a tempo indeterminato la pubblicazione di ECDL. Chi intende continuare questo corso, può acquistare, presso la redazione, il libro "ECDL La patente Europea del computer" di G. Filella. Ci scusiamo con i lettori, ma questo ci consente di sostituire ECDL con un articolo di taglio più "elettronico".

Le novità in questo numero sono tante e già la copertina preannuncia la più ghiotta: **"ROBOMANIA"** il nuovo inserto che, a partire da questo mese, v'introdurrà nell'affascinante mondo della robotica amatoriale, con tutorial, progetti ed altre sorprese…

**EXERCISE DE CONSERVACION CON CONSERVACION CONSERVACION CONSERVACION CONSERVACION CONSERVACION CONSERVACION CONSERVACION CONSERVACION CONSERVACION CONSERVACION CONSERVACION CONSERVACION CONSERVACION CONSERVACION CONSERVACI** Iniziamo con l'ultima puntata di "Introduzione alle porte seriali RS422 e RS485" di Vincenzo Villa e continuiamo con due nuovi tutorial pratici: "Il BUS I2C" di Mariano Paolizzi e Salvatore Silvestri, "Guida all'uso dei display LCD intelligenti" di Maurizio Del Corso. Riccardo Ricci è presente questo mese con la prima puntata di "L'interfaccia MIDI e il compositore dell'era digitale", mentre Andrea Marani inizia una serie di articoli/progetti, dedicati alla bassa frequenza per auto, con "Inverter DC-DC per impianti hi-fi in auto". Il "Cronotermostato per riscaldamento" di Marco Masotti, vi guiderà passo passo nella realizzazione di uno strumento utilissimo per la vostra casa, certo è più semplice comprarlo già fatto, ma dov'è la soddisfazione?

Sul fronte dell'automazione, Giampiero Filella presenta la seconda parte di "PLC 51", mentre Cristian Randieri la seconda parte di "RECS101".

Come preannunciato nello scorso numero, Rickard Gunée presenta la prima, delle due applicazioni previste, che utilizza la generazione di segnale video in real-time (illustrato nel numero precedente), il "Pic-Pong", ci sarà sicuramente da divertirsi. Danilo Consonni, ha realizzato una piccola e geniale interfaccia per programmare il "Magic Wheel Display" (FE Dicembre 2002), utilizzando un metodo veramente curioso, che vi servirà da spunto per altre applicazioni, il "Light Interface".

Se 10 luci a scorrimento vi sembrano poche, provate a costruire il progetto di Fabrizio Fazio, "100 luci a scorrimento", potrete così realizzare il più grande Vu-meter del mondo. Infine, per tutti i vostri (e nostri) piccoli acciacchi, ecco la "Magnetoterapia BFC" di Giulio Buseghin. Questo mese l'inserto MHz, che è stato leggermente rivisto nell'organizzazione, presenta un nuovo autore, Marco Lento, con il progetto del "Ricevitore 27 MHz 6 canali + VFO"; infine la seconda parte di "Antenne per alte ed altissime frequenze" completa l'inserto.

Come potete notare un numero ricco che vi terrà compagnia per tutto il mese, augurandoci che, il lavoro dei nostri autori, contribuisca ad accrescere la vostra conoscenza dell'elettronica.

Per concludere vi esorto a scrivermi e farmi conoscere le vostre idee, tenete a mente che noi lavoriamo sulla rivista affinché voi la leggiate con soddisfazione, per questo i vostri commenti sono veramente importanti.

È importante che per tutte le vostre richieste utilizziate la posta elettronica o meglio ancora il modulo "Contattaci" nel nuovo sito web, non telefonate, per problemi organizzativi non possiamo soddisfare le vostre richieste telefonicamente.

Come al solito vi do appuntamento al prossimo numero e vi auguro una piacevole lettura.

**Tiziano Galizia** tiziano@farelettronica.com

**3**

# **FareELETTRONICA**

**DIRETTORE RESPONSABILE:** Angelo Cattaneo (angelo@farelettronica.com)

**DIRETTORE TECNICO:** Tiziano Galizia (tiziano@farelettronica.com)

**REDAZIONE - SEGRETERIA:** Stefania Cucchi (stefania@farelettronica.com)

#### **GRAFICA E IMPAGINAZIONE:**

Progetto grafico: Graficonsult - Milano (info@graficonsult.com) Impaginazione: Piera Loddo (piera@farelettronica.com) Monica Ambrogi (monica@farelettronica.com) Ilaria Borghese (ilaria@farelettronica.com)

#### **HANNO COLLABORATO:**

Andrea Marani, Cristian Randieri, Fabrizio Fazio, Giulio Buseghin, Giuseppe Signoris, Riccardo Ricci, Gianpiero Filella, Sergio Tanzilli, Rickard Gunée, Vincenzo Villa, Carlo Pria, Maurizio Del Corso, Danilo Consonni, Marco Masotti, Mariano Paolizzi, Salvatore Silvestri, Marco Lento, Luigi Carnvale, Massimiliano Benvenuti,

#### **DIREZIONE - REDAZIONE - SEDE LEGALE**

DTP Studio srl Via Matteotti, 8 - 28043 Bellinzago N.se (NO) Tel. 0321/927287 - Fax 0321/927042 E-mail redazione@farelettronica.com

#### **PUBBLICITÀ:**

DTP Studio O321/927287 (Redazione) Dimensione inserto pubblicitario

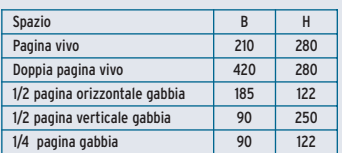

#### **STAMPA:**

SATE - Zingonia - Verdellino (BG)

#### **DISTRIBUZIONE:**

Parrini & C. S.r.l. piazza Colonna, 361 - 00187 Roma. Il periodico Fare Elettronica è in attesa del numero di iscrizione al Registro Nazionale della stampa.

#### **UFFICIO ABBONAMENTI**

PARRINI & C. S.r.l. Servizio abbonamenti Via Tucidide, 56/ bis/Torre 1 Per informazioni, sottoscrizione o rinnovo dell'abbonamento: Telelefono: 02/76119009 - Fax: 02/76119012.

Una copia **€** 4,13 (arretrati: **€** Euro 8,26; non vengono evase richieste di numeri arretrati antecedenti un anno dal numero in corso). Abbonamento annuo **€** 33,00 estero **€** 95,03. Spedizione in abbonamento postale 45% art. 2 comma 20/B legge 662/96 - Milano. Per sottoscrizione abbonamenti utilizzare il c/c postale 12767281 intestato a DTP Studio Editrice - Casella Postale n° 100 Bellinzago Novarese (NO)

Autorizzazione alla pubblicazione del Tribunale di Novara n. 24/97 del 17/6/1997 © Tutti i diritti di riproduzione o di traduzione degli articoli pubblicati sono riservati. Manoscritti, disegni e fotografie sono di proprietà di DTP Studio e non si restituiscono. © Diritti d'autore: La protezione del diritto d'autore è estesa non solamente al contenuto redazionale di Fare Elettronica ma anche alle illustrazioni e ai circuiti stampati. Conformemente alla legge sui Brevetti n.1127 del 29-6-39, i circuiti e gli schemi pubblicati su Fare Elettronica possono essere realizzati solo ed esclusivamente per scopi privati o scientifici e comunque non commerciali. L'utilizzazione degli schemi non comporta alcuna responsabilità da parte della Società editrice. La Società editrice è in diritto di tradurre e/o fare tradurre un articolo e di utilizzarlo per le sue diverse edizioni e attività dietro compenso conforme alle tariffe in uso presso la società stessa. Alcuni circuiti, dispositivi, componenti ecc. descritti in questa rivista possono beneficiare dei diritti propri ai brevetti: la Società editrice non assume alcuna responsabilità per il fatto che ciò possa non essere menzionato. Domande tecniche: Per ragioni redazionali, non formulare richieste che esulino da argomenti trattati su questa rivista. Per chiarimenti di natura tecnica riguardanti i kit elencati nel listino generale oppure gli articoli pubblicati, scrivere a: DTP Studio Editrice srl, Via Matteotti, 8 - 28043 Bellinzago N.se (NO).

## **contatti**

Richieste arretrati, libri o abbonamenti: **stefania@farelettronica.com** Commenti sulla rivista: **tiziano@farelettronica.com** Segnalazione errori: **monica@farelettronica.com** Richieste di tipo generico: **redazione@farelettronica.com** Richieste telefoniche: **0321-927287** Richieste a mezzo fax: **0321-927042** Richieste a mezzo posta: **Redazione di Fare Elettronica DTP Studio Editrice Via Matteotti, 8 28043 Bellinzago Novarese (NO)**

## **collaborazione**

La redazione di Fare Elettronica è alla continua ricerca di collaboratori per la stesura di articoli, progetti, tutorials e rubriche.

Alla rivista possono collaborare tutti i lettori. Gli articoli tecnici riguardanti i progetti realizzati dovranno essere accompagnati possibilmente con foto a colori, schema elettrico, circuito stampato ed elenco componenti.

Per richieste di collaborazione scrivere a tiziano@farelettronica.com o telefonare al numero 0321-927287.

## **elenco inserzionisti**

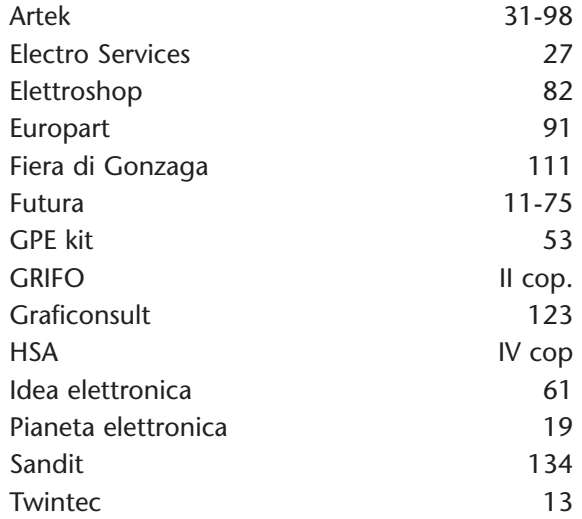

# **SOMMARIO**

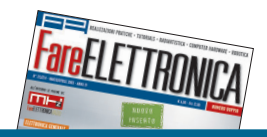

## **elettronica generale**

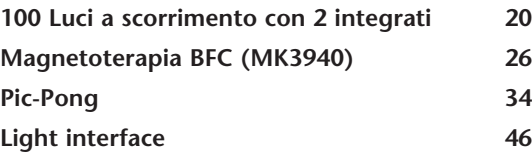

## **bassa frequenza**

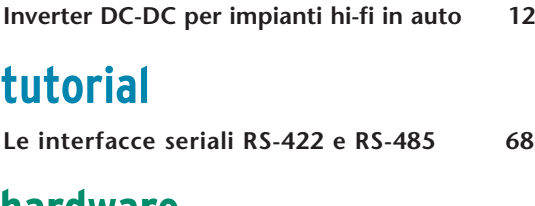

### **hardware**

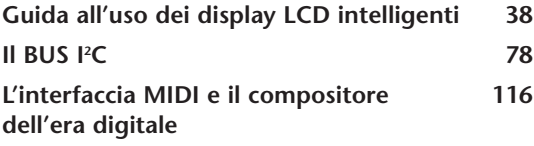

## **domotica**

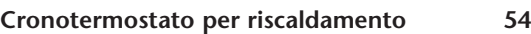

## **automazione**

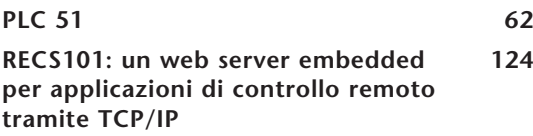

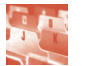

## **rubriche**

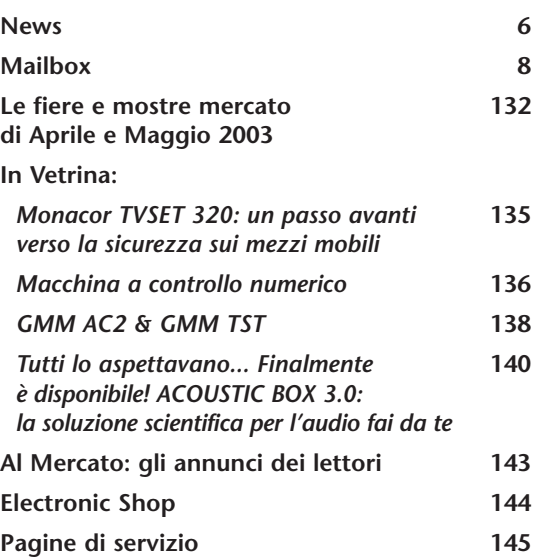

## **mhz**

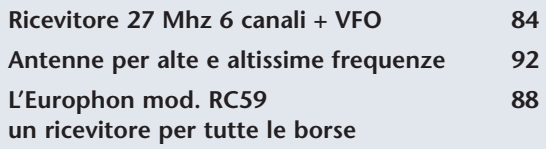

## *<u><b>robomania*</u>

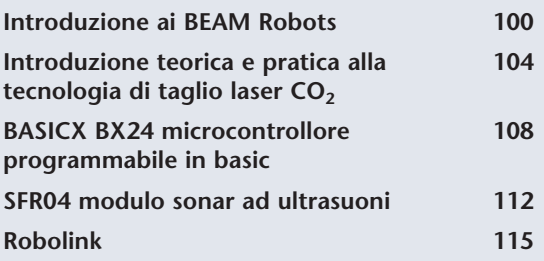

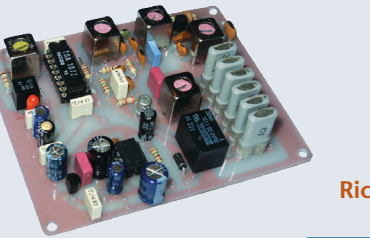

**Ricevitore 27 Mhz 6 canali + VFO**

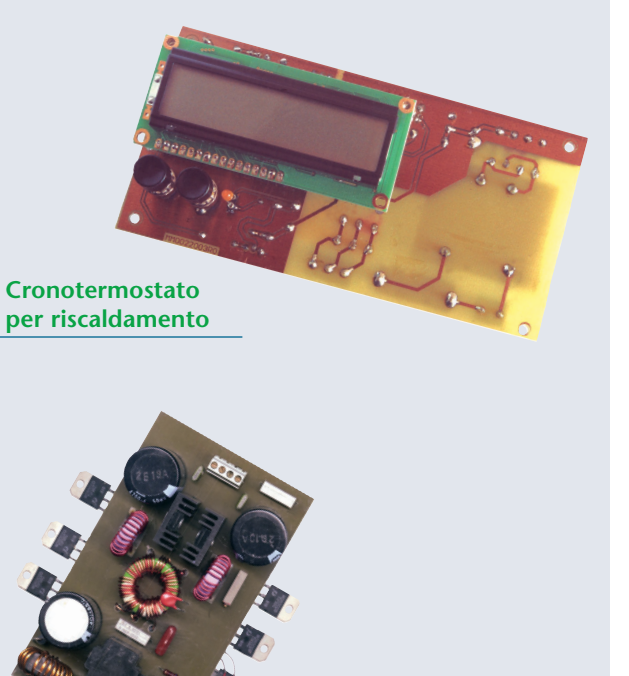

**Inverter DC-DC per impianti hi-fi in auto**

#### **rubriche**

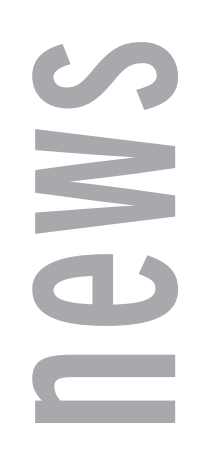

#### DLP-USB232M CONVERTITORE USB - SERIALE

Dalla società scozzese FTDI (Future Technology Devices International Ltd.) un interessante convertitore USB-Seriale per integrare facilmente le vostre apparecchiature con, il sempre più versatile e popolare, bus USB.

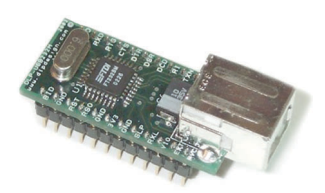

Il modulo DLP-USB232M è un interessante convertitore USB-Seriale full duplex di dimensioni ridottissime, in cui è racchiusa tutta l'elettronica necessaria alla prototipazione veloce di circuiti, in grado di comunicare con il PC attraverso la porta USB.

Il DLP-USB232M è in grado di gestire flussi di comunicazione su porte USB di IIa generazione (versione 1.1 e 2.0) fino ad una velocità di 1Mbaud e fornire, su una fila di 12+12 pin a passo 2.54, tutto il set completo di segnali per il controllo di flusso su porta seriale, una tensione di alimentazione a 5 volt (max 500 mA) ed una tensione a 3.3V (max 5 mA). Dal sito FTDI è possibile scaricare gratuitamente i driver per poter utilizzare il modulo su qualsiasi sistema operativo (Windows, Linux, Free BSD e Apple).

*Electronic shop* **<sup>01</sup>**

#### LA STMICROELECTRONICS AMPLIA LA PROPRIA FAMIGLIA DI MICROCONTROLLORI FLASH AD 8 BIT ST7LITE

La STMicroelectronics ha annunciato l'ampliamento della propria famiglia di microcontrollori Flash ad 8 bit ST7Lite, ad alto livello d'integrazione, con l'introduzione dei nuovi ST7FLite1 e ST7FLite2, due dispositivi per uso generale disponibili in package da 20 piedini, con memoria Flash

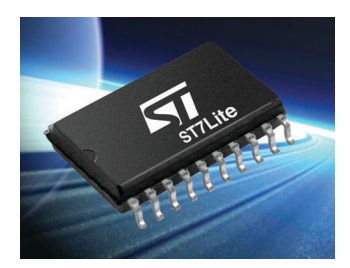

da 4KBytes e 8KBytes.

I componenti ST7FLite1 e ST7FLite2 hanno in comune tutte le caratteristiche della famiglia ST7Lite, come PLL x4 e x8 configurabili tramite software; un amplificatore operazionale integrato che aumenta la precisione dell'ADC10 fino a 13 bit di risoluzione nella gamma da 0 a 430mV; un timer sofisticato Auto-Reload con la generazione simultanea di PWM su 4 canali; un ingresso singolo per la rilevazione dei segnali fino a frequenze di 32MHz, che garantisce un'elevata risoluzione PWM.

La famiglia ST7Lite è particolarmente adatta per applicazioni come elettrodomestici, allarmi, sensori, giocattoli, apparecchiature a batteria, controlli industriali e molti altri prodotti elettronici a basso costo. Oltre alla memoria di programma Flash, che permette la programmazione del

dispositivo anche già montato sull'applicazione, con funzioni di Readout (lettura) e Write Protection (protezione contro la scrittura), la famiglia ST7Lite integra un oscillatore RC completo ad alta precisione da 1MHz 1%, una circuiteria di Reset in grado di rilevare tensioni troppo basse (LVD Low Voltage Detection), un convertitore ADC a 7 canali a 10 bit con un tempo di conversione di 3,5µs. E' inoltre possibile scegliere, tramite software, un bilanciamento ottimale tra consumo di energia e potenza di calcolo selezionando uno fra i cinque possibili modi di funzionamento a basso consumo, con la possibilità di ridurre il consumo a solo 1µA in HALT e con un consumo di 15µA in modalità "Auto Wake Up From HALT" (riattivazione automatica dallo stato di HALT).

Altre caratteristiche interessanti di questa famiglia sono la disponibilità di dispositivi con piedinatura compatibile, con e senza dati E2 e con oscillatore esterno.

La nuova famiglia utilizza la tecnologia proprietaria Extended Flash della ST, che dà la possibilità di programmare ogni singolo byte e può operare con tensioni standard di alimentazione comprese tra 2,4V e 5,5V. Sono già disponibili i primi campioni dei dispositivi ST7FLite1 e ST7FLite2 in package SO20 e DIP20; i volumi di produzione sono previsti per il mese di Marzo 2003. Il primo dispositivo della famiglia, lo ST7FLite0 con 1,5KBytes di memoria Flash in package da 16 pedini è già disponibile in volumi di produzione.

*Electronic shop* **<sup>02</sup>**

#### NUOVI MICROCONTROL-LORI FLASH DA **MICROCHIP**

I microcontrollori FLASH a 8-bit della nuova famiglia PIC18 di Microchip, integrano tutta la potenza di un core a 16-bit, supportata da 32K byte di memoria flash self programmabile e caratterizzata da un milione di cicli di cancellazione/scrittura. Tutto il necessario per progettare rapidamente e, con la flessibilità necessaria, per apportare qualsiasi cambiamento in qualsiasi fase del ciclo di vita del prodotto.

I tools proposti da Microchip, tra i quali l'Integrated Development Environment MPLAB e l'In-Circuit Debugger a basso costo, consentono di proto-

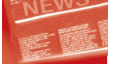

tipare ed apportare le necessarie revisioni al codice in tempi estremamente rapidi.

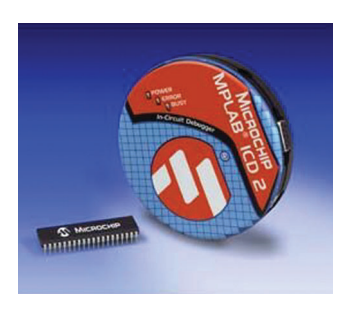

*Electronic shop* **<sup>03</sup>**

#### MICROCHIP ANNUNCIA UNA NUOVA MEMORIA EEPROM I2C BUS

La Microchip Technology Inc, ha annunciato la disponibilità di una nuova memoria EEPROM I2C Bus da 512 Kb in package 8 pad dual flat no-lead (DFN). Le 24LC512, 24AA512 e 24FC512 sono costruite utilizzando la tecnologia proprietaria PMOS Elettrically Erasable Cell (PEEC), consentendo alla Microchip di offrire EEPROM ad alta densità e bassa potenza, nel package più piccolo disponibile sul mercato (0,9 mm).

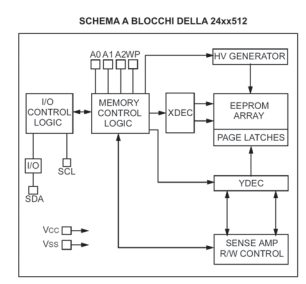

Il package 5x5 mm DFN, consente ai progettisti l'utilizzo della memoria in applicazioni a basso profilo, riducendo i costi ed incrementando lo spazio disponibile sul circuito stampato. Gli utenti che attualmente utilizzano le memorie Microchip da 128 Kb o 256 Kb hanno adesso la possibilità di incrementare la memoria disponibile, mantenendo lo stesso package. Gli ulteriori packages disponibili sono: 8-lead PDIP, 8 lead SOC e 14-pin TSSOP. La cella Microchip PEEC rappresenta la più nuova ed avanzata generazione nella lunga storia delle EEPROM. In aggiunta alla "compressione" di dispositivi ad alta densità in packages piccolissimi, il processo mantiene la leadership della stessa Microchip in qualità e affidabilità: più di 200 anni di ritenzione dei dati e 1.000.000 di cicli scrittura/lettura ad 85°C. Ognuno dei tre dispositivi ha capacità di page-write

fino a 128 bytes e lettura random dell'intero array. Le linee d'indirizzo disponibili, consentono l'utilizzo di massimo otto dispositivi sullo stesso bus, per un totale di 4 Mb di memoria disponibile. Ulteriori caratteristiche sono: 5 mS di tempo scrittura, clock-rate di 400 KHz, tensione operativa di 2,5V-5,5V e range di temperatura da -40°C a +85°C. Una versione ad alta velocità di questo chip, la 24FC512, è in grado di operare ad una velocità bus di 1 MHz, mantenendo lo stesso range di tensione e temperatura. La versione a basso voltaggio, la 24AA512, è in grado di operare con tensioni comprese tra 1,8V e 5,5V, rendendola ideale per applicazioni a batterie.

#### *Electronic shop* **<sup>04</sup>**

#### ALTERA RENDE DISPONIBI-LI I PRIMI FPGA E CPLD IN PACKAGE LEAD-FREE

Altera, primo produttore al mondo nel settore delle logiche programmabili, ha iniziato a consegnare i dispositivi delle famiglie Stratix, Stratix GX, Cyclone e MAX 3000A in package realizzati senza l'uso di piombo.

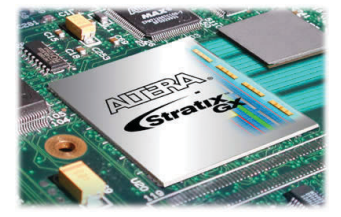

In linea l'impegno preso da tutte le aziende operanti nel mondo dei semiconduttori, finalizzato alla riduzione dei quantitativi di piombo presenti nei dispositivi e degli apparati elettronici, Altera Corporation (NASDAQ: ALTR) ha annunciato l'immediata disponibilità di versioni in package lead-free delle proprie famiglie di logiche programmabili Stratix®, Stratix GX, Cyclone® e MAX®3000A. Continuando nella propria strategia tesa allo sviluppo di circuiti logici programmabili in grado di anticipare le richieste del mercato, Altera è la prima società del proprio settore a offrire dispositivi FPGA e CPLD in contenitori realizzati senza ricorrere all'uso di piombo. "Altera è attivamente impegnata con tutti i propri partner, clienti, fonderie e assemblatori, nella risoluzione delle problematiche che ostacolano l'adozione su vasta scala dei package privi di piombo" – ha detto Tim Colleran, vice president del product marketing di Altera. "Attualmente – ha proseguito – tutti i nostri partner che si occupano di assemblaggio sono stati qualificati per l'utilizzo del processo lead-free. La nostra iniziativa, partita con largo anticipo, ci consente ora di fornire ai clienti una vasta gamma di soluzioni di packaging lead free e di cooperare con essi per assicurare una transizione rapida ed economica verso l'adozione di questo tipo di contenitori".

"L'impegno profuso da Altera – ha sostenuto il Dr. Tien Wu, presidente delle sezioni americana ed europea di ASE – contribuirà ad accelerare l'adozione dei package privi di piombo in numerose applicazioni nei settori consumer e industriale. Negli ultimi 12 mesi, il team di ricerca & sviluppo di ASE ha qualificato numerosi tipi di package, compresi TQFP, LQFP, LBGA (FileLine BGA di Altera), PBGA, Film BGA e SCSP". Altera attualmente mette a disposizione contenitori FineLine BGA, TQFP e PQFP nella versione lead-free: questi tipi di package sono disponibili per tutti i prodotti delle famiglie Stratix, Stratix GX, Cyclone e MAX3000A.

#### *Electronic shop* **<sup>05</sup>**

mailbox

*Dubbi, perplessità, malfunzionamenti, opinioni, commenti o delazioni? Inviateli a:*

*Mailbox - Redazione di Fare Elettronica, Via Matteotti, 8 28043 Bellinzago (NO)*

*o anche a: redazione@farelettronica.com*

*Le lettere più utili a tutti e i commenti più interessanti verranno pubblicati in queste pagine. Per quanto possibile, inoltre, cercheremo di dare una risposta privata a chiunque ci scriverà via email.*

#### **Ricevitore Philips mod. 830**

*Mi hanno regalato un ricevitore Philips mod. 830 A che purtroppo ha il potenziometro che regola il volume interrotto in più punti. Finora non sono riuscito a trovarne uno di ricambio e neppure uno che fosse in qualche modo adattabile. Mi rivolgo a voi per chiedere se mi sapete indicare dove posso trovare un potenziometro simile o adattabile al posto di quello guasto.*

*V. Gandino-Lodi*

Il ricevitore Philips mod. 830-A monta un potenziometro molto particolare che è praticamente impossibile da trovare sul mercato dei ricambi a meno di un colpo di fortuna. Con un po' di pazienza il potenziometro si può riparare sostituendo l'anello resistivo recuperandolo da un potenziometro normale con uguale valore homico e ricostruendo presa intermedia con un contatto a pressione inserito fra l'anello esterno e la spirale resistiva, oppure si può sostituire il filo interrotto con altro nuovo riavvolto sull'anello originale. Il filo resistivo lo può trovare presso i negozi che Le abbiamo indicato per lettera. Questo lavoro non è difficile, richiede solo un po' di pazienza ed un minimo di abilità manuale

*Carlo Pria*

#### **Radiola mod. 425-A**

*Ho recentemente acquistato un apparecchio francese marcato Radiola mod. 425- A, che intenderei restaurare da solo. L'apparecchio non è funzionante e dalle prime verifiche ho rilevato che la tensione anodica è molto bassa anche se non risultano corti circuiti. Il difetto rimane anche sostituendo la raddrizzatrice con altra sicuramente efficiente. Chiedo a voi se potete darmi qualche indicazione sull'eventuale causa di questa disfunzione. Chiedo inoltre se potete inviarmi lo schema di questo apparec-*

*chio unitamente a qualche notizia sull'azienda che lo ha costruito.*

#### *P.A.-Milano*

La Radiola francese, da non confondere con l'analogo marchio usato dalla RCA VICTOR americana, era una marchio commerciale usato dalla SFR francese per contraddistinguere la propria linea di prodotti civili.

Il marchio e la catena commerciale furono rivelati nei primi anni '30 dalla Philips che se ne servì come secondo marchio per il mercato francese. Dal momento dell'acquisizione da parte della Philips i modelli Radiola utilizzarono i medesimi schemi della casa madre dalla quale si differenziavano per un diverso disegno estetico e per una differente disposizione dei componenti sul telaio. Il suo apparecchio corrisponde al mod. 830 – A della Philips e di questo modello le abbiamo inviato lo schema. Il guasto da lei riscontrato è tipico dei vecchi apparecchi radio che sono rimasti inutilizzati per decenni ed è quasi sicuramente dovuto alla perdita di isolamento dei condensatori di filtro e di fuga posti nel circuito della tensione anodica. Questi condensatori, che sono tutti racchiusi in un unico contenitore, danno a vuoto una resistenza molto elevata e questo trae in inganno il riparatore. Sotto tensione il loro isolamento scende a valori molto bassi causando così un sovraccarico sulla raddrizzatrice con conseguente abbassamento del valore della tensione anodica. Le consiglio di staccarli uno per uno e di sostituirli con altri nuovi di analogo valore.

*Carlo Pria*

#### **Ricevitore Telefunken mod. 121W**

*D-Ho nella mia collezione di radio un piccolo ricevitore telefunken mod. 121- W che sto cercando di rimettere in funzione, finora però senza successo. L'apparecchio ha un funzionamento discontinuo di cui non riesco a trovare la causa. Inoltre anche nei pochi momenti in cui funziona il rendimento è molto scarso. Ho già sostituito le valvole e controllato tutti i componenti, sostituendo quelli risultati non più efficienti, ottenendo però solo un certo miglioramento della resa ma senza riuscire ad eliminare il funzionamento intermittente. Chiedo l'invio dello schema e qualche consiglio su come risolvere il problema.*

*D.M. Sciacca*

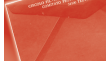

Per posta le abbiamo inviato lo schema richiesto mentre per l'eliminazione del difetto lamentato le consiglio di verificare accuratamente il circuito di sintonia e reazione, che in questo modello è raggruppato in un unico blocco molto compatto e con diversi collegamenti mobili. Proprio il non perfetto funzionamento di questi collegamenti mobili potrebbe essere la causa sia del funzionamento intermittente che dello scarso rendimento del suo ricevitore.

*Carlo Pria*

#### **SORGENTE**

*Bello il progetto del "Magic Wheel Display", ma sulla rivista non è pubblicato il codice sorgente per la programmazione del micro. Com'è possibile ottenerlo? E. Cosolo*

Il codice sorgente di questo progetto, come altri pubblicati, è disponibile per il download dal sito di Fare Elettronica. Purtroppo, per problemi di spazio, è quasi sempre impossibile inserirlo nell'articolo. Si tenga conto che, solo per alcuni articoli, il codice sorgente va chiesto direttamente all'autore.

> *Tiziano Galizia tiziano@farelettronica.com*

#### **Commenti sulla rivista**

*Sono un vostro lettore da parecchi anni, spesso anche come abbonato. Mi tengo un po' aggiornato con la vostra rivista, a volte costruisco qualche circuito, a volte leggo soltanto le spiegazioni dei circuiti. Tengo*

*sempre tutte le riviste, anche le più vecchie, e ogni tanto le risfoglio.*

*Ho notato che un tempo c'erano molti circuiti più "alla portata di tutti", con semplici componenti discreti e qualche integrato. La cosa che mi dispiace di più è la mancanza ormai da qualche anno di quei bellissimi e comodi master in acetato o lucido del circuito stampato. Non me ne vogliate per le mie critiche, anche perché la rivista continuo ad acquistarla comunque. Mi complimento dei continui sforzi di rinnovamento, mi riferisco a "Fare Elettronica 3.0". F. Luchetta – Besenello (TN)*

Egregio Sig. Lucchetta, innanzi tutto la ringraziamo di essere un nostro affezionato lettore. Il nuovo piano editoriale prevede un taglio degli articoli più educativo rispetto al passato e i progetti proposti saranno di diversa complessità.

In merito al discorso dei circuiti stampati su acetato, abbiamo dovuto sospenderne la pubblicazione per due motivi fondamentali: il prezzo ed il nuovo formato della rivista. E' in ogni caso possibile scaricare i files originali di tutti i circuiti stampati dal nostro sito, in modo che il lettore possa stamparli direttamente su acetato. Le sue critiche, come quelle degli altri lettori, ci servono a migliorare la rivista, quindi in futuro non esiti a contattarmi di nuovo. FE 3.0 nasce da una grande voglia di proporre un prodotto valido e ben organizzato graficamente, quindi faremo il possibile per accontentare le vostre richieste.

> *Tiziano Galizia tiziano@farelettronica.com*

#### **Restauro di un ricevitore**

*Sto restaurando un ricevitore a cassetta degli anni venti, non marcato e che risulta essere stato vistosamente manomesso e che è anche mancante delle valvole. Chiedo a voi se potete mandarmi lo schema originale con l'indicazione delle valvole montate. Vi invio una serie di foto per aiutarvi ad identificare l'apparecchio.*

#### *G.Dani-Oristano*

L'apparecchio in Suo possesso è un autocostruito con materiali forniti dalla Ditta Ravalico o Zamburlini. In particolare si tratta di un circuito supereterodina con otto triodi molto diffuso intorno alla metà degli anni venti. Per posta le abbiamo inviato lo schema con l'elenco dei tipi di triodi montati su questo ricevitore.

*Carlo Pria*

#### **PC POWEROUT**

*Sono uno studente ITIS che ha cercato di realizzare l'interfaccia PC Powerout descritta nel numero 147 del Settembre 1997. Avrei alcune domande: 1) Il pedino +V non è presente nella parallela 25 pin, è un'entrata, un'uscita o cosa? 2) I piedini delle masse,*

*sia dell'alimentazione sia della parallela vanno col-* *legate insieme? 3) Va bene qualsiasi linguaggio a programmarla?*

*M. Calandri*

Il progetto a cui fa riferimento è una scheda di potenza controllabile da PC, per mezzo di semplici istruzioni, che permette di pilotare otto relè. Per rispondere alla sua domanda, ecco la corrispondenza dei collegamenti tra la scheda e la porta parallela:

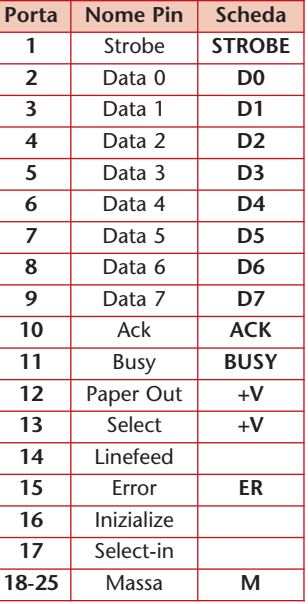

Come potrà notare le masse sono collegate insieme, altrimenti non si avrebbe alcun riferimento di tensione. Per concludere, la scheda può essere controllata con qualsiasi linguaggio di programmazione, l'importante è inviare il carattere necessario, per l'accensione del relè desiderato, alla porta parallela per mezzo di un'istruzione di "print".

> *Tiziano Galizia tiziano@farelettronica.com*

## FARE ELETTRONICA N° 211 **CARICA BATTERIE**

*di Giuseppe Signoris*

Una volta montato il circuito, come da schema, IC7912 surriscalda e si guasta. Per risolvere il problema, invertirne la massa e l'uscita ("M" e "U").

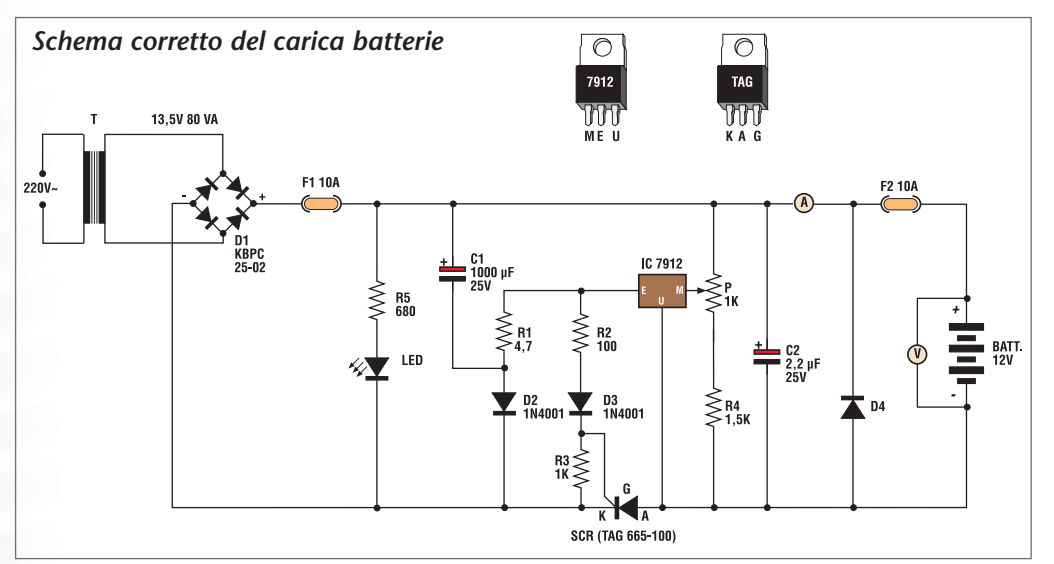

## FARE ELETTRONICA N° 212 **ANTIUMIDITÀ PER MURATURE**

*di Andrea Marani*

Nell'articolo originale è stato erroneamente inserito lo schema elettrico di un altro articolo presente nella stessa rivista. Sotto lo schema elettrico corretto. Riportiamo anche il valore corretto di **R1**: resistenza da 82kΩ 1/8W.

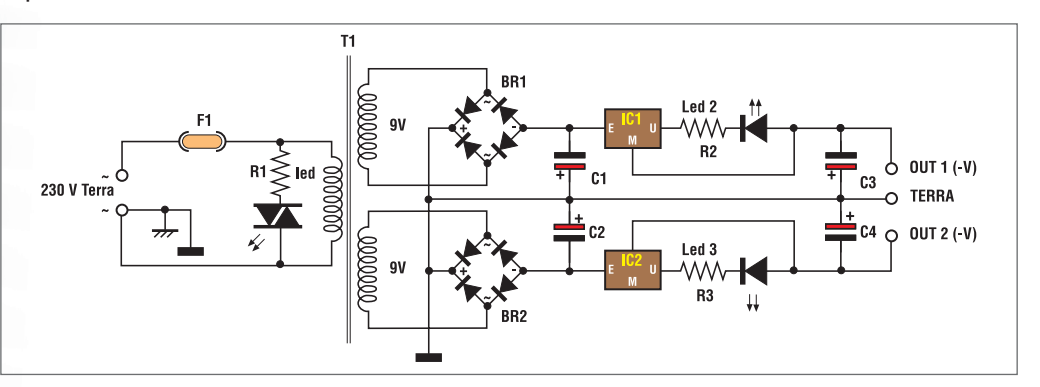

## FARE ELETTRONICA N° 211 **CIRCUITO ELETTRONICO ANTIBALBUZIE**

*di Andrea Marani*

Lo schema elettrico riporta due componenti anonimi, come si evince dall'elenco componenti, sono rispettivamente **R1** e **C1**.

errata corrige

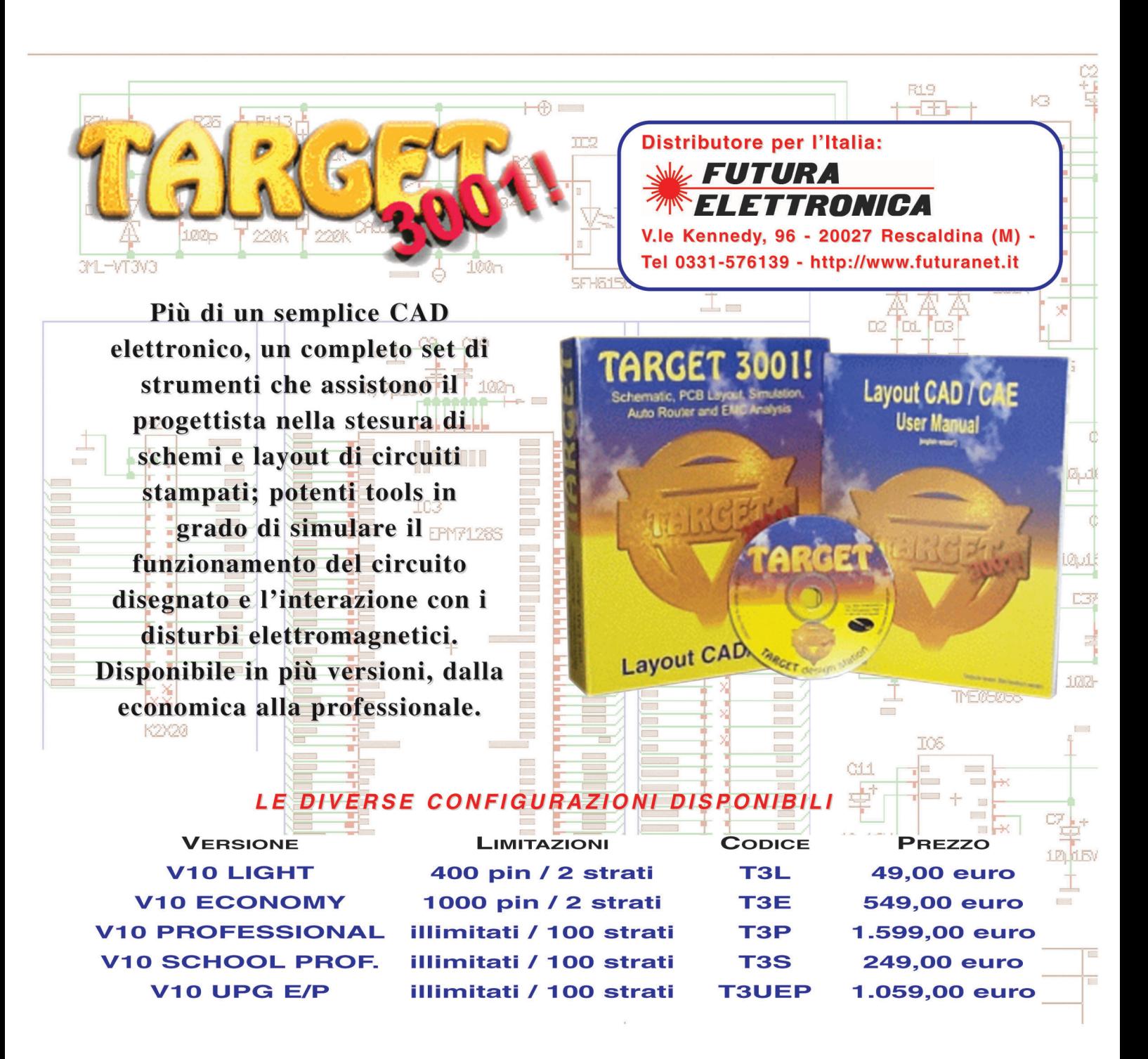

#### **INOLTRE PER FACILITARE LA REALIZZAZIONE DEI VOSTRI PROTOTIPI:**

Rivoluzionario metodo di preparazione dei circuiti stampati in piccole serie; si basa su particolari fogli di acetato con i quali è possibile far aderire direttamente il tracciato sulla superficie ramata della basetta. Disponibile in confezioni da 5, 50 e 100 fogli formato 21 x 28 cm.

cod. PNP5 euro 17,00 - cod. PNP50 euro 150,00 - PNP100 euro 280,00

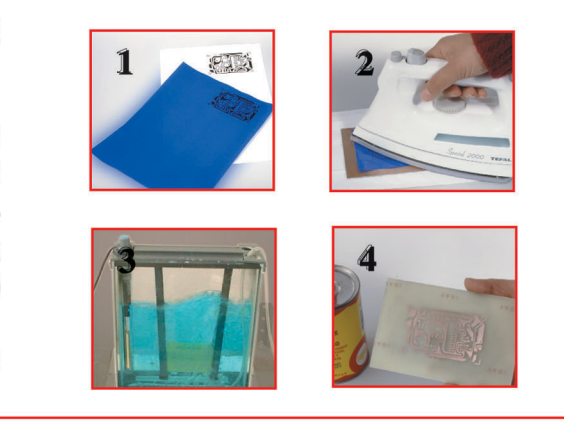

## INVERTER DC-DC PER INVERTER DC-DC PER IMPIANTI HI-FI IN AUTO IMPIANTI HI-FI IN AUTO

*di Andrea Marani a.marea1@libero.it*

*Questo progetto inizia una serie di articoli dedicati all'hi-fi per automobile, la tecnologia disponibile, progetti teorici e pratici, i moderni integrati audio e le tecnologie per l'hi-fi mobile…. Per bene iniziare proponiamo un inverter di notevole potenza molto affidabile e dal costo non troppo alto. Il progetto è la rielaborazione di uno schema commerciale utilizzato da parecchi costruttori hi-fi car, a prima vista potrebbe indurre i lettori in errore… ma ne parleremo dopo.*

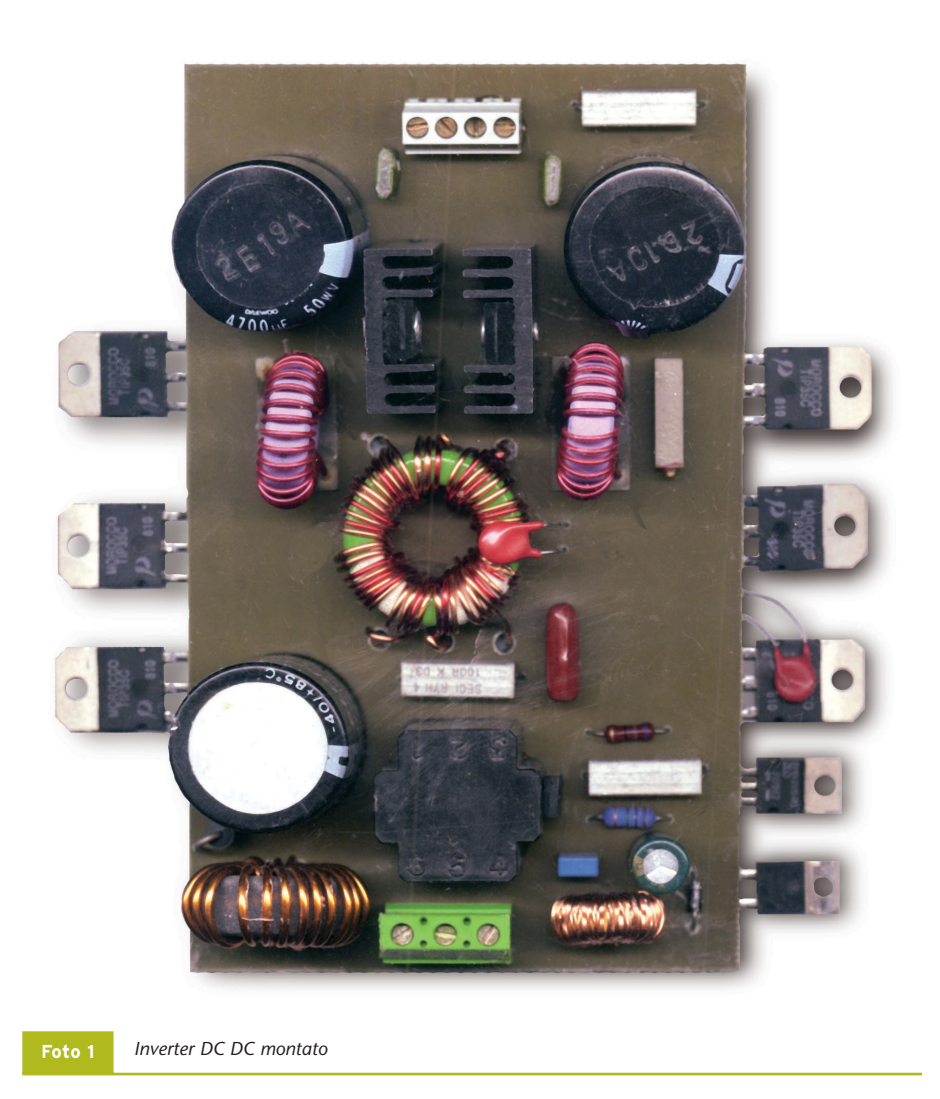

Per bene iniziare questa nuova serie di articoli ho deciso di partire con un progetto molto interessante quale è un inverter dc-dc per auto. Che cosa è innanzitutto un tale apparecchio e a che serve? In automobile come tutti ben sappiamo abbiamo disponibile una sola sorgente di energia, la batteria che eroga parecchia corrente ma a tensione fissa di 12V, massimo 15 a piena carica, ebbene, se alimentiamo a tale valore di tensione qualsivoglia finale audio non potremo ottenere che poca potenza, infatti, su di un carico (altoparlante) da 4 ohm con un finale di tipo classico non a ponte arriveremo ad erogare non più di 5W effettivi e poco più di 20W con la circuitazione a ponte che sfrutta tutta la tensione disponibile. Abbassare il valore d'impedenza di carico potrebbe essere una soluzione (adottata da taluni costruttori americani come Delco e Bose), ma implica la realizzazione di finali ad altissima corrente più costosi e sofisticati, altra soluzione è quella di utilizzare, come nelle vecchie

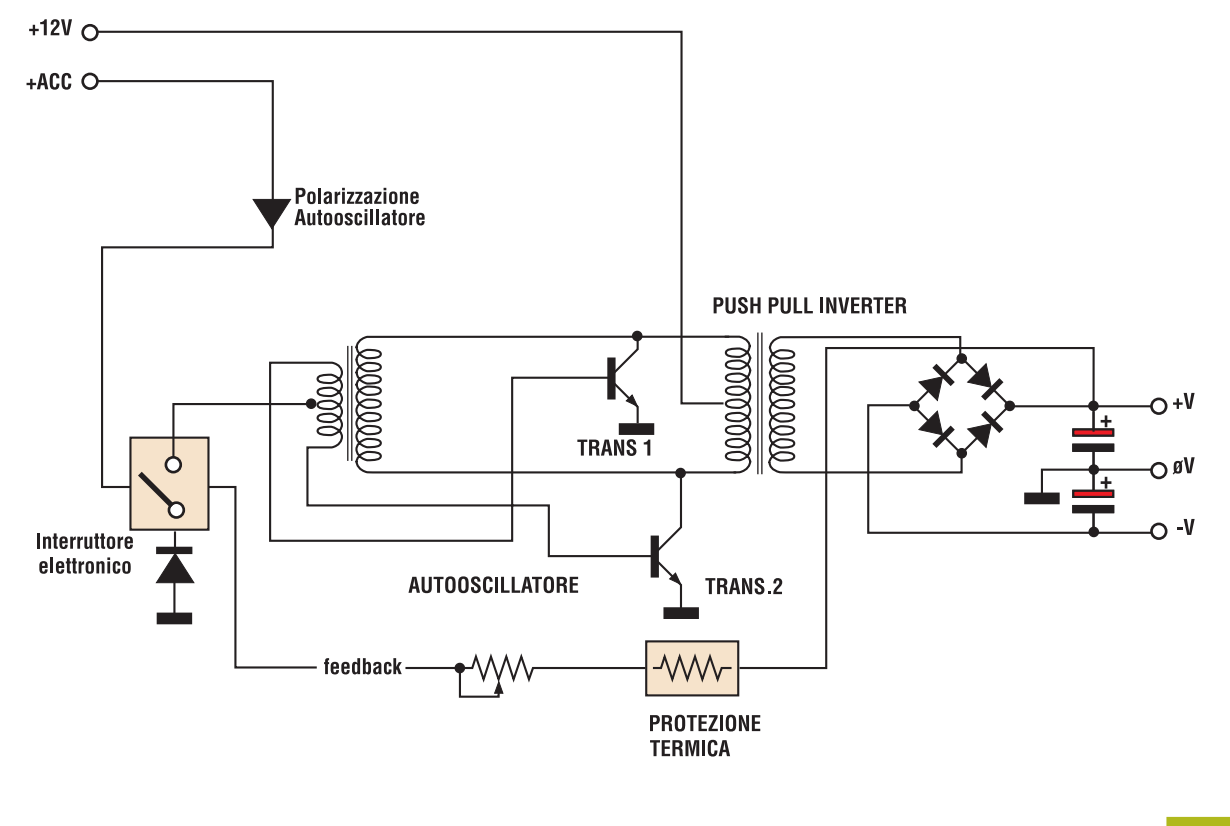

*Schema di principio* **Figura 1**

radio, un trasformatore di uscita (soluzione trattata in un articolo futuro), via molto meno costosa ma non proprio hi-fi, utilizzata per amplificazione voce, mobile e avvisatori elettronici. Infine alzare la tensione di batteria a livelli tali da alimentare egregiamente uno stadio audio hi-fi, in questo modo potremo avere pure tensione duale e anche regolarla a piacere. Questa soluzione implica l'uso di un inverter dc-dc come quello qui illustrato. In questo modo potremo utilizzare come stadi finali molti kit disponibili sul merca-

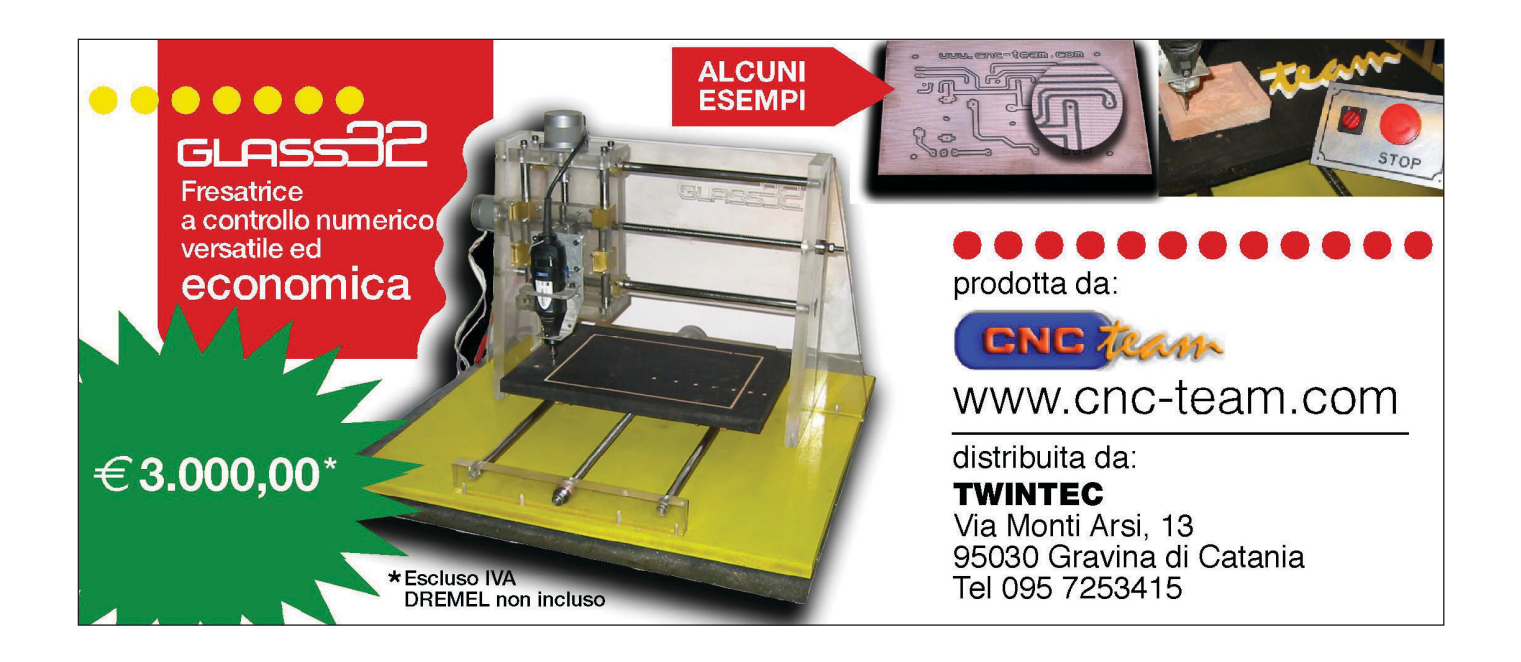

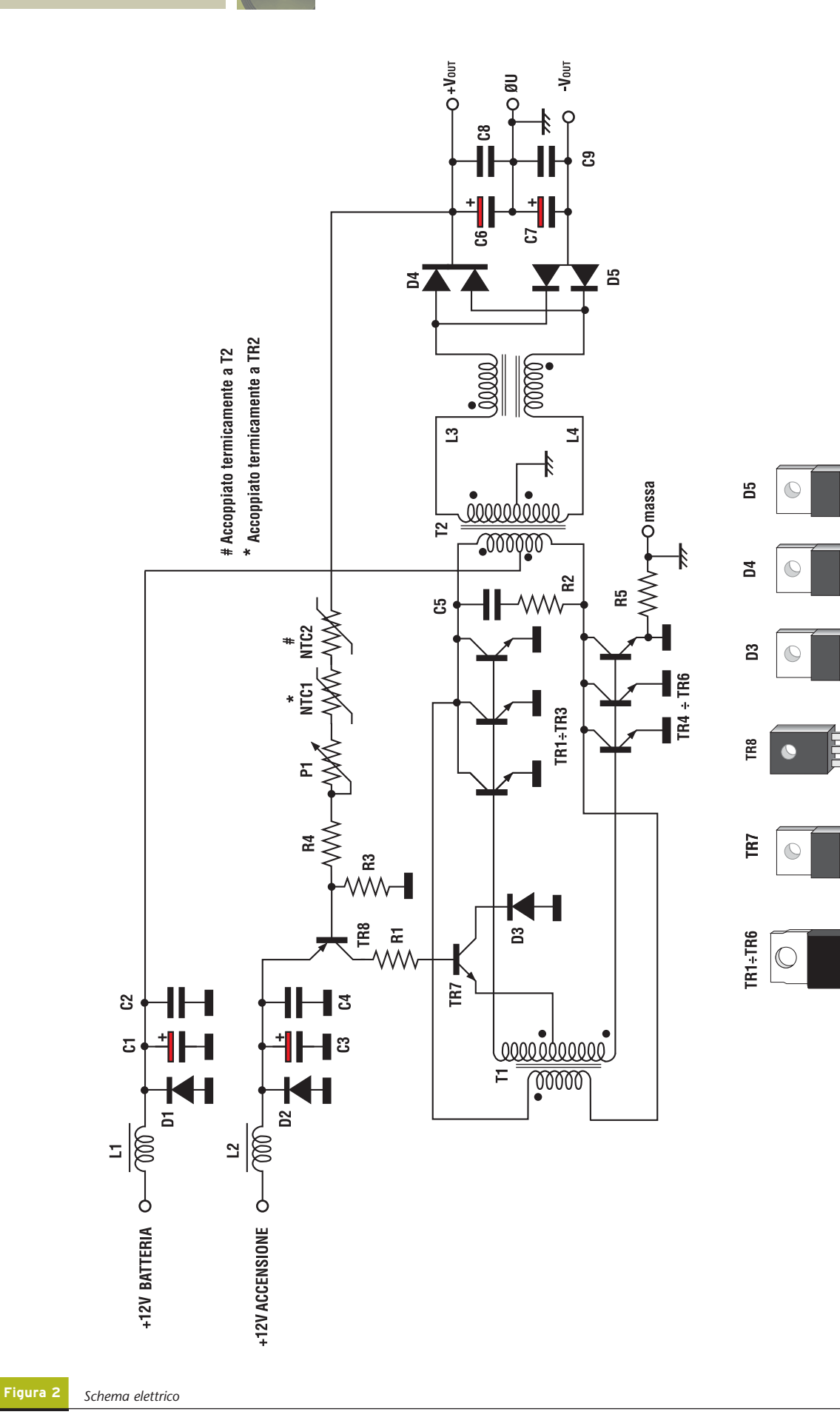

 $\frac{+}{1}$ 

≃⇔<br>ں⇒<br>∟

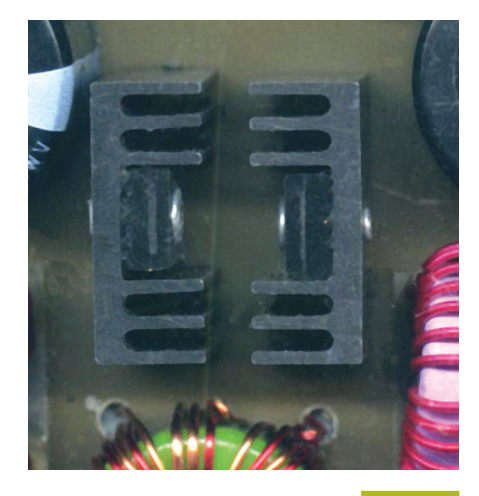

*Particolare dei semiponti con alette* **Foto 2**

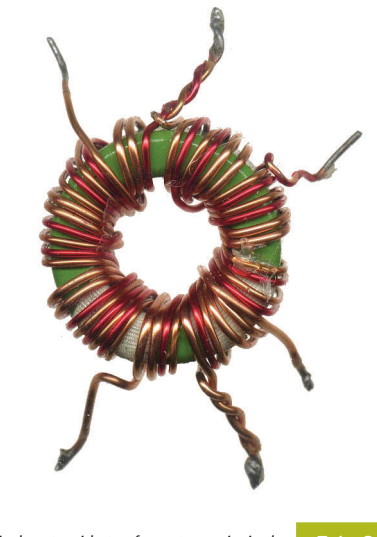

*Particolare toroide trasformatore principale* **<b>Foto 3** 

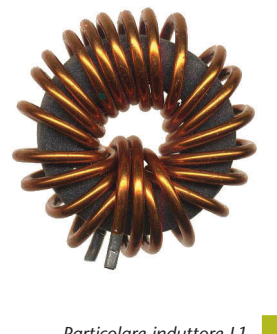

*Particolare induttore L1* **Foto 4**

to, finali mosfet o IGBT, tecnologia classe A, a ponte, digitali e chi più ne ha più ne metta! La potenza erogata dall'inverter è di ben 300W con un rendimento medio del 90% che significa bassa dissipazione e consumo minimo. La tensione in uscita è regolabile da 20 a 40V duali per ottenere massima flessibilità ed operatività dello stadio alimentatore. Il circuito sarà chiuso in una scatola metallica dissipante posta elettricamente a massa telaio dell'auto. Qualora il dissipatore fosse lo stesso contenitore in alluminio, basterà prevedere una ventola di raffreddamento. Questo circuito in regime dinamico potrà alimentare fino a 6 finali da 30W RMS, quattro da 50W, tre amplificatori dei quali 2 da 50W

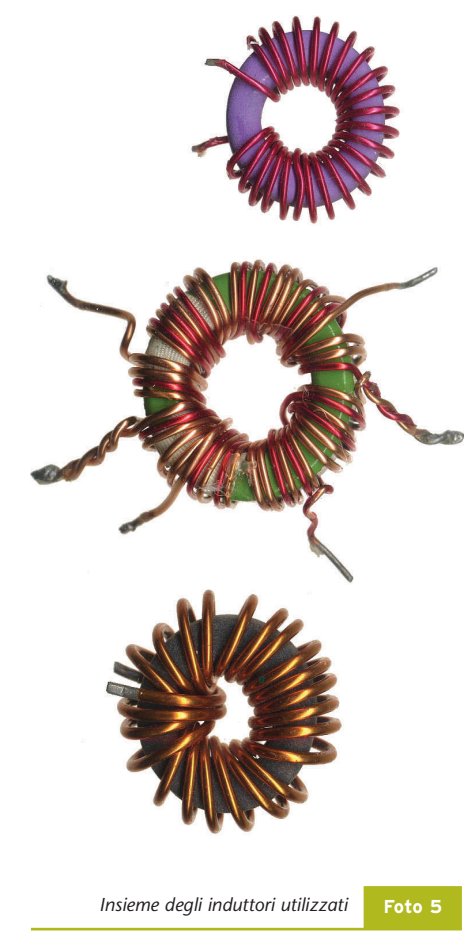

più 1 da 100W, due da 100W ed infine un solo modulo mono da 250W. Nel corso delle puntate pubblicheremo moduli amplificatori di

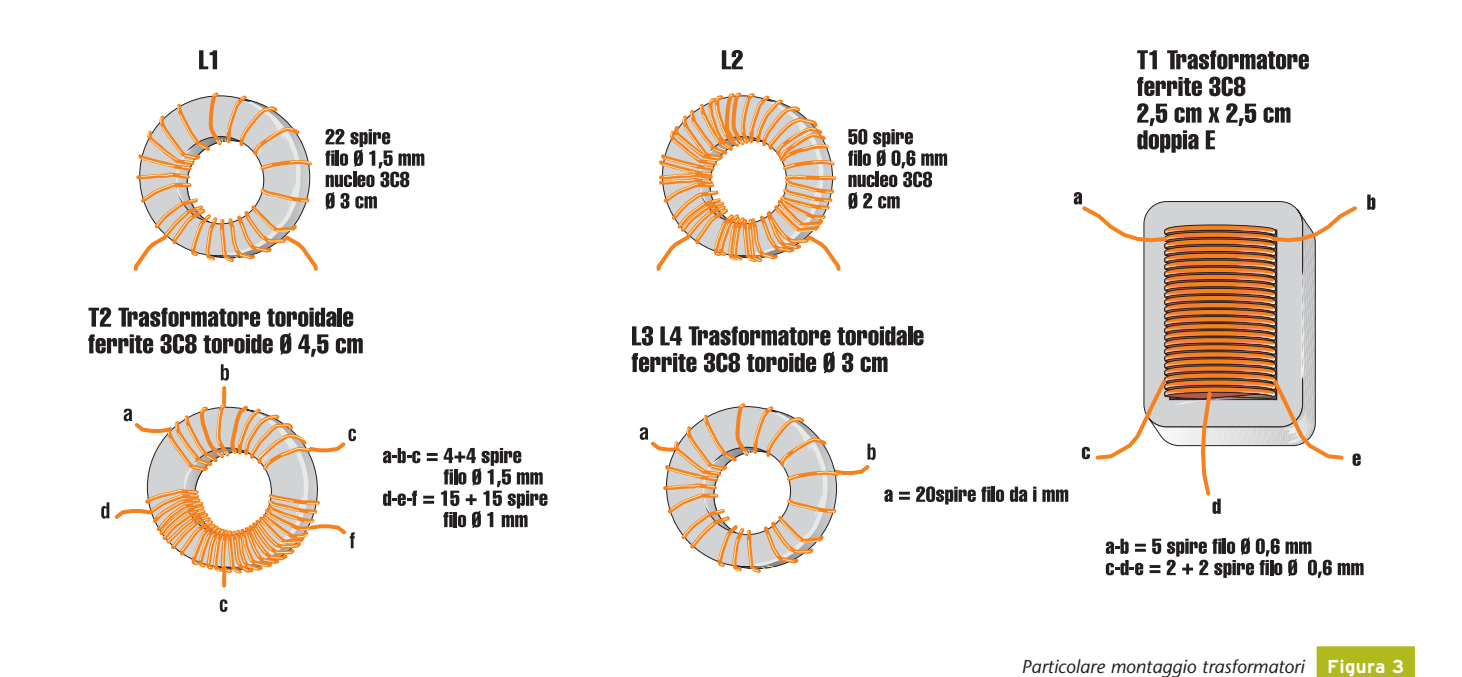

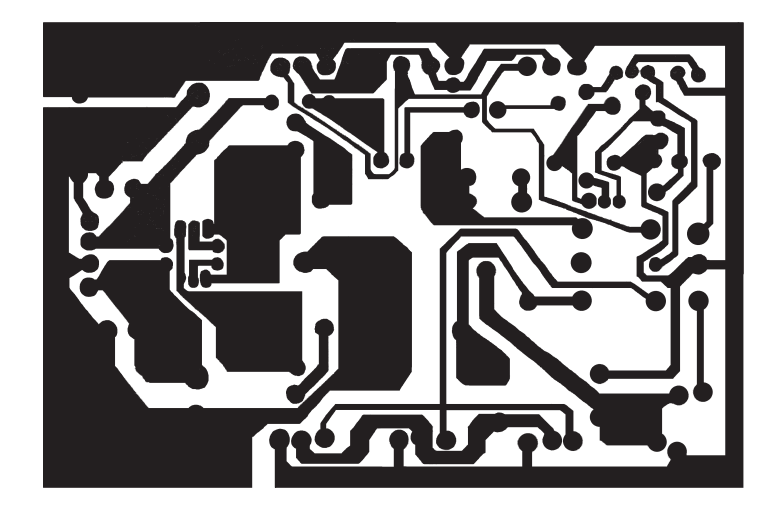

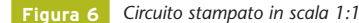

tutti questi tipi, oltre a filtri subwoofer, preamplificatori ed eliminatori di loop di massa. Per tornare al progetto qui descritto ricordo l'unzione determinante dei fusibili che, se previsti non dovranno per nessun motivo essere omessi o modificati nel loro valore di fusione.

#### **PRINCIPIO DI FUNZIONAMENTO**

Addentriamoci nel progetto vero e proprio, analizzando il circuito a blocchi di **Figura 1**. L'alimentazione 12V è prelevata dalla batteria e immessa in un trasformatore pushpull alla presa centrale, i due rami dell'induttore richiusi da interruttori elettronici a transistori bipolari di potenza comandati tramite sfasatore a trasformatore posto in auto oscillazione controllata, ovvero connesso in link col trasformatore di uscita, ma sfasato di 180° e controllato con presa centrale tra le basi dei transistori, da un ulteriore bipolare interruttore in posizione "reverted" (circuitazione U.S.A.), pilotato dal comando di accensione e interdici-

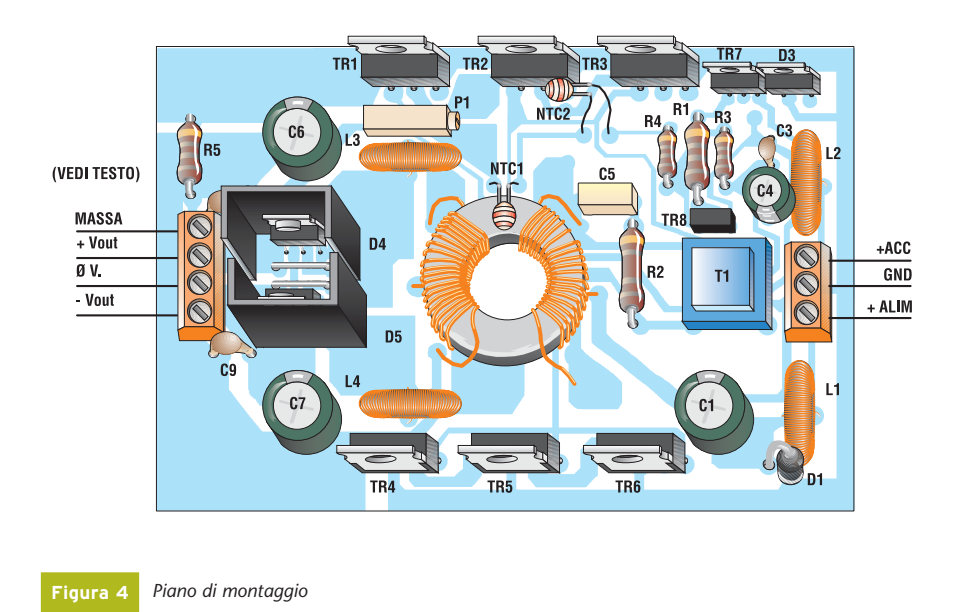

#### **LISTA COMPONENTI**

- **R1:** resistore da 100 Ω 2 W
- **R2:** resistore da 10 Ω 3W
- **• R3:** resistore da 2,7 kΩ
- **• R4:** resistore da 1 kΩ
- **• R5:** resistore da 100 Ω 3W
- **• P1:** 4,7 kΩ POT multigiri
- **NTC1- NTC2:** 1kΩ a dischetto
- **C1:** condensatore elettrolitico da 4700 µF/25Vl
- **C2-4-8-9:** condensatori da 220 nF 100 V POLI
- **C3:** condensatore elettrolitico da 1000 µF/25Vl
- **C5:** condensatore da 22 nF POLI
- **D1**: 1N5401
- **D2:** 1N4001
- **D3:** BY329
- **D4:** 225A3 oppure semiponte veloce 5A positivo
- **D5:** 225N3 oppure semiponte veloce 5A negativo
- **TR1-TR2-TR3-TR4-TR5-TR6:** TIP 35C NPN 35 A 100 V
- **TR7:** BD911
- **TR8:** BD140
- **L1-L2-L3-T1-T2:** vedi figura 3

bile tramite feedback sulla tensione positiva di uscita. Particolarità di questa configurazione è la semplicità, infatti, l'inverter eroga moltissima corrente solo se in uscita i condensatori sono scarichi, ovvero se l'utilizzatore (l'amplificatore nel nostro caso) chiede corrente. Non appena essa diminuisce o cessa, verrà a mancare la polarizzazione inversa dei transistori, limitando il lavoro dello stadio allo stretto necessario per mantenere cariche le capacità serbatoio d'uscita. L'oscillazione non ha frequenza fissa ma varia a seconda del carico applicato, però è pur sempre ultrasonica quindi non udibile.

#### **ANALISI DELLO SCHEMA ELET-TRICO**

La **figura 2** propone lo schema elettrico dell'invertitore DC-DC svelandone tutti i segreti: la tensione positiva d'alimentazione della batteria viene filtrata da L1 C1 C2, quindi resa disponibile al centrale del primario del trasformatore T2 che la innalzerà del dovuto. Simile percorso avviene per la tensione d'accensione che sarà prelevata dall'uscita dell'autoradio (cavetto arancione remote +12V): solita bobina di filtro e condensatori L2 C3 C4. Il condensatore C2, non notato sul circuito stampato lato componenti, è saldato sul lato rame a ridosso delle connessioni di C1. I diodi D1 e D2 fanno fondere i fusibili qualora erroneamente invertiamo la tensione d'alimentazione al dispositivo. Il segnale d'accensione a 12V giunge su TR8, che tramite il partitore di base, non appena daremo tensione inizierà a condurre chiudendo pure TR7 che in serie al diodo D3, del tipo di potenza e veloce, porrà a massa il centrale di T1. A questo proposito, per non innescare una possibile erronea errata corrige, assicuro i lettori che TR7 e D3 vanno montati così, ovvero, in "configurazione reverted", in quanto la massa, durante l'oscillazione, assume livelli inversi rispetto i capi estremi di T1. Ben sei transistori bipolari d'alta potenza controllano il trasformatore innalzatore T2 che in uscita verrà filtrato da L3 e L4 e da buone capacità di livellamento. La presenza di L3 e L4 si rende necessaria per rendere minimo il ripple residuo che, oltre ad essere un problema per l'audio, potrebbe far letteralmente scoppiare i condensatori elettrolitici. D3 e D4 sono doppi diodi semiponti positivo e negativo, veloce ad alta corrente, presenza comune in inverter hi-fi car e facilmente reperibili. La regolazione della tensione in uscita avviene mediante un link di feedback tra la base di TR8 e la tensione d'uscita positiva. A questo proposito ricordo che non sarà possibile regolare la tensione d'uscita se applicheremo solo il carico al ramo negativo quindi, in caso d'utilizzo a tensione singola, occorre modificare il circuito convenientemente. Con i condensatori C6 e C7 scarichi TR8 condurrà ma, non appena i condensatori avranno raggiunto il livello ottimale, predisposto regolando P1, il semiconduttore si interdirà bloccando TR7 aperto. NTC1 e NTC2 sono componenti sensibili al calore (diminuiscono la loro resistenza quanto più si scaldano) e controllano la temperatura del cuore del circuito: il trasformatore T2 e i transistori (uno solo di essi, TR2 o TR3, comportandosi tutti allo stesso modo ed essendo connessi in parallelo e raffreddati dalla stessa aletta di dissipazione). Quando il calore sale oltre limite, lo stadio è interdetto molto prima limitando la tensione in uscita, quindi la potenza erogata.

Ultime parole sul componente R5, un resistore molto importante, perché collega la massa d'alimentazione a negativo di telaio dell'automobile, con la massa zero volt di tensione d'uscita, il valore di 100 Ohm permette la connessione di segnale tra le masse ma non quella di cor-

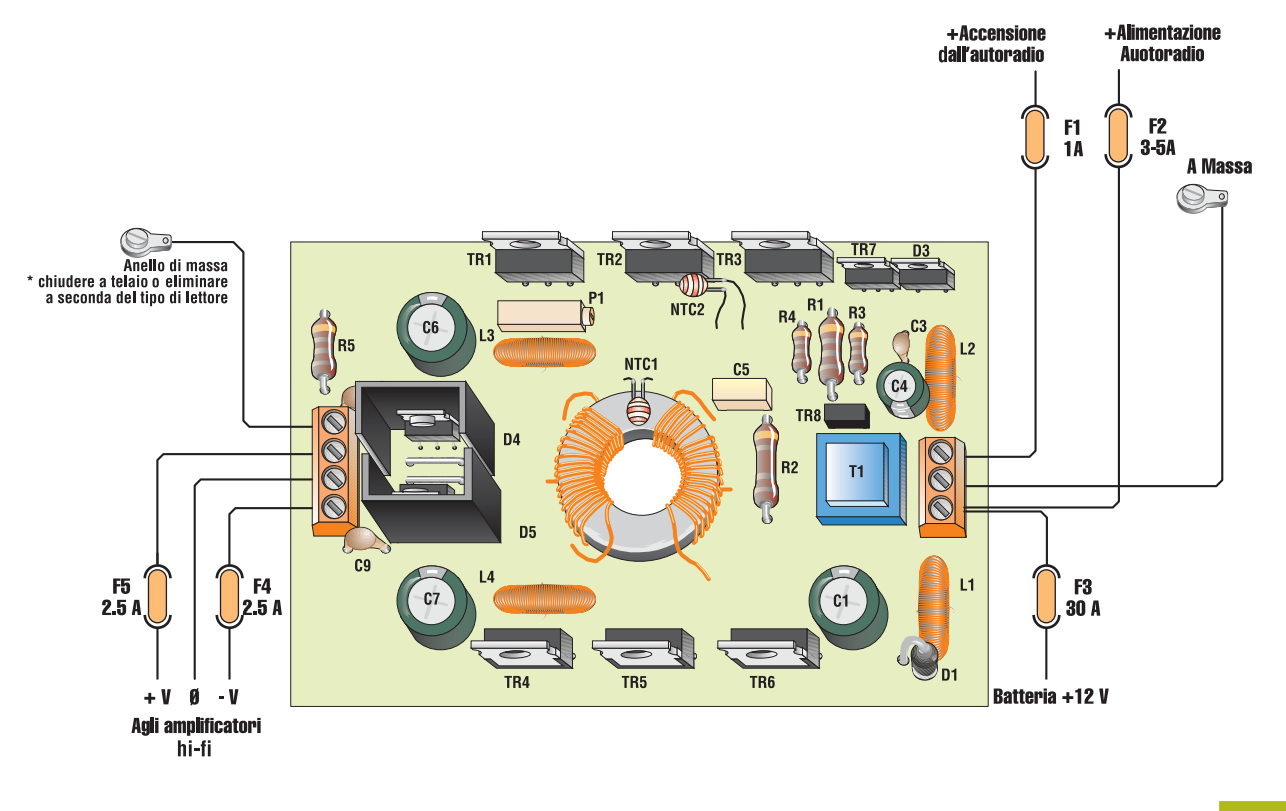

**Figura 5** *Piano dei cablaggi e collegamenti*

rente, agevolando il controllo della tensione d'uscita ma non i ritorni di massa di potenza. A differenza dei lettori o amplificatori utilizzati, spesso accade di dover cortocircuitare il resistore R5, semplicemente ponendo il morsetto di massa uscita a telaio dell'auto, come da **figura 5**.

#### **ISTRUZIONI DI MONTAGGIO**

Innanzitutto possiamo vedere in **figura 3** come devono essere realizzati i trasformatori e le bobine usate nel circuito. L1 impedenza di filtro sull'alimentazione 12V, sarà avvolta su di un toroide 3C8 da 3cm formando 22 spire di filo smaltato da 1,5mm, leggermente spaziate tra loro. L2, bobina per l'accensione, sarà composta di 50 spire di filo da 0,6mm su piccolo toroide 3C8 del diametro da 2cm. Le bobine L3 e L4 sono uguali ed utilizzano toroide uguale a L1 e si avvolgeranno 20 spire di filo da 1mm sempre leggermente spaziate.

Il trasformatore T1 di voltaggio ad oscillazione è composto di una ferrite doppia E 3C8 da 50W con primario 5 spire di filo da 0,6mm e secondario contro fase avvolto in bifilare di  $2 + 2$  spire di filo dello stesso diametro. T2 è realizzato su di un toroide sempre 3C8 da 4,5cm di diametro, il primario, quello sui 12V è composto di 4 + 4 spire di filo da 1,5mm ed il secondario 15 + 15 spire di filo da 1mm sempre tutto avvolto in contro fase. Per avere meno dispersione e massimo rendimento potrete sostituire il filo da 1mm con cinque fili appaiati da 0,2mm ed il filo da 1,5mm con 13 fili da 0,2mm.

A seconda dell'utilizzo che vorrete fare dell'inverter, potrete modificare il valore delle spire di secondario di T2 ricordando che il rapporto ottimale è di 3V/spira. Finita questa lunga dissertazione sugli induttori, passiamo al montaggio del circuito seguendo il piano di montaggio proposto in **figura 4**. Per prima cosa, trovate una bella aletta con superficie piana dove appoggiare la basetta ed i suoi componenti attivi da dissipare, quindi, a seconda della scelta del dissipatore potrete montare i transistori ed il diodo sotto il circuito stampato o lato componenti. Montate per primi i componenti più piccoli, tutti i passivi quindi quelli attivi ed ingombranti, fissate bobine, trasformatori e condensatori con colla termica (one time fuse) ossia fondibile una sola volta, che col calore non si riscioglie. Utilizzando un pò di "Attack", fissate NTC1 e NTC2 su TR2 e T2 in modo che siano connessi termicamente. Montati tutti i componenti, passate, con uno spesso strato di stagno, le piste relative ai semiconduttori di potenza collettori ed emettitori, del trasformatore T2 sul lato 12V per far passare il massimo della corrente disponibile.

Fissate con viti e kit d'isolamento termico i transistori ed il diodo D3 all'aletta, ben cosparsa di grasso siliconico, interponete un foglio di mica sintetica grande come tutta l'aletta, infine montate D4 e D5 con le loro piccole alette. Controllate il lavoro fatto quindi fate "decantare tutto" per circa una mezzora come se si trattasse di un composto chimico!

#### **COLLAUDO DELL'INVERTER**

A mente fredda fare un ulteriore controllo di tutto il lavoro svolto, poi realizzate le connessioni di **figura 5** con gli indispensabili fusibili di protezione, regolate P1 per la sua massima resistenza quindi ponete tra il + ed il – di uscita una lampada 100W 220V, collegate ai 12V (se si tratta di alimentatore esso deve erogare almeno 30A), quindi ponete a positivo il pin di accensione. Subito sentirete un piccolo "tic" determinato dall'alta corrente passante su T2 e, se tutto è a posto si accenderà a mezza luce la lampada posta sul carico, se la lampada non si accendesse e il fusibile principale si fondesse, se non sono stati commessi errori basterà invertire le connessioni del trasformatore T1 alle basi dei transistori per ripristinare l'auto oscillazione. Effettuate le prove regolate P1 per avere in uscita tra  $+ e - i$ l doppio della tensione che vi serve. Il collaudo è tutto qui.

#### **ULTIME OPERAZIONI**

Connettete al positivo dell'inverter un cavo rosso antifiamma da 4mm2 con fusibile volante in serie, del tipo per hi-fi alta corrente a coltello, quindi connettetelo direttamente alla batteria dell'auto, sul polo positivo con morsetto ben serrato (mai al + dei fusibili o al + accendino). Con filo nero sempre dello stesso diametro connettete la massa negativa a telaio, il più vicino possibile alla batteria dell'auto con un bel bullone e grasso conduttore. Il + accensione sarà collegato al cavo giallo o arancio del lettore. Sarebbe ottima cosa connettere anche il positivo del lettore direttamente alla batteria. In uscita un cavo da 3mm2 rosso andrà al positivo degli amplificatori, un cavo bleu al negativo ed un cavo nero sempre agli amplificatori ma allo zero volt di tensione duale. Il + ed il – saranno protetti con fusibili volanti. L'ultimo morsetto, quello di massa, a seconda del tipo di lettore commerciale utilizzato, potrà essere posto a massa telaio dell'auto o lasciato libero. La prova da effettuare è quella ad orecchio, ovvero, se si sentono disturbi con la massa staccata, collegatela e viceversa.

*Electronic shop* **06**

## Progetti in scatole di montaggio

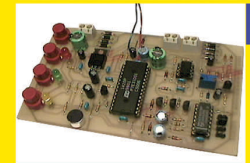

#### ponditore telefonico per brevi assenze

Cosa fare se squilla il telefono proprio quando stiamo rispondendo al citofono, o comunque se siamo presenti, ma non possiamo rispondere subito al telefono? Questo dispositivo, utilissimo in casa o in ufficio, è stato ideato proprio per risolvere questo problema, ma può essere utilizzato anche come originale alternativa ai soliti sguilli (chi chi chiama è accolto con un messaggio di benvenuto)

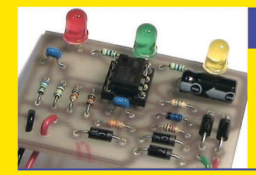

#### Indicatore di stato per linea telefonica

Un semplice dispositivo, utile per sapere se è libera o occupata la linea su cui sono installati più telefoni, fax, modem, ecc. ed anche per essere avvisati visivamente di una chiamata in arrivo, se per qualche ragione preferiamo disattivare la suoneria.

Rosso: linea occupata - Verde: linea libera - Giallo lampeggiante: chiamata in arrivo

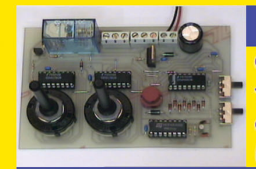

#### ainale timer per mille usi

Questo timer consente di tenere eccitato un relè per un tempo che può essere impostato fra tre gamme, da 1 a 99 secondi (passi di un secondo), da 1 a 99 minuti (passi di un minuto), oppure da 1 a 99 ore (passi di un'ora). Dotato di una originale e semplicissima modalità per impostare il tempo desiderato...

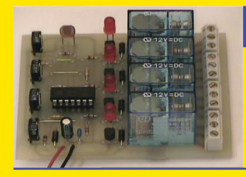

#### <u> Interruttore crepuscolare a 4 livelli</u>

La caratteristica originale di questo progetto è la possibilità di impostare fino ad un massimo di 4 livelli di luminosità oltrepassati i quali si attivano altrettanti relè. Utile per illuminare un ambiente in modo graduale, o in tutti quei casi in cui è necessario discriminare differenti intensità luminose dell'ambiente

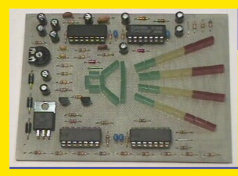

#### Lo spettro vien dall'altoparlante

Un originale analizzatore di spettro audio a due canali, per creare uno spettacolare effetto luminoso a ritmo di musica, grazie ai suoi 44 led colorati... 4 file di led (due per i toni bassi e due per i toni alti) sono disposti in modo che il suono sembri "uscire" da un altoparlante riprodotto da 12 led verdi.

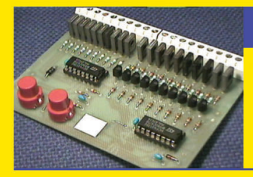

#### scorrimento con 2

Se pensate che per far accendere 100 luci a scorrimento sia necessario un groviglio di 100 fili e chissà quanti componenti, questo progetto vi dimostra come siano sufficienti due integrati e pochi componenti esterni. Si può utilizzare anche per un numero inferiore di luci, a passi di 10 (20, 30, 40, ecc.). Per led o lampade, max. 500mA ciascuna.

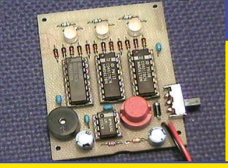

€ 12 90 Un simpatico gioco elettronico in cui "vince" chi riesce ad ottenere tre colori uguali... come in una vera slot-machine!

Non manca un realistico effetto sonoro che accompagna lo scorrimento dei colori, che assumono tutte le possibili combinazioni, prima di rallentare gradualmente la loro corsa.

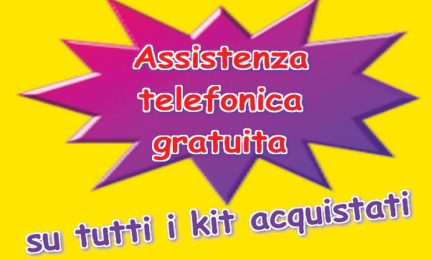

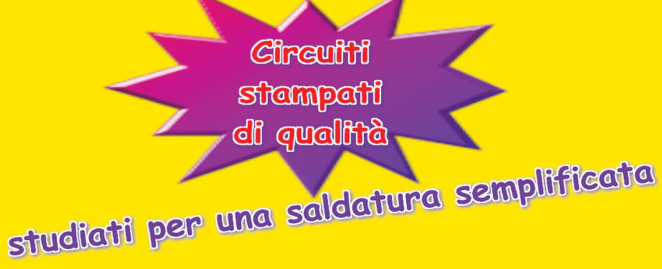

 $\epsilon$  30 9

## www.pianetaelettronica.it

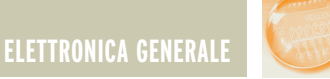

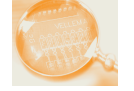

## 100 LUCI A SCORRIMENTO 100 LUCI A SCORRIMENTO CON 2 INTEGRATI CON 2 INTEGRATI

*di Fabrizio Fazio servizio@pianetaelettronica.it*

*Se pensate che per far accendere a scorrimento 100 luci sia necessario un groviglio di 100 fili e chissà quanti componenti, leggendo questo articolo scoprirete che sono sufficienti appena 20 fili, 2 integrati e pochi componenti da montare su una scheda da 10 x 8 cm. Il progetto che presentiamo può essere utilizzato per molte applicazioni; noi ve ne suggeriamo due: luci a scorrimento e il vu-meter più grande del mondo...*

#### **SCHEMA ELETTRICO**

Il circuito elettrico che trovate in **Figura 1**, è molto più semplice di quanto possa sembrare. Precisiamo subito che lo schema elettrico, così come la relativa scheda che si ottiene a montaggio ultimato, costituisce il modulo base che consente di far accendere 100 led o lampadine a scorrimento (una dopo l'altra) utilizzando soltanto 20 fili. Questo modulo deve essere eventualmente pilotato da un altro circuito, in base all'applicazione desiderata, ma di questo parleremo dopo.

#### **Esaminiamo il circuito:**

Gli integrati utilizzati sono dei CD4017, contatori provvisti di 10 uscite che "avanzano" ad ogni impulso introdotto sul pin 14 (in **Figura 2** trovate tutti i componenti polarizzati). Normalmente, per far accendere a scorrimento 100 lampadine, sarebbero necessari 101 fili: uno per ciascuna delle 100 lampadine, ed uno collegato in comune (per non parlare della scheda che dovrebbe contenere

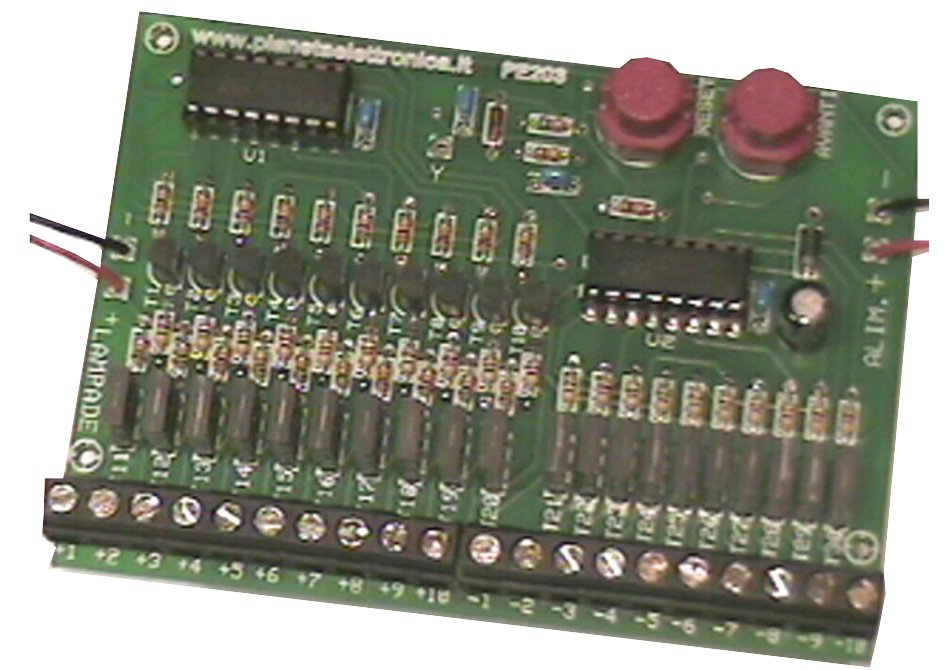

100 transistor). Nel nostro circuito abbiamo sfruttato il collegamento a matrice, che si usa proprio per limitare costi e ingombri in casi di questo genere. Abbiamo utilizzato 10 righe (uscite da -1 a -10) e 10 colonne (uscite da +1 a +10). I 20 transistor di media potenza (da T11 a T30) consentono di pilotare

lampadine di una certa potenza (infatti gli integrati sono in grado di fornire una corrente molto bassa, sufficiente a far accendere un led, ma non una lampadina). I transistor da T21 a T30 sono collegati in modo che la riga relativa all'uscita attiva di U2 si trovi a 0V e

tutte le altre in alta impedenza

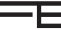

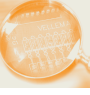

collegata tra -1 e +2, e quindi alle altre 9 lampade collegate su +2. Dopo tocca alle 10 lampade collegate su +3, quindi a quelle collegate su +4 e così via fino alla centesima lampada (quella collegata tra - 10 e +10), dopodichè il ciclo si ripete dall'inizio. É più facile da capire che da spiegare! É anche possibile utilizzare il circuito per un numero minore di lampade (di 10 in 10). Per esempio, per far scorrere solo 40 lampade, sono sufficienti solo 4 colonne, quindi non dovranno essere montati i transistor e le resistenze associate alle uscite da +5 a +10. In questo caso è però necessario collegare il pin 10 di U1 sul punto "Y" che, tramite il diodo D2, provvede ad azzerare gli integrati dopo la quarantesima pressione di "Avanti" anzichè dopo la centesima.

#### **Per altri utilizzi...**

Come accennavamo all'inizio di questo articolo, il nostro "modulo base" può essere pilotato da altri circuiti che consentono utilizzi diversi del progetto. In questo caso, il pulsante "Avanti" (ed eventualmente anche "Reset") non deve essere inserito e deve essere eliminato anche il condensatore C4. In questo caso il segnale applicato al posto dei pulsanti deve rispettare I livelli logici CMOS, ossia deve avere il livello alto compreso tra il 70% e il 100% della tensione di alimentazione e quello basso tra 0 e il 30%. Vi suggeriamo tre utilizzi del circuito:

#### **Luci a scorrimento**

Collegando sull'ingresso "Avanti" del nostro circuito, l'uscita di un generatore di impulsi, come un multivibratore astabile realizzato con un NE555, si ottiene uno scorrimento continuo delle luci che può essere utilizzato egregiamente nelle festività natalizie. É l'idea più semplice e classica.

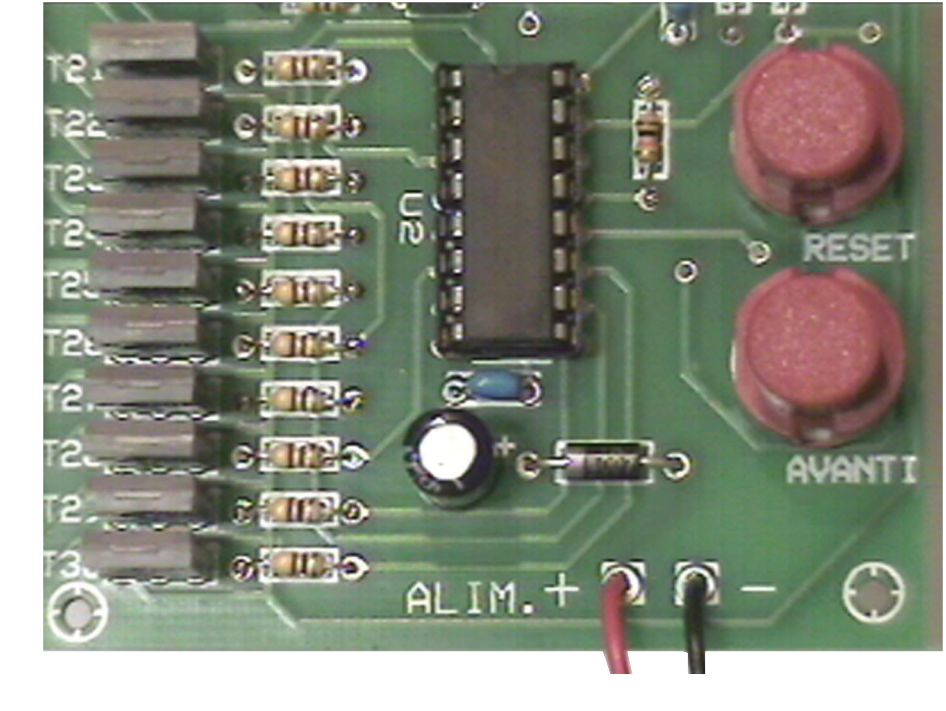

(ossia come se non fossero collegate). I transistor da T11 a T20, assieme ai transistor da T1 a T10, sono collegati in modo che sulla colonna relativa all'uscita attiva di U1 si trovi la stessa tensione applicata sull'ingresso "Lampade" e tutte le altre in alta impedenza.

Cerchiamo di spiegarci meglio: se diamo tensione al circuito e premiamo il pulsante "Reset", i due contatori U1 e U2 si azzerano presentando un livello logico 1 sulle uscite Q0 (pin 3 di ciascun integrato) e un livello logico 0 in tutte le altre uscite. In questa condizione, sulla riga 1 (uscita -1) sarà presente una tensione di 0V, mentre tutte le altre righe (uscite da -2 a -10) risulteranno scollegate (in alta impedenza).

Invece, sulla colonna 1 (uscita +1) sarà presente una tensione positiva pari a quella applicata sull'ingresso "Lampade" e tutte le altre colonne (uscite da +2 a +10) staranno in alta impedenza. Ad ogni pressione del pulsante "Avanti", corrisponde l'avanzamento di una posizione della riga in cui si trova la tensione di 0V.

Quindi ad una prima pressione va ad alta impedenza la riga -1 e a 0V la riga -2, in seguito va a 0V la riga -3, e così via finchè, dopo la riga - 10, torna la riga -1 a 0V. Al termine di ciascun ciclo di U2, quindi nel momento in cui si passa dalla riga -10 alla riga -1, il pin 12 di U2 fa incrementare l'integrato U1, che funziona in modo analogo al precedente. In questo modo, ciascuna delle colonne da +1 a +10 fornisce, a scorrimento, la tensione positiva applicata sull'ingresso "Lampade", si ha quindi un incremento ad ogni ciclo completo di U1 (ossia ogni 10 pressioni del pulsante "Avanti"). Dunque, dopo aver premuto il pulsante "Reset", si accende la lampada collegata tra riga 1 e colonna 1, perchè riceve tensione negativa su -1 e positiva su +1.

Ad una prima pressione del pulsante "Avanti" si accende la lampada collegata tra -2 e +1 (ovviamente si spegne la precedente).

Se continuiamo a premere "Avanti", ad ogni pressione si accendono, a scorrimento, le 10 lampade collegate sulla colonna +1, dopodichè tocca alla lampada

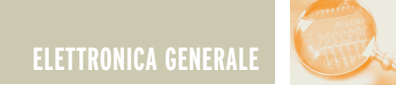

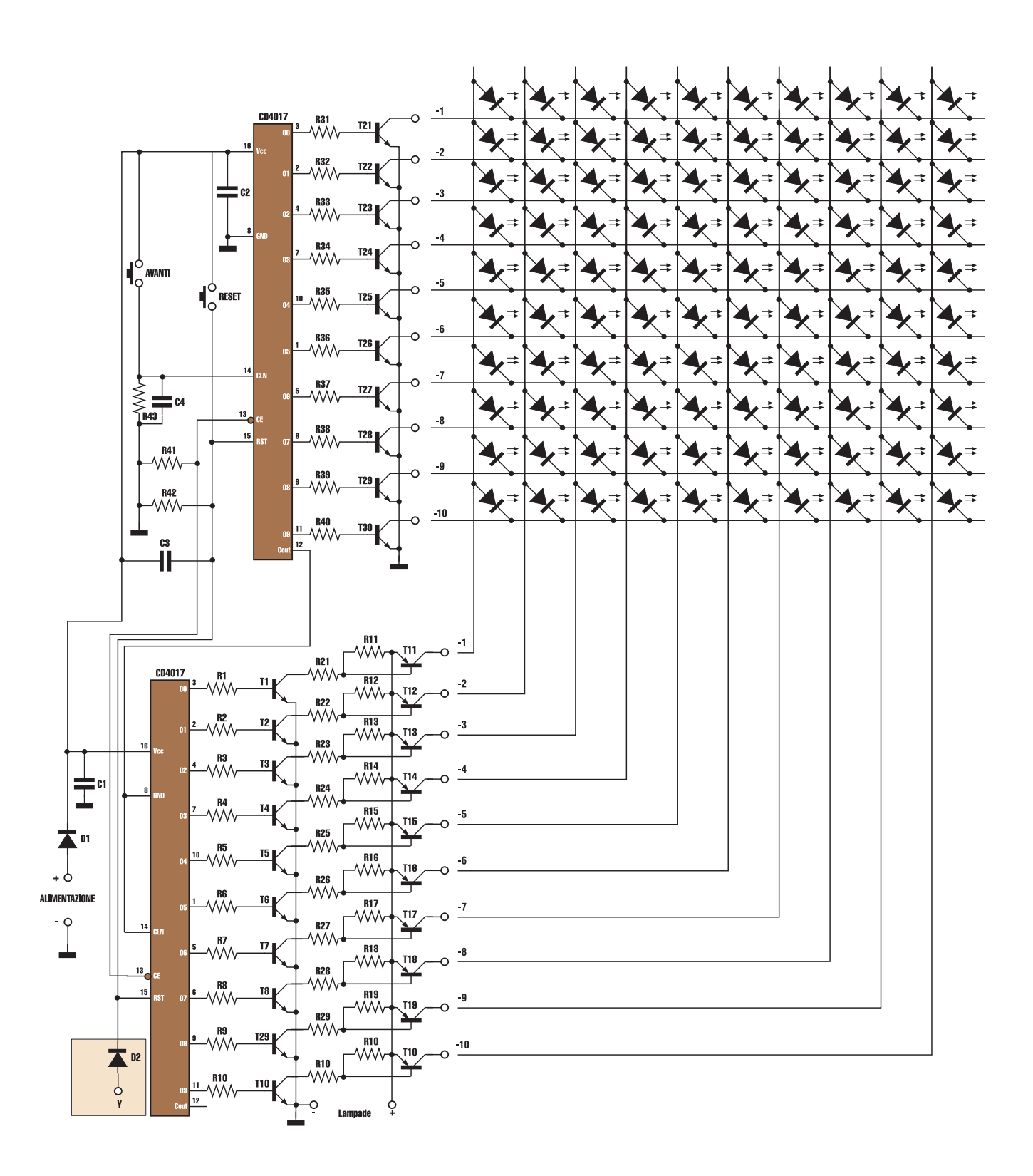

**Figura 1** *Schema elettrico delle 100 luci a scorrimento.*

F

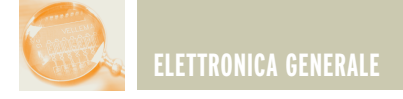

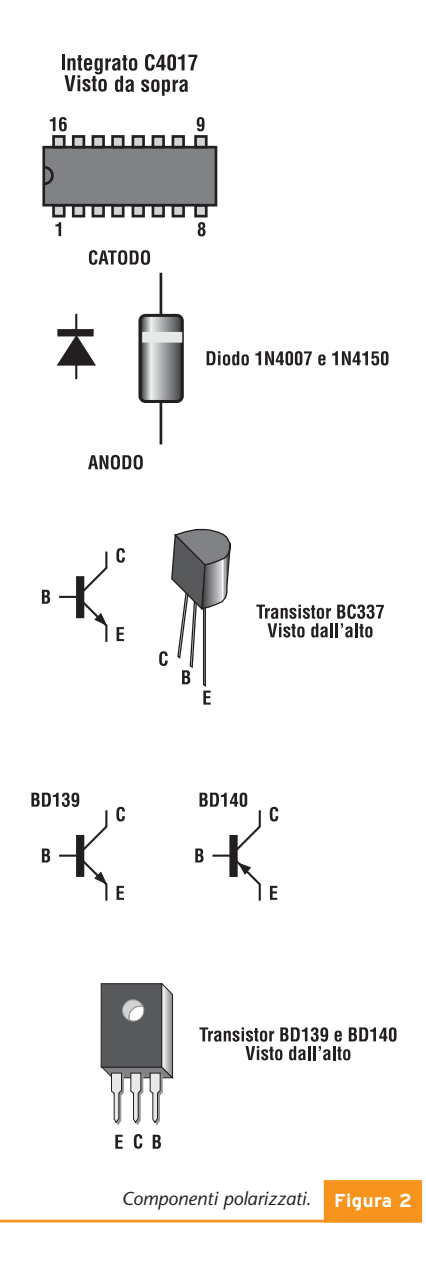

#### **Il vu-meter più grande del mondo**

Collegando sull'ingresso "Avanti" del nostro modulo, il pin 7 di U1 del progetto PE202 (il vu-meter più piccolo del mondo) otterrete il vumeter... più grande del mondo. In pratica le 100 luci scorreranno velocemente in presenza di forti rumori, e lentamente in presenza di rumori deboli.

#### **Per accendere delle lampadine...** Col nostro modulo è possibile accendere lampadine con tensione massima di 24V e assorbimento

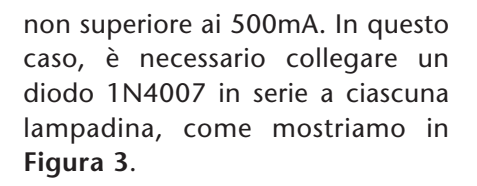

#### **REALIZZAZIONE PRATICA**

Innanzitutto è necessario reperire il materiale riportato nell'elenco componenti, e realizzare il circuito stampato che trovate in **Figura 4**. Dopodichè i componenti dovranno essere saldati sul circuito stampato come riportato in **Figura 5**. In queste pagine riportiamo il circuito stampato in versione singola faccia affinchè sia facilmente realizzabile da chiunque anche autonomamente. Una volta in possesso del circuito stampato, per la saldatura dei componenti consigliamo di procedere in questo ordine: cominciate con i due ponticelli, successivamente vanno saldate tutte le resistenze da 1/8W facendo attenzione ai colori giusti. Se si utilizzano lampadine di tensione superiore agli 8V, le resistenze da R21 a R30 devono avere una potenza maggiore di 1/8W, (vedere elenco componenti) e andranno montate in seguito. A questo punto passate al diodo D2 e al diodo D1 facendo attenzione alla polarità, tocca ora ai due zoccoli da 16 pin (ponete attenzione alla tacca di riferimento), ai 4 condensatori multistrato da 100nF, ai due connettori e ai due pulsanti, se necessari.

*Se utilizziamo dei led, i diodi in serie non sono necessari.* **Figura 3**

Attenzione al verso dei 10 transistor da T1 a T10, ai 10 transistor da T11 a T20, a cui dovete prestare particolare attenzione: la facciata posteriore di questi transistor (quella metallica opposta alla facciata su cui è scritta la sigla), deve essere posta in corrispondenza del lato di maggior spessore del rettangolo presente nella serigrafia dei componenti (vedi piano di cablaggio) e, infine, ai 10 transistor da T21 a T30, per questi il verso di inserzione è lo stesso dei transistors T11 - T20. Per concludere, passate alle resistenze di potenza, se si utilizzano lampadine di tensione superiore a 8V, vanno montate verticalmente.

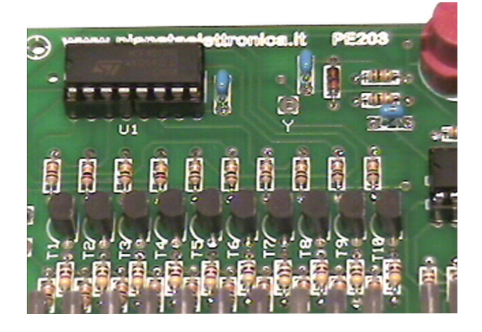

#### **Per accendere dei led invece delle lampadine...**

Nello schema elettrico abbiamo disegnato dei diodi led proprio per

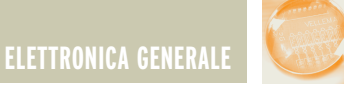

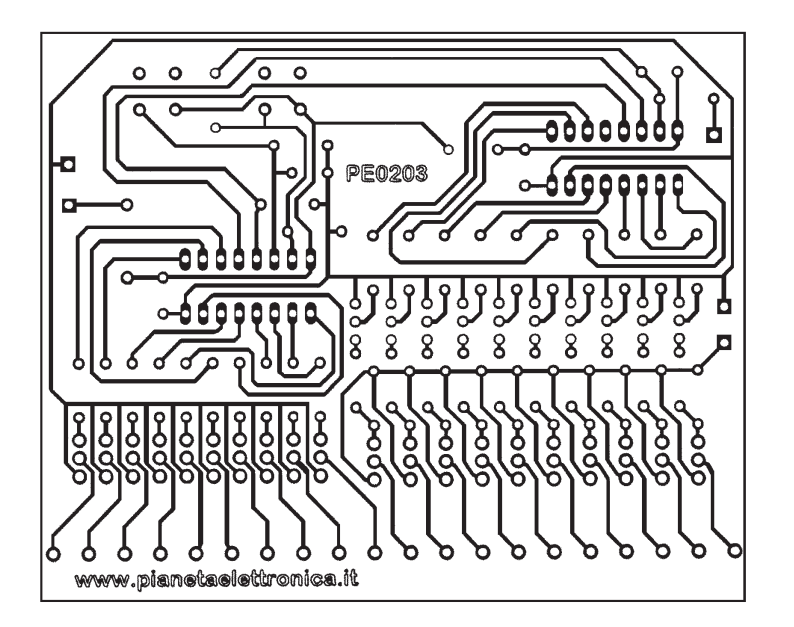

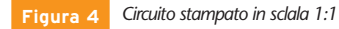

mostrarne la giusta polarità nel caso si utilizzino al posto delle lampadine. Se si utilizzano i led, non devono essere montate nè le resistenze da R1 a R30, nè i transistor da T1 a T20. Al posto di tali componenti deve essere montata, per

ciascuna colonna, un ponticello tra l'uscita di U1 e il collettore del transistor della relativa colonna, utilizzando i fori liberi sul circuito stampato. *Vedere anche la resistenza per accendere i led, che trovate in fondo all'articolo*.

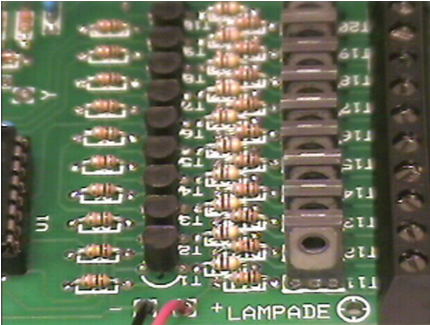

#### **Per accendere meno di 100 lampade...**

Per accendere meno di 100 lampade, non vanno montati i componenti relativi alle colonne non utilizzate. *Per esempio*: per accendere solo 90 lampade non vanno montati i componenti relativi

alla colonna "+10" (ossia R10 - R20 - R30 - T10 - T20).

Per accendere solo 30 lampade non vanno montati i componenti relativi alle colonne da "+4" a "+10" (ossia R4÷R10, R14÷R20, R24÷R30, T4÷10, T14÷20). *Vedere anche il ponticello da inserire, che trovate descritto più avanti*.

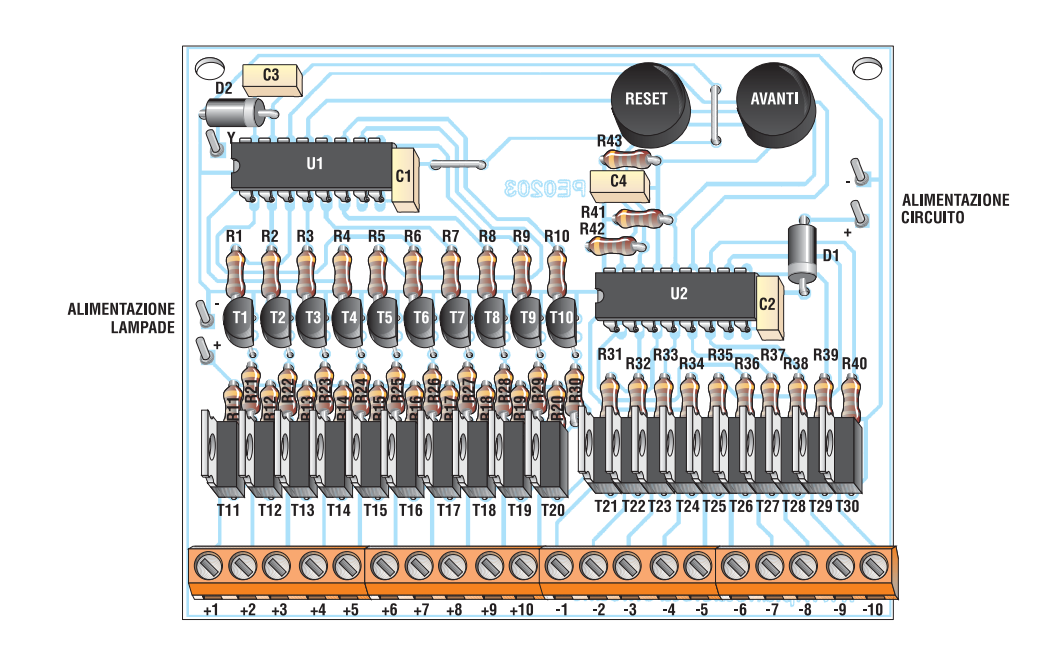

**Figura 5** *Disposizione dei componenti sulla scheda.*

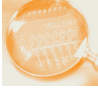

#### **Proviamo il funzionamento**

Prima di provare il funzionamento del circuito è necessario fare delle premesse. Ricordiamo che è possibile alimentare lampadine di tensione non superiore a 24V e con assorbimento massimo di 500mA. Se si utilizzano meno di 100 lampade, è necessario collegare un pezzo di filo tra il punto "Y" e il foro rimasto libero della resistenza da R3 a R10 (quello verso l'integrato U1) secondo i dati che riportiamo di seguito:

#### *Ponticello lampade*

20 lampade: punto Y su R3 30 lampade: punto Y su R4 40 lampade: punto Y su R5 50 lampade: punto Y su R6 60 lampade: punto Y su R7 70 lampade: punto Y su R8 80 lampade: punto Y su R9 90 lampade: punto Y su R10

Sull'ingresso "Alimentazione lampade" va applicata la tensione di alimentazione delle lampade, maggiorata di 0,5÷1V. Per esempio, se utilizziamo lampade da 6V, la tensione da applicare deve essere di 6,5V÷7V. Il valore esatto può essere regolato in base alla luminosità desiderata; ricordiamo anche che deve essere collegato un diodo 1N4007 in serie a ciascuna lampada, come indicato in **figura 3**. Se alimentiamo dei diodi led e (quindi non colleghiamo un diodo in serie a ciascun led) la tensione non deve essere maggiorata. In quest'ultimo caso è possibile evi-

tare di ricorrere ad una seconda fonte di alimentazione esterna per i led, collegando una resistenza tra l'ingresso positivo delle lampade e il positivo di alimentazione.

Il valore di questa è indicato di seguito. La tensione d'alimentazione del circuito è indipendente dalla tensione delle lampade, e può variare tra 6V e 13V. Se le lampade assorbono più di 300mA, la tensione deve essere di almeno 7- 8V, e almeno 9-10V per 500mA. Se si utilizzano lampade con tensione compresa tra 6V e 12V, può essere utilizzata un'unica fonte di alimentazione, sia per la scheda che per le lampade. Ad esempio, se si utilizzano lampade da 9V, è possibile alimentare il circuito con una tensione di 10V, e collegare un ponticello tra il positivo di alimentazione e il positivo delle lampade (il negativo è già collegato in comu-

#### ELENCO COMPONENTI

- **R1÷20:** resistori da 10 kΩ 1/8W (marrone - nero - arancio - oro)
- **R21÷30**: resistori da 470 Ω (giallo - viola - marrone - oro) (\*)
- **R31÷40:** resistori da 470 Ω 1/8W (giallo - viola - marrone - oro)
- **R41÷43:** resistori da 10 KΩ 1/8W (marrone - nero - arancio - oro)
- **D1:** diodo 1N4007 (corpo nero)
- **D2:** diodo 1N4150 (corpo di vetro)
- **C1÷C4:** condensatore multistrato 100 nF (codice 104)
- **T1÷10:** transistor BC337
- **T11÷20:** transistor BD140
- **T21÷30:** transistor BD139
- **U1÷2:** integrato CD4017

(oppure HEF4017 o HCF4017)

#### **Altro materiale necessario**

- **N° 2:** zoccoli DIP 16
- **N° 2:** connettori 10 pin
- **N° 2:** pulsanti
- **N° 1:** circuito stampato PE203

(\*) La potenza delle resistenze da R21 a R30, deve essere scelta in base alla tensione delle lampade, come indicato di seguito:

1/8W ... per tensioni fino a 8V 1/4W ... per tensioni fino a 10V 1/2W ... per tensioni fino a 12V 1W ...... per tensioni fino a 18V 2W ...... per tensioni fino a 24V

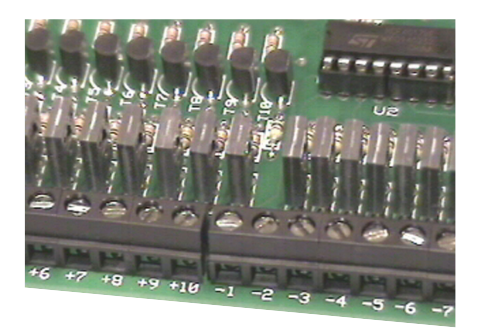

ne). Se utilizziamo il nostro modulo in combinazione con un altro circuito, per esempio con i nostri progetti PE201 o PE202, ricordiamo che deve essere collegato in comune il negativo di alimentazione. Fatte tutte queste doverose premesse, si può finalmente provare il nostro modulo.

#### **La resistenza per accendere i led...**

La resistenza da collegare tra il positivo delle lampade e il positivo di alimentazione deve avere il valore seguente:

*Per led fino a 10mm*.

- 220Ω per una tensione di 6V
- 330Ω per una tensione di 7,5V
- 470Ω per una tensione di 9V

680Ω per una tensione di 12V

Per alcuni modelli di led può essere necessario diminuire il valore di resistenza, per avere una buona luminosità.

*Per led da 20mm.*

Ω per una tensione di 6V Ω per una tensione di 7,5V Ω per una tensione di 9V Ω per una tensione di 12V

*Electronic shop* **07**

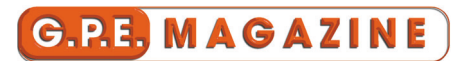

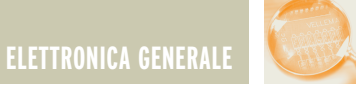

## MAGNETOTERAPIA BFC (MK3940)

*di Giulio Buseghin gpekit@gpekit.com*

> *Un apparecchio portatile per magnetoterapia, tanto piccolo quanto efficiente. Poco più grande di un pacchetto di sigarette, con due trasduttori magnetici a campo concatenato, oltre 100 Gauss di campo magnetico massimo, frequenza a variazione ciclica continua (70-75-80 Hz), e timer preimpostato a trenta minuti. Il kit è gia comprensivo di alimentatore da rete 220V, contenitore, e due trasduttori magnetici.*

La magnetoterapia è da parecchio tempo utilizzata per la cura di molti disturbi e la sua efficacia è ormai testata e comprovata dal largo uso che se ne fa, soprattutto nella cura delle articolazioni e nei traumi ossei, fratture comprese. A molti sarà capitato che il proprio medico curante o specialista abbia ordinato una serie di applicazioni di magnetoterapia. Solitamente 10 o 20 applicazioni, che nella maggioranza dei casi, vengono fatte con sedute di 30- 40 minuti l'una. Oltre al costo piuttosto alto di questa terapia, a seconda del luogo dove la facciamo, spesso capita di dover aspettare settimane se non mesi per ottenere il necessario appunta-

mento. C'è inoltre da dire che, a parere di molti ortopedici, la magnetoterapia, per la cura di certe patologie, andrebbe effettuata per almeno 4/6 ore al giorno per 30/60 giorni.

In questi casi, fatti due debiti conti di tempo e denaro necessari, c'è solo da sperare che,come si suol dire, il male passi da solo! È anche vero che una apparecchio per magnetoterapia può essere affittato o comprato nei negozi specializzati. Avete mai chiesto quanto costano?

Non ci sembra che quei costi possano essere giustificati dal fatto che la gran parte di quegli apparecchi sono certificati come elettromedicali e quindi il produttore abbia dovuto affrontare una spesa di circa 5000 € per la certificazione.

Fortunatamente l'MK3940 è un kit di montaggio e quindi per ovvi motivi (specifica CE "diy kit" do it yourself kit) non sottostà a certe direttive, verificabili esclusivamente a montaggio ultimato e dipendenti da una serie di variabili costruttive non prevedibili a priori. D'altra parte una magnetoterapia non è certo un elettrobisturi o un apparato elettromedicale da cui può dipendere la "sicurezza di vita". Basti pensare che a campi magnetici siamo sottoposti dal momento che siamo concepiti al momento che lasciamo la terra. Vi siete infatti mai chie-

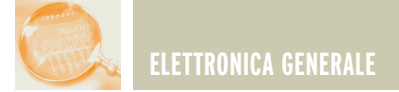

sti come fa a funzionare una bussola? Con il campo magnetico terrestre. Non è nemmeno avvallabile la tesi di chi sostiene la dannosità dei campi elettromagnetici di radiofrequenza, enormemente più alti come frequenza operativa rispetto ad una magnetoterapia e comunque mai dimostrato che possano essere dannosi per l'uomo, perlomeno con frequenze non superiori ai 4/5 Ghz. Per avere un'idea del rapporto tra le lunghezze d'onda prodotte da un comune telefono cellulare e quelle della magnetoterapia BFC, possiamo dire che le prime sono circa 320 milioni di volte più corte! Ma veniamo all'MK3940, cercando di spiegare sinteticamente a cosa serve e come può agire una terapia magnetica di bassa frequenza sul corpo umano. È ovvio che ciò che vi diremo non è "farina" del nostro sacco, ma frutto di ricerche e domande a chi veramente conosce questa terapia ed in particolare medici ortopedici e fisioterapisti professionali. Dopo una grande mole di sperimentazioni medico scientifiche, è ormai parere comune che i campi magnetici pulsanti applicati al corpo umano, prodotti con basse frequenze e relativamente basse

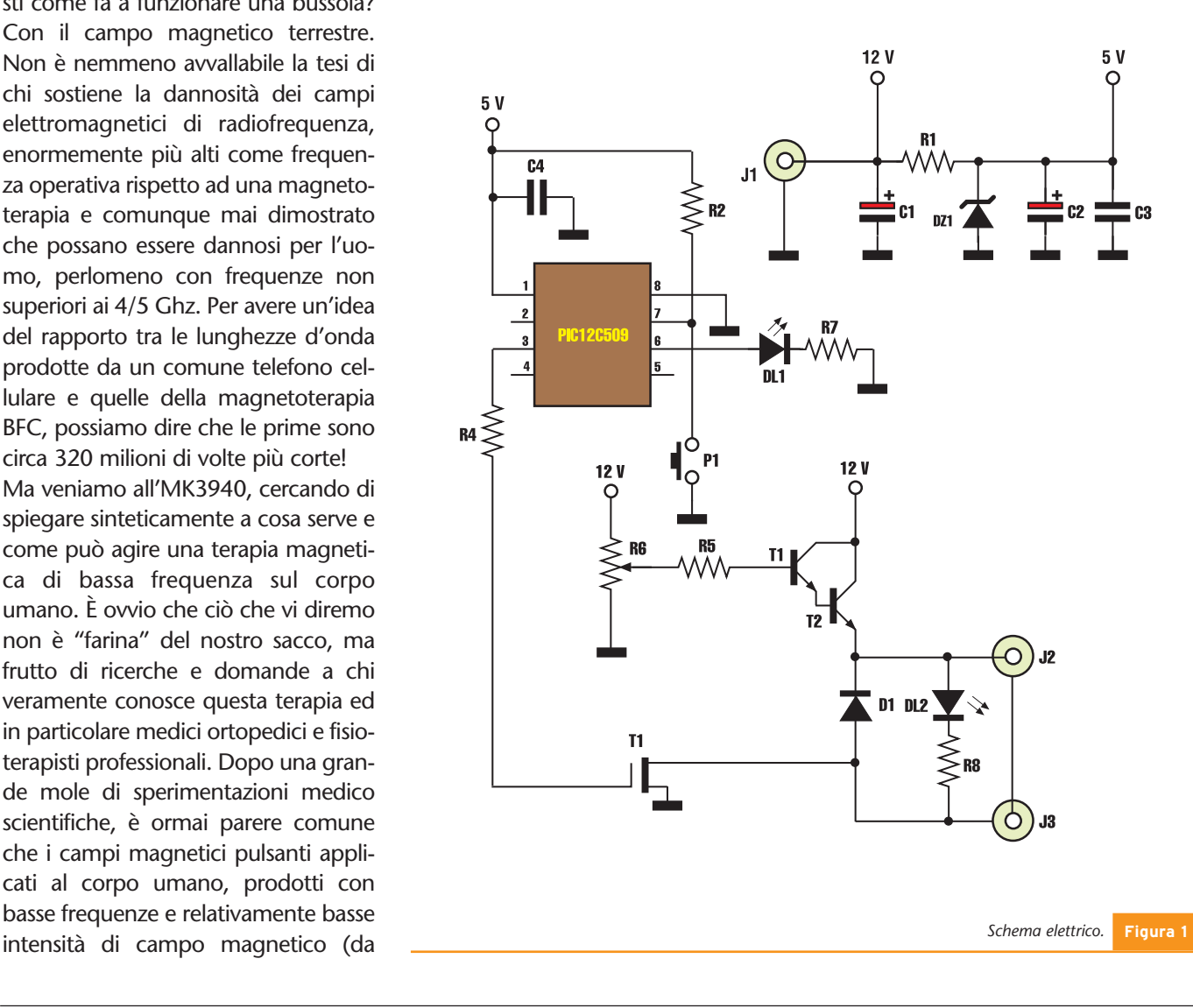

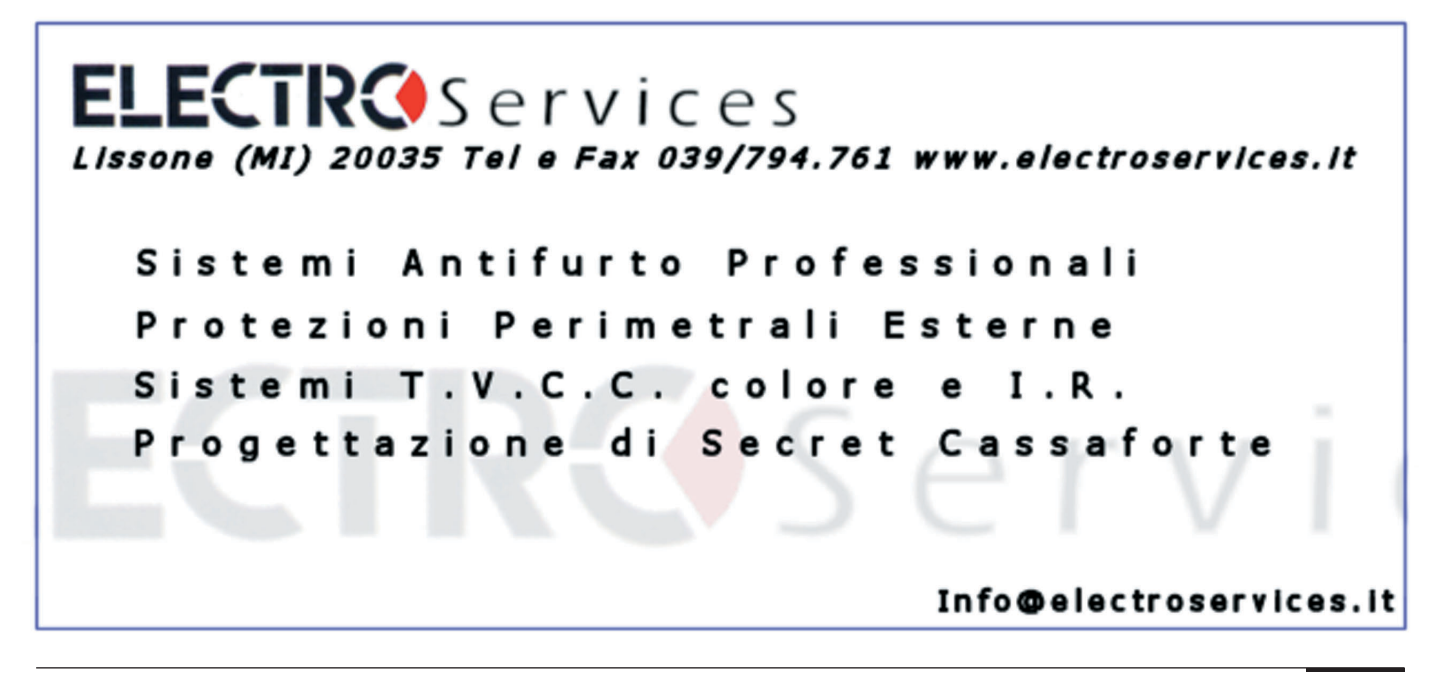

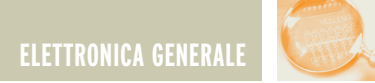

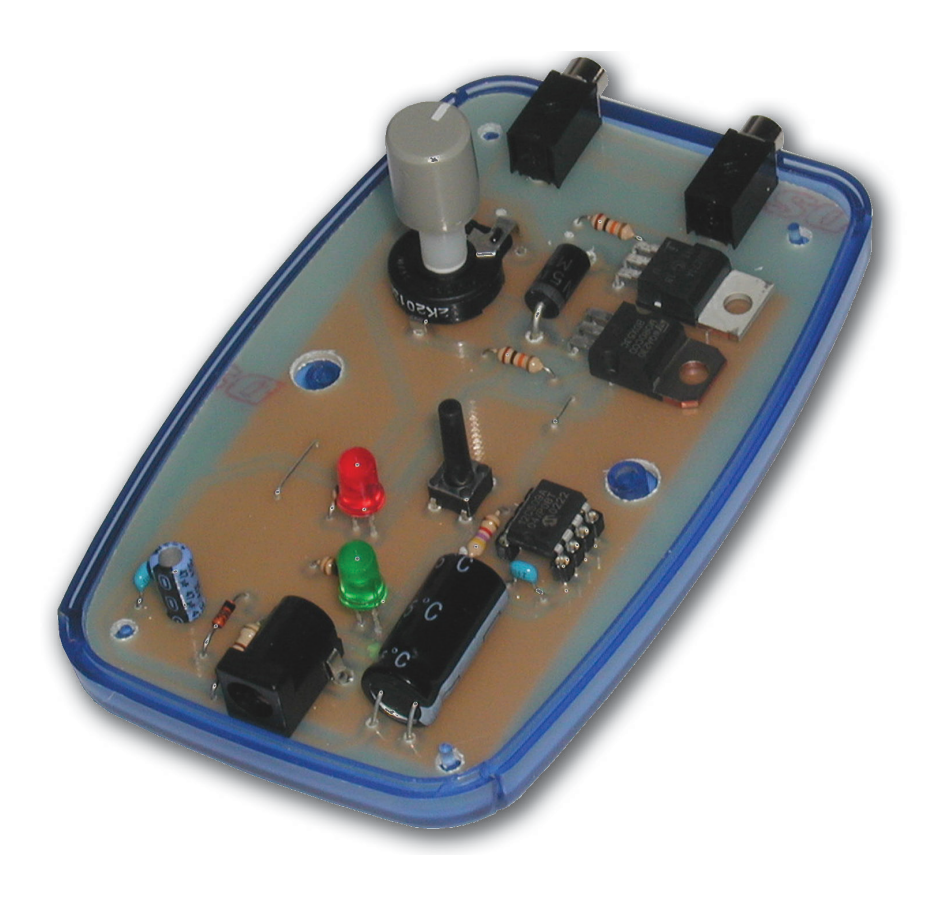

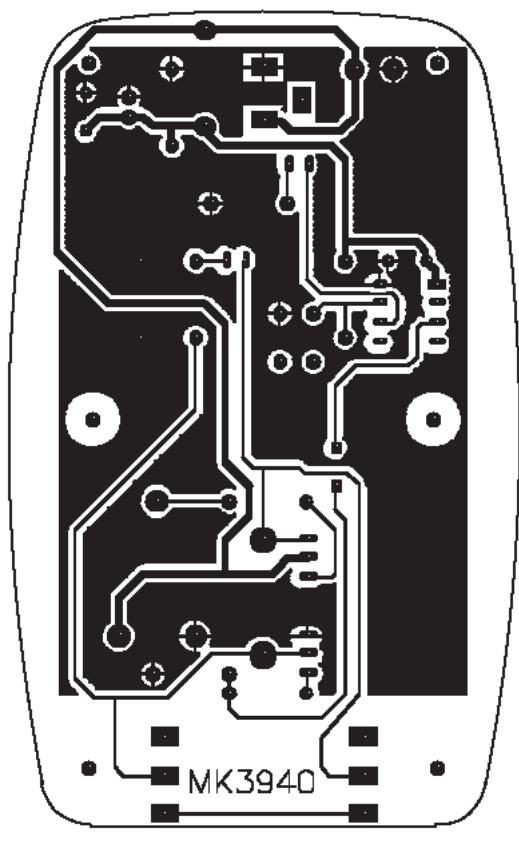

**Figura 2** *Circuito stampato visto dal lato rame.*

circa 10 a 100 Gauss) producono benefici effetti su svariati tipi di patologie. Alcune delle applicazioni dove si sono ottenuti i miglior risultati si possono così sinteticamente elencare: ortopedia, traumatologia, lesioni scheletriche in genere, sia provocate da traumi o degenerazioni progressive, nell'accelerazione della formazione del callo osseo dopo fratture e consolidazione ossea in generale. Sono inoltre di benefico effetto nelle pubalgie, contusioni e distorsioni, tendinite, contratture muscolari, nelle malattie reumatiche, dopo interventi che abbiano interessato le cartilagini, oltre ad un ottimo coadiuvante in patologie infiammatorie del tratto rinofaringeo (sinusiti, tonsilliti). Ciò che principalmente provoca una terapia magnetica, a prescindere dalla parte del corpo in cui viene praticata, è un lieve apporto di calore e, principalmente, un aumento di apporto di ossigeno alle cellule della zona interessata, che agisce da catalizzatore (acceleratore) delle funzioni rigenerative delle cellule stesse. A rendere poi ottimale questo tipo di terapia è l'assenza di evidenti controindicazioni, ovviamente se effettuata con basse frequenze pulsanti ed intensità di campo magnetico relativamente deboli e la prerogativa di poter raggiungere, il campo magnetico, zone del corpo relativamente ampie e ad una discreta profondità rispetto alla superficie cutanea. A fine articolo, troverete una serie di disegni,necessari ad un corretto posizionamento dei trasduttori magnetici sul corpo e le intensità di campo magnetico più indicate per le varie zone.

#### **SCHEMA ELETTRICO**

In **Figura 1** possiamo vedere il semplice circuito elettronico dell' MK3940. Il microprocessore U1, un PIC12C508, effettua le due principali azioni necessarie ad un corretto ed ottimale funzionamento dell'apparecchio: premendo il pulsante P1, avvia un timer

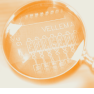

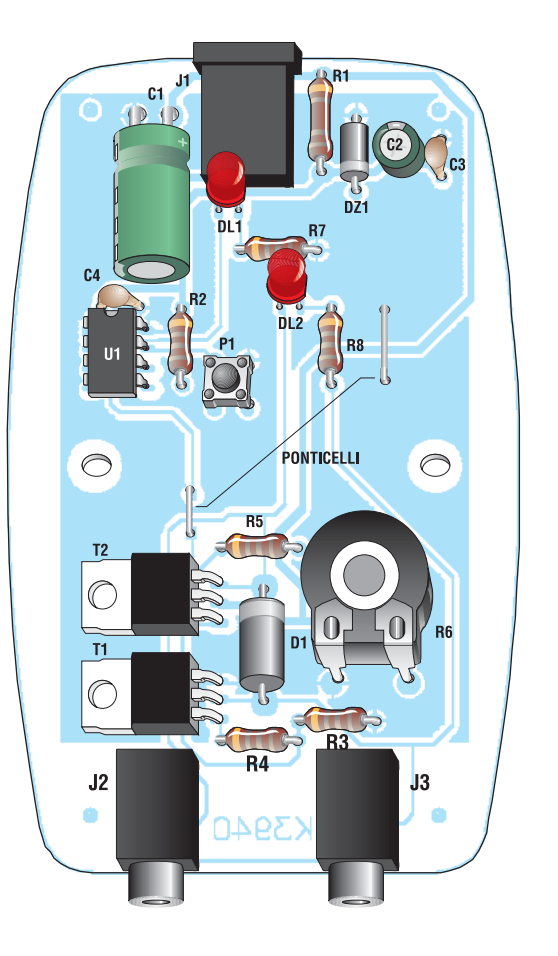

*Disposizione dei componenti sullo stampato.* **Figura 3**

#### ELENCO COMPONENTI

**Tutti i resistori sono da 1/4 W se non diversamente specificato**

- **R1:** resistore da 680 Ω
- **R2:** resistore da 4,7 kΩ
- **R3:** non deve essere montata
- **R4-5:** resistori da 10 kΩ
- **R6:** trimmer con alberino da 2,2 kΩ
- **R7:** resistore da 470
- **R8:** resistore da 220 Ω
- **C1:** condensatore elettrolitico da 1000 µF
- **C2:** condensatore elettrolitico da 47 µF
- **C3-4:** condensatori multistrato da 100 nF
- **C5:** ponticello
- **D1:** diodo 1N5404
- **DZ1:** diodo zener 5,1 V
- **T1:** transistor SIP MOS BUZ71
- **T2:** transistor BDX53
- **U1:** microprocessore PIC12C509
- **DL1:** diodo led verde
- **DL2:** diodo led rosso
- **J1:** presa d'alimentazione coassiale
- **J2-3:** prese per trasduttori magnetici
- **P1:** micropulsante
- **N° 1:** zoccolo 8 piedini per U1
- **N° 1:** circuito stampato MK3940/CS
- **N° 1:** alimentatore 12V 500mA da rete
- **N° 2:** MK-IMP trasduttore
- **N° 2:** contenitori per MK-IMP
- **N° 2:** jack mono maschio 3,5mm
- **N° 1:** contenitore MK3940/C
- **N°1:** mascherina adesiva serigrafata MK3940/MS
- **N° 1:** spessore in neoprene adesivo da 8 cm spess. 5 mm
- **N° 1:** alberino per trimmer R6
- **N° 1:** manopola per trimmer R6
- **•** 10 cm filo 0,5 mm argentato per ponticelli
- **•** 2 metri cavetto schermato per trasduttori magnetici

di trenta minuti (base unitaria del tempo di applicazione) e contemporaneamente genera una serie di impulsi della durata di circa 450 millisecondi che variano con cadenza ciclica di un secondo la loro frequenza: 70, 75 e 80 Hz. Tale variazione ciclica viene visualizzata dal led DL1 che lampeggia con un periodo di un secondo per tutta la durata dei trenta minuti. Semplicemente ripremendo P1 al termine dei trenta minuti,ricomincia un ciclo identico a quello appena descritto. Gli impulsi generati e presenti al piedino 4 di U1, vengono applicati al gate del mosfet T1 che si comporta come un normale interruttore elettronico tutto/niente. L'ampiezza della tensione di alimentazione dei trasduttori magnetici, posti in serie e collegati esternamente ai connettori J2 e J3, viene regolata dal semplicissimo alimentatore variabile composto da T2 e R6. In pratica la tensione al catodo del diodo D1, diodo che serve a proteggere T2 dal forte carico induttivo rappresentato dai due trasduttori magnetici, varia da circa 0 volt (R6 tutto girato verso massa) fino a circa la tensione di alimentazione di 12 volt (R6 tutto girato verso 12V). Variando tale tensione saremo in grado di controllare perfettamente l'intensità del campo magnetico dei trasduttori da 0 fino a circa 100 Gauss (misurando sulla superficie nuda di un trasduttore non concatenato con l'altro), mantenendo il campo pulsante grazie all'azione precedentemente spiegata di T1.

Il led rosso DL2 serve a verificare la presenza di tensione alle uscite J2 e 3 dei trasduttori magnetici e la sua luminosità sarà tanto più forte quanto maggiore sarà il campo magnetico prodotto dallo strumento.

Ovviamente il nostro occhio non riuscirà ad apprezzare completamente la variazione di luminosità di DL2,pulsando questo ad una frequenza uguale o maggiore di 70 Hz,ma la vedrà da zero (R6 tutto verso massa) fino a circa metà corsa di R6,dopo di che la vedrà

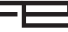

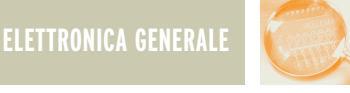

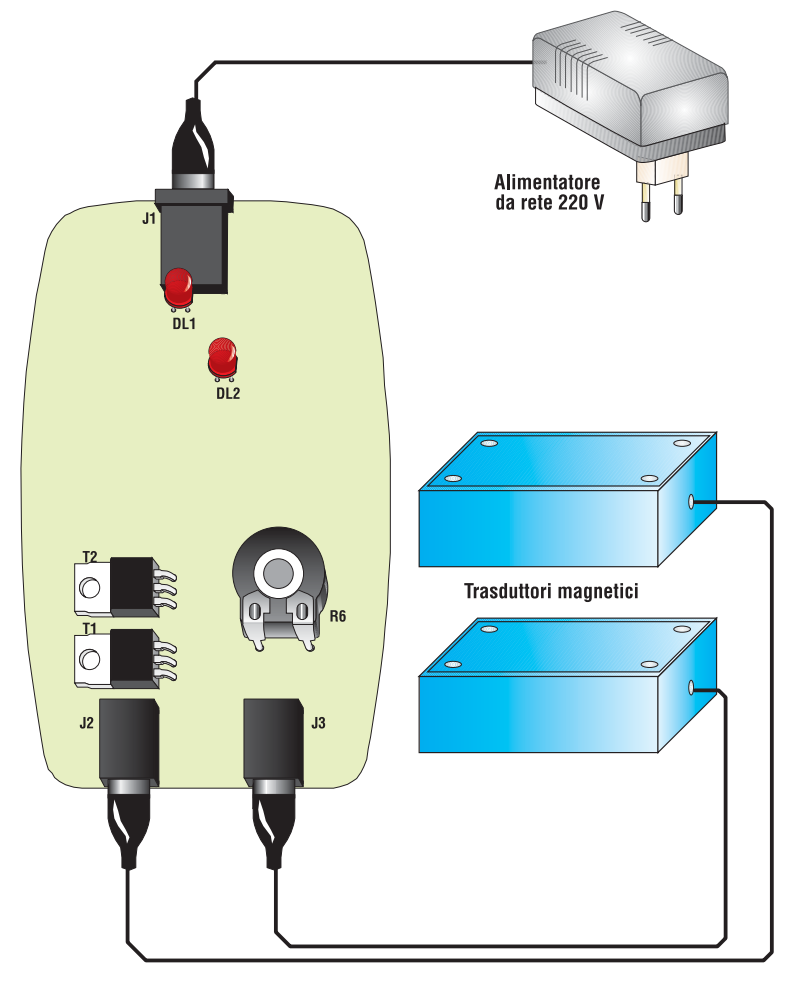

**Figura 4** *Collegamenti esterni.*

praticamente sempre al massimo pur aumentando tensione con R6. Nel semplice circuito di alimentazione interna dell' MK3940, troviamo il condensatore C1 da ben 1.000 µF che serve da riserva di spunto di corrente per i trasduttori magnetici, più un diodo zener DZ1 ed i due condensatori di filtro C2 e C3 che servono a stabilizzare la tensione di alimentazione del microprocessore a circa 5 volt, dato che questo può tranquillamente lavorare da 3 a 6 volt max.

#### **ASSEMBLAGGIO DELL' MK3940**

In **Figura 2** trovate il circuito stampato della basetta visto dal lato rame in scala naturale, mentre in **Figura 3** trovate la disposizione dei componenti sul circuito stampato. Il semplice piano di cablaggio dell'apparecchio

ed i disegni dei componenti polarizzati li trovate in **Figura 4**.

Ricordatevi sempre che i componenti polarizzati hanno un ben definito verso d'inserzione, quindi devono essere inseriti sul circuito stampato non a caso, ma rispettando la loro polarità. Nel caso specifico dell' MK3940 i componenti polarizzati sono: C1, C2, U1, T1, T2, D1, DZ1, DL1 e DL2. I due diodi sono ben riconoscibili poiché D1 è nero e molto più grosso di DZ1.

Come al solito si raccomanda di utilizzare un saldatore a punta sottile di bassa potenza (max 30 Watt) e stagno di piccolo diametro (max 1 mm) con anima interna disossidante. Per nessun motivo andrà utilizzata pasta salda,che potrebbe oltretutto provocare malfunzionamenti del circuito.

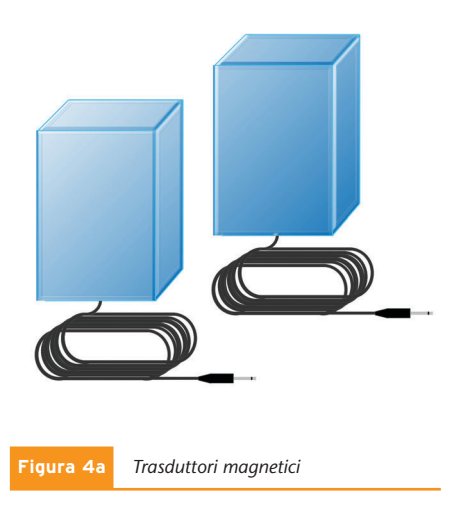

Prima di cominciare a montare i componenti, bisognerà effettuare i due necessari ponticelli necessari servendosi di uno spezzoncino di filo nudo già compreso nel kit: il primo parallelo e vicino ad R8, il secondo vicino T2 ed R5. Terminato il montaggio si potrà sistemare la scheda nell'apposito contenitore (vedi **Figura 5**) applicargli sopra la mascherina adesiva e chiuderlo con le due necessarie viti.

Seguendo poi con estrema attenzione la **Figura 6** dovremo assemblare i due identici trasduttori magnetici, ponendo attenzione a verificare che il cavetto coassiale che collega trasduttore e spinotto sia collegato nella giusta maniera: dal lato trasduttore, il cavetto dovrà avere il conduttore centrale e la calza saldati ai medesimi piedini che si vedono nella **figura 5** (in entrambe i trasduttori!), attenzione a non invertirli, verrebbe notevolmente diminuito l'effetto magnetico quando utilizziamo entrambe i trasduttori per una applicazione.

Lo stesso vale per il collegamento dello spinotto: conduttore centrale collegato alla punta e calza al pezzo cilindrico dello spinotto. La parte metallica del trasduttore, formata dai lamierini e relativo avvolgimento in rame, andrà appoggiata al centro del contenitore come in **Figura 7** (sulla superficie in plastica), andrà poi applicato sui lamierini il pezzo di neoprene adesivo e bloccato il tutto inserendo il coperchio in alluminio e le relative 4

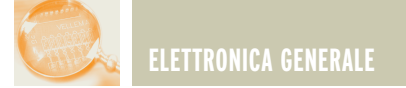

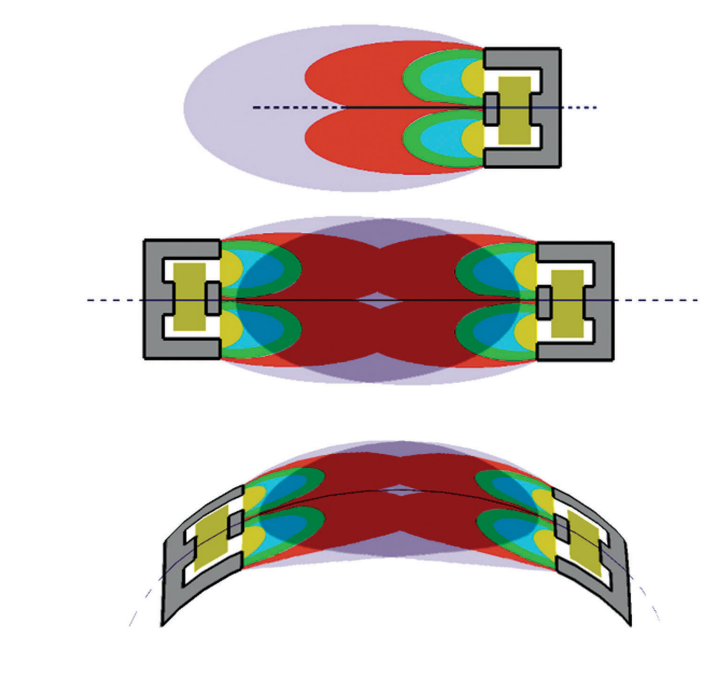

*Altre possibilità di connessione.* **Figura 5**

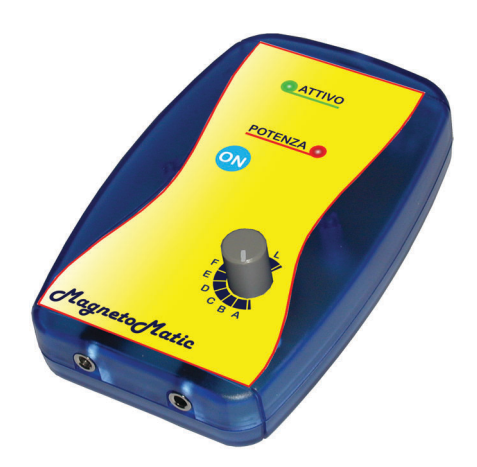

viti di fissaggio. A questo punto l'apparato è pronto al funzionamento. L'alimentatore,compreso nel kit, andrà settato come in **Figura 8**, cioè i due selettori a slitta dovranno essere posizionati l'uno su 12 Volt e l'altro sul segno + da cui dipende la giusta polarità d'alimentazione. Inseriremo lo spi-

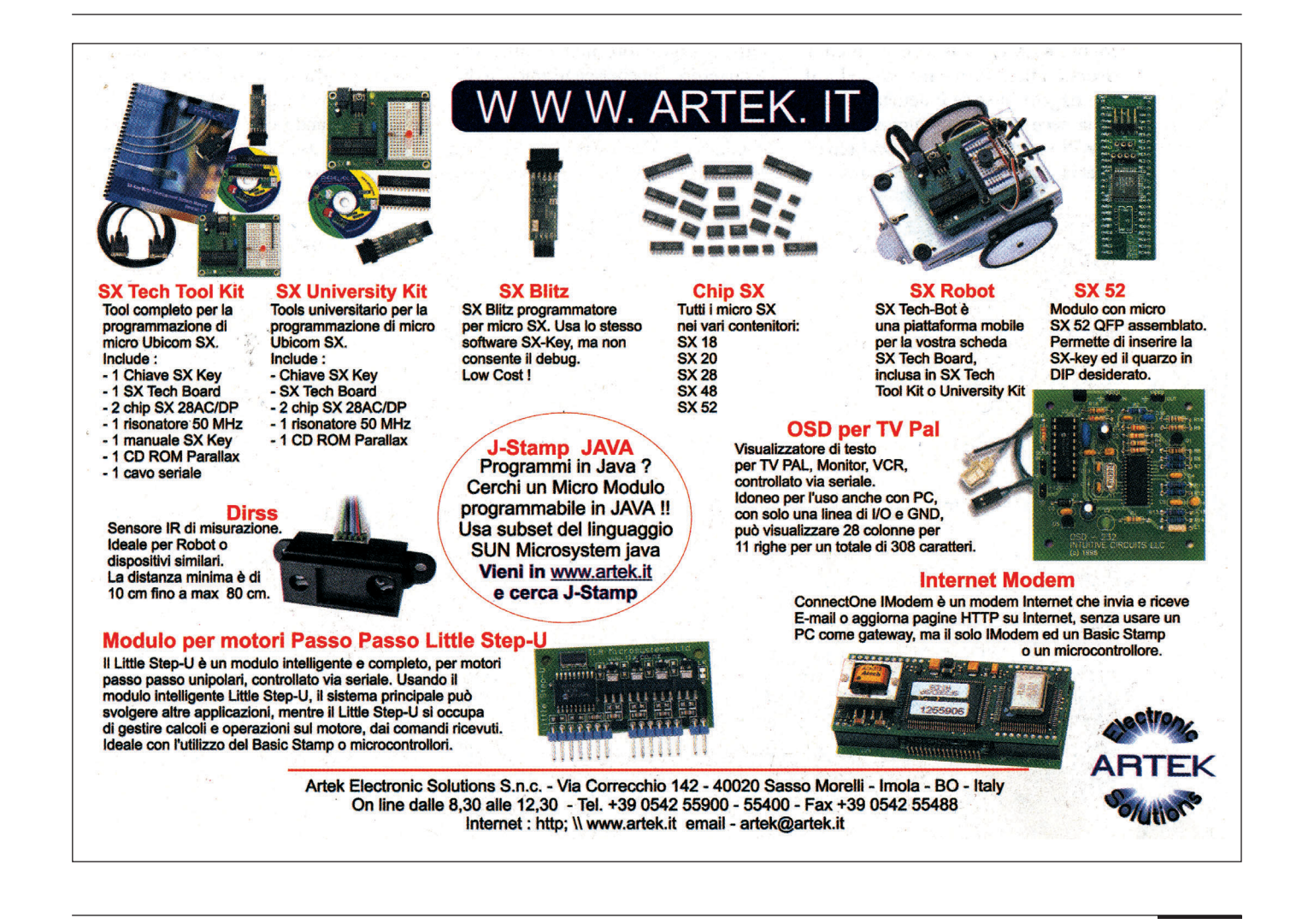

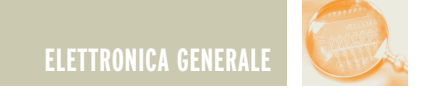

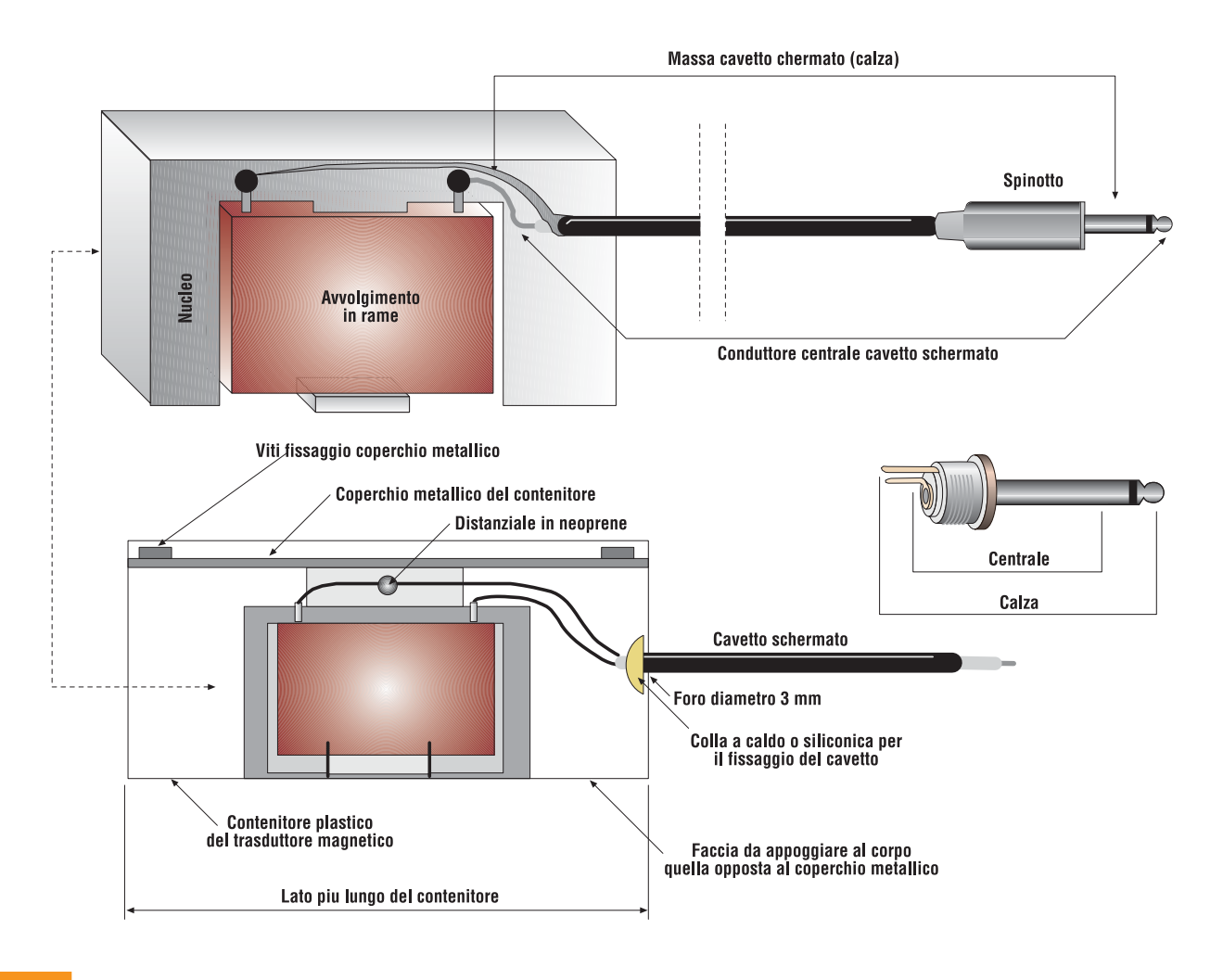

#### **Figura 6/7** *Montaggio complessivo*

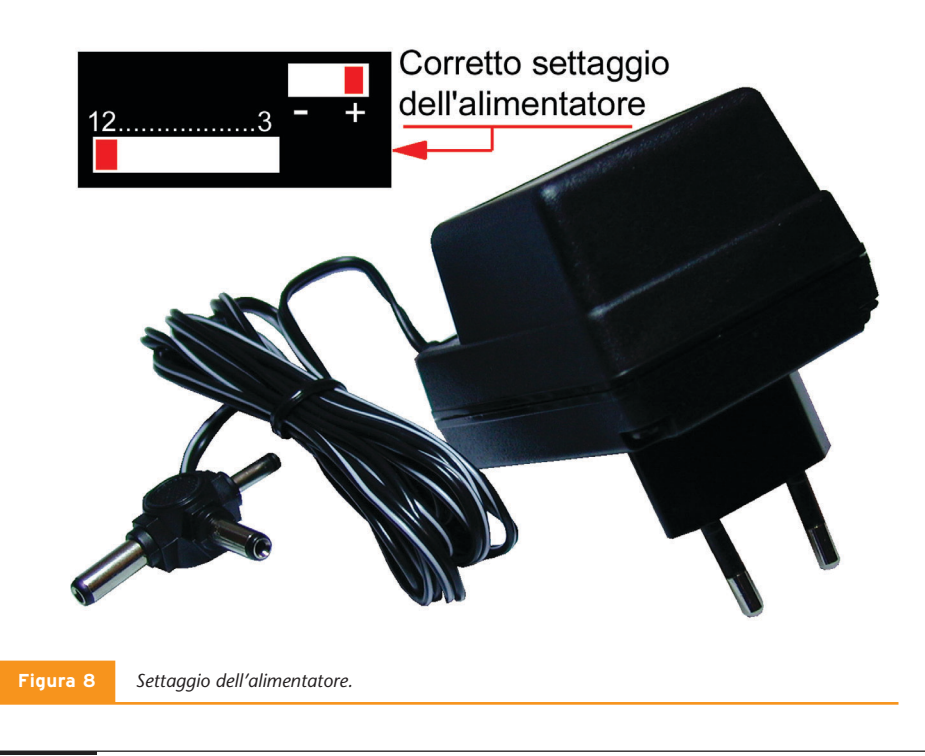

notto d'alimentazione nella presa dell'MK3940 e l'alimentatore in una qualunque presa rete 220 volt.

Se tutto è stato montato correttamente, premendo il pulsante P1 il led verde DL1 dovrà cominciare a lampeggiare con una cadenza di circa un secondo.

Con il potenziometro R6 tutto girato in senso antiorario il led rosso DL2 dovrà essere spento, girandolo tutto in senso orario il led rosso dovrà accendersi completamente.

Ciò ci assicurerà che il generatore di potenza dei trasduttori funziona correttamente. Ora potremo inserire i due spinotti dei trasduttori. Come già detto dovremo SEMPRE INSERIRE ENTRAMBI I DUE SPINOTTI dei due

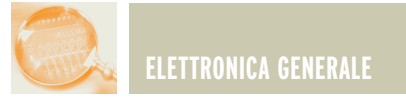

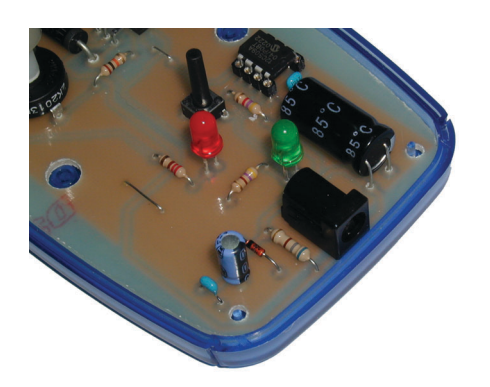

trasduttori, altrimenti il campo magnetico non potrà essere generato! Anche se ne dovessimo usare solamente uno, magari per fare una leggera applicazione ad un polso. Se volete sentire "fisicamente" l'effetto del campo magnetico pulsante, basterà che avviciniate ad uno o due millimetri le due facce plastiche dei trasduttori (quelle dal lato opposto al coperchio di alluminio) tenendole con due dita della stessa mano, girate R6 tutto in senso orario, e avvertirete distintamente le vibrazioni provocate dal campo magnetico pulsante. Accostando ad un orecchio i due trasduttori, dovreste essere in grado di sentire anche la continua variazione di frequenza del campo magnetico che varia tra 70, 75 e 80 Hz.

A questo punto non vi resterà che guardare le varie figure relative alle posizioni di cura e regolare la potenza a seconda della parte del corpo da trattare. Evitate comunque di farvi applicazioni senza il consiglio del vostro medico curante o di uno specialista. Inoltre, ricordate che nella stragrande maggioranza dei casi, per ottenere ottimi effetti curativi, non bastano 30 minuti al giorno, ma molto di più. Anche questo ovviamente vi sarà consigliato caso per caso dal medico.

Tenete presente che ogni volta che premerete P1 per avviare un trattamento, il tempo di durata sarà sempre di 30 minuti, dopo di che l'apparecchio si spegnerà automaticamente. Per tenere fissi al corpo

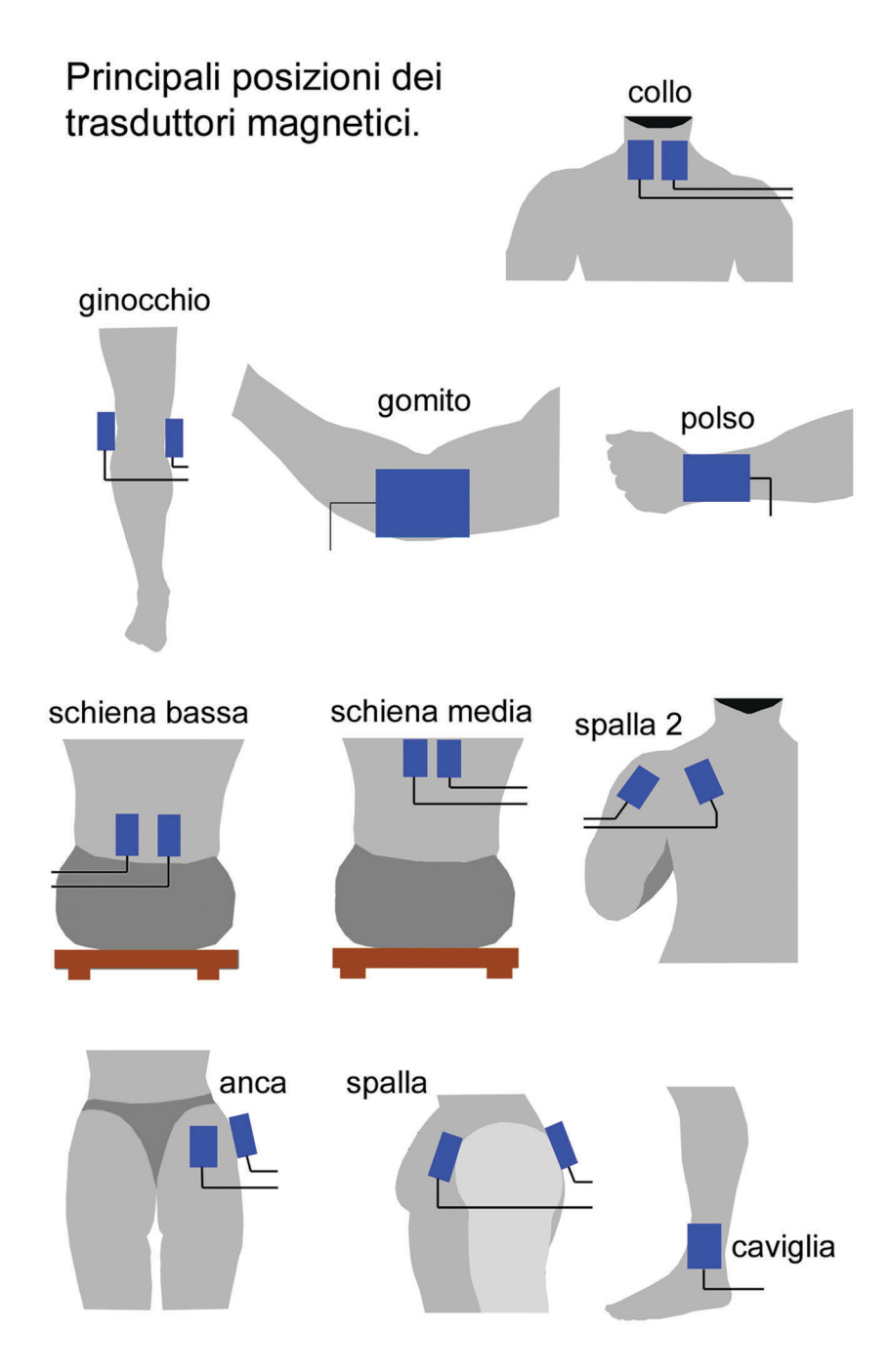

i trasduttori magnetici (sempre con la faccia plastica opposta al coperchio metallico rivolta verso la pelle!), potrete usare fascette elastiche con velcro, oppure le normali fasce autoaggancianti che potrete trovare in molte farmacie. Non stringete mai eccessivamente le fasce, i trasduttori vanno semplicemente appoggiati alla pelle, non premuti contro. Per finire i livelli di

potenza suggeriti per le varie parti del corpo.

BRACCIA – C/E GAMBE – E/G COLLO – C/E SCHIENA – F/H ANCHE – F/H SPALLE – F/I

*Electronic shop* **08**

![](_page_32_Picture_0.jpeg)

## PIC-PONG

*di Rickard GUNÉE e96rg@efd.lth.se*

*Nel numero scorso (212 Febbraio 2003) abbiamo discusso la generazione di segnale video in real-time utilizzando un PIC16F84. L'articolo di questo mese è il primo ad utilizzare questa tecnologia. A prima vista sembra quasi impossibile costruire un video game utilizzando un solo PIC16F84, ma leggendo vi renderete conto che, con una piccola spesa, potrete realizzare qualcosa che, oltre a stupire i vostri amici, vi divertirà.*

Tra le numerose applicazioni realizzabili con un PIC16F84, questa è senz'altro una delle più semplici e più divertenti. E' il classico pingpong di un tempo con le due racchettine ai bordi del video e la pallina che rimbalza sui bordi superiore ed inferiore dello schermo.

Sicuramente sono in molti a ricordare i primi ping-pong a video realizzati dapprima con una quindicina di circuiti integrati, comprendenti flipflop, one shot e multivibratori di qualsiasi tipo, e poi messi a disposizione da un unico "chippettone"

che li comprendeva tutti e, che al tempo, costava per l'hobbista, una mezza fortuna. Al giorno d'oggi, questo gioco, pur essendo abbondantemente superato dalle versioni moderne presentate con il massimo realismo da una miriade di station a CD-ROM, non perde il suo fascino ben consapevole di essere stato tra i pionieri dei videogiochi.

Ebbene con un microcontrollore adeguatamente programmato e pochi altri componenti esterni, è possibile rivivere le emozioni di quei tempi. Pic-Pong offre la possibilità di

giocare tra umani armati con un tradizionale joystick, di quelli a suo tempo impiegati col C64, l'Atari o l'Amiga tanto per intenderci.

Avendo a disposizione solamente 1024+64 Byte, non si possono fare miracoli, ma quello che n'è uscito, è ugualmente carino e divertente pur avendo la pallina quadrata e gli effetti sonori non troppo impressionanti. Il programma occupa interamente sia la memoria programma che la memoria dati, quindi non vi è spazio per apportare alcuna miglioria… almeno per ora.

![](_page_32_Picture_10.jpeg)

**Figura 1** *Foto della scheda PIC-PONG*

![](_page_33_Picture_0.jpeg)

#### **LO SCHEMA**

Lo schema elettrico del Pic-Pong è riportato in **Figura 2**. Il circuito è assai semplice e sia l'audio che il video vengono generati utilizzando dei resistori esterni al microprocessore. La maggior parte dell'assorbimento di corrente è richiesto dall'uscita audio e l'impedenza d'ingresso dell'amplificatore deve essere compresa tra 600  $Ω$  e 100 k $Ω$ .

L'impedenza dell'ingresso video è invece sempre di 75 Ω perciò, sia l'audio che il video, possono essere connessi ai relativi terminali della presa Scart o audio/video del televisore o monitor. Gli switchs contenuti nei joystick richiedono dei resistori di pull-up che mantengano normalmente alti gli ingressi del micro, tale compito è affidato ai due array di resistori RR1 e RR2. Il quarzo X1 è connesso tra i terminali 15 e 16 del PIC per mezzo del resistore R26, mentre i condensatori C4 e C5 sono opzionali in quanto l'oscillatore interno di solito oscilla anche in loro assenza. Il circuito è alimentato a +5V da un regolatore standard che nello schema vediamo contrassegnato con U2, i condensatori C1-C2-C6 filtrano e disaccoppiano la linea positiva mentre il diodo D1 previene accidentali inversioni di polarità. Il pulsante di reset SW1 azzera naturalmente punteggi e partita cortocircuitando a massa il terminale 4 (reset) del PIC. I valori dei componenti non sono comunque critici ad eccezione di quelli dei resistori dell'uscita video; qualora il valore di 1,12 kΩ non fosse velocemente reperibile, si può sostituire il componente con due elementi in serie da 1 kΩ e 120 Ω.

#### **LA REALIZZAZIONE**

Il circuito stampato di Pic-Pong è riportato in **Figura 3** con dimensioni naturali, lo si può realizzare tranquillamente col solito metodo della fotoincisione e quindi si potrà passare al montaggio dei componenti come mostra la **Figura 4**. Iniziare con i resistori, i due condensatori ceramici C4-C5 e con i tre ponticelli di filo rigido, uno si trova tra R23 ed R21, gli altri due sono posizionati sotto al circuito integrato U1. Montare quindi i due array di resistori RR1-RR2, il diodo D1 ed i condensatori elettrolitici al tantalio C1- C2-C3-C6 che, assieme al microcontrollore U1 e al regolatore U2, sono tutti componenti caratterizzati da un preciso orientamento. Chiudere il montaggio con le prese J1÷J5 che sono rispettivamente dedicate: ai joystick (J1-J2), all'uscita audio (J3), all'uscita video (J4) e all'alimentazione (15).

#### **COME SI GIOCA**

Per ottenere la programmazione del PIC, le strade sono due, la più breve è quella di richiederlo, da solo o con

![](_page_33_Figure_11.jpeg)

**Figura 1** *Schema elettrico del Pic-Pong*

![](_page_34_Picture_0.jpeg)

![](_page_34_Picture_1.jpeg)

**Figura 2** *Traccia rame del circuito stampato in dimensioni reali.*

![](_page_34_Figure_4.jpeg)

![](_page_34_Figure_5.jpeg)

**Figura 3** *Disposizione dei componenti sul circuito stampato*

#### **LISTA COMPONENTI**

#### **Tutti i resistori sono da 1/8 W 5%**

- **R1÷10:** resistori da 1 kΩ
- **R11:** resistore da 10 kΩ
- **R12:** resistore da 180 Ω
- **R13-16:** resistori da 220 Ω
- **R14:** resistore da 560 Ω
- **R15:** resistore da 1,12 kΩ
- **RR1-2:** array di resistori 5x100 kΩ
- **C1:** condensatore elettrolitico al tantalio da 100 µF 25 V
- **C2-3-6:** condensatori elettrolitici al tantalio da 3,3 µF 25 V
- **C4-5:** condensatori ceramici da 22 pF
- **D1:** diodo 1N4001
- **U1:** PIC16F84 programmato
- **U2:** 7805
- **X1:** quarzo da 12 MHz
- **SW1:** pulsante N.A.
- **J1-2:** prese a 9 poli per joystick da c.s.
- **J3-4:** prese RCA da c.s.
- **J5:** presa jack da c.s.
- **1:** zoccolo da 18 pin
- **2:** ancoraggi per circuito stampato
- **1:** circuito stampato

il kit, alla fonte citata nella pagina "Electronic shop" alla fine della rivista, la più lunga, ma più economica, è quella di programmarselo da soli, scaricando il sorgente dal sito di Fare Elettronica (sezione download). Terminato il lavoro di montaggio e di programmazione, il circuito è pronto per funzionare!

Subito dopo aver dato alimentazione al circuito, il video mostrerà la scritta seguente:

![](_page_34_Picture_32.jpeg)

![](_page_35_Picture_0.jpeg)

Per mezzo del joystick 1, è possibile cambiare il modo di giocare come segue:

- **DOWN** (giù) = umano contro umano (H H)
- **LEFT** (sinistra) = umano contro computer (H C)
- **RIGHT** (destra) = computer contro computer (C C)

Selezionando poi col pulsante di FIRE (pulsante per "sparare"), apparirà il campo da gioco e il Player 1 (giocatore 1) inizia di regola a battere. Il giocatore che ha il servizio, è segnalato da un bordo nero attorno al punteggio, presente nella parte inferiore dello schermo, ed il servizio parte semplicemente premendo il pulsante di FIRE.

![](_page_35_Picture_7.jpeg)

Lo svolgimento del gioco è ben noto a tutti, bisogna spostare il joystick in su o in giù intercettando la pallina per rimandarla all'avversario, chi la "buca" perde un punto che va all'avversario; il giocatore che raggiunge per primo i dieci punti vince.

![](_page_35_Picture_9.jpeg)

#### **CONCLUDENDO**

Questo piccolo progetto non mancherà di stupirvi in quanto ad originalità e semplicità, per questo v'invitiamo a tentare qualche piccola modifica al software. Potete iniziare traducendo i messaggi in Italiano poi, magari, cambiare anche alcune regole come aumentare la velocità del gioco dopo un

certo tempo o un certo numero di colpi, la fantasia certamente non vi manca.

Chiaramente, essendo la memoria del PIC16F84 completamente utilizzata dal programma originale, sarà necessario portare il software su un PIC più capiente e magari pin-to-pin compatibile (per evitare la modifica del circuito stampato), come per esempio il PIC16F628.

Nel prossimo numero presenteremo un altro gioco realizzato con questa tecnica, il "PIC-TETRIS". Cominciate a pensare come sarebbe interessante utilizzare un PIC molto più capiente per poter memorizzare entrambi i giochi e magari avere spazio disponibile per aggiungerne un terzo, avreste creato così la PIC-STATION…

*Electronic shop* 

*G. MORONI - A. CATTANEO*

![](_page_35_Picture_17.jpeg)

### **MICROTRASMETTITORI SPY**

Il volume tratta il principio di funzionamento e la realizzazione di circuiti elettronici dedicati alle microspie. I vari argomenti sono raggruppati in 7 capitoli:

- oscillatori liberi oscillatori quarzati microspie telefoniche microspie video
- rivelatori di microspie microspie optoelettroniche a laser circuiti vari.

Sotto quest'ultima voce troviamo altri circuiti interessanti come una microspia stereofonica, uno scrambler, un microfono selettivo, un captatore da parete, un ricevitore sui 900 MHz per i telefonini cellulari e così via.

**cod. 20-1006-06**

**A soli € 11,36**

**I volumi possono essere richiesti via lettera o fax a: DTP Studio Editrice S.r.l. - via Matteotti, 8 28043 Bellinzago (NO) - Tel. 0321/927287 - Fax 0321/927042 o via email: redazione@farelettronica.com - La spedizione viene effettuata da Sandit srl - esclusivamente in contrassegno (spese di spedizione € 2,7).**
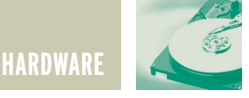

### GUIDA ALL'USO DEI GUIDA ALL'USO DEI DISPLAY LCD INTELLIGENTI DISPLAY LCD INTELLIGENTI *di Maurizio Del Corso mauriziodc@interfree.it* **prima parte**

*Con l'evolversi della tecnologia, l'hobbista dispone di dispositivi sempre più sofisticati quali, ad esempio, i microcontrollori e chiunque, con minime nozioni di elettronica, può sfruttare la tecnologia programmabile per i propri progetti a costi veramente irrisori. Ecco dunque aprirsi tutto un mondo nuovo in cui con un solo dispositivo e pochi componenti aggiuntivi si riesce a dar vita a progetti sempre più elaborati e sofisticati. Il problema si sposta però nella visualizzazione dei risultati: mentre qualche decina di anni fa era sufficiente disporre di alcuni LED o al massimo di qualche cifra LED a 7 segmenti, oggi questo non è più sufficiente. Si pensi ad esempio ad un circuito in grado calcolare l'orario, il giorno, il mese e l'anno… come visualizzare il risultato? Anche qui la tecnologia ci viene in aiuto ed al prezzo di circa 20*€ *possiamo acquistare dei display a cristalli liquidi come quelli del distributore automatico del caffè o, per qualche euro in più, come quelli del vostro telefono cellulare. In quest'articolo vedremo, a scopo didattico, come pilotare manualmente questi dispositivi mediante semplici esempi. Gli stessi passi dovranno essere eseguiti da un micro (ad esempio un semplice PIC16F84) ed i messaggi e le impostazioni del display verranno elaborati via software. Dopo quest'articolo i vostri progetti avranno un aspetto decisamente più professionale!*

#### **TIPI DI DISPLAY E CONNESSIONI**

Per facilitarne il pilotaggio, questi display sono dotati di un proprio microcontrollore ed è per questo motivo che sono detti "intelligenti". In questa trattazione saranno utilizzati display basati sul controllore Hitachi HD44780 (o compatibili) che è ormai uno standard in questo campo. A parte il controllore di cui sono dotati, i display vengono anche identificati con una sigla del tipo "ccXn" dove n indica il numero di linee su cui verrà visualizzato il testo e cc indi-

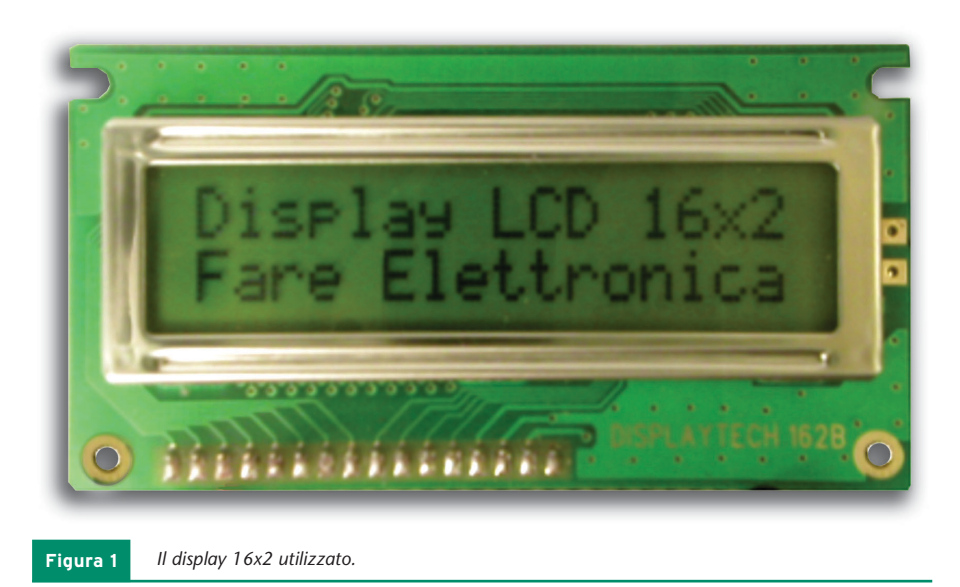

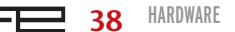

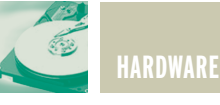

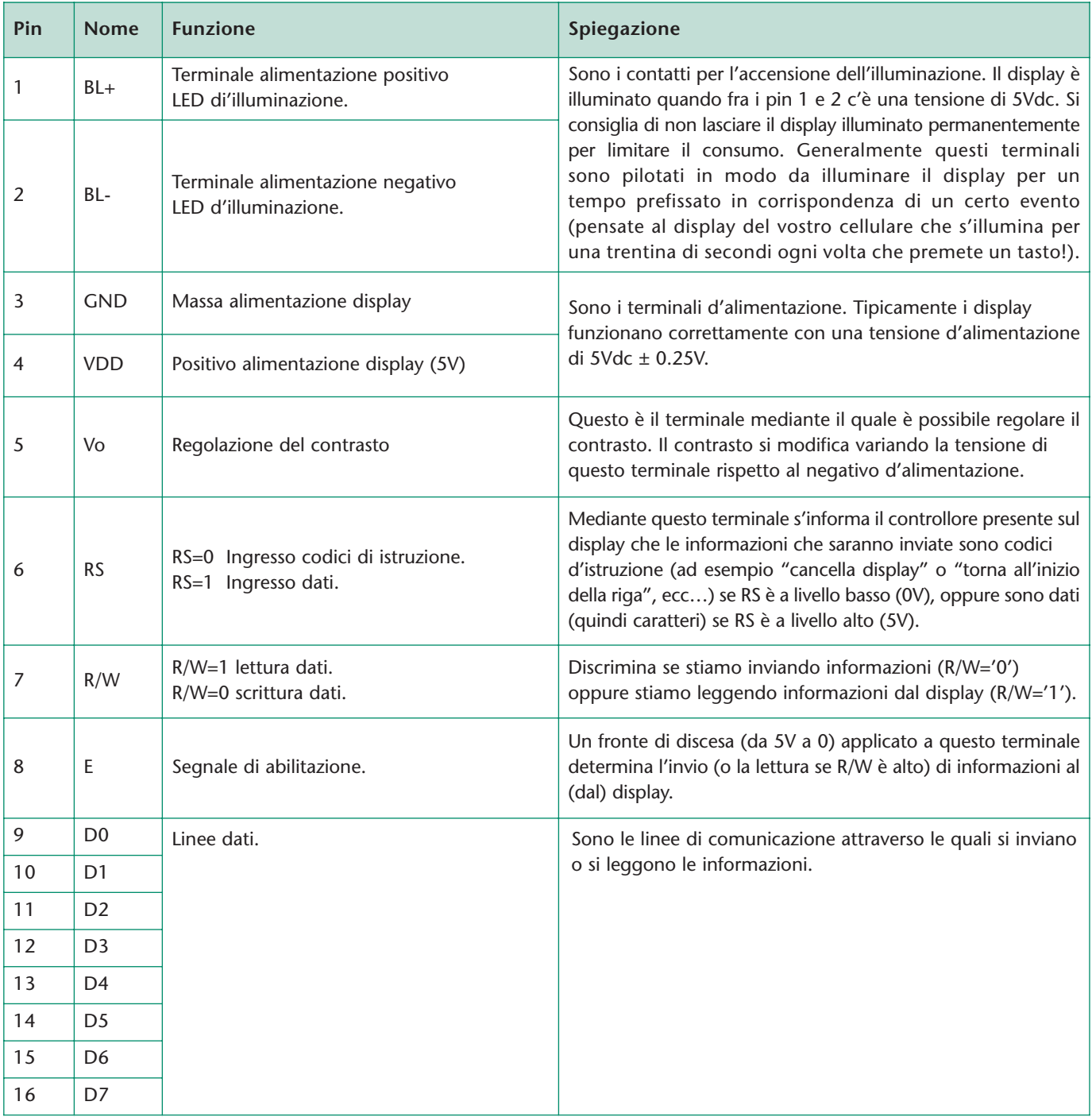

ca il numero di caratteri per ciascuna linea. Un display LCD 16x1, ad esempio, è un display che può visualizzare messaggi di 16 caratteri su una sola linea, mentre un display 40x4 può visualizzare messaggi su 4 linee ciascuna di 40 caratteri al massimo. Gli standard

sono di 8, 16, 20, 24, 32, 40 caratteri per linea, mentre le linee possono essere 1,2 o 4. In **Figura 1** è riportato il display utilizzato per le nostre prove, ovvero un 16x2 (16 caratteri su due linee) identificato con il codice CDL4162 (o anche 162B) di facile reperibilità. Tutti i display possono essere pilotati tramite 14 contatti,

*Piedinatura del display utilizzato.* **Tabella 1**

mediante i quali si fornisce l'alimentazione e s'inviano le istruzioni ed i caratteri. Se il display è dotato di retro-illuminazione (particolarmente utile se utilizzato in luoghi con scarsa illuminazione)

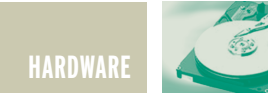

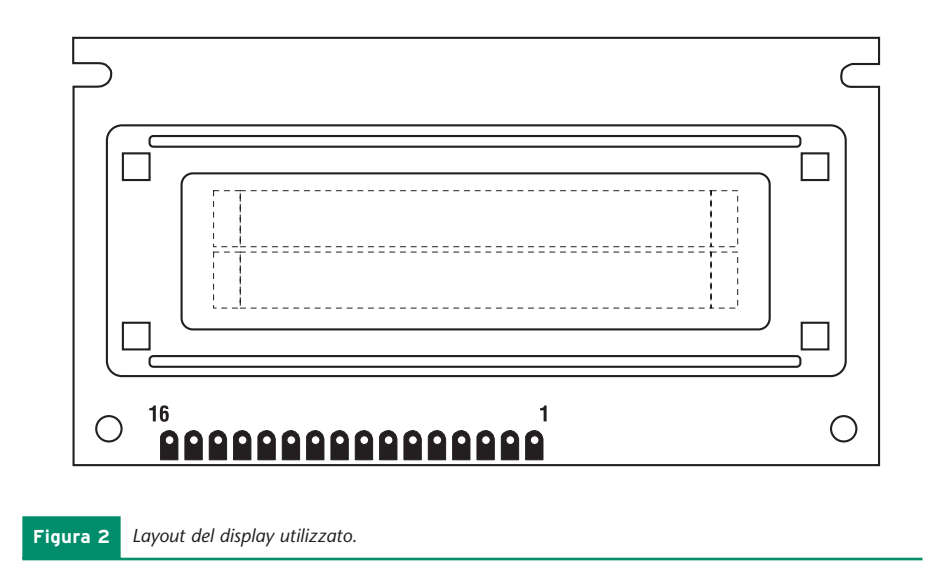

sono presenti due contatti in più per il pilotaggio dei led d'illuminazione. Nella **Tabella 1** si riportano le connessioni del display utilizzato, consiglio in ogni caso di trovare il data-sheet del display che avete acquistato e verificare la corrispondenza dei pins per non rischiare di danneggiare il dispositivo. In **Figura 2** è riportata la piedinatura del modello utilizzato nelle nostre prove.

#### **MONTAGGIO DEL CIRCUITO DI PROVA**

Il circuito di prova è riportato in **Figura 3** e può essere montato su di una bread-board. I pin del display fanno capo a piazzole forate dunque è necessario saldarvi dei contatti a striscia per poter inserire il display sulla board. Sw0 è un dipswitch ad 8 vie e deve essere montato in modo che il contrassegno "ON" sia collegato alla massa (in questo modo la levetta portata verso il basso corrisponde al valore logico "0"). Impostando questi switch s'impostano i livelli della linea dati. Sw1 e Sw3 sono due pulsanti normalmente aperti ed hanno rispettivamente la funzione di segnale d'abilitazione (E) ed illuminazione del display. L'interruttore

Sw2 permette di scegliere se l'informazione presente su Sw0 è un'istruzione (Sw2 chiuso) o un carattere (Sw2 aperto). Il trimmer P1 da 2,2 KΩ permette la regolazione del contrasto. Il circuito è alimentato con una tensione continua di 5Vdc che può essere facilmente ottenuta impiegando un regolatore integrato 7805. Si noti che il pin 7 (R/W) del display è permanentemente collegato a massa quindi nei nostri esperimenti eseguiremo esclusivamente operazioni di scrittura e mai di lettura.

#### **Taratura**

Regolate il trimmer P1 in modo che il cursore sia posizionato a massa ed alimentate il circuito, se tutto è andato bene, sul display si dovrebbero vedere una serie di rettangoli scuri che occupano tutta la prima riga del display. Questo avviene perché il display, all'accensione, esegue una procedura di reset che imposta il funzionamento a 16 caratteri su una sola riga e cancella il display. Dunque quei rettangoli che si vedono sono celle che non contengono alcun carattere quindi si deve agire sul trimmer P1 finché questi rettangoli non risultano appena visibili. Ora il

circuito è pronto per i nostri esperimenti!

#### **PROVA 1: COMANDI ED INIZIALIZZAZIONE DEL DISPLAY**

#### *Comandi.*

Il controllore presente sul display è in grado di riconoscere un insieme di comandi per la gestione del dispositivo. I comandi principali sono riportati di seguito e per ciascuno sono riportati i valori di RS, R/W e dei bit D7..D0:

#### **1. Clear Display**

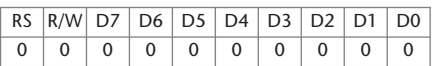

Cancella il contenuto del display, ovvero scrive il carattere "blank" (spazio) su tutte le linee e riporta il cursore all'inizio della prima linea. La combinazione dei bit D7..D0 corrisponde al codice esadecimale 01H.

#### **2. Return Home**

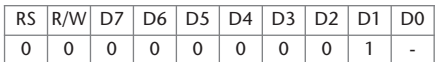

Riporta il cursore all'inizio della prima linea senza però cancellare il contenuto del display. Notare che il valore del bit D0 non è specificato quindi può essere indifferentemente 0 o 1. Il codice esadecimale corrispondente è pertanto 02H o 03H.

#### **3. Entry Mode Set**

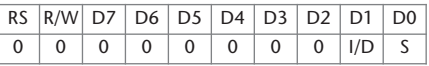

I/D (Increase/Decrease) specifica se i caratteri scritti vengono inseriti in testa o in coda a quelli correnti. Con I/D=1 i caratteri vengono scritti da sinistra a destra come

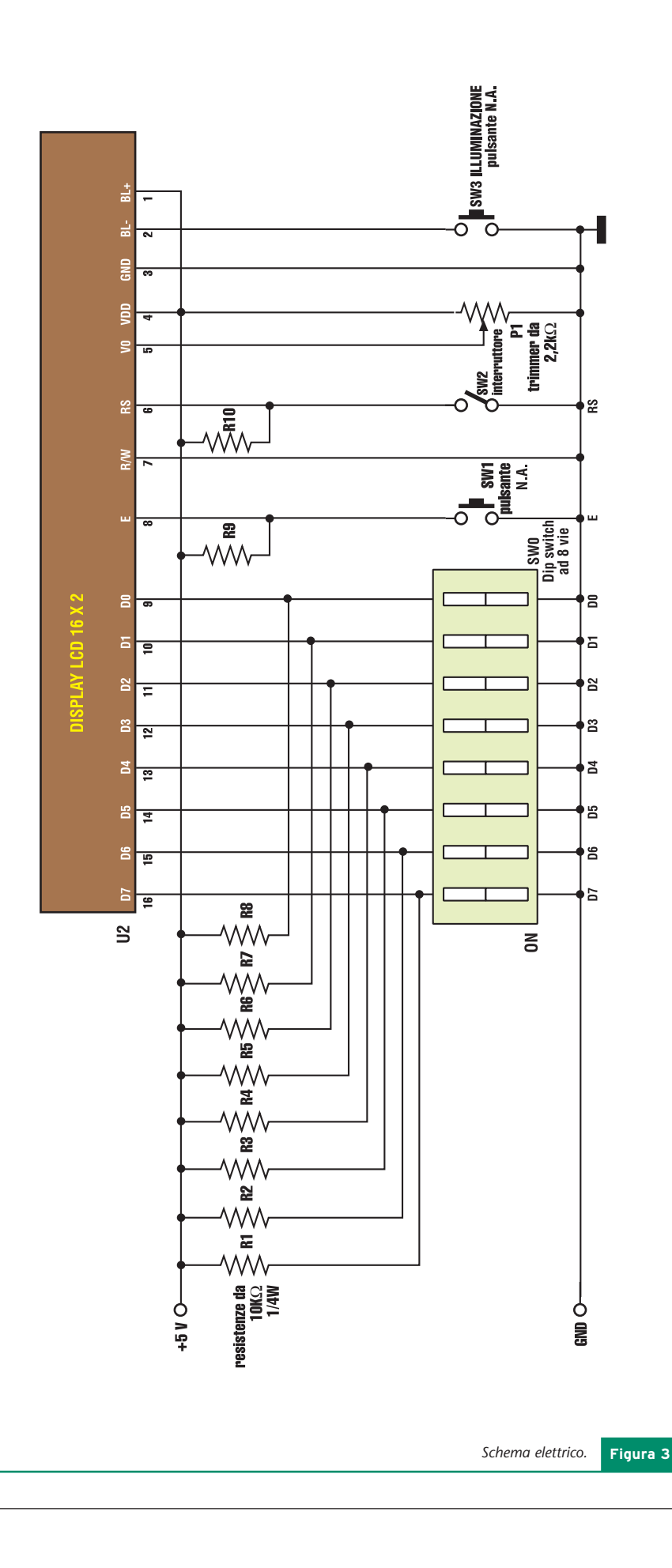

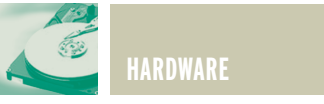

è nostra abitudine scrivere, con I/D=0 il modo di scrittura è del tipo di quello usato nelle calcolatrici tascabili in cui si scrive da destra a sinistra ed i caratteri vengono inseriti sempre a destra.

Il bit S (Shift) gestisce lo scorrimento del testo: S=0 il display è fisso, mentre S=1 consente al testo di scorrere verso destra o verso sinistra a seconda del valore del bit I/D.

#### **4. Display On/Off Control**

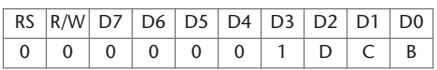

- D: la visualizzazione è abilitata quando D=1. Se viene disabilitata ponendo D=0, il messaggio che era visualizzato rimane in memoria e può essere nuovamente mostrato ponendo D=1.
- C: Il cursore viene mostrato solo se C=1 e nascosto se C=0. Anche se il cursore è nascosto le funzioni impostate nell'Entry Mode rimangono attive.
- B: Se B=1 il carattere su cui è posizionato il cursore lampeggia alternativamente con il cursore stesso. L'intermittenza ha una frequenza di 1Hz per cui viene visualizzato il carattere per mezzo secondo ed un blank per il restante mezzo secondo.

#### **5. Cursor or Display Shift**

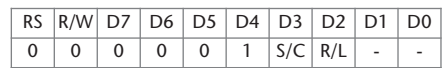

Consente di far scorrere il cursore o l'intero display in accordo alla seguente tabella:

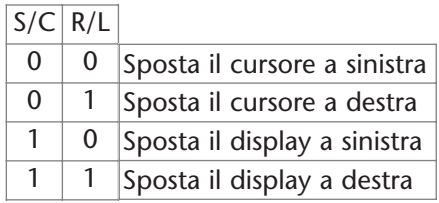

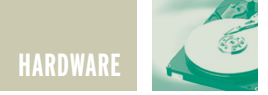

#### **6. Function Set**

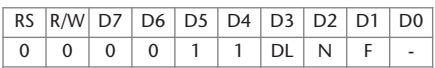

Permette di impostare il modo di funzionamento del display:

- N: Numero di righe utilizzate dal display (N=0 una sola linea, N=1 due linee).
- F: Dimensioni del carattere. F=1 il carattere è di 5x10 punti, mentre se F=0 il carattere è di 5x7.
- DL: Specifica il modo di comunicazione con il display. DL=1 la comunicazione è a 8 bit (quindi sono coinvolti tutti gli 8 pin dati); DL=0 la comunicazione è a 4 bit (sono coinvolti solamente D7..D4 e le informazioni ad 8 bit vengono trasferite in due tempi, quattro bit per volta a partire dai quattro più significativi).

#### **Inizializzazione**

Come già accennato in precedenza, all'accensione il display si inizializza automaticamente al funzionamento su una linea di 16 caratteri di dimensione 5x7 punti. Il reset automatico avviene solamente se la tensione d'alimentazione, nel momento in cui viene applicata, arriva al valore di regime (5V) in un tempo determinato. Qualora la tensione d'alimentazione venga applicata troppo lentamente, o le impostazioni automatiche non ci soddisfano, si deve procedere al reset manuale. La procedura da seguire per inizializzare il display a 16 caratteri per 2 linee e modo 8 bit è riportata nel diagramma di **Figura 4** ed è quella che seguiremo nella nostra prova. È ovvio che i tempi d'inizializzazione nel nostro caso saranno molto più grandi di quelli minimi indicati in figura 4 dato che le

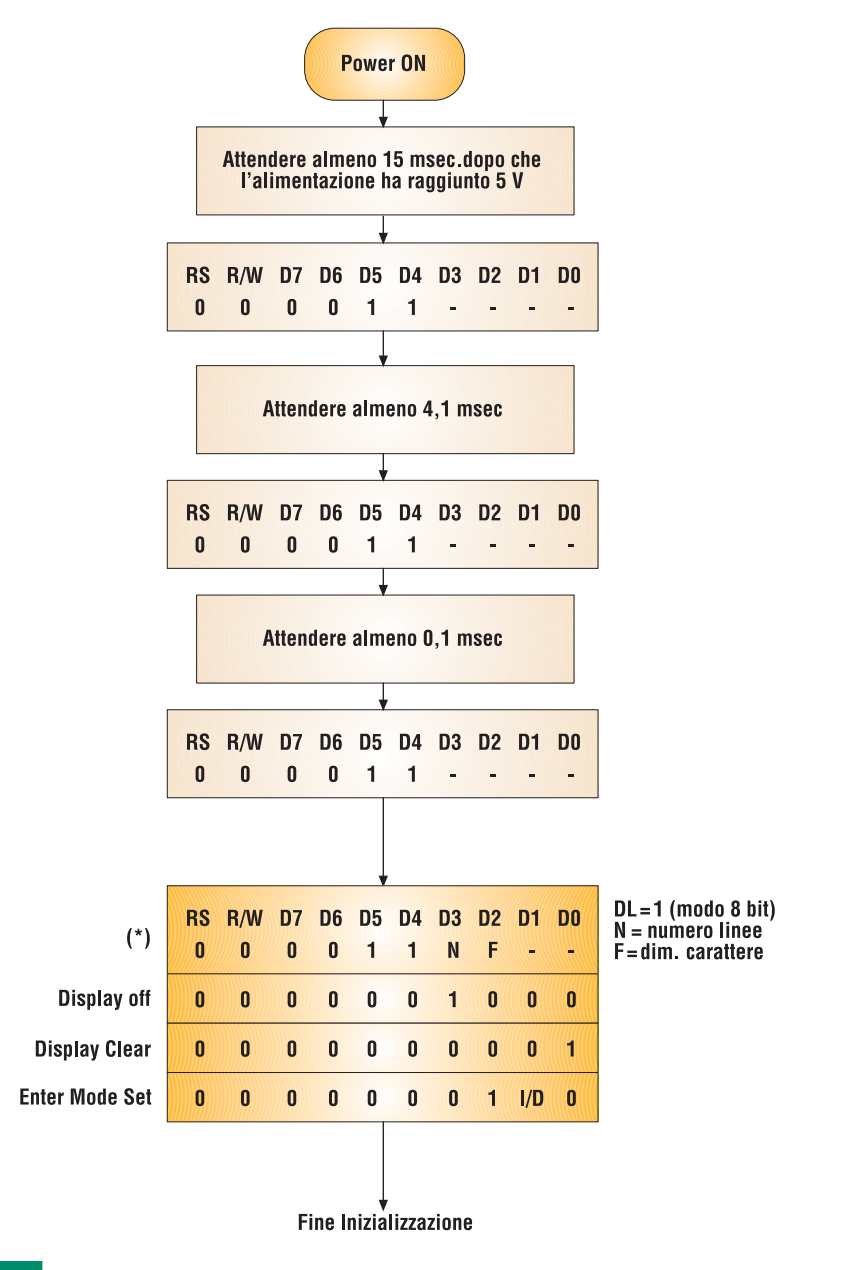

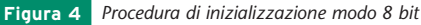

istruzioni verranno inviate al display manualmente e non tramite micro. Ecco i passi da seguire, in accordo alla figura 4, per eseguire la prova:

1) Chiudere il tasto SW2 (RS=0) in modo da comunicare al display che ci accingiamo ad inviargli delle istruzioni e non dei dati. Impostare sui dip-switch D7..D0

la stringa 00111111 e premere per tre volte il pulsante SW1 di abilitazione. In questo modo abbiamo seguito la procedura d'inizializzazione mostrata in figura 4, fino al segno (\*) escluso.

2) Mantenendo SW2 chiuso, impostare sui dip-switch D7..D0 la stringa 00111000 e premere SW1. Abbiamo appena inviato al display il codice 'Function Set'

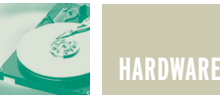

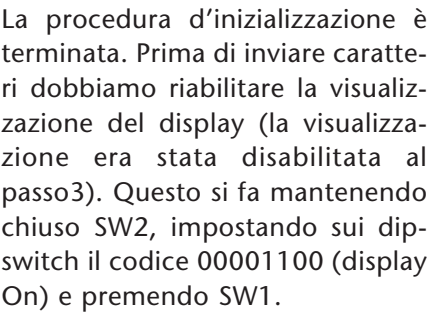

A questo punto, poiché il display è inizializzato con due linee, è necessario ritoccare il contrasto agendo sul trimmer P1. Supponete ora di eseguire la procedura appena illustrata utilizzando un microcontrollore (ad esempio un PIC) anziché manualmente: è evidente che sarà molto più veloce ed efficace! Concludiamo questa prima prova inviando il carattere "F" al display. Poiché un carattere è un dato e non un'istruzione, la prima cosa da fare è aprire l'interruttore SW2 in modo che sia RS=1. Impostare sui dip-switch il codice 01000110 (che è il codice ASCII della 'F' maiuscola) e premere il tasto SW1. Noterete con gran sorpresa che sul display non è stata visualizzata una sola 'F' bensì una serie di 'FFFF' il cui numero può variare. Questo inconveniente è dovuto al fatto che quando premete il pulsante SW1, in realtà il contatto rimbalza ed è come se lo premeste più volte di seguito. Poiché ad ogni pressione viene inviato il carattere "F" al display, ecco spiegato perché ne vengono visualizzate più di una. Ovviamente questo inconveniente non esiste se il display viene pilotato da un microcontrollore.

Si può comunque ovviare inserendo tra SW1 ed il pin E del display un circuito antirimbalzo realizzato con un semplice flip-flop a porte NAND come indicato in **Figura 5**. In questo modo si evita che i successivi rimbalzi del pulsante arrivino al piedino E.

I caratteri scrivibili sono memoriz-

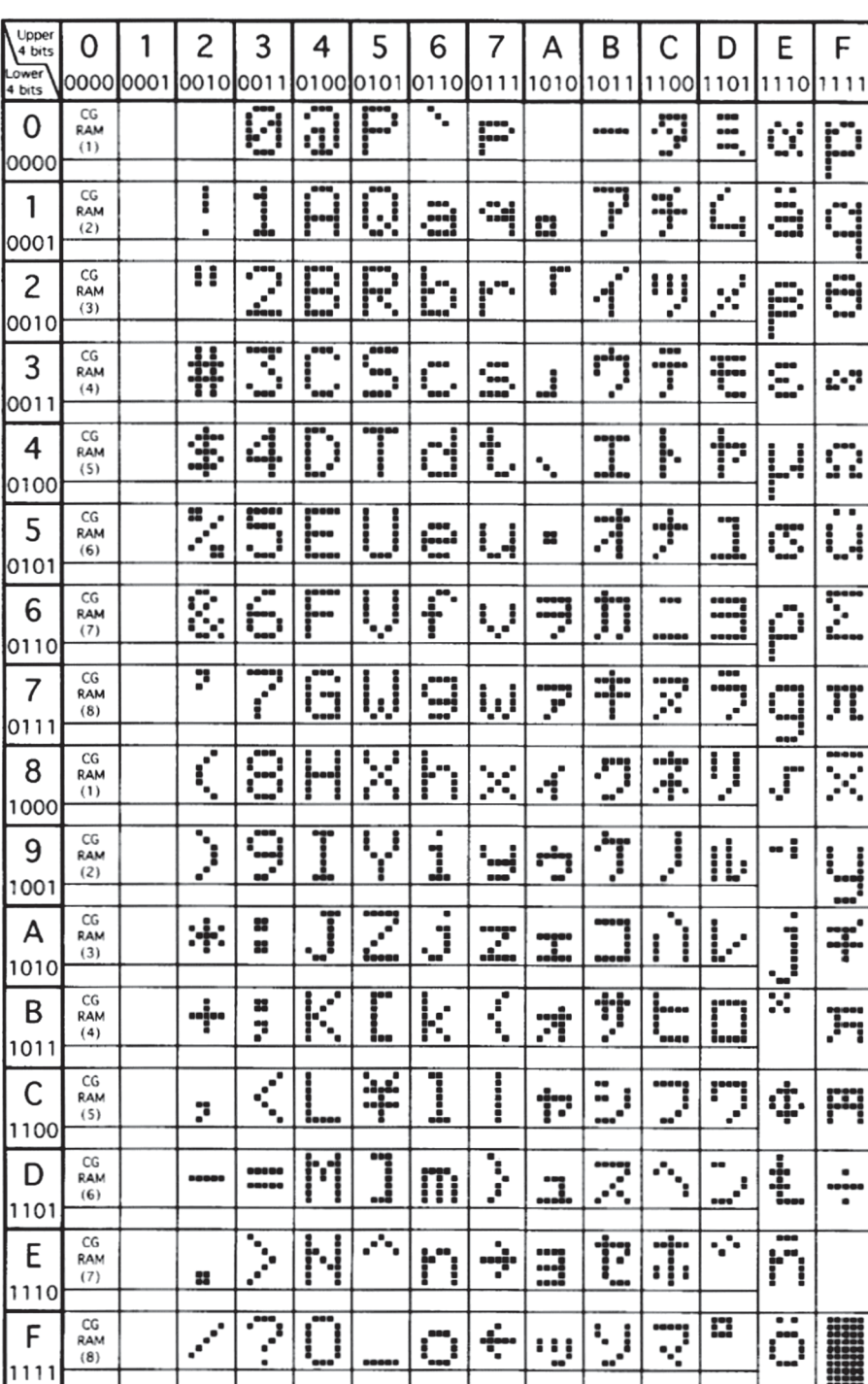

*Elenco dei caratteri inviabili al display.* **Tabella 2**

comunicandogli di predisporsi al funzionamento in 8 bit (DL=1), 2 linee (N=1) e caratteri di 5x7  $(F=0)$ .

- 3) Impostare ora sui dip-switch il codice 00001000 (display off) e premere SW1.
- 4) Impostare 00000001 (display Clear) e premere SW1.
- 5) Impostare 00000110 (Enter Mode Set) e premere SW1. Con questo ultimo comando abbiamo impostato il display per scrivere da sinistra a destra.

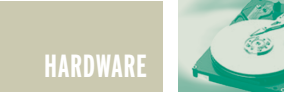

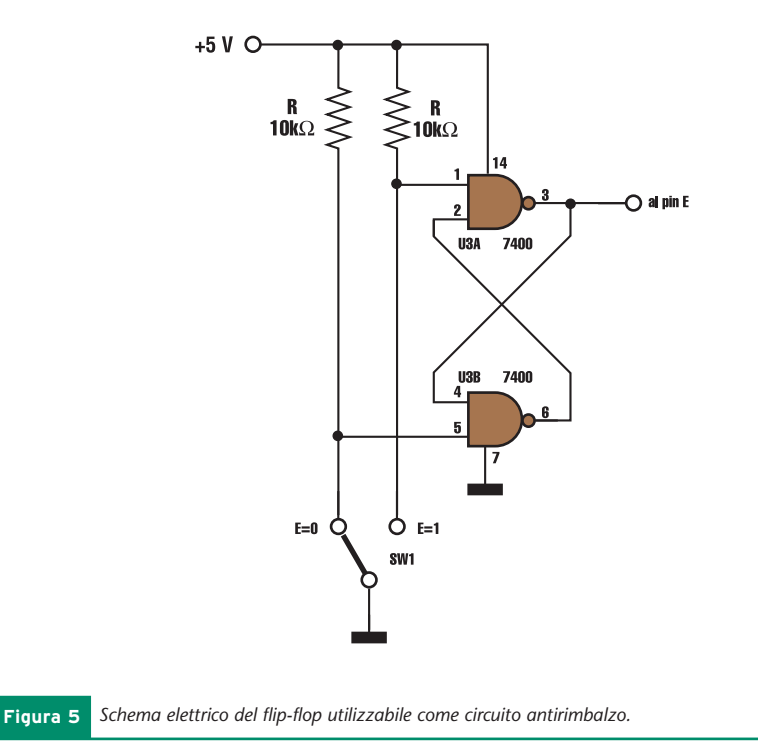

zati nella memoria del controllore del display e il loro aspetto ed i relativi codici sono riportati in **Tabella2**.

#### **PROVA 2: INDIRIZZI E POSIZIONE DEI CARATTERI**

Nel controllore a bordo del display sono integrate due tipi di memorie dette CGRAM e DDRAM. La prima è la Character Generator RAM ed è usata per contenere i caratteri visualizzabili. La seconda è la Display Data RAM ed è in corrispondenza con la posizione dei caratteri nel display. Per posizionare un carattere in un determinato punto del display, occorre dunque scrivere il codice del carattere nella DDRAM alla posizione corrispondente. Di seguito è riportata la corrispondenza tra gli indirizzi della DDRAM e la posizione del carattere per il display utilizzato:

Se volessimo dunque scrivere il carattere "A" nella posizione 4 della linea2, dovremmo scrivere il codice del carattere "A" nella locazione d'indirizzo 43H (01000011) della DDRAM. Per specificare l'indirizzo della DDRAM esiste un'opportuna istruzione detta Set DDRAM Address il cui codice è il seguente:

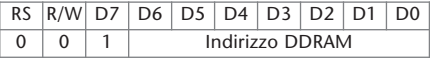

Nella prova seguente sarà sperimentato il posizionamento del cursore in varie parti del display. Si consiglia di eseguire la prova con la presenza del circuito antirimbalzo riportato in **Figura 5** per essere sicuri del buon esito. Prima di iniziare è opportuno inizializzare il display su due linee seguendo la procedura d'inizializzazione

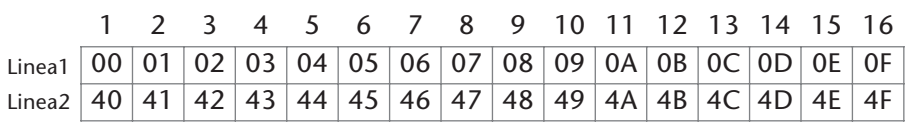

descritta nella prova 1. Una volta eseguito il reset si può procedere secondo i seguenti passi:

- 1) Abilitare la visualizzazione (Display On) con cursore lampeggiante. Questo si ottiene impostando il valore 0FH (00001111) sul dip-switch ed inviandolo al display (mediante il segnale di Enable SW1) con RS=0 (SW2 chiuso). Dovremmo vedere il cursore che lampeggia sull'estrema sinistra della linea 1.
- 2) Spostare il cursore a metà della linea 1. Questo è possibile impostando 07H (00000111) come indirizzo per la DDRAM. L'istruzione necessaria è la Set DDRAM Address 10000111 (ovvero 87H) da impostare sul dip-switch ed inviare al display mediante segnale di Enable. Il cursore dovrebbe essersi spostato alla metà della prima linea. Se ora inviassimo dei caratteri, questi sarebbero visualizzati a partire da questa nuova posizione.
- 3) Posizionare il cursore all'inizio della linea 2. L'istruzione necessaria è la Set DDRAM Address 11000000 (ovvero C0H) che porta il cursore all'indirizzo 40H ovvero l'inizio della linea 2. Impostare sul dip-switch il codice 11000000 ed inviarlo al display mediante segnale di Enable.

Da notare che l'ultima locazione della linea 1 e la prima locazione della linea 2 non sono contigue.

Se, erroneamente, scriviamo nella prima linea un numero di caratteri maggiore di 16, i caratteri in eccesso saranno persi e non visualizzati automaticamente nella linea successiva.

Per visualizzare su una linea un numero di caratteri superiore a 16, si deve abilitare lo scorrimento del display.

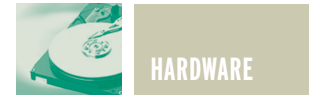

#### DDRAM del Display e posizione caratteri

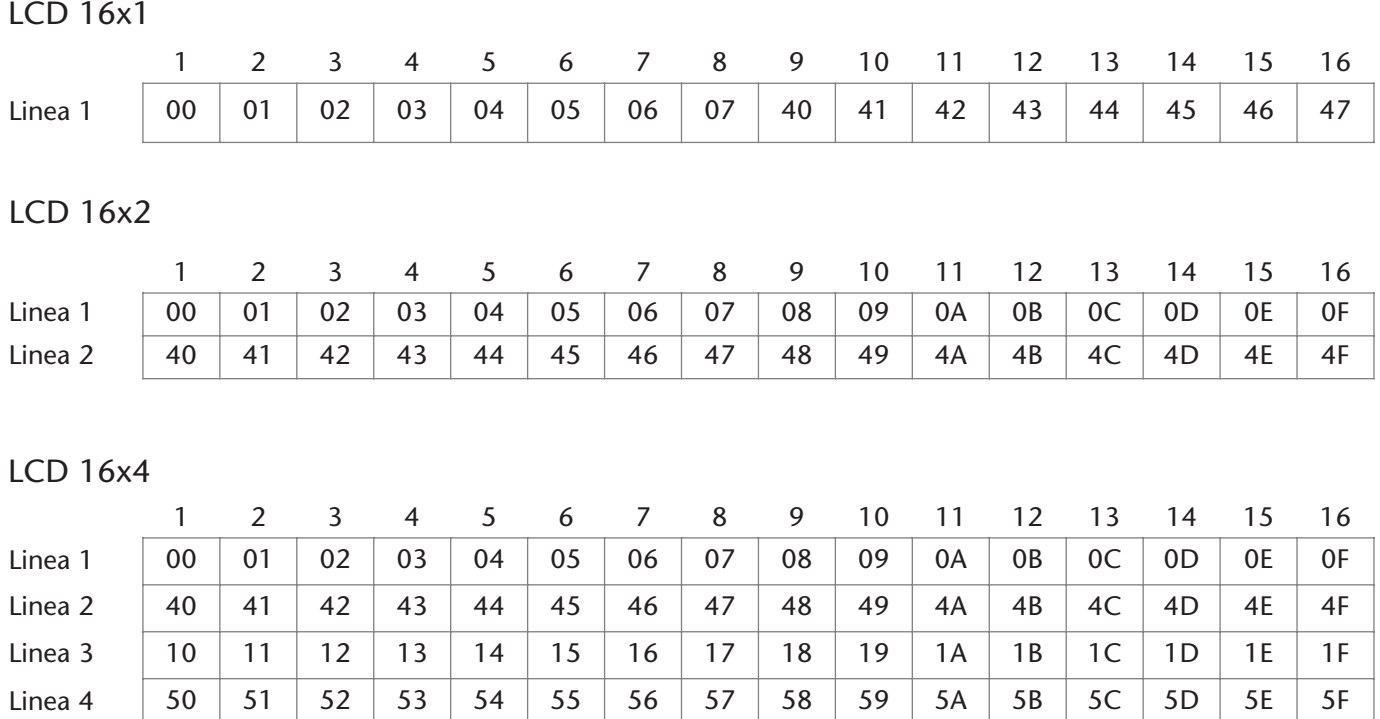

#### LCD 20x2

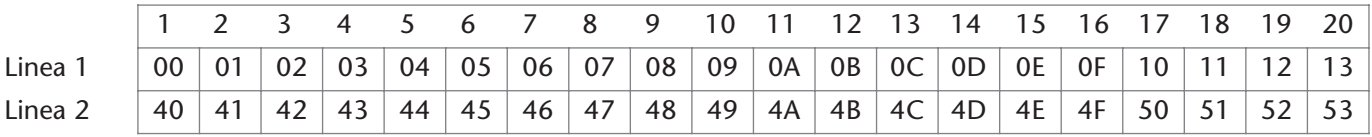

Per completezza sopra sono riportati gli indirizzi DDRAM per display di diverse dimensioni. Tutte queste informazioni sono in ogni caso sempre reperibili sul datasheet del display che avete acquistato.

#### **CONCLUDENDO….**

Spero vivamente che quest'articolo sia stato utile a chiarire il meccanismo di gestione di questo tipo di display, se qualcuno ha un po' di dimestichezza con la programmazione in assembler dei microcontrollori, è ora in grado di gestire un display intelligente per visualizzare dati e messaggi a proprio piacimento.

Ricordo, a tal proposito, che i tempi di esecuzione delle istruzioni da parte di un micro sono di gran lunga inferiori a quelli richiesti per il pilotaggio del display (che sono generalmente dell'ordine dei millisecondi), quindi nella stesura di un programma, si devono prevedere delle routine che introducano i ritardi necessari.

Nel caso di piccoli micro generalmente si usa il pilotaggio a 4 bit in modo da minimizzare le connessioni tra il micro ed il display, diminuendo così la complessità del circuito e lasciando disponibili le porte I/O del micro per altri usi. In ogni caso, nel prossimo numero vedremo come pilotare i display utilizzando un micro PIC16F84, illustrando tutte le routines assembler necessarie al corretto funzionamento.

*Electronic shop* **10**

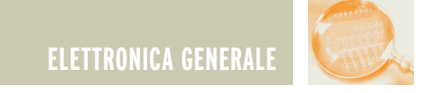

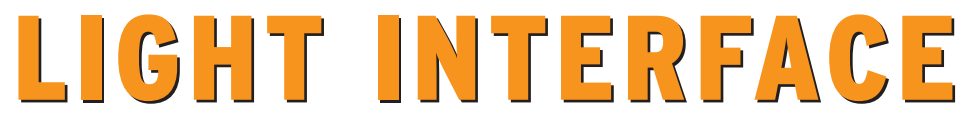

*di Danilo Consonni www\_enigma@Lycos.it*

*Finalmente liberi da connettori o cavetti computer per le piccole programmazioni di schede elettroniche. Una semplicissima interfaccia computer - hardware che si basa su un principio tanto semplice quanto innovativo. Velocità, comodità e innovazione sono le caratteristiche principali di questo progetto. Una nuova e divertente sfida che si realizza in pochissimo tempo.*

Con l'avvento delle nuove tecnologie a microprocessore, anche l'appassionato di elettronica si trova, prima o poi, a dover fare i conti con il Personal Computer. Pare inutile negarlo, oramai questo apparecchio è entrato a far parte di ogni laboratorio ben attrezzato, e come se questo non bastasse, lo stesso è seguito da una sempre maggiore schiera di piccoli e grandi accessori di contorno; ecco quindi stampanti, programmatori, mouse, tastiere e … cavi, cavi e ancora cavi. Ogni qualvolta si tenta di collegare un nuovo congegno al computer ci si scontra con questo onnipresente componente. Sembra infinita la

fantasia dei costruttori in materia di connettori, e così ci si ritrova a dover collezionare cavi di tutte le razze: vaschetta 9 pin, 25 pin, maschio femmina e chi più ne ha più ne metta, per non parlare poi dei formati dei file da far girare nei più svariati software, i quali sembrano di proposito nati per non essere mai completamente compatibili gli uni con gli altri. Questa lunga premessa sembra suggerirci un vecchio detto sempre attuale, ovverosia che le idee migliori sono le più semplici, con pochi fronzoli, di immediata ed intuitiva utilità. Chi meglio di ogni appassionato di realizzazioni elettroniche conosce questa filosofia?

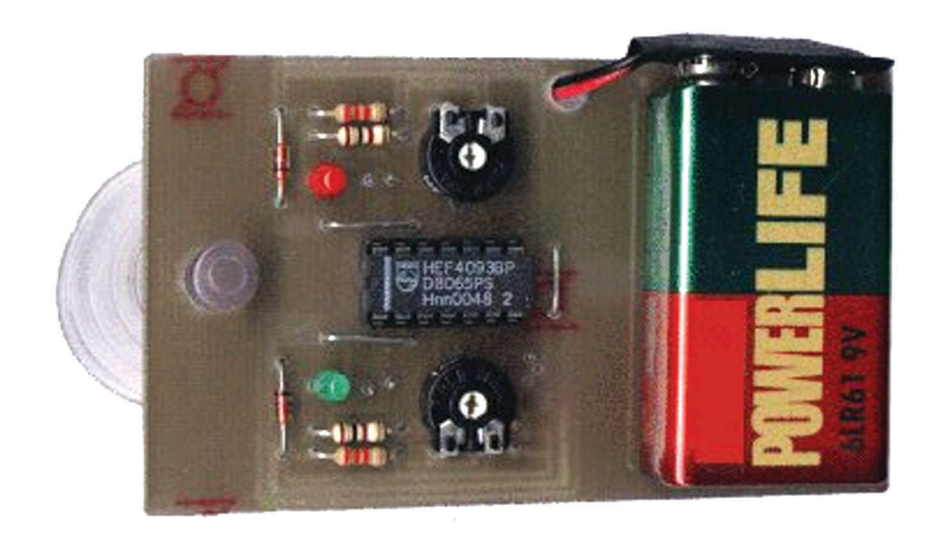

Ecco quindi prendere forma un'idea nuova che non mancherà di incuriosirvi per la sua semplicità e immediatezza. Il circuito che stiamo per proporvi è un' interfaccia di collegamento PC – Hardware con la quale è possibile programmare una qualsiasi scheda elettronica predisposta senza possedere un software specifico, essa infatti è in grado, nella configurazione proposta, di sostituirsi a due tasti funzione presenti a bordo della scheda stessa da programmare acquisendo i dati dal computer senza far uso di connettori o cavi. Mi rendo perfettamente conto che fino a questo momento le idee non si saranno per nulla schiarite, si rende quindi necessario prendere in esame un esempio pratico. Benissimo, quelli di voi che hanno realizzato, o semplicemente letto l'articolo, del Magic Wheel Display pubblicato nel dicembre scorso si saranno subito accorti della presenza sulla traccia master di tre pin apparentemente inutilizzati (**Figura 1**), ebbene proprio questi tre pin sono alla base dell' immediato e alquanto semplice collegamento alla nostra Light Interface. Al momento della pubblicazione dell'articolo del Display, si sono voluti appositamente aggiungere al master queste poche tracce in previsione della futura uscita di questo progetto. Da qui in avanti la descrizio-

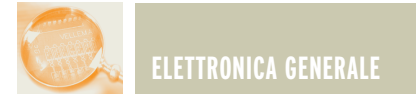

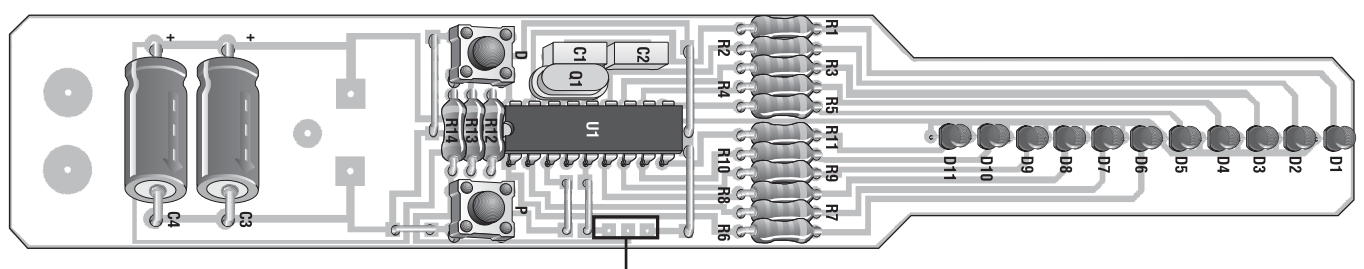

Connettore **Light Interface** 

*Ecco i tre pin che consentono di collegarsi in modo molto semplice al Magic Wheel Display* **Figura 1**

ne della nostra scheda di interfaccia luminosa si avvarrà di alcuni esempi e farà riferimento al suo uso in accoppiamento proprio al progetto Magic Wheel Display. Detto questo è doveroso aggiungere che nulla toglie, come si comprenderà durante la lettura dell'articolo, di poterla utilizzare per questa ed altre realizzazioni le cui schede richiedano una parziale e/o semplice programmazione di alcuni parametri.

#### **IN BREVE ….**

A questo punto non ci rimane che svelare in che modo, si fa uso pratico del dispositivo, per ottenere i risultati sopra descritti. Subito diremo che ci avvarremo di un semplice e leggerissimo software in HTML, il cui compito è quello di generare a video delle immagini con sequenze di cambi di tonalità bianco/nero. La Light Interface interpreta queste variazioni di luce emesse dal monitor e le trasforma in impulsi i quali, inviati poi alla scheda elettronica, vanno appunto a programmarne i parametri. Il suo uso è semplicissimo, va posta sullo schermo del computer, per mezzo della piccola ventosa, fissandola in corrispondenza del banner animato con la sequenza luminosa. Nulla di più semplice, una volta finita la programmazione non rimane che staccarla dal video del computer e il gioco è fatto! Come introdotto in precedenza la Light Interface è qui descritta sempre in abbinamento al

progetto Magic Wheel Display ma durante l'approfondimento dello schema elettrico risulterà chiaro come sia possibile adattarla semplicemente ad altre schede elettroniche simili.

#### **SCHEMA ELETTRICO**

Lo schema elettrico del progetto è riportato in **Figura 2** e come si può subito vedere è davvero semplicissimo. Il tutto ruota attorno ad un unico integrato e più precisamente un

CD4093 (**Figura 3**) un quadruplo due ingressi NAND Schmitt Trigger. Gli elementi sensibili sono due comuni fotoresistenze che, essendo a contatto con il monitor del computer, ne evidenziano i cambi di tonalità bianco/nero trasformandoli in segnali 1-0 da trasporre alla scheda da programmare. Tale scelta in sostituzione a dei fotodiodi si è basata più sull'economicità del componente che non sulla sua effettiva precisione o velocità,

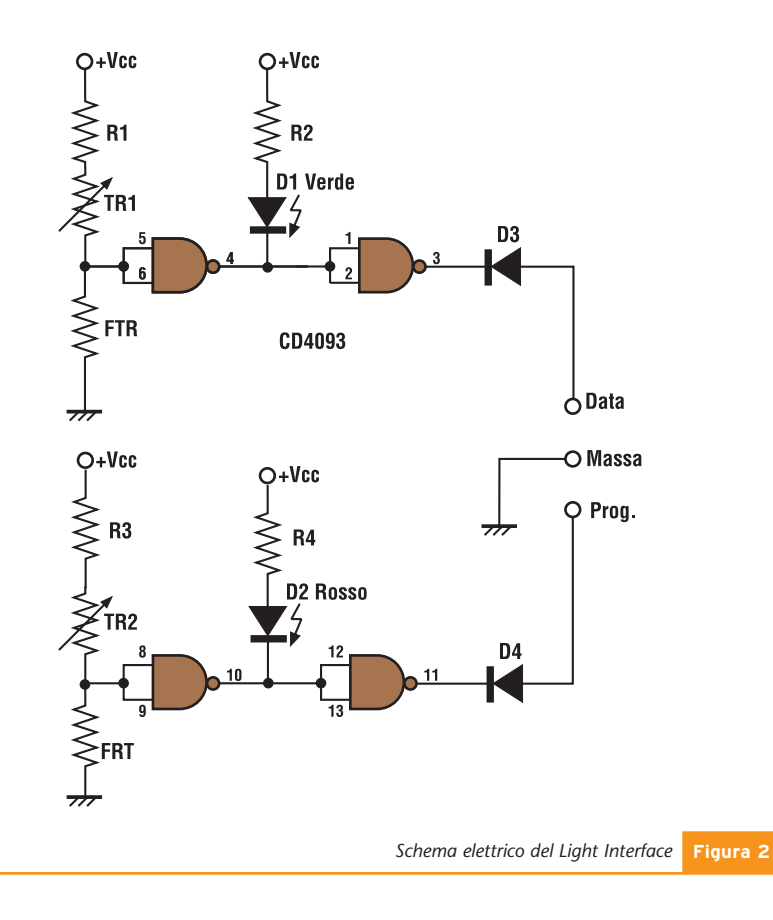

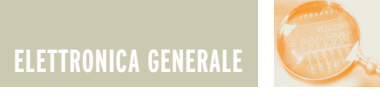

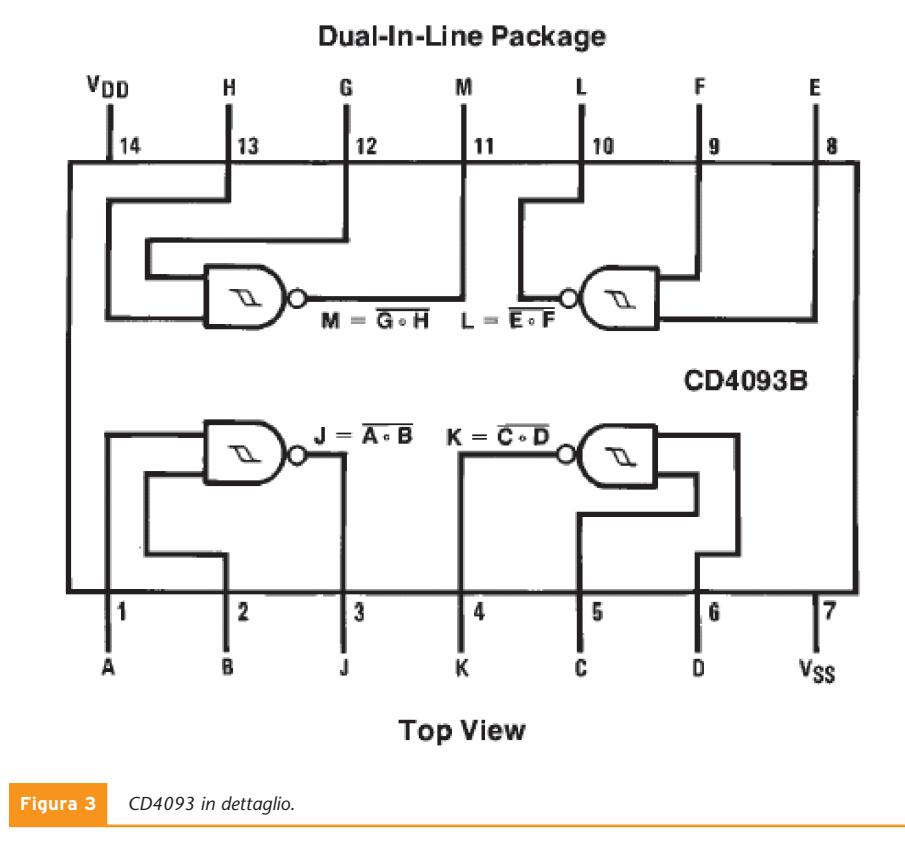

ma per i nostri scopi si è rivelata più che valida. In serie a quest'ultima troviamo un trimmer da 10K il quale ha a sua volta in serie una piccola resistenza da 100Ω. Il trimmer è utilizzato per una messa a punto del dispositivo, una sorta di regolazione della sensibilità, basta infatti ruotare la vite di regolazione avendo preventivamente applicato a video l'interfaccia per trovare il livello del nero (Led Acceso) e successivamente, usufruendo nel nostro software gratuito, selezionare una lettera, aggiustando nuovamente se fosse necessario per trovare il giusto livello dove il Led segue la successione

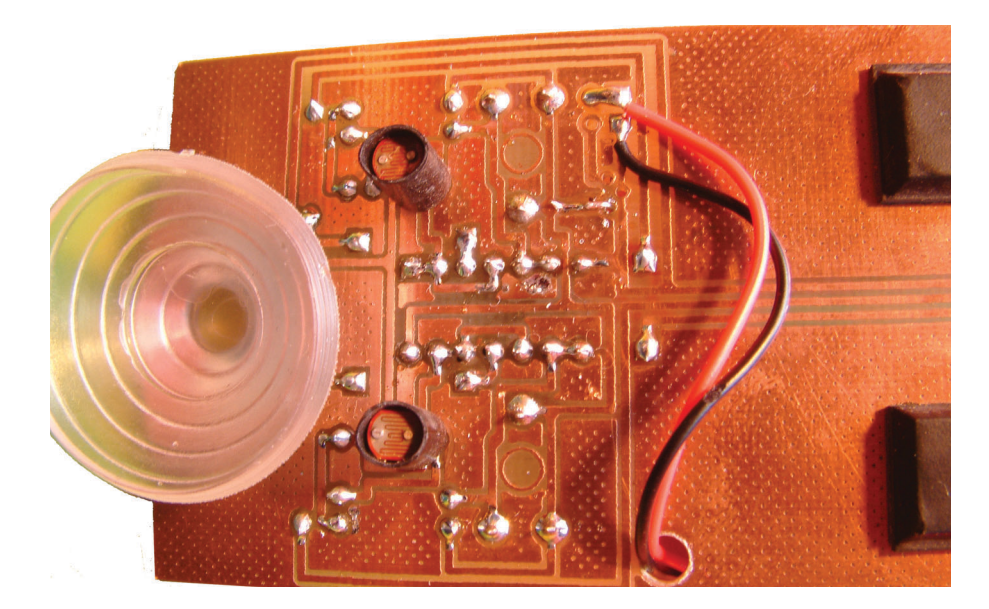

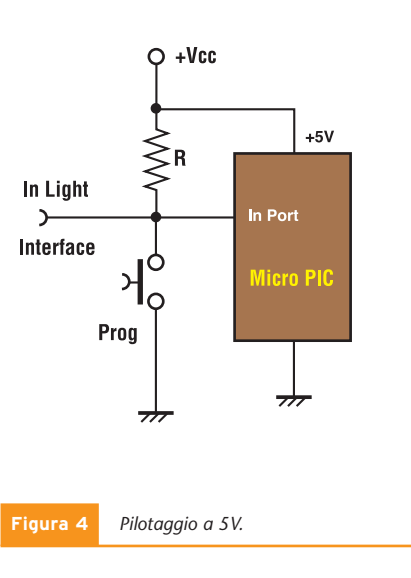

dei cambi di luminosità del codice della lettera programmata. L'ultima resistenza da 100Ω aggiunge un fine corsa al trimmer limitando la corrente che scorre nel ramo del circuito nel caso in cui vi sia la presenza di luce e contemporaneamente il trimmer ruotato a zero. Il funzionamento del progetto è estremamente semplice, la presenza di luce sul video impone una drastica diminuzione della resistenza interna dell'elemento fotosensibile che, così facendo, invia in ingresso al primo stadio un livello logico basso. In uscita della prima porta NAND, troveremo di conseguenza un livello alto che spegnerà il Led corrispondente e piloterà lo stadio successivo che funziona da buffer per la scheda elettronica da programmare. Lo schema elettrico a questo punto si ripete, infatti, il secondo stadio è identico al primo ognuno con il proprio trimmer di regolazione, sarà quindi necessario regolare entrambe le parti prima di procedere con il suo utilizzo finale. Una componente importante non ancora analizzata è la tensione di alimentazione che, come possiamo vedere nello schema e nelle immagini, è tratta da una batteria a 9V. Questo si è reso necessario in quanto il CD4093, a questa tensione, è in grado di fornire una corrente IOL (Low Level

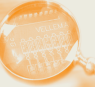

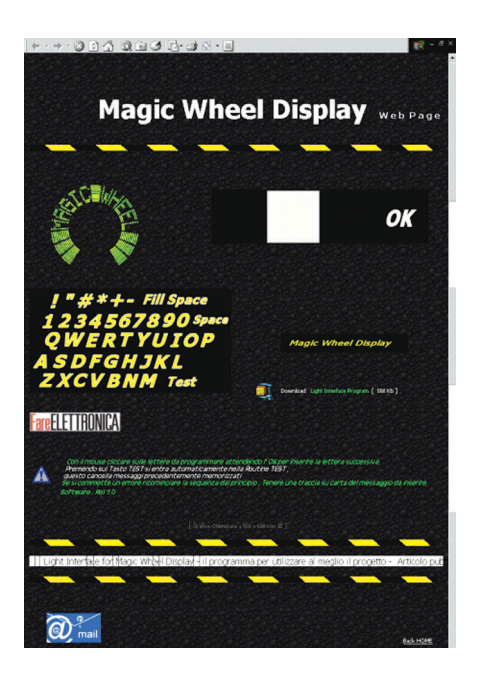

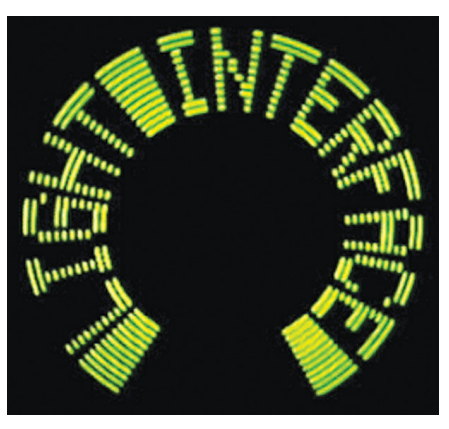

Output Current) di 2,25mA tipici, mentre con una tensione di alimentazione di 5V questa si sarebbe ridotta a soli 0,88 mA, corrente che è chiaramente insufficiente per pilotare con

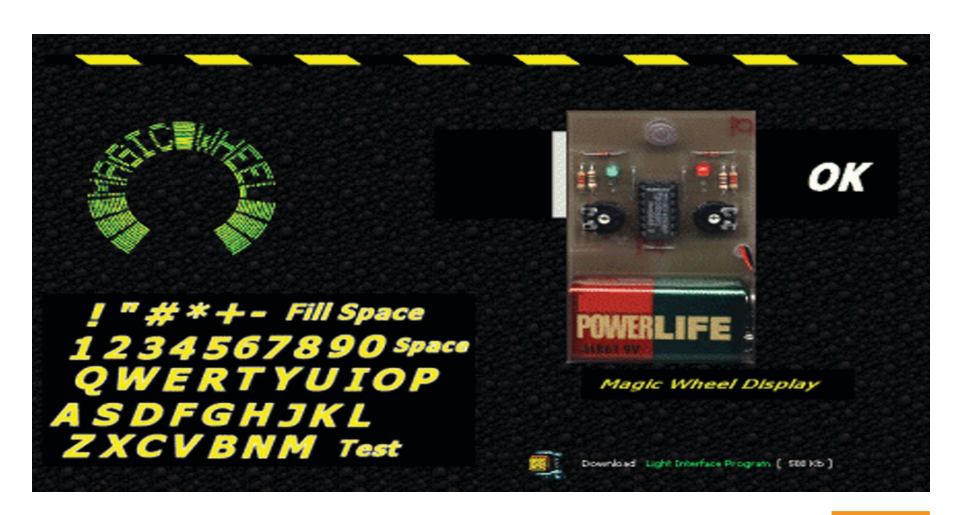

*Schermata dell'area di programmazione* **Figura 5**

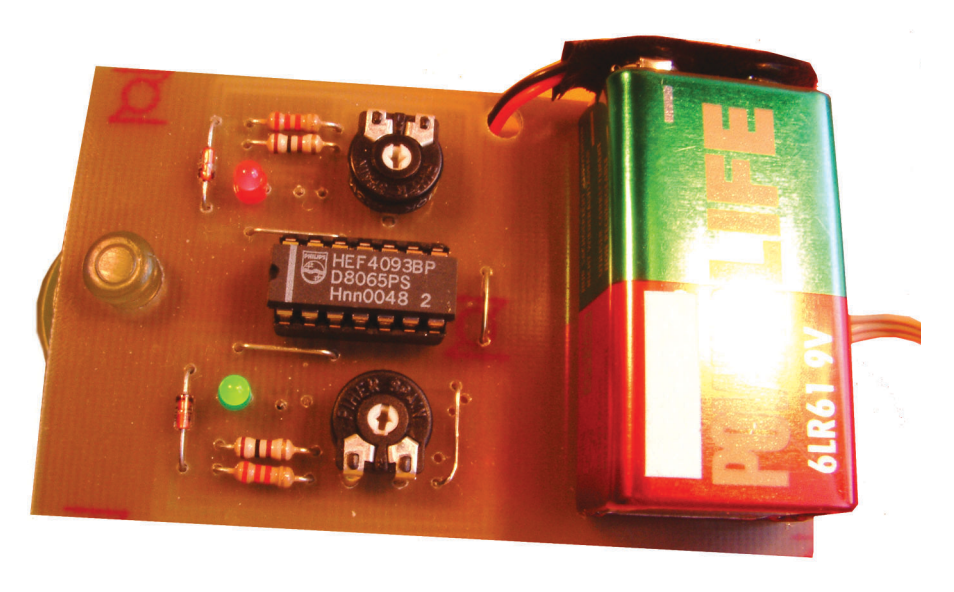

sicurezza un dispositivo esterno. In **Figura 4** vediamo come sia possibile progettare un tipico pilotaggio a 5V su di un ingresso di un micro PIC con in parallelo un pulsante per il comando manuale. Questo tipo di circuito è esattamente quello utilizzato nel progetto Magic Wheel Display per il quale la Light Interface è da considerarsi un completamento.

A questo punto, risulta chiaro come ogni lettore può espandere la teoria esposta in questo articolo magari con un banner animato da più di due fonti di luce bianco/nero, aumentando di conseguenza il numero di fotoresistenze e quindi di dati inviabili contemporaneamente, soluzione quest'ultima che riduce drasticamente i tempi di programmazione.

#### **IL SOFTWARE**

Come più volte accennato, per utilizzare al meglio la nostra Light Interface, dobbiamo disporre di un software in grado di generare i cambi di tonalità sullo schermo atti a pilotare il nostro circuito.

A tal fine è stato creato un semplicissimo software gratuito che è possibile scaricare liberamente dal sito internet <http://utenti.lycos.tripod.it/www\_en igma>, il quale è dedicato alla programmazione semplificata del progetto del Magic Wheel Display presentato sempre su queste pagine nel mese di Dicembre. Usarlo è semplicissimo: si applica la Light Interface direttamente sul monitor del computer avendo l'accortezza di piazzarlo nel centro dell'area di programmazione come si può vedere in **Figura 5**, e successivamente per mezzo del mouse cliccare sulla lettera, o numero, da programmare.

Prima di continuare la sequenza con la lettera successiva sarà necessario attendere l'OK alla destra dell'area di programmazione. Ovviamente prima di passare i dati alla scheda rotore del Display dovrete metterlo in modo "Programmazione", come descritto

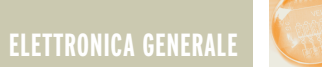

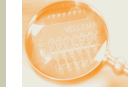

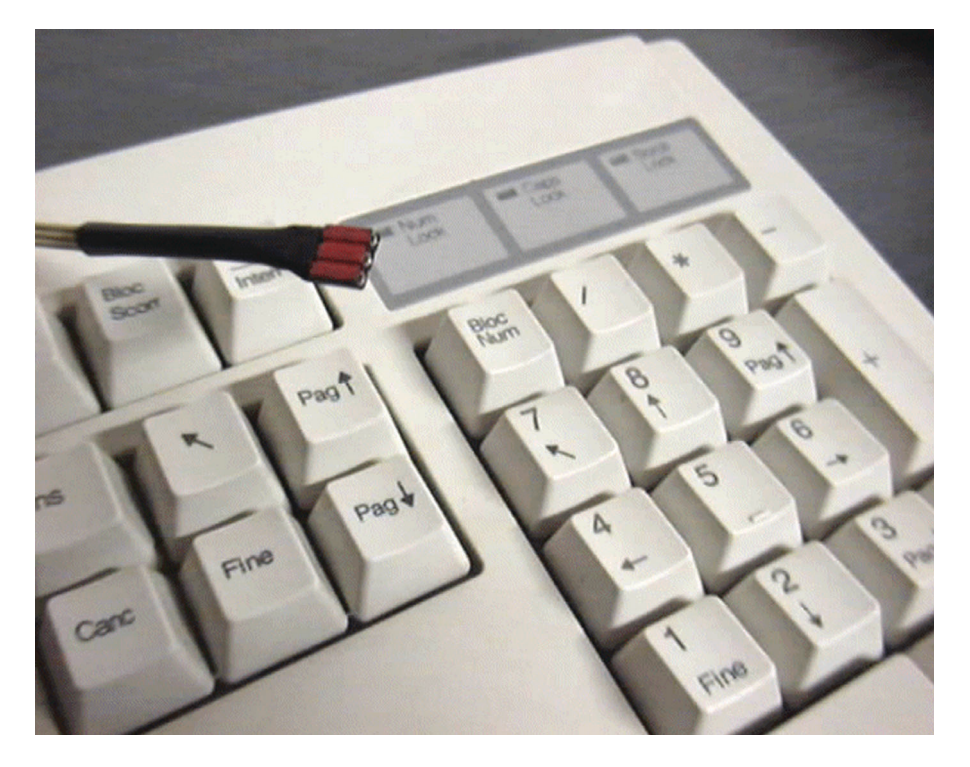

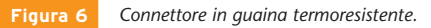

#### nel relativo articolo.

Per i più pigri, ricordiamo sinteticamente che per porre il display in "Programmazione" dovremo aprire il ponticello JP1 (Stop Motore) e successivamente alimentare il tutto. L'effettiva entrata in fase di programmazione è confermata dal lampeggio veloce di tutti i Led per 5 volte di seguito. Il software, che stiamo per usare, sfrutta le potenzialità del linguaggio JavaScriptTM e il programma

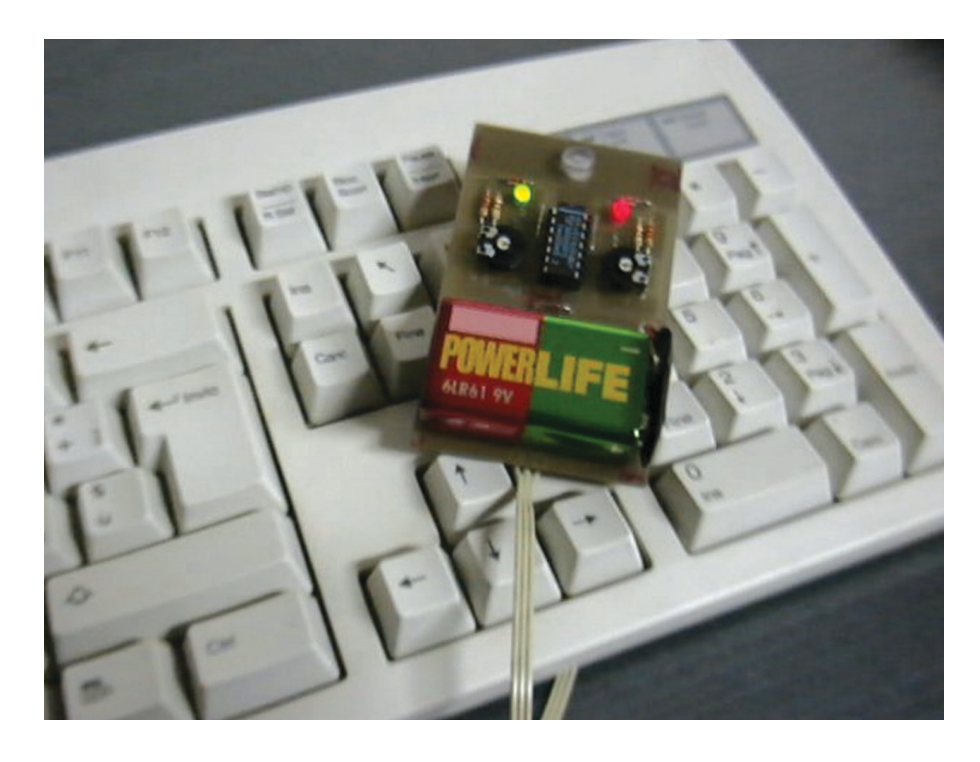

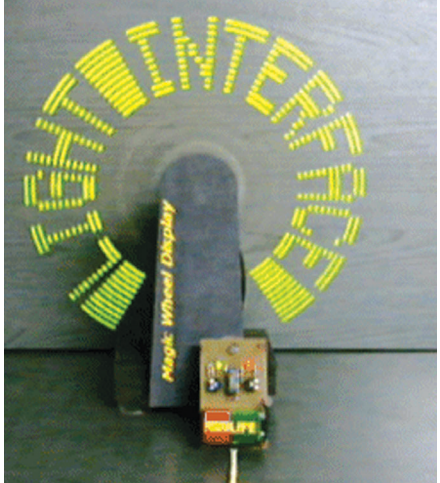

si riduce quindi ad una pagina Html da navigare normalmente, oramai la quasi totalità dei navigatori internet più diffusi (browser) supportano un motore JavaScriptTM e di conseguenza questo software si può considerare ampiamente universale. All'interno del programma ogni lettera è in realtà un'immagine di tipo Gif animata con il giusto numero di frame per formare l'esatto codice da fornire alla scheda rotore del Display. Il consiglio è di scaricare sul proprio hard disk il programma completo, scompattarlo e usarlo off-line in quanto alcune immagini Gif animate sono di un certa grandezza e potrebbero, a meno di non disporre di una connessione veloce ADSL, Satellite, o simile, provocare rallentamenti eccessivi. Questo programma è chiaramente un esempio delle potenzialità offerte da questo innovativo sistema, e nulla toglie ai più bravi di voi di programmarsi da soli una routine simile in un qualsiasi linguaggio di programmazione. Per completare la pagina da dove è possibile effettuare il download del software da Internet, è stata aggiunta una piccola sezione dove sono presenti messaggi pre-programmati che potranno essere scaricati e memorizzati nel Magic Wheel Display. Non vi rimane che soddisfare la vostra curiosità realizzando questo piccolo circuito e andando a scoprire i misteriosi

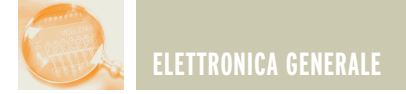

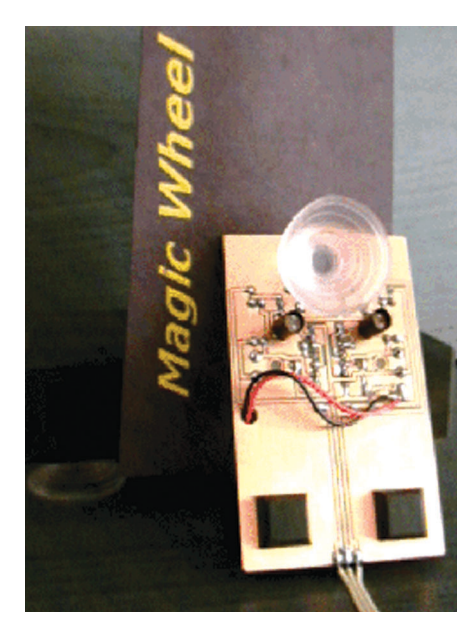

messaggi che vi abbiamo preparato, Buon Divertimento !

#### **LA REALIZZAZIONE PRATICA**

Dopo tante parole, e tanta teoria, siamo finalmente giunti a mettere in pratica quanto detto sin ora. La realizzazione in pratica non presenta nessuna difficoltà particolare, il montaggio si presenta di generose dimensione e i componenti si possono saldare al gran completo nel giro di pochi minuti. Nonostante questa premessa vi sono due o tre particolari per cui forse vale la pena spendere qualche parola in più, a partire dalla piccola ventosa che, come avrete certamente intuito dalle foto pubblicate, è utilizzata per mantenere in posizione sul video il nostro circuito stampato. Nei punti vendita di bricolage è possibile acquistare ad un prezzo modico alcuni tipi di ventose in gomma trasparente, esattamente come quella usata nel nostro prototipo. Al momento della scelta tenete bene in considerazione anche il peso non proprio ridottissimo di tutto il nostro circuito, dovuto in larga misura al fatto che vi è una batteria a bordo. Dinanzi al dilemma della scelta sullo scaffale del brico, abbiamo optato per un modello del diametro di 30mm in gomma traspa-

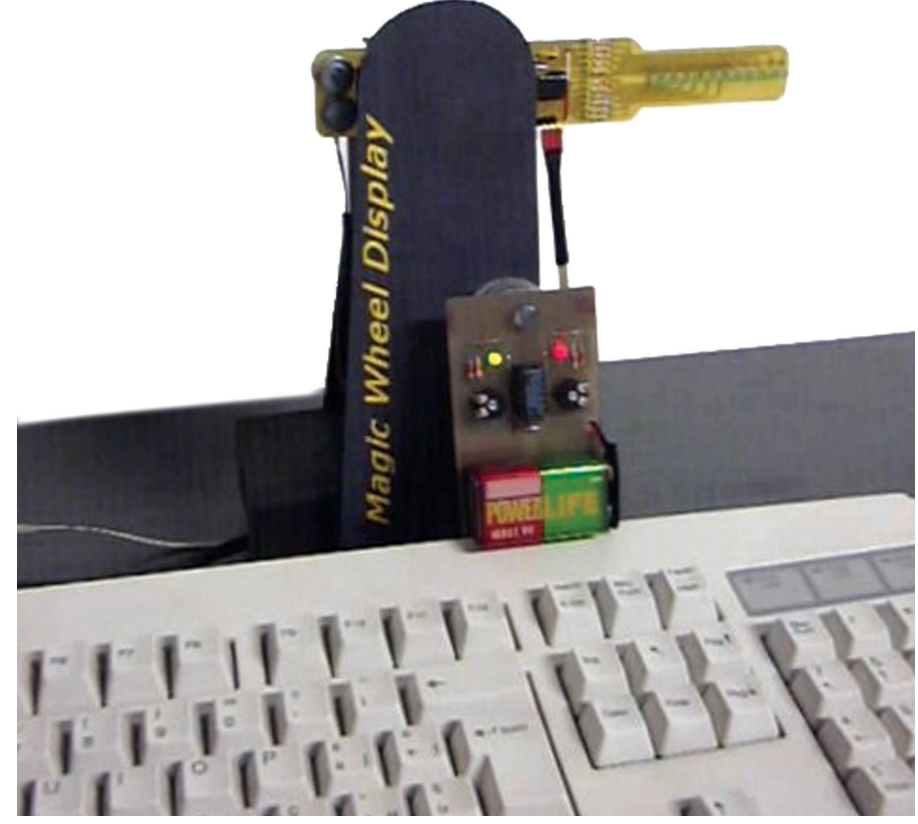

rente semirigida usata nelle vetrinette d'arredamento o per mantenere in posizione i piani in cristallo. La scelta si è rivelata ottima, è facile farla aderire e sopratutto è facile da rimuovere senza dover forzare eccessivamente. A montaggio quasi ultimato provvederemo a saldare i due elementi più importanti, le fotoresistenze, avendo l'accortezza

di farlo naturalmente dal lato rame, altrimenti come possono rilevare la luce emessa dal monitor? E' consigliabile mantenerle sollevate dallo stampato di 5-6 mm, tenendo anche presente l'altezza della ventosa utilizzata e scelta in precedenza. Una volta saldate e cimati i terminali in eccesso sul lato componenti, per aumentarne la

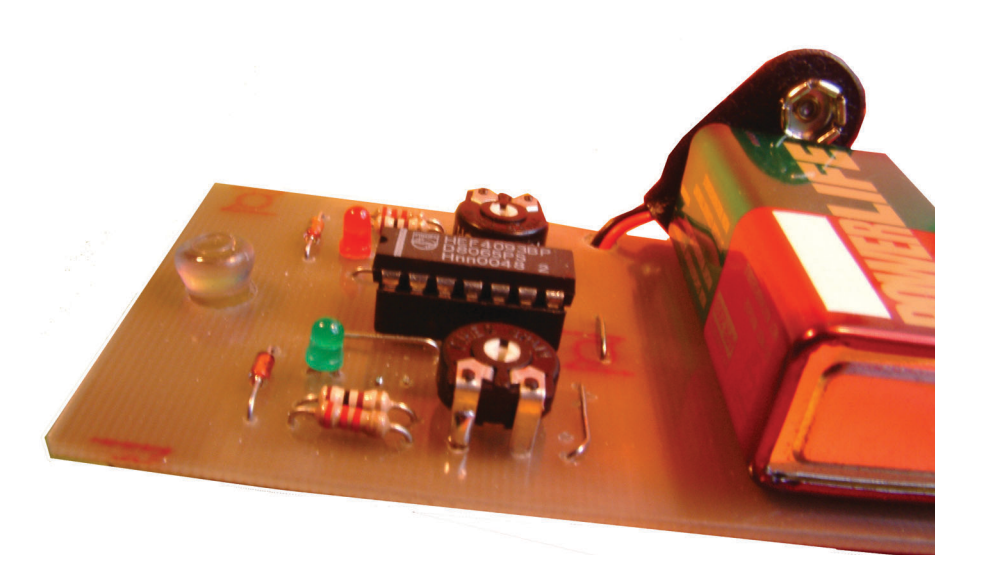

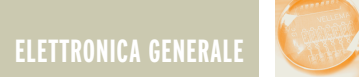

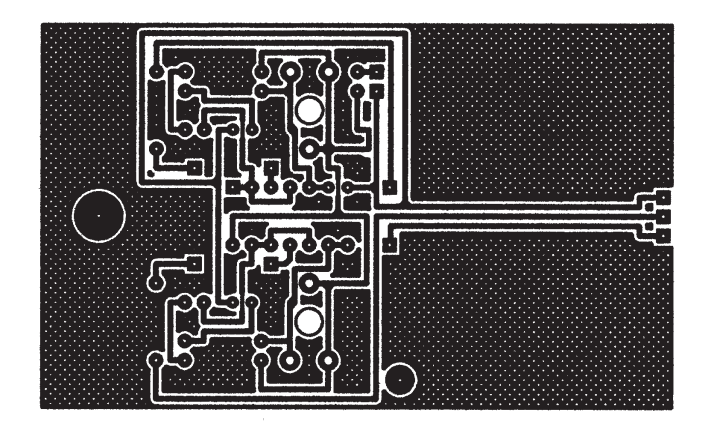

*Circuito stampato della basetta visto dal lato rame in scala 1:1.* **Figura 7**

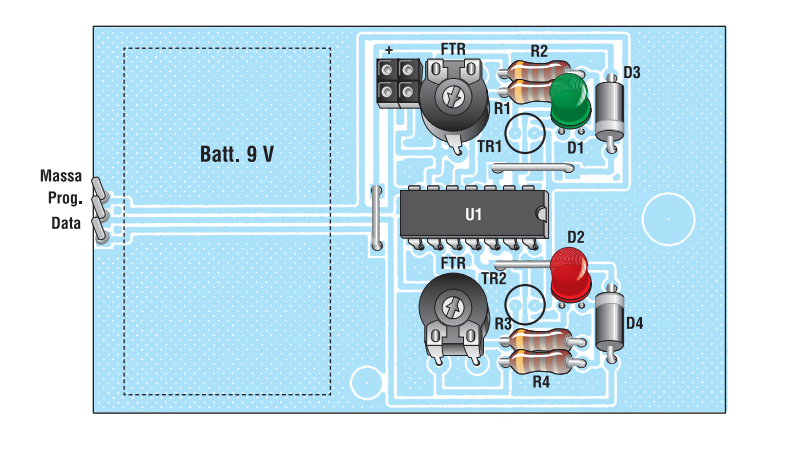

*Disposizione dei componenti sul circuito* **Figura 8**

selettività si ricorrerà a due piccoli tubicini da inserire direttamente su di esse creando attorno a queste una specie di piccolo schermo che, dalle prove effettuate, risulta più che sufficiente per raggiungere i migliori risultati. Qualsiasi materiale può andare bene anche se consigliamo una piccola porzione di guaina termorestringente, quest'ultima infatti essendo di materiale morbido non rischia di rovinare, o peggio graffiare, il delicato vetro del monitor del PC. Per continuare un'ultima raccomandazione riguarda il cavetto di collegamento, con il quale è elettricamente possibile inviare le sequenze di programmazione alla scheda elettronica, questo dovrà terminare con un connettore strip a tulipano o simile, per potersi inserire sui pin preventivamente predisposti sul rotore del Display. Quest'ultimo non disponendo di una posizione univoca, andrà preferibilmente contrassegnato con un pennarello indelebile su uno dei lati in modo da non avere dubbi al momento del collegamento. In **figura 6** è possibile vedere in dettaglio come è stato completato con guaina termorestringente il connettore della nostra scheda. Nella sfortunata ipotesi si dovesse collegare in modo errato, i due diodi D1 e D2 fungerebbero da protezione limitando così i possibili danni. Un'ultimissima considerazione riguarda il master del circuito stampato, il quale è dotato per intero di aree di riempimento tipiche dei circuiti per

#### ELENCO COMPONENTI

- **R1:** resistori da 100Ω
- **R2**: resistori da 2K2
- **R3:** resistori da 100Ω
- **R4:** resistori da 2K2
- **D1:** Led Verde
- **D2:** Led Rosso
- **D3:** 1N4148
- **D4:** 1N4148
- **TR1:** trimmer 10K 1 Giro
- **TR2:** trimmer 10K 1 Giro
- **FTR:** Fotoresistenza
- **FTR:** Fotoresistenza
- **IC1:** CD4093 zoccolino per IC 14 pin
- **•** Clip Batteria 9V
- **•** Connettore 3 pin [M+F] passo 2,54

alta frequenza. In effetti non vi è alcuna ragione pratica ne teorica del perché queste siamo state aggiunte, se non quella puramente estetica che a mio personale parere è giusto curare al massimo, dopotutto si realizzano i progetti anche per questo. Comunque nulla vieta di realizzare il circuito stampato evitando di disegnare queste ultime, estetica a parte il progetto sarà al 100% funzionante. Personalmente vi consiglio il metodo dei fogli Blu che si stanno rapidamente diffondendo nei vari electronic store, con i quali è possibile disegnare perfettamente la riproduzione del master senza troppi sforzi, unica ed inevitabile raccomandazione, leggete bene e con attenzione le istruzioni contenute nelle confezioni di questi prodotti, e sopratutto fate particolare attenzione a come e quale lato fotocopiare sul foglio Blu, per scongiurare il rischio di ritrovarsi con una traccia al contrario (speculare) al posto di quella desiderata. Non ci resta molto altro da aggiungere se non augurarvi buon divertimento con i messaggi che vi abbiamo preparato sul sito da far … "girare" sul Magic Wheel Display!

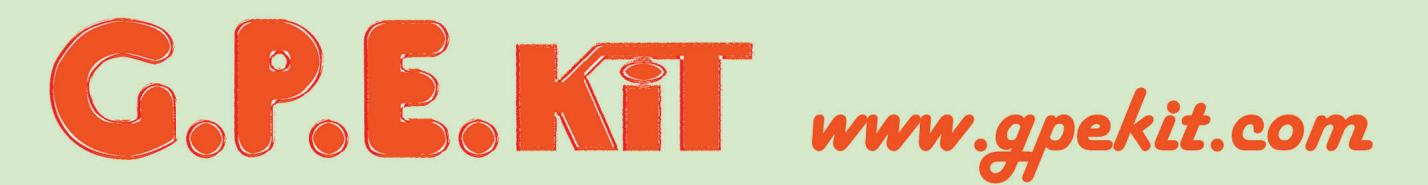

Vieni a trovarci e clicca su

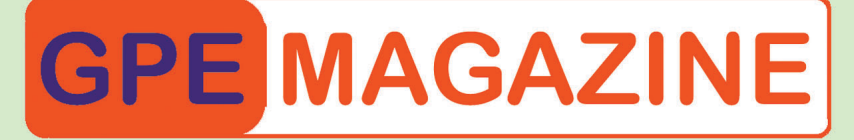

# Troverai tutte le ultime novità del mese e.... da ottobre 2002 tutte scaricabili in PDF!

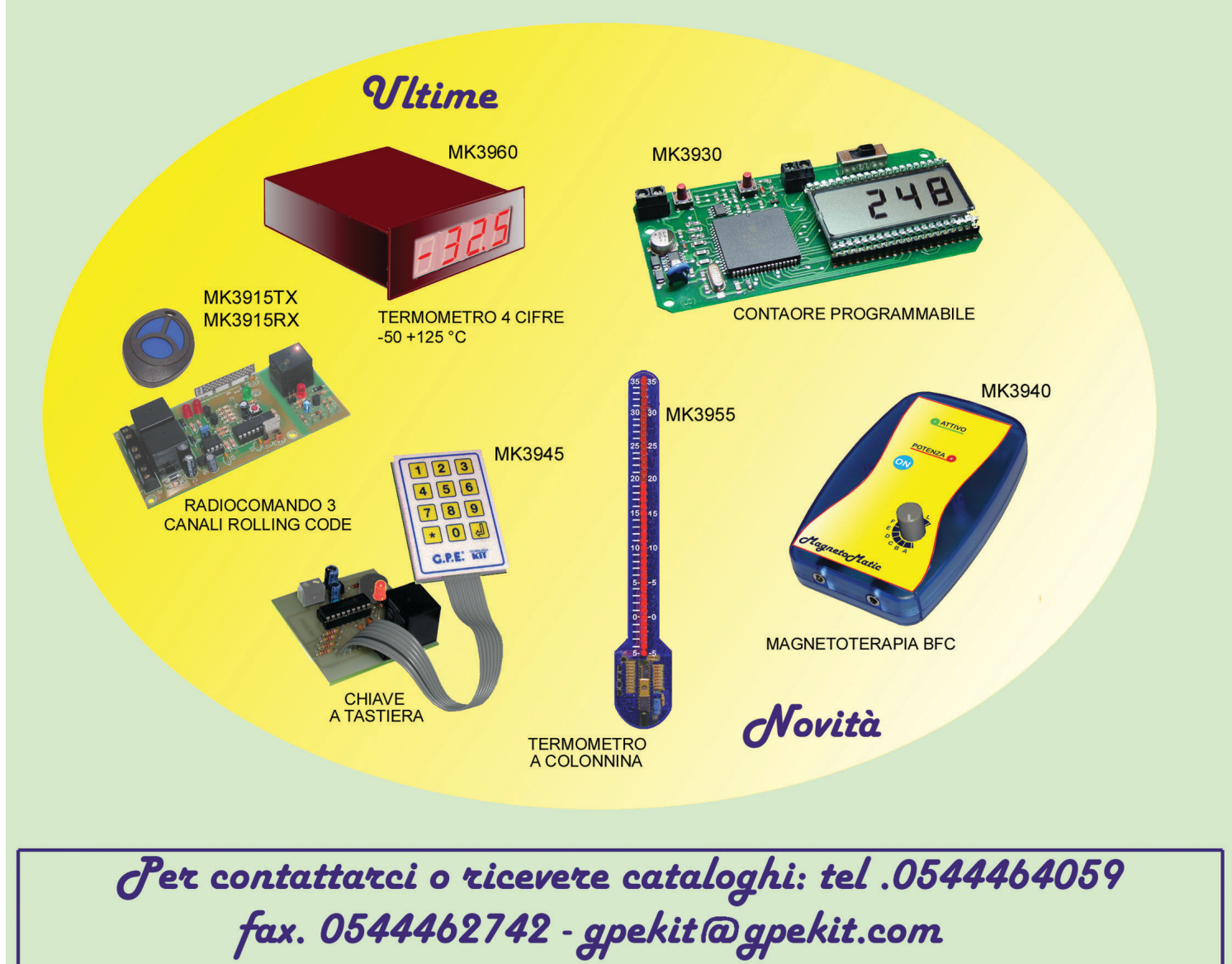

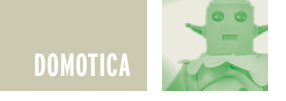

# CRONOTERMOSTATO CRONOTERMOSTATO PER RISCALDAMENTO PER RISCALDAMENTO

*di Marco Masotti (marcomasotti@hotmail.com)*

*Il controllo della temperatura ambiente è uno degli automatismi più diffusi e basilari ella domotica. Le soluzioni per mantenere la temperatura al livello desiderato vanno da quelle più semplici, costituite da una coppia bimetallica graduata, a quelle più sofisticate, ealizzate con veri controllori che gestiscono temperature diverse in base all'ora e/o al giorno. Il funzionamento di questi dispositivi è regolamentato dal Decreto del Presidente della Repubblica n° 412 del 26 agosto 1993. Tale DPR, tra le tante altre cose, stabilisce che gli impianti di riscaldamento devono essere dotati di un dispositivo in grado di impostare almeno due temperature diverse durante l'arco della giornata.*

Come spesso accade, in commercio esistono tantissimi tipi di cronotermostato, dal più economico al più costoso, per cui la via dell'autocostruzione è sicuramente la meno economica per raggiungere il risultato. D'altra parte, i problemi che si devono affrontare per ottenere un buon risultato, sono talmente stimolanti che ho preferito affrontarne la progettazione piuttosto che comprarne uno già fatto. Vediamo le caratteristiche che ho fissato come risultato finale del circuito:

- 1) Lettura della temperatura ambiente nell'intervallo compreso tra almeno +5°C e +40°C.
- 2) Risoluzione della lettura di 0.1°C.
- 3) Funzione orologio giornaliero con ora, minuti e secondi.
- 4) Impostazione di una temperatura desiderata, compresa tra 0°C e +40°C, per ogni ora del giorno a passi di 1°C.
- 5) Isteresi acceso/spento regolabile tra 0.1°C e 0.9°C.
- 6) Quattro modalità di funzionamento: spento, minimo antigelo, manuale (una temperatura fissa indipendentemente dall'ora), automatico (24 temperature diverse possibili in base all'ora).
- 7) Batteria di backup per il funzionamento dell'orologio e per il mantenimento dei dati in assenza rete.
- 8) Uscita a relè con contatto N.C. e N.A.
- 9) Interfaccia utente più semplice possibile.

Viste le caratteristiche di "capitolato", ho individuato un circuito costruito intorno ad un PIC16F628, con il quale gestire un convertitore

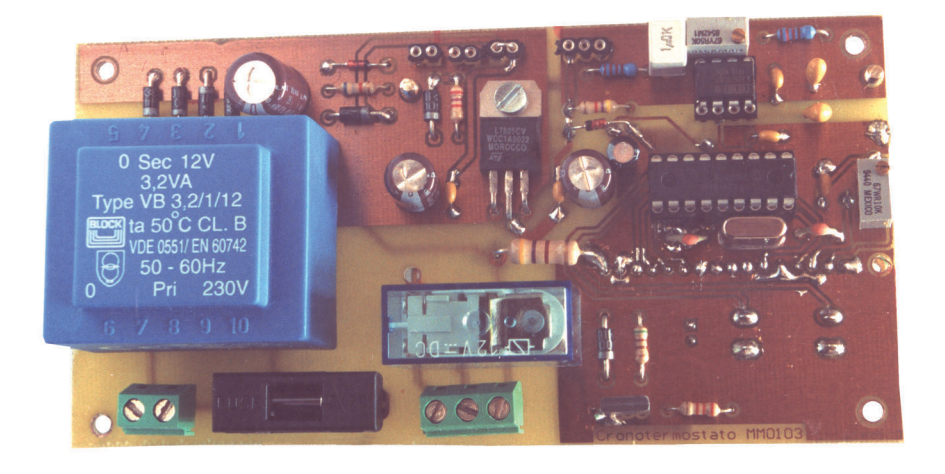

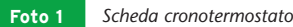

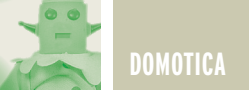

A/D a 12 bit, un display LCD da 2 righe per 16 caratteri e un sensore di temperatura. Vediamo ora il funzionamento del circuito.

#### **DESCRIZIONE DELLO SCHEMA ELETTRICO**

In **Figura 1** è riportato lo schema del circuito.

Il sensore di temperatura IC1 è il LM35 della National, un ottimo dispositivo che fornisce una tensione linearmente proporzionale alla temperatura, in ragione di 10mV/°C. In base al tipo di selezione e di contenitore, il LM35 può misurare temperature comprese tra –55°C e +150°C. Il tipo indicato nel circuito, il LM35CZ in TO-92 plastico, lavora tra –40°Ce +110°C. L'errore di lettura massimo e' garantito inferiore a 0.4°C, con valori tipici di 0.1°C, valore ideale per quest'applicazione. Esistono in commercio sensori di temperatura con uscita digitale che, pero', sono nati per impieghi diversi da quello della regolazione domestica: controllo temperatura delle CPU, delle batterie di cellulari e laptop ecc. Essi hanno quindi precisione e velocità di risposta inferiori al LM35. D'altra parte, l'uso di termistori prevede una tabella di linearizzazione che deve essere ricavata sperimentalmente, vale a dire disponendo di almeno due temperature campione. Con il LM35 e un comune tester, invece, è già possibile leggere la temperatura con un errore di pochi decimi di grado.

Tale sensore è collegato ad IC2, il convertitore analogico-digitale a 12 bit ADS7818 della Burr Brown, dotato d'ingresso differenziale, interfaccia SPI a tre fili e di riferimento interno di tensione. Per adattare la risoluzione voluta alla tensione associata a 1 bit di lettura, è stato necessario introdurre i componenti P1-R2 e C1-C4.

Vedremo meglio in seguito il funzionamento e la regolazione di P1. R1 e C11 costituiscono un filtro antidisturbo che permette l'utilizzo anche in ambienti elettricamente rumorosi. Il microcontrollore IC3, un PIC16F628 della Microchip, legge la temperatura per mezzo di IC2 e visualizza l'ora e le varie informazioni su LCD1. Le impostazioni dell'orologio, delle temperature di programma e del modo di funzionamento, sono effettuate per mezzo di PSB1 e PSB2, due pulsanti collegati direttamente al controllore.

La caldaia è controllata dal relè RL1, eccitato dal micro attraverso il transistor Q1, un BD135. La scelta di questi due componenti ha privilegiato la robustezza e l'affidabilità e, quindi, essi risultano sicuramente sovradimensionati rispetto ad apparati commerciali.

L'alimentatore è un classico regolatore serie, dotato però di alcuni accorgimenti. Innanzi tutto, il fusibile F1 protegge la rete da eventuali corti sul primario di T1.

Quest'ultimo è un trasformatore di sicurezza, ovvero esso può sopportare il cortocircuito sul secondario per un tempo indefinito senza danneggiarsi né, soprattutto, senza incendiarsi!

Dato che il cronotermostato è alimentato continuamente, 24 ore al giorno, ho cercato la massima sicurezza di esercizio.

Dopo i diodi D4-D7 che costituiscono il ponte raddrizzatore, è presente il collegamento della batteria di back-up. D8 e D9 sono collegati in OR: se la rete è presente, la tensione sull'anodo di D8 sarà superiore a quella presente sull'anodo di D2, quindi il circuito sarà alimentato dalla rete stessa.

In caso di black-out, la batteria fornirà l'alimentazione al circuito eccetto che al relè e alla retroilluminazione del display il quale, in ogni caso, continuerà a funzionare. In questo caso l'assorbimento è di circa 7mA, quindi una pila alcalina a

9V assicurerà molte ore di funzionamento.

Volendo, è possibile utilizzare una batteria ricaricabile, chiudendo il ponticello J2.

In questo caso è necessario calcolare il valore di R3 come indicato in seguito, in modo da garantire il mantenimento della carica senza danneggiare l'accumulatore.

E' prevista anche l'acquisizione della presenza rete, tramite il pin 1 del micro collegato al diodo zener D9. Attualmente il firmware non gestisce tale ingresso che, con le dovute modifiche, potrebbe essere utile per memorizzare ad esempio la durata del black out.

Chi avesse esigenze di questo tipo mi contatti pure, vedremo di concordare le modifiche al programma.

Il gruppo D1-R5-C3 è il reset del micro all'accensione. Per inizializzare il PIC senza sconnettere l'alimentazione, ho previsto il ponticello J5 che in condizioni normali deve essere chiuso.

Lo stabilizzatore IC4 non ha bisogno di dissipatore, è comunque fissato sul circuito stampato che garantisce una dissipazione più che sufficiente. Il LED D10 indica lo stato del relè, mentre il trimmer P2 regola il contrasto del display.

#### **DESCRIZIONE DEL FIRMWARE**

Vediamo adesso l'interfaccia utente, ovvero come il cronotermostato "si mostra" all'utilizzatore.

In generale, sulla riga superiore è visualizzata l'ora e la temperatura ambiente, mentre su quella inferiore è visualizzato lo stato di funzionamento, la temperatura da mantenere e lo stato di ON/OFF.

Al momento dell'accensione, il display mostra le scritte seguenti:

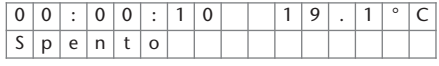

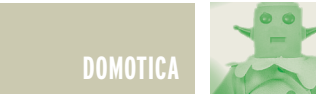

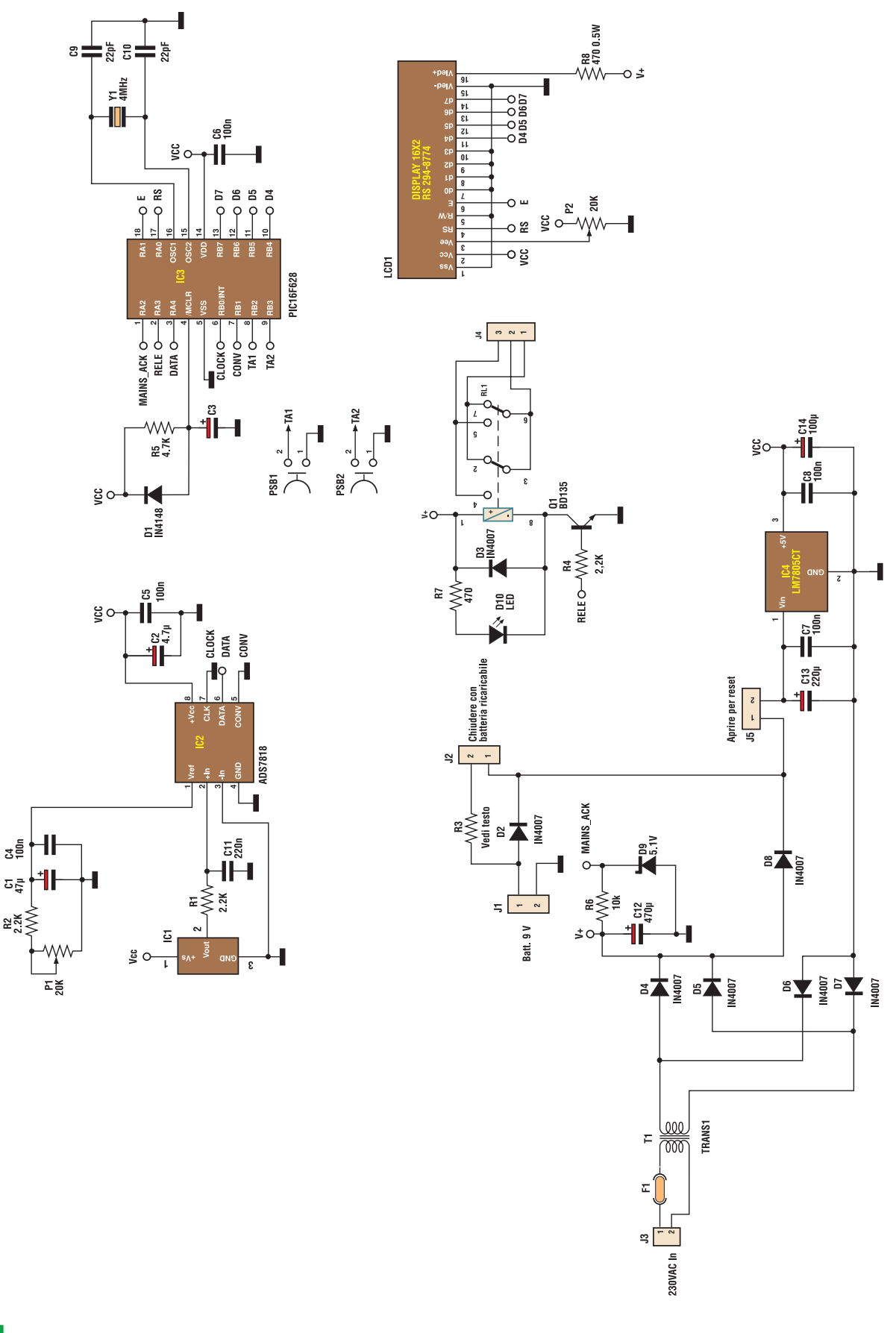

⊐

F

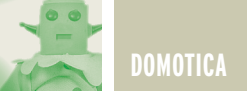

Premendo P1 si passa al modo di funzionamento "minimo-antigelo":

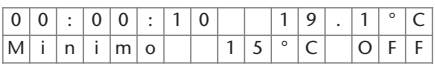

Premendo ancora P1 si passa al modo manuale:

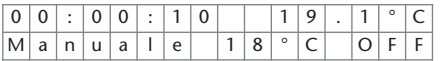

In questo menù, si può impostare la temperatura premendo P2. Il valore è incrementato di 1°C al secondo. Una volta raggiunti i 40°C si ricomincia da 0°C. La caldaia viene accesa o spenta secondo il criterio seguente. Se per esempio la temperatura ambiente è 17°C, quella impostata è 18°C e il delta è 0.3°C, il controllore manterrà la caldaia accesa fino a raggiungere 18°C e la riaccenderà quando la temperatura sarà scesa a 17.6°C, ovvero il valore immediatamente inferiore a 18°C-0.3°C. Questo criterio vale per tutti i modi di funzionamento eccetto il modo "spento". Mentre nel modo manuale è possibile variare la temperatura, nel modo minimo-antigelo il valore preimpostato dal firmware è 15°C e non può essere modificato durante il funzionamento, si può comunque modificare il firmware e ricompilarlo. Premendo ancora P1 si passa alla

modalità "automatico":

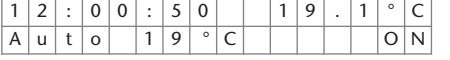

In questo modo, durante l'intera giornata, il controllore manterrà una temperatura relativa all'ora. Il firmware ha una tabella di valori preimpostati che, però, possono essere modificati arbitrariamente dall'utilizzatore.

I valori di default sono i seguenti: T0: 16°C; T1: 16°C; T2: 16°C; T3: 16°C; T4: 16°C; T5: 16°C; T6: 17°C; T7: 17°C; T8: 17°C; T9: 18°C; T10: 16°C; T11: 16°C; T12: 18°C; T13: 18°C; T14: 16°C; T15: 16°C; T16: 16°C; T17: 16°C; T18: 18°C; T19: 19°C; T20: 19°C; T21: 18°C; T22: 16°C; T23: 16°C.

Per modificarli e per impostare ora e delta è necessario entrare nel menù setup, premendo P2 per almeno 2 secondi nella modalità "spento":

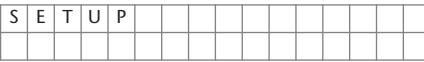

Da questo menu', premendo P1, si accede alla modifica della temperatura corrispondente a mezzanotte:

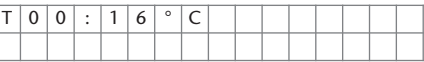

Premendo P2 s'incrementa il valore della temperatura fino a 40°C, valore oltre il quale si ricomincia da 0°C. Una volta regolata la T00 con P2, si preme P1 e si passa ad impostare T01. Si ripete quest'operazione fino a T23. A questo punto, premendo ancora P1, si passa alla regolazione del delta, preimpostato a 0.3°C:

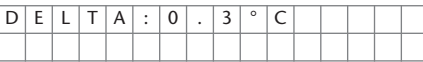

Premendo P2 si può regolare il delta tra 0.0°C e 0.9°C. Agendo ancora su P1 si passa all'impostazione dell'ora dell'orologio:

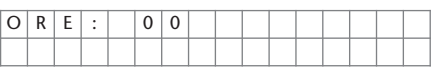

Come sarà ormai chiaro, premendo P2 s'incrementa l'ora corrente fino alle 23 per poi ricominciare da 00.

Con P1 si passa infine a regolare i minuti che saranno incrementati con P2 fino a 59.

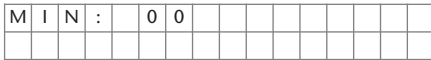

A questo punto, se si vuole la precisione al secondo, è sufficiente impostare il valore dei minuti a quello immediatamente successivo all'ora corrente dell'orologio di riferimento e premere P1 nel momento esatto in cui scatta il minuto. Il firmware esce quindi dal setup ed entra nella modalità "spento". Premendo P1 si passa agli altri modi di funzionamento. La precisione dell'orologio è strettamente legata a quella del quarzo. In fase di sperimentazione ho provato diversi cristalli da 4MHz, ottenendo comunque errori inferiori al minuto/mese. Ho ritenuto tale errore accettabile. Per ottenere una precisione maggiore, si può variare il ritardo con cui viene generato l'interrupt del programma agendo sul codice. Avevo anche pensato ad aggiungere tale funzione da menù ma, vista la discreta precisione ottenuta, non valeva la pena complicare ulteriormente la programmazione.

#### **MONTAGGIO**

Il circuito stampato è a doppia faccia con alcuni pin che devono essere saldati su entrambi i lati. Inoltre, è necessario saldare le cosiddette vie, vale a dire i fori di collegamento tra una pista sul lato componenti e una sull'altra faccia, con un reoforo di una resistenza o un filo di rame.

E' bene curare le saldature delle morsettiere in modo che, fissando i cavi, non s'interrompano le piste. Il display, il LED e i pulsanti devono essere montati sul lato opposto a quello degli altri componenti, come si vede dalla **Foto 2**. Il sensore può essere montato direttamente sulla scheda o, meglio ancora, può essere collegato ad un cavetto tripolare di pochi cm, in modo che sia leggermente distanziato dal contenitore che ospita la scheda.

Il pannello frontale del contenitore dovrà essere dotato di asola per il display e di fori per i pulsanti e per il LED. La scheda dovrà essere fissata per mezzo di torrette distanziatrici. Il corpo del contenitore, invece,

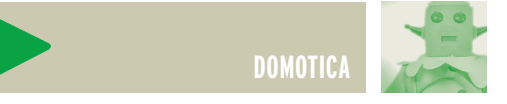

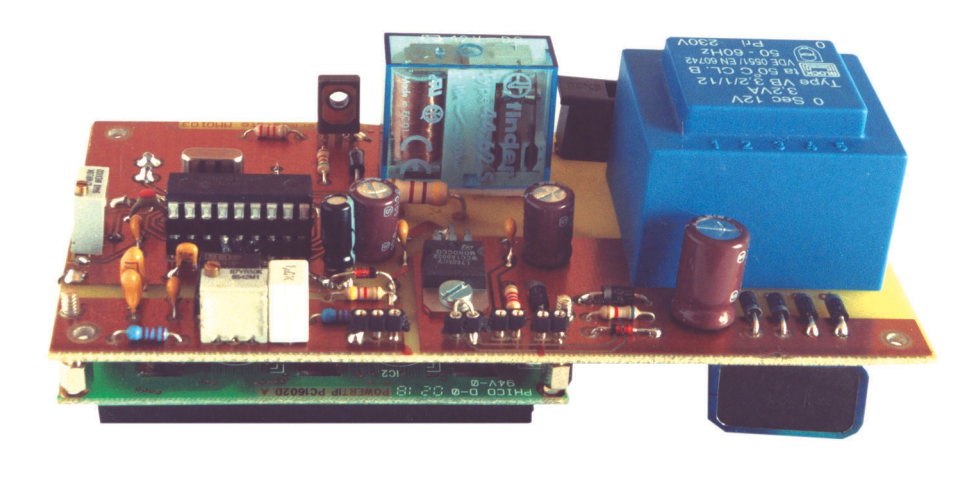

**Foto 2** *Scheda cronotermostato.*

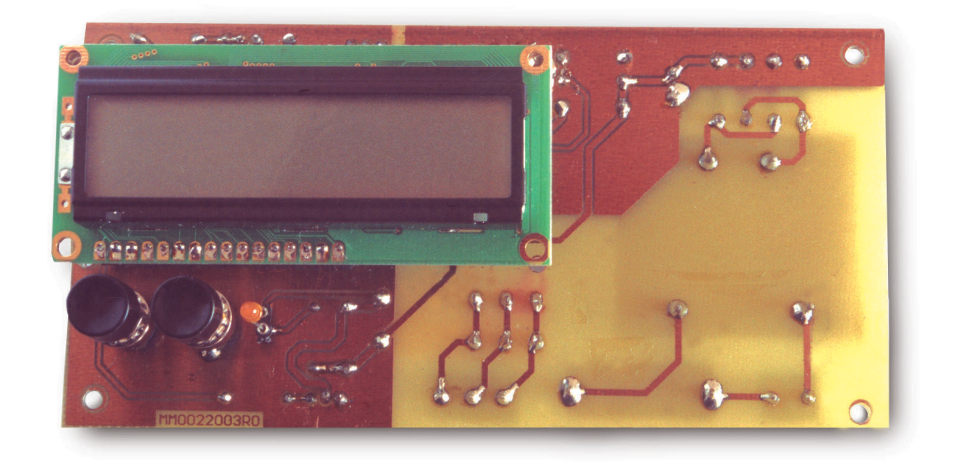

**Foto 3** *Particolare del display, del LED e dei pulsanti.*

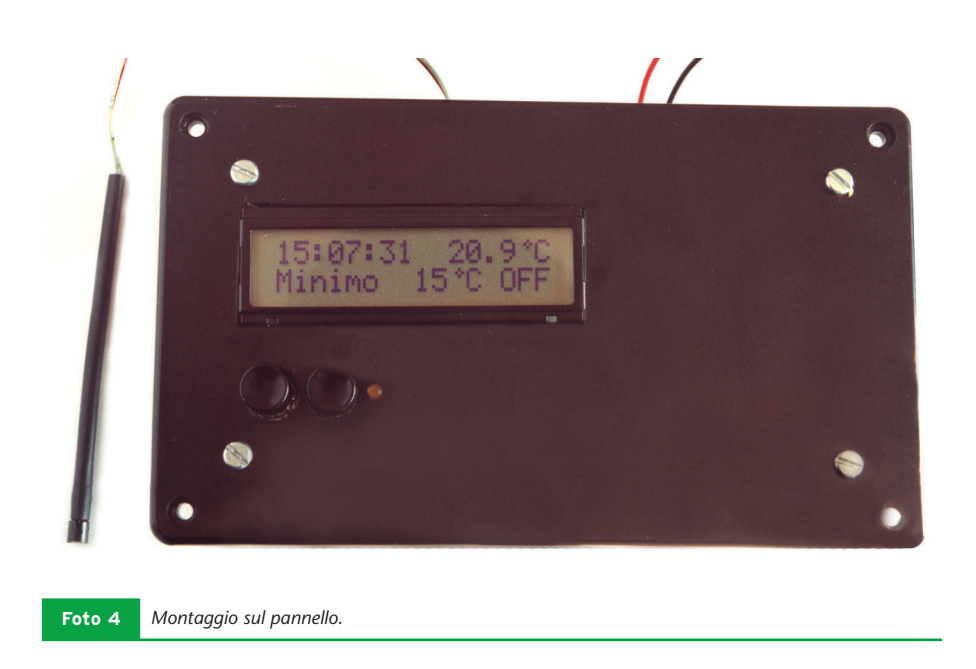

dovrà essere fissato a muro con viti a pressione, lasciando i fori per i cavi.

#### **TARATURA E COLLAUDO**

Una volta terminato il montaggio della scheda si può procedere al suo collaudo. Prima di tutto, è bene controllare che l'ingresso rete e la linea a +5V non siano in cortocircuito, inoltre, prima di connettere la rete, è bene disinserire il ponticello su J5. Fornendo tensione al circuito, tra il pin 1 di J5 e massa devono essere presenti circa 16- 18V. A questo punto si può chiudere J5 per alimentare il circuito. Se non ci sono errori, regolando il contrasto con P2 si leggerà sul display l'ora (ovviamente 00:00:00), la temperatura ambiente ancora da tarare e il modo (spento). A questo punto si procede a tarare P1. Per avere una lettura stabile durante la regolazione, conviene sostituire temporaneamente il LM35 con un trimmer multigiri da 5-10K e regolarlo per avere esattamente 190mV sul pin di R1 collegato al sensore. A questo punto, sarà sufficiente regolare P1 in modo da leggere una temperatura di 19.0°C. É bene spiegare il motivo della presenza di P1. Il convertitore ha un riferimento interno a 2.5V che consente un intervallo di lettura tra 0 e 5V diviso in 4096 passi (12bit corrispondono a 212 = 4096 passi), quindi, ogni bit corrisponderebbe a 5000/4096 = 1.221mV circa. Dato che il sensore fornisce 1mV ogni decimo di grado, è opportuno associare il singolo bit al valore di 1mV. Il ADS7818 permette di modificare il riferimento interno applicando una tensione esterna sul pin 1 o facendo un partitore tra tale pin e massa. In questo caso si deteriora la stabilità del riferimento stesso che diventa pari a quella del trimmer, quindi, da 20ppm/°C tipici del convertitore si passa a circa 100ppm/°C propri

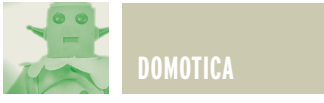

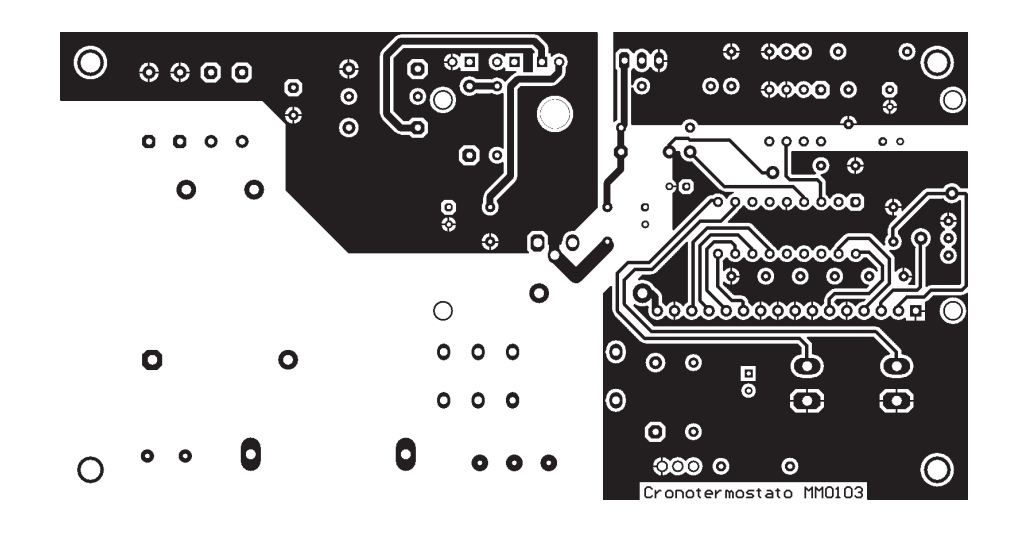

*Circuito stampato scala 1:1(lato componenti)* **Figura 2**

del trimmer in cermet.

Nel campo delle temperature di funzionamento del programmatore, questa variazione è senz'altro sopportabile.

Si può precedere quindi a collegare la pila e controllare che in assenza di rete il circuito rimanga alimentato.

Se si usa un'alcalina, J2 deve essere aperto. Se, invece, si utilizza un elemento ricaricabile, J2 deve essere chiuso, dopo però aver calcolato e montato R3 come spiegato nelle righe seguenti.

Per individuare R3, è necessario prima calcolare la corrente di man-

tenimento della pila che può essere 1/100 della capacità nominale, quindi, se la batteria è da 150mAh, la corrente deve essere di 1.5mA. Ammettendo che la tensione sul catodo di D8 sia circa 16V, la caduta su R3 sarà pari a 16-9=7V. Dividendo 7V per 1.5mA, si ottiene per R3 un valore di 4.66kΩ che può ovviamente essere approssimato a 4.7Ω. Se la batteria è completamente scarica, la massima efficienza si raggiungerà dopo alcuni giorni di funzionamento. A questo punto si può inserire il sensore e completare il fissaggio della scheda al pannello.

#### **INSTALLAZIONE**

Se l'impianto è già esistente, non resta altro che fissare il contenitore sui fori del vecchio termostato e collegare i fili. Generalmente la caldaia è comandata da una coppia di fili che devono essere connessi insieme per accenderla. In questo caso si utilizzeranno solo i morsetti comune e normalmente aperto di J4. Per maggiore chiarezza, il relè è disegnato a riposo, ovvero a caldaia spenta. Se fossero presenti tre fili, è necessario controllare, sul vecchio regolatore, il collegamento ai contatti NA e NC, indicati in genere sull'interno del coperchio. Può anche essere presente un cavo

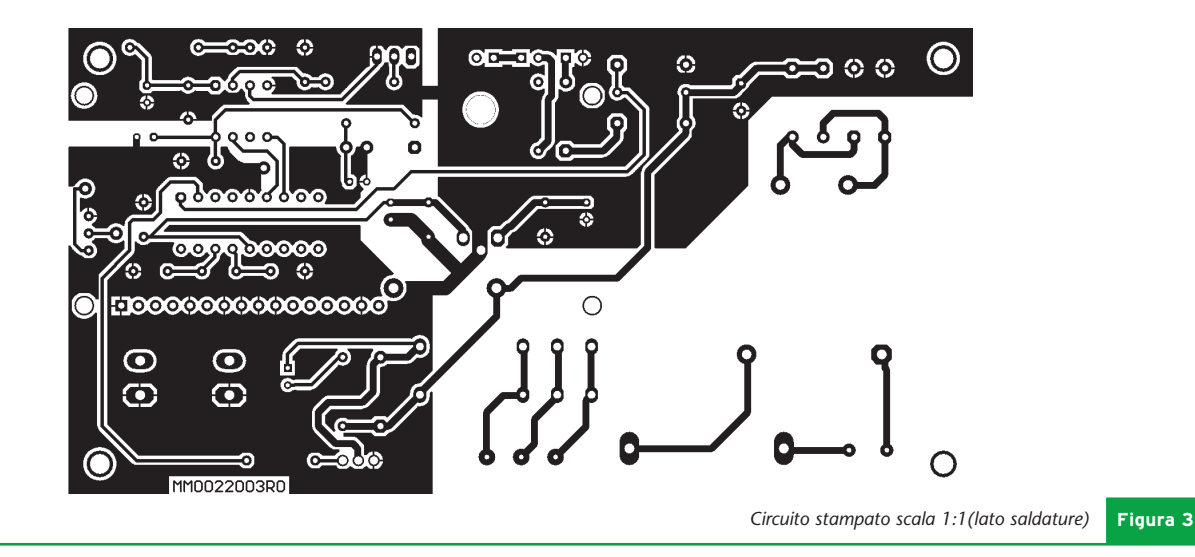

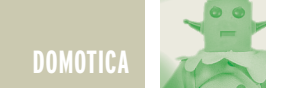

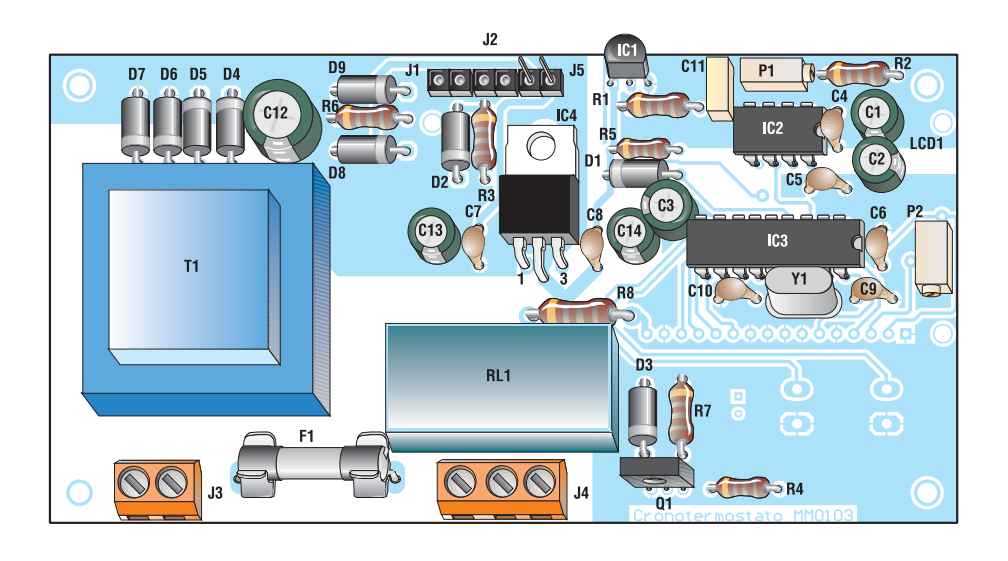

**Figura 4** *Piano di montaggio.*

di ritorno dalla caldaia che alimenta una piccola lampada spia. In questo caso, tale collegamento deve essere isolato. Per ottenere una regolazione ottimale, il cronotermostato dovrebbe essere installato lontano da porte, finestre e da termosifoni, a circa 170cm da terra. Qualora il vecchio impianto non seguisse questo criterio, ci potrebbe essere un errore di lettura e di regolazione non dovuto al circuito, bensì all'errato posizionamento. Sarà sufficiente individuare la differenza di temperatura tra il punto ottimale (o quello in cui si

desidera una determinata temperatura) e il punto di installazione del circuito e regolare il programma di conseguenza. Per esempio, nel mio caso il cronotermostato è installato su un muro dove scorrono i tubi di un calorifero posizionato nella stanza adiacente. Questo determina una lettura di temperatura superiore di circa 1°C rispetto a un termometro posto su un mobile in una zona senza fonti di calore. Ho quindi aumentato manualmente di 1°C le temperature di programma. Il delta, cioè l'isteresi, deve essere regolato in

base alla dispersione termica dell'ambiente. In altre parole, essa impedisce che la caldaia sia accesa e spenta in continuazione, evitando quindi probabili guasti da stress elettromeccanico. Se il locale è sufficientemente isolato, una volta raggiunta la temperatura impostata esso si raffredda lentamente e, quindi, un delta di 0.1°C o 0.2°C può andare bene. Viceversa, se ci sono dispersioni termiche notevoli, è consigliabile impostare un delta di 0.5-0.6°C per evitare continui azionamenti della caldaia.

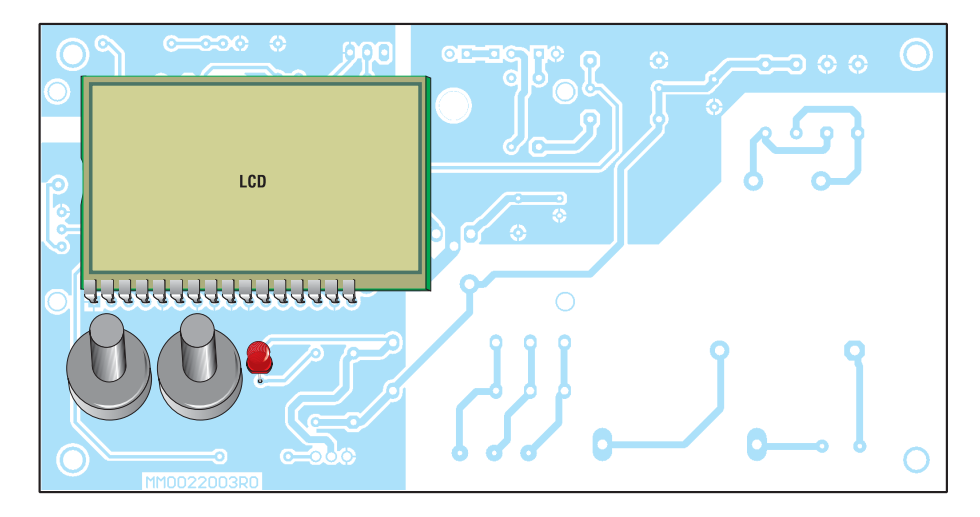

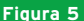

**Figura 5** *Piano di montaggio del display, del LED e dei pulsanti.*

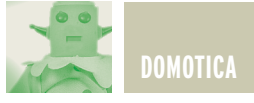

#### **BIBLIOGRAFIA**

- **[1]** Microchip Technology, PIC16F62X microcontoollers data sheet
- **[2]** Burr-Brown ADS7818 High speed low power 12bit A/D converter data sheet
- **[3]** RS components, Powertip dot matrix aplhanumeric LCD data sheet
- **[4]** National, LM35 Precision Centigrade temperature sensors data sheet.

zione: per la pace familiare, occhio all'estetica del contenitore…

*Electronic shop* **12**

#### ELENCO COMPONENTI

- C1- C2 : 4.7 µF/16V (tantalio)
- C3 : 4.7 µF/16V (elettrolitico)
- C4- C5 C6, C7, C8 : 100 nF
- C9 C10 : 22 pF
- C11 : 220 nF
- C12 : 470 µF/35V (elettrolitico)
- C13 : 220µF/35V (elettrolitico)
- C14 : 100µF/16V (elettrolitico)
- D1: 1N4148
- D2 D3 D4 D5 D6 D7- D8: 1N4007
- D9 : Zener 5.1V 1/2W
- D10 : LED
- F1 : 100mA
- IC1 : LM35CZ
- IC2 : ADS7818
- IC3 : PIC16F628
- IC4 : LM7805CT

#### **CONCLUSIONI**

Spero che questo lavoro abbia chiarito alcuni problemi legati alla termoregolazione domestica, anche se l'argomento è molto più vasto di questa •  $|1, |2, |5$  : SIP 2 pin

- 13 : Morsettiera 2 viti
- J4 : Morsettiera 3 viti
- LCD1 : Display LCD RS294-8774 Powertip
- P1, P2 : trimmer 20 kΩ cermet multigiri
- PSB1, PSB2 : Push Button N.A.RS336-747
- Q1 : BD135
- R1- R2- R4 : 2.2 kΩ
- R3 : Vedi testo
- $\cdot$  R5  $\cdot$  4.7 kO
- $\bullet$  R6 : 10 kΩ
- R7 : 470  $\Omega$
- R8 : 470  $\Omega$  0.5W
- RL1 : Relè 12V Finder 40.52 DPDT
- T1: Trasformatore Block VB3,2/12/1
- Y1 : quarzo 4MHz

modesta trattazione. Il firmware, per sua natura, è migliorabile e modificabile. Quello che metto a disposizione funziona bene e risponde alle esigenze domestiche. Un'ultima raccomanda-

**ORDINARE A: IDEA ELETTRONICA - Via XXV Aprile nº76 - 21044 Cavaria con Premezzo -VA-**Tel./Fax 0331215081 - Email: vittorio@ideaelettronica.it Sito: WWW.IDEAELETTRONICA.IT

#### **CANE ROBOT (I-CYBIE)**

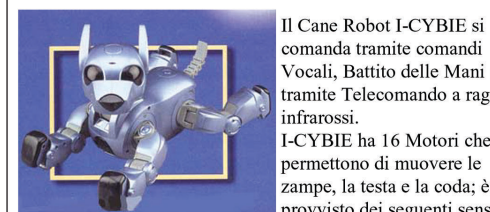

comanda tramite comandi Vocali, Battito delle Mani o tramite Telecomando a raggi infrarossi. I-CYBIE ha 16 Motori che gli

permettono di muovere le zampe, la testa e la coda; è provvisto dei seguenti sensori:

di rumore per i comandi vocali, infrarossi per comunicare con i suoi simili, di tatto per le coccole, di orientamento, equilibrio e di movimento. Alcune funzioni: si gratta le orecchie, balla, fai la pipì, scodinzola, fai la guardia, fai la verticale sulla testa, inchinati, seduto, cattivo, giochiamo, cammina, etc.

COD. PIM39  $\epsilon$  140,00 Iva Comp.

#### **DIRIGIBILE RADIOCOMANDATO GRANDE**

Ruota di 360 Gradi e Vola a 15 metri d'altezza. Il pallone è in mylar e misura 133 x 94 cm si gonfia con Elio, 3 microjet per la propulsione (il terzo microjet serve per<br>farlo salire o scendere), il radiocomando è alimentato da

una Batteria da 9 Volt (non inclusa) mentre il ricevitore da una pila da 3 Volt.

La confezione comprende: Il pallone, la Navetta con i tre micromotori, il Ricevitore e il Radiocomando (Portata: circa 400m).

Codice PIM33  $\epsilon$  110,00 iva compresa

#### SHAPE MEMORY ALLOYs (leghe metalliche con memoria di forma)

Queste particolari leghe metalliche quando vengono attraversate da corrente o semplicemente riscaldate, Queste particolari leghe metalliche quando vengono attraversate da corrente o semplicemente riscaldate,<br>subiscono cambiamenti di forma e durezza. Tra i vari tipi di SMAs, abbiamo scelto quella sotto forma di Filo detto Fle

un<br>sollevare un corpo pesante migliaia di volte rispetto al suo peso, in modo completamente silenzioso.<br>Flexinol 037µm € 15,00 – Flexinol 050µm € 15,00 – Flexinol 100µm € 15,50 Flexinol 150µm  $\epsilon$  16,50 – Flexinol 250µm  $\epsilon$  18,50 – Flexinol 300µm  $\epsilon$  20,00

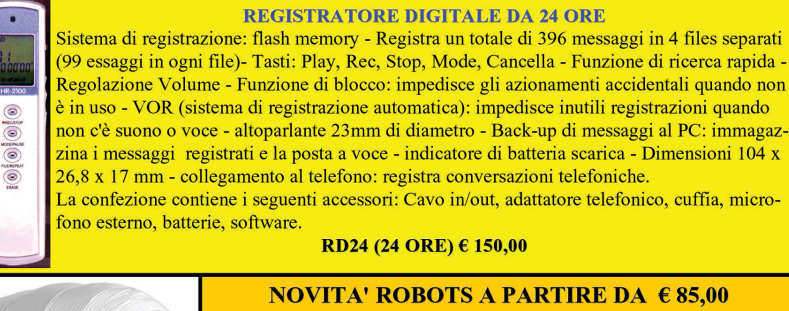

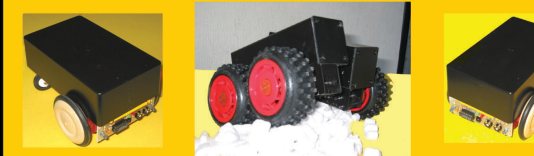

**3 MODELLI DISPONIBILI IN 8 VERSIONI** Completo di Motori, Scheda PIC16F876, Sensore IR di Prossimità, .<br>Esclusiva mini Scheda di Controllo Espandible e Programmabile da RS232.

**DOMOTICA 61**  $F$ 

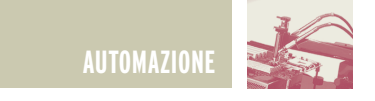

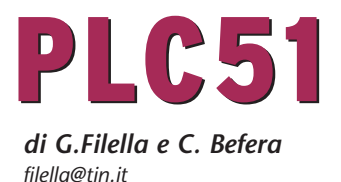

*Ecco il "piccolo Davide", un ottimo esempio di come l'elettronica si integra con l'informatica: un potente PLC controllabile tramite la porta seriale di un personal computer.*

Chi lavora con l'elettronica da diversi anni ha certamente apprezzato le ottime caratteristiche del PLC51 che vi abbiamo descritto nel numero di gennaio. In questa seconda parte illustreremo le caratteristiche circuitali e la realizzazione pratica delle tre schedine: CPU – Adapter per PC – Interfaccia di potenza. Tutto questo è necessario per comprendere ed utilizzare il PLC in abbinamento al software per PC, in grado di mettere a disposizione una serie di strumenti che diventano parte integrante del circuito e che garantiscono la possibilità di utilizzare il dispositivo per una grande varietà di applicazioni, dall'Home Automation alla realizzazione di automatismi per macchine elettriche.

#### **SCHEMA ELETTRICO MICRO CPU**

Il cuore di questa scheda è il microcontroller Atmel AT89C2051, dotato di 15 porte di I/O bidirezionali, un'interfaccia uart programmabile, 2 timer e un comparatore analogico.

All'interno della memoria del microcontrollore risiede un programma interprete in grado di riconoscere e gestire tutto il set di istruzioni previste dal sistema PLC. Come visibile dallo schema nel nostro progetto sono utilizzati 11 port/pin, 6 configurati come input digitali e 5 configurati come output e tutti fanno capo al connettore a 17 poli che costituisce il collegamento verso l'esterno. Questi 11 segnali piloteranno direttamente, od attraverso la

scheda d'interfaccia, i sensori e gli attuatori che il PLC dovrà gestire. Altri 2 port/pin del controller (tx ed rx dell'uart) sono collegati al connettore al quale viene allacciato l'Adapter per il collegamento con il PC. Per ridurre le dimensioni della schedina ed evitare batterie tampone, si è utilizzata un eeprom seriale 24C16 gestita in scrittura e lettura dal micro attraverso gli ultimi 2 port/pin dei 15 disponibili. A questi pin vengono assegnate le funzioni di SDA e SCL, tipiche per questa famiglia di eprom. Nella memoria saranno salvati i programmi come sequenza di istruzioni che il micro dovrà eseguire. Completano la scheda CPU il circuito di clock, con il tipico quarzo da 11.059MHz, il circuito di reset del controller (segnale disponile a connettore) e lo stabilizzatore di tensione a 5 Vcc.

#### **SCHEMA ELETTRICO ADAPTER RS232**

I segnali tx e rx del microcontroller sono di tipo TTL, mentre per comunicare con un'interfaccia seriale standard di un PC occorrono livelli di tensione di +/- 12V o poco inferiori, valori tipici dello standard RS232. Per ovviare a questo inconveniente si è prevista una piccolissima scheda contenente un adattatore di livelli da standard TTL a RS232 , realizzato con il classico integrato MAX232. Secondo quanto consigliato dal costruttore, nello schema elettrico sono presenti, oltre all'integrato, solo i condensatori C1, C2, C3, C4 e C5 controllati dall'integrato stesso.

#### **SCHEMA ELETTRICO INTERFACCIA POTENZA**

Per collegare sensori (fotocellule, rilevatori induttivi ecc.) ed attuatori (relè

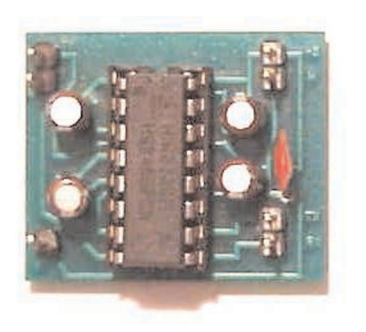

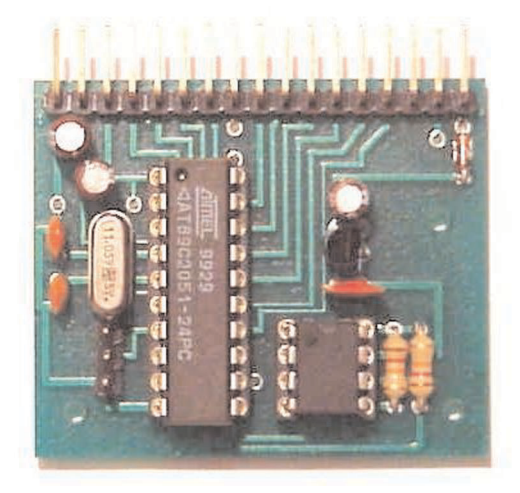

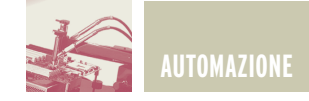

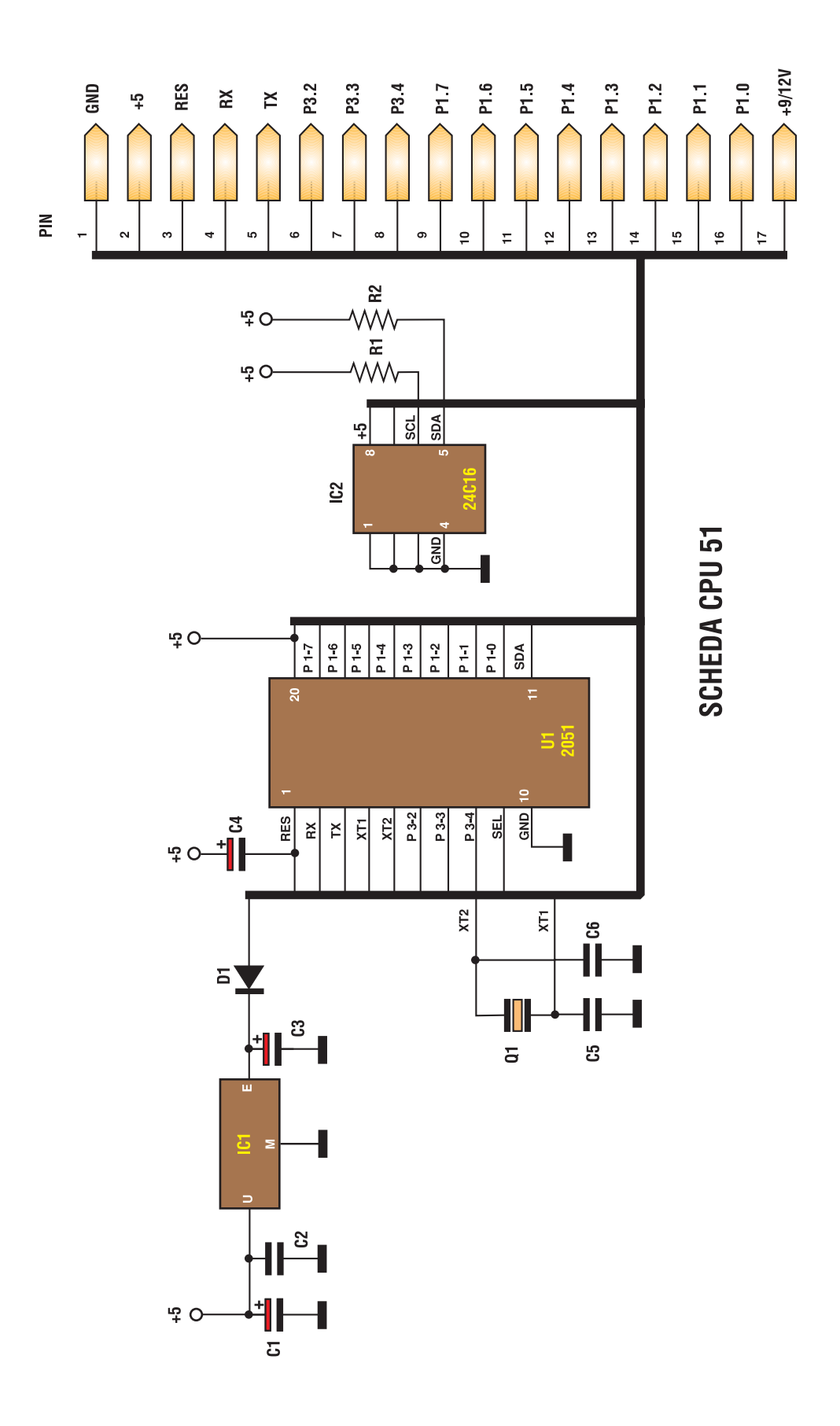

*Schema elettrico MICRO CPU* **Figura 1**

—<br>—

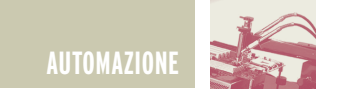

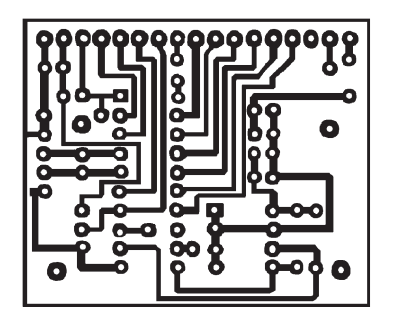

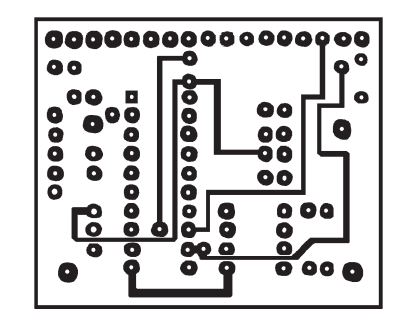

<u>in jurishin j</u> PIN<sub>1</sub> **PIN17** 

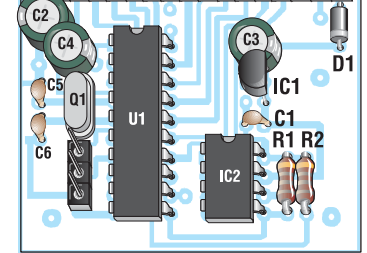

**Figura 2** *Circuito stampato della basetta CPU51 visto dal lato rame in scala 1:1 e dal alto componenti. Disposizione dei componenti* 

#### ELENCO COMPONENTI CPU51

- **R1:** resistore da 10 kΩ 1/4 W
- **R2:** resistore da 10 kΩ 1/4 W
- **C1:** condensatore elettrolitico da 3,3 µF/50 V
- **C2:** condensatore ceramico da 0,1 µF
- **C3:** condensatore elettrolitico da 3,3 µF/50 V
- **C4:** condensatore elettrolitico da 3,3 µF/50 V
- **C5:** condensatore ceramico da 15 pF
- **C6:** condensatore ceramico da 15 pF
- **D1:** IN4148
- **Q1:** Quarzo 11.0592 MHz
- **U1:** AT89C2051
- **IC1:** 78LM05
- **IC2:** M24C16

di potenza, elettrovalvalvole, ecc.) al PLC occorre una interfaccia in grado di gestire i livelli di tensione previsti per questo tipo di componentistica. Esistono vari standard industriali previsti come circuiteria di ingresso/uscita dei dispositivi a logica programmabile ma il più utilizzato, e quindi il più affermato, è sicuramente il PNP 24Vcc. Questo standard prevede che un segnale sia inteso "vero" o a livello 1 se la tensione dello stesso ha un valore di circa 20-30Vcc.

Per il PLC51 si è realizzata un'interfaccia industriale PNP 24Vcc in grado di innalzare le tensioni TTL delle uscite della CPU e di adattare (diminuire da 24Vcc a 5Vcc) le tensioni restituite dai sensori industriali PNP. Oltre a tutto questo la scheda d'interfaccia, tramite LED, visualizzerà lo stato di tutti i

#### ELENCO COMPONENTI ADAPTER

*sul circuito stampato* **Figura 3**

- **C1:** condensatore elettrolitico da 3,3 µF 50V
- **C2:** condensatore elettrolitico da 3,3 µF 50V
- **C3:** condensatore elettrolitico da 3,3 µF 50V
- **C4:** condensatore elettrolitico da 3,3 µF 50V
- **C5:** condensatore ceramico da 0,1 µF
- **IC1:** circuito integrato MAX232

segnali gestiti, sia in input che in output. La scheda, tramite un connettore a 17 poli femmina a pettine, riceve tutte le connessioni dalla scheda CPU mentre, attraverso 2 morsettiere (8 poli) a vite, avviene il collegamento

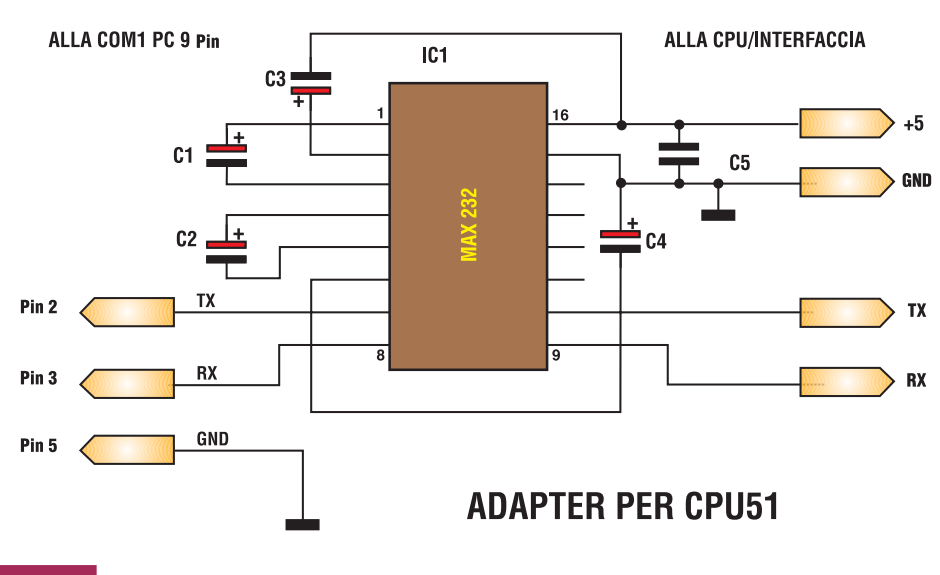

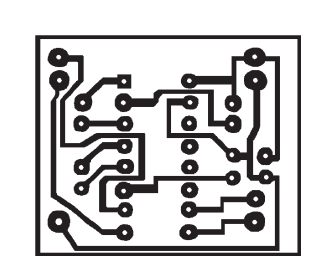

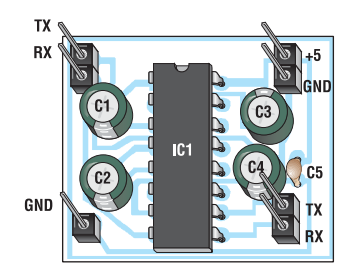

**Figura 4** *Schema elettrico, circuito stampato e disposizione dei componenti dell'ADAPTER RS232*

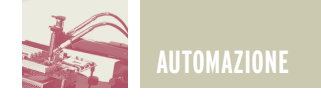

#### **CONNETTORE ADAPTER**

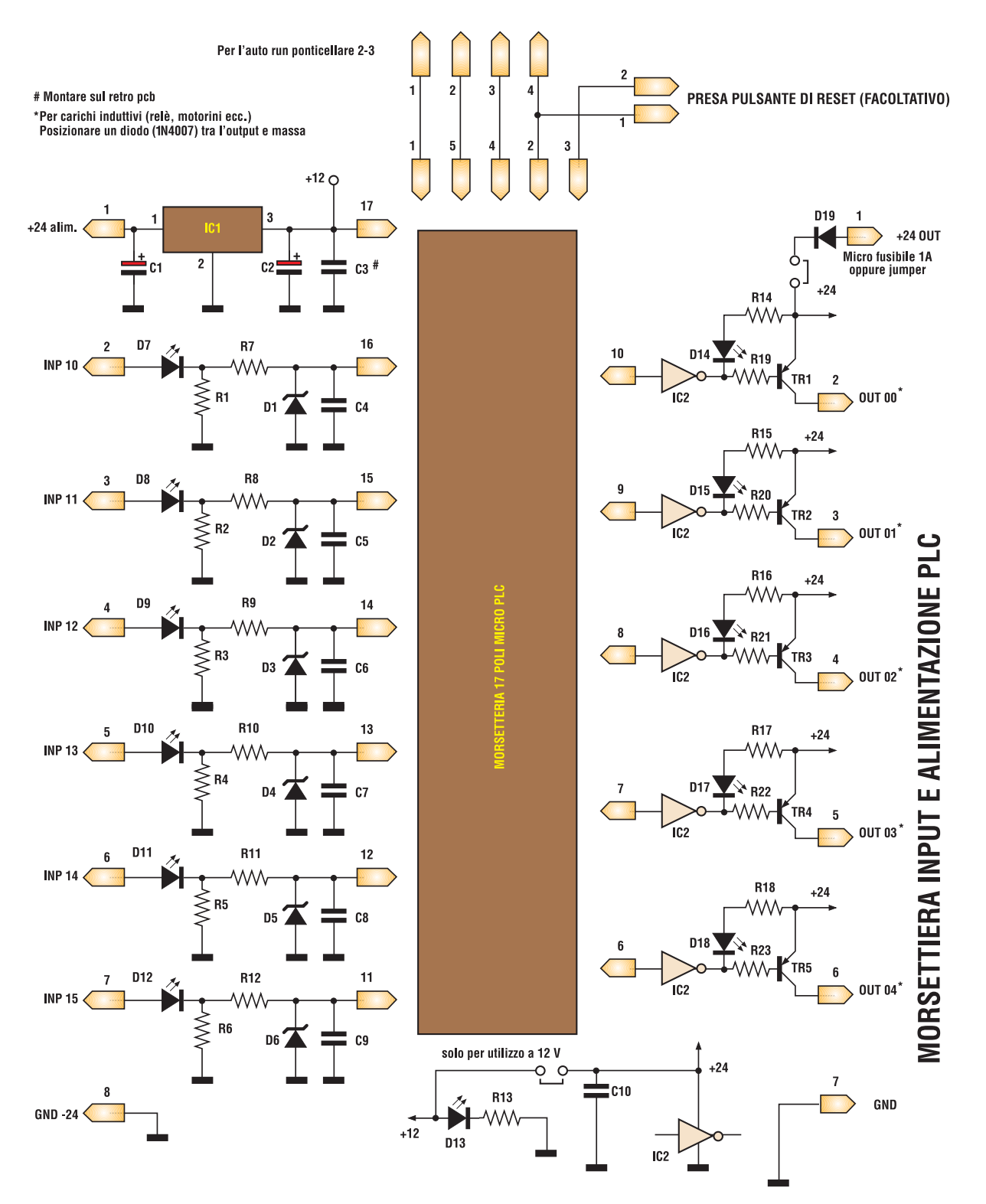

#### PLC 51 INTERFACCIA PNP DI POTENZA

*Schema elettrico INTERFACCIA POTENZA* **Figura 5**

İ

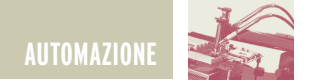

degli input e degli output.

L'adattamento dei livelli di ingresso si effettua tramite partitore resistivo e la tensione in ingresso alla scheda CPU viene stabilizzata a 4,7Vcc tramite Zener. Il LED, posto direttamente sull'ingresso a 24Vcc, svolge la duplice funzione di segnalazione ingresso attivo e controllo inversione polarità. L'adattamento dei livelli di uscita avviene tramite un buffer integrato ULN2803 che pilota, oltre al LED di segnalazione output attivo, anche il transistor pnp di uscita BD140. Sulla scheda sono duplicati, tramite altri due connettori a pettine, il segnale di reset esterno ed i segnali di rx, tx, +5V e gnd per l'Adapter seriale.

#### **REALIZZAZIONE PRATICA**

Il PLC51 è stato realizzato modular-

mente per poter essere inserito nell'apposito contenitore visibile in **figura 8** e i cui circuiti stampati, progettati allo scopo, sono visibili nelle **figure 2, 4, 6** . Analogamente, le **figure 3, 4 e 7** illustrano la disposizione dei componenti. Seguendo i piani di montaggio riportati, crediamo che non esistano particolari difficoltà in fase realizzativa. Per quanto riguarda la scheda Micro CPU, si dovrà iniziare il montaggio saldando i componenti nel modo seguente: resistenze, diodo, regolatore di tensione 78LM05, condensatori, zoccoli da 20 e 8 pin che ospiteranno il microcontroller e la eeprom ed, infine, il connettore a pettine da 17 poli ed il quarzo. Una volta realizzata, questa scheda, potrebbe lavorare in modo autonomo con il solo ausilio dell'Adapter seriale, si dovrà solo tenere conto dei livelli gestibili, ovvero pochi milliampere a 5Vcc. La costruzione dell'Adapter per RS232 è semplicissima, si potrà omettere anche lo zoccolo per il MAX232, vista la robustezza e l'affidabilità dello stesso. Una volta saldati l'integrato ed i condensatori, si dovranno montare i terminali dove andranno saldati i fili dei due cavetti di collegamento, intestati in questo modo:

- Connettore a vaschetta 9 poli femmina verso il PC.
- Connettore a pettine 4 poli femmina verso la Micro CPU o interfaccia di potenza.

L'Adapter dovrà essere alloggiato in un piccolissimo contenitore di protezione. Leggermente più complessa

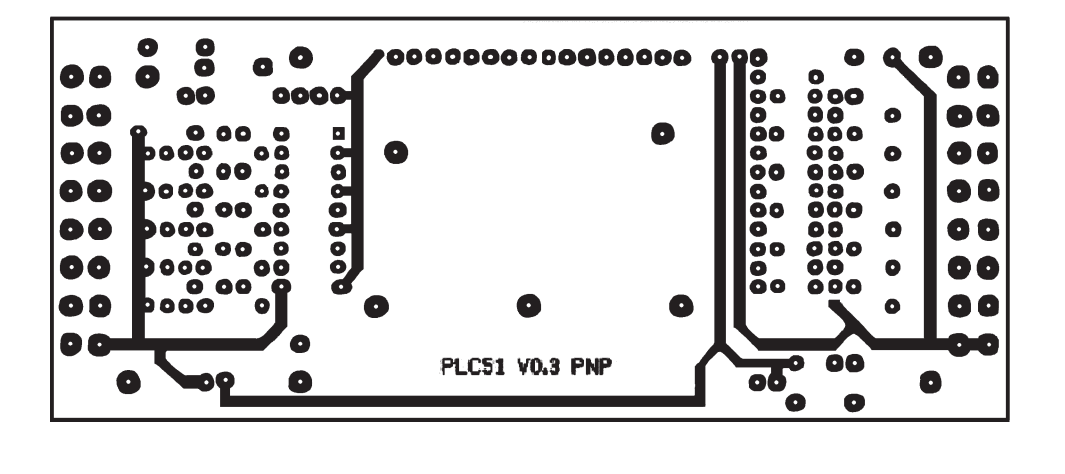

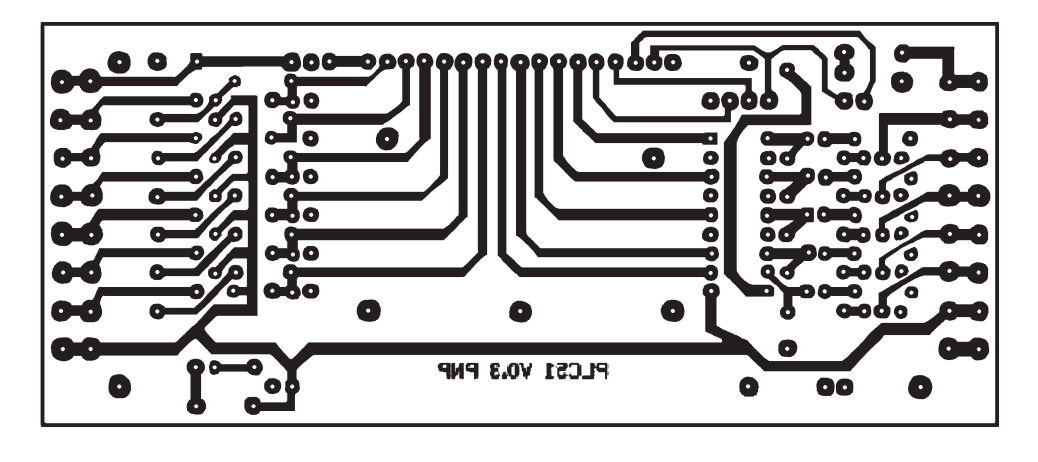

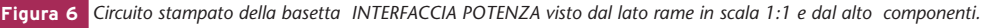

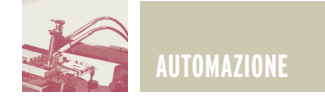

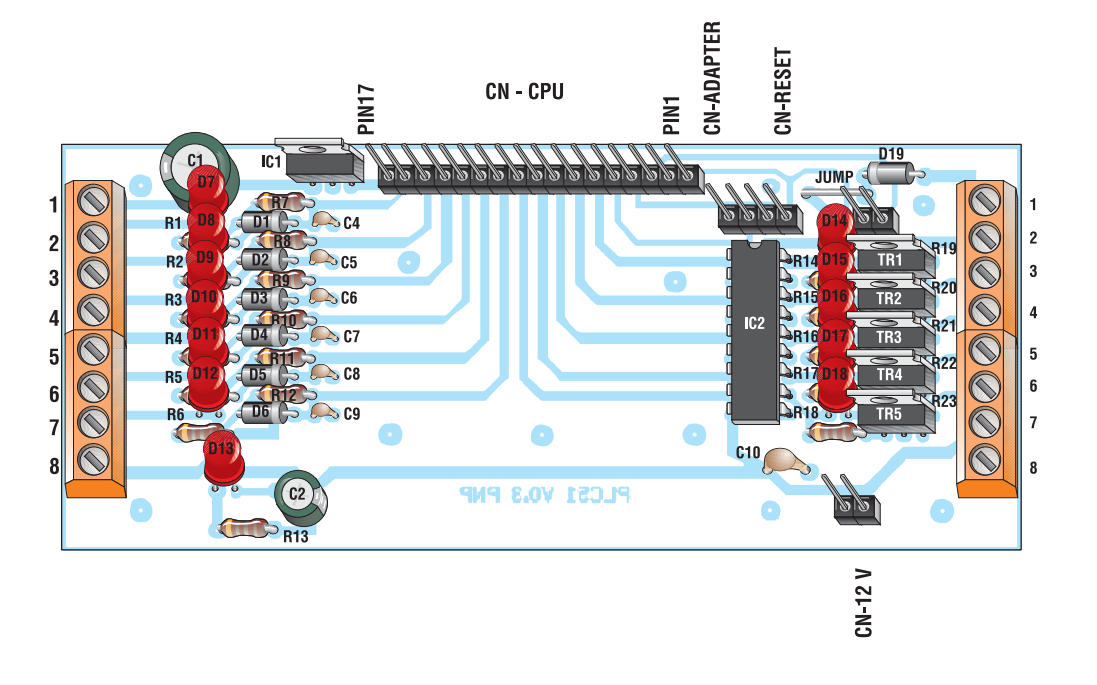

*Disposizione dei componenti sul circuito stampato INTERFACCIA POTENZA* **Figura 7**

sarà la realizzazione dell'interfaccia di potenza: anche in questo caso si dovrà iniziare il montaggio e la saldatura dai componenti più piccoli (resistenze, diodi), per continuare con i condensatori, lo zoccolo per l'integrato ULN2803, le morsettiere ed i connettori, i transistor, il regolatore di tensione ed infine i LED. Se la scheda sarà inserita all'interno di un apposito contenitore, si dovrà tenere conto che i LED devono essere visibili dall'esterno, quindi occorrerà prevedere la giusta misura dei reofori, oppure rimandare

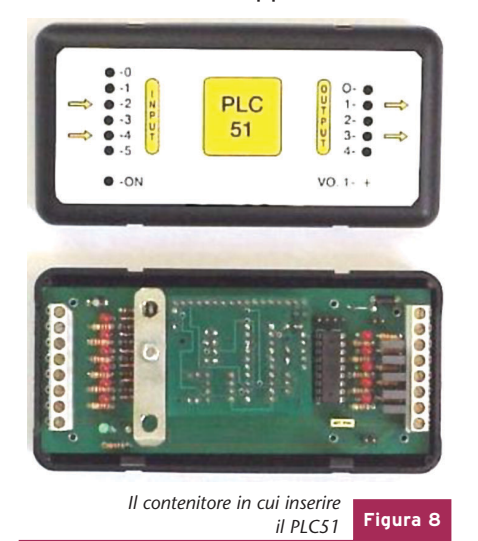

la saldatura dei LED solo quando ci si è procurati il contenitore. La Micro CPU sarà connessa alla scheda d'interfaccia di potenza tramite i relativi connettori da 17 poli, e tutte le connessioni con il "mondo esterno", ad esclusione della fase di programmazione, saranno effettuate tramite le 2 morsettiere a vite da 8 poli che prevedono anche l'alimentazione a 24Vcc del PLC. La scheda,una volta programmata, potrà essere resa autonoma "ponticellando" i pin rx e tx presenti sul connettore a 4 poli dell'interfaccia. Prima di alimentare il PLC, consigliamo di controllare molto attentamente le saldature effettuate, considerato che le schede hanno delle piste particolarmente ravvicinate e, prima di fornire tensione, è buona norma controllare con un multimetro eventuali falsi contatti, cortocircuiti e saldature fredde.

#### **LA PROSSIMA PARTE**

Nella prossima puntata, che concluderà la descrizione del PLC51, ci occuperemo esclusivamente del software in grado di gestire tutto il PLC. Come abbiamo già accennato, questa sezione è stata particolarmente curata sia

dal punto di vista funzionale che da quello grafico. Ci raccomandiamo, quindi, di non perdere il prossimo numero!

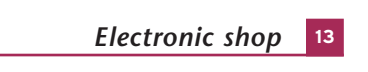

#### ELENCO COMPONENTI INTERFACCIA DI POTENZA

- **R1-R6:** resistori da 2,2 kΩ
- **R7-R13:** resistori da 1,5 kΩ
- **R14-R18:** resistori da 3,3 kΩ
- **R19-R23:** resistori da 1,5 kΩ
- **C1:** condensatore elettrolitico da 3,3 µF/50 V
- **C2:** condensatore elettrolitico da 3,3 µF/50 V
- **C3:** condensatore ceramico da 0,1 µF
- **C4-C9:** condensatori ceramici da 10 nF
- **C10:** condensatore elettrolitico da 0,1 µF/50 V
- **D1-D6:** ZENER 4.7V
- **D7-D12:** LED Rossi D=3mm
- **D13:** LED Verde D=3mm
- **D14-D18:** LED Rossi D=3mm
- **D19:** IN 4007
- **TR1-5:** BD140
- **IC1:** LM7812
- **IC2:** ULN2803

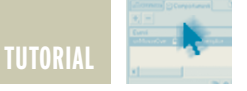

## LE INTERFACCE SERIALI LE INTERFACCE SERIALI RS-422 E RS-485 RS-422 E RS-485 **seconda parte**

*di Vincenzo Villa scrivimi@vincenzov.net*

*Terminiamo questo mese il tutorial sulle interfacce seriali RS-422 e RS-485. In questa puntata affronteremo la selezione dei cavi, la conversione dei segnali tra le due interfacce e accenneremo ai diversi protocolli di trasmissione. Il prossimo mese, per completare il ciclo, presenteremo un tutorial sulla più comune interfaccia seriale RS-232.*

#### **LA SELEZIONE DEI CAVI**

La selezione dei cavi è un aspetto spesso trascurato ma che nelle installazioni che richiedono alte velocità e grandi distanze è di fondamentale importanza. Infatti lungo il cavo il segnale subisce delle perdite a causa della resistenza non nulla del conduttore e delle perdite dovute al tipo di dielettrico usato per l'isolamento.

Il cavo richiesto per le connessioni RS422 ed RS485 è costituito da un doppino cioè di una coppia di cavi attorcigliati su se stessi e posti all'interno di una guaina isolante. Non sono adatti per nessun tipo di applicazione collegamenti realizzati utilizzando cavi non attorcigliati, tranne che tratte di poche decine di centimetri in ambienti non elettricamente rumorosi e a velocità basse.

Il primo parametro da considerare è ovviamente il numero di conduttori, ricordandosi che è necessario prevedere anche la presenza del riferimento: nel caso di una rete RS485 è quindi tipicamente necessario predisporre un cavo con un doppino ed un terzo filo per il riferimento. Nella realizzazioni di reti

in cui il costo è un aspetto importante è comune l'utilizzo del filo di riferimento anche per l'alimentazione dei circuiti periferici, con l'aggiunta di un quarto filo per l'alimentazione non stabilizzata: ovviamente la soluzione è praticabile solo se la corrente assorbita è piccola e le distanze non eccessive. L'impedenza caratteristica del cavo è un aspetto da verificare nel caso di velocità elevate anche se i valori necessari, compresi tra 100 e 150 ohm, sono quelli più comuni. Nel caso di trasmissioni ad alta velocità è importante mantenere bassa la capacità del cavo per metro lineare per non sovraccaricare troppo i driver. In genere l'uso di cavi schermati non è necessario neppure negli ambienti industriali più rumorosi.

Se non ci sono particolari problemi di peso, elevata velocità, difficoltà di montaggio o costo potrebbe comunque essere opportuna l'adozione dei cavi schermati per la maggiore resistenza meccanica più che per ragioni di tipo elettrico. La scelta del tipo di cavo è in genere fatta utilizzando un grafico di tipo empirico fornito dal costruttore del cavo e simile a quello riportato a titolo di esempio e riferito al classico "doppino telefonico" AWG24, usato dalle norme come riferimento.

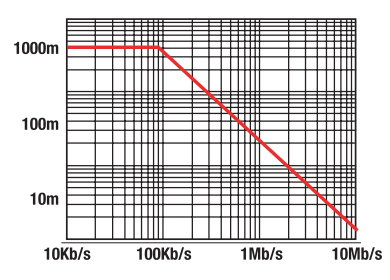

Al fine di una corretta interpretazione occorre verificare le condizioni operative utilizzate per effettuare i test, in particolare il tipo di segnale utilizzato e la presenza o meno del resistore di adattamento dell'impedenza.Come si può vedere questo cavo di bassissimo costo è adeguato fino alla massima distanza prevista dallo standard se la velocità si mantiene sotto i 100 kbit/s, valore largamente superiore a quelli più spesso usato.

#### **Doppino**

Un doppino (twisted pair) è costituito da una coppia di fili tra di

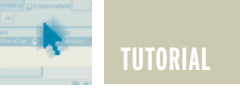

loro attorcigliati in modo da formare una decina di spire per ogni metro. L'esempio più noto è forse il doppino bianco/rosso usato negli impianti telefonici. Si tratta del metodo migliore per ridurre le interferenze ed è obbligatorio sia per la RS422 che per la RS485. Se usato in configurazioni differenziali permette infatti di garantire prestazioni adeguate anche in ambienti molto rumorosi e su grandi distanze.

Un po' di teoria. I disturbi trasmessi tra due conduttori generici possono essere classificati in due modi:

- Trasmessi per effetto delle capacità parassite: dati due fili tra di loro isolati, si forma una struttura simile ad un condensatore (due conduttori separati da un dielettrico). Se tra i due conduttori vi è una differenza di potenziale variabile, nel condensatore parassita passa corrente che fa interferire i segnali presenti. Ovviamente l'effetto è influenzato dalla distanza, dalla lunghezza/superficie, dalla frequenza del segnale e dall'ampiezza della tensione.
- Trasmessi per effetto induttivo: dato un filo in cui scorre corrente viene generato un campo magnetico. Se è presente un secondo conduttore che forma una spira chiusa, viene generata una tensione se il campo magnetico è variabile. In questo caso l'effetto è proporzionale alla frequenza, alla distanza, all'area della spira e al suo orientamento, all'intensità della corrente.

Il doppino permette di ridurre entrambi questi effetti:

• Per gli accoppiamenti capacitivi, possiamo pensare che la sorgente del disturbo (nell'immagine un cavo di alimentazione a 220V, di colore blu) sia separate dai due fili del doppino dai due condensatori C1 e C2 tra di loro uguali in quanto il sistema è sostanzialmente simmetrico (anche se nella figura, per ragioni grafiche, il filo bianco è più vicino di quello giallo...). La corrente che scorre in C1 e C2 è quindi uguale e, se le impedenze di uscita dei due generatori collegati al doppino sono tra di loro uguali, anche il tre che le linee del campo rappresentate in figura di colore nero attraversano la "spira" in un verso (facendo riferimento alla cosiddetta "legge della mano destra", il filo giallo è sul dorso della mano) mentre quelle rosse nel verso contrario (ora è il filo blu sul dorso della mano): la tensione indotta ha quindi verso opposto nelle due spire e quindi il contributo totale è nullo.

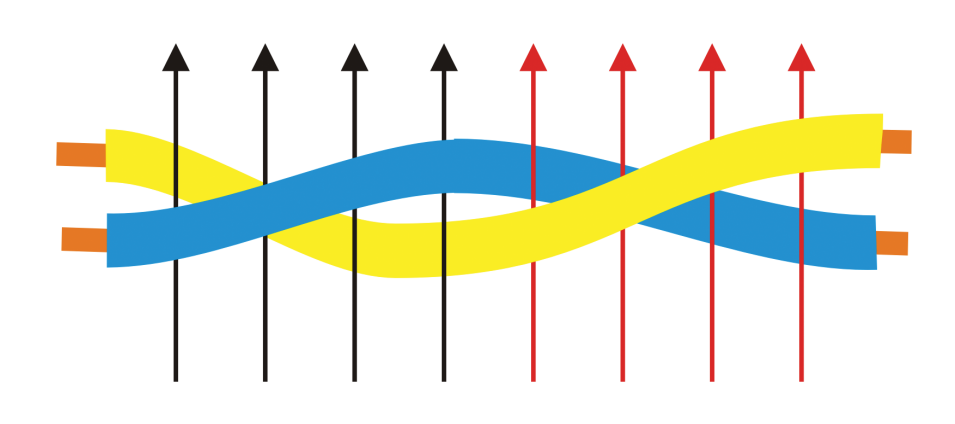

cambiamento di tensione è uguale. Trattandosi di un sistema differenziale in cui ha importanza la differenza di potenziale tra il filo giallo e quello bianco, l'influenza è quindi nulla.

L'uso di cavi attorcigliati è praticamente l'unica richiesta nella specifica dei cavi.

#### **Cavi schermati**

Un cavo schermato (shielded) è

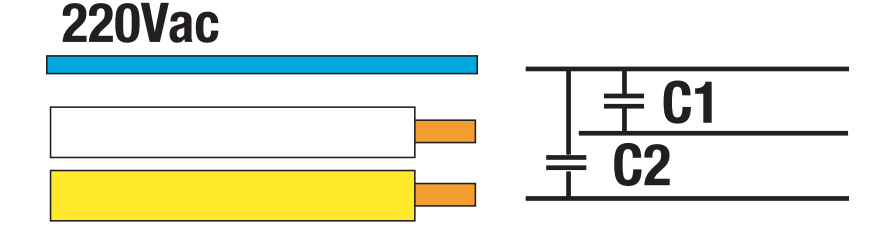

• Si consideri ora un campo magnetico uniforme, rappresentato nella figura seguente da linee verticali dirette verso l'alto, che attraversa le spire del doppino. La tensione indotta è innanzitutto proporzionale all'area compresa tra i due fili: essendo questi molto vicini in quanto attorcigliati tra loro, questa tensione è piccola. Si consideri inolcostituito da un cavo intorno al quale è presente un conduttore tubolare (detto calza, shield o schermo) che lo avvolge completamente che ha lo scopo di ridurre le influenze dell'ambiente esterno sui conduttori.Due sono le soluzioni spesso adottate:

• Lo schermo è unico e racchiude tutti i conduttori necessari. Le

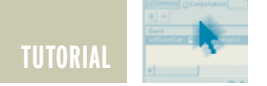

prestazioni sono buone nei confronti dei disturbi di origine esterna ma poco efficace nei disturbi di "crosstalk" tra i vari conduttori

• Ogni coppia di conduttori ha un proprio schermo, soluzione più costosa ma utile per evitare disturbi tra i segnali

Erroneamente viene a volte chiamato "schermato" anche un cavo coassiale, per esempio quello del-

 $220$ Vac

ti per "effetto capacitivo": in assenza di schermo il conduttore del segnale (bianco in figura) e quello di alimentazione (blu) sono separati da un "condensatore parassita" C1che trasmette un disturbo in quanto si ha passaggio di corrente; se si interpone lo schermo, collegato a massa, la corrente che passa nel condensatore C2 non influenza il potenziale dello schermo e quindi in C3 non passa corrente generata dal disturbo.

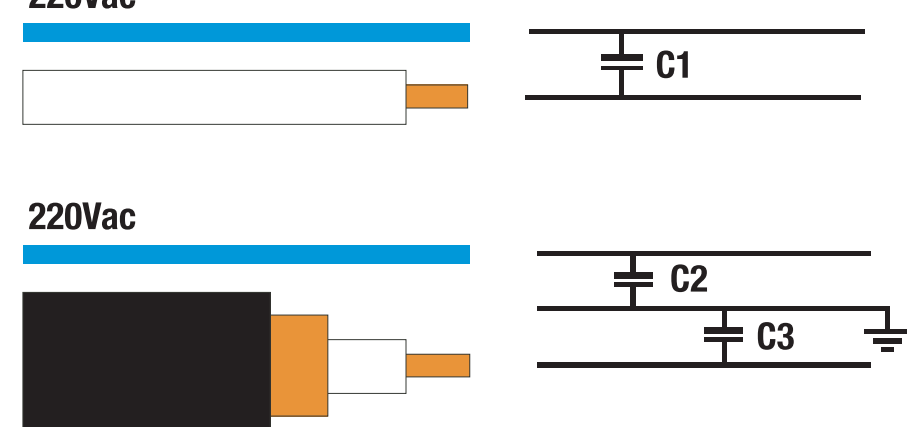

l'antenna televisiva, trattandosi di un oggetto costruttivamente simile. La differenza sostanziale per gli effetti elettrici completamente diversi deriva dal fatto che in un cavo coassiale la corrente che scorre nel conduttore esterno è quella "di ritorno" del conduttore interno mentre lo schermo non è attraversato da alcuna corrente. L'efficienza dello schermo, oltre che dalle caratteristiche costruttive e dai materiali, dipende dalla frequenza del segnale di disturbo e dal tipo di accoppiamento. Un caso concreto è rappresentato dai disturbi generati dai cavi di alimentazione in quanto, per ragioni di cablaggio, i cavi di segnale ed i cavi di alimentazione occupano per lunghi tratti gli stessi passaggi. In questo caso un cavo schermato permette di ridurre gli effetti dei disturbi causaLo schermo è invece inutile nella riduzione degli effetti causati dalla corrente attraverso gli accoppiamenti induttivi: infatti i comuni materiali sono "trasparenti" ai campi magnetici, almeno a bassa frequenza. Per funzionare correttamente lo schermo deve essere collegato ad un potenziale fisso, normalmente la terra. Tale collegamento può essere effettuato ad un solo capo (soluzione scelta quando il segnale è a bassa velocità) e da ambedue i capi (soluzione nella quale è opportuno l'uso di un condensatore se si vogliono evitare correnti causate dalla differenza di potenziale tra diversi punti della terra). Un problema nell'uso dei cavi schermati deriva dal fatto che la presenza del condensatore C3 tra cavo e schermo, di valore piuttosto elevato, potrebbe dare problemi in caso di trasmissioni su distanze medio-lunghe a causa dell'eccessiva corrente richiesta al trasmettitore, problema particolarmente sentito ad alta velocità. Lo standard RS422 non da indicazioni relativamente all'uso o meno della schermatura anche se è comunque necessario prevedere comunque l'uso di doppini anche in caso di schermatura.

#### **LA CONVERSIONE DA RS232 A RS422 E RS485**

Ho già accennato al fatto che le norme relative agli standard RS422 e RS485 non fanno alcun riferimento al significato dei segnali trasmessi sulla linea. Questo paragrafo ed il seguente devono essere quindi intesi come presentazione di esempi applicativi, sebbene frequentemente utilizzati e spesso, a torto, considerati parte delle norme di riferimento.

#### **La conversione da RS232 a RS422**

Spesso i trasmettitori ed i ricevitori RS422 sono utilizzati per estendere la portata delle porte RS232, in genere limitata a pochi metri oppure poche decine se le velocità rimane sotto i 100 kb/s. Per fare ciò viene effettuata una semplice conversione dei livelli elettrici conservando per esempio la classica struttura del byte composto da un bit di start, da 6 a 8 bit di dati ed almeno un bit di stop. Per trasmettere un singolo segnale è utilizzata una struttura simile a quella di seguito rappresentata: il segnale RS232 viene prima convertito in TTL e quindi in RS422; alla ricezione viene effettuata la conversione opposta. È necessario prevedere almeno due coppie di cavi, uno per ciascuna direzione, operazione facilitata dal fatto che ciascun circuito integrato contiene a volte sia il ricevitore che il tra-

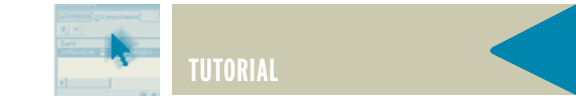

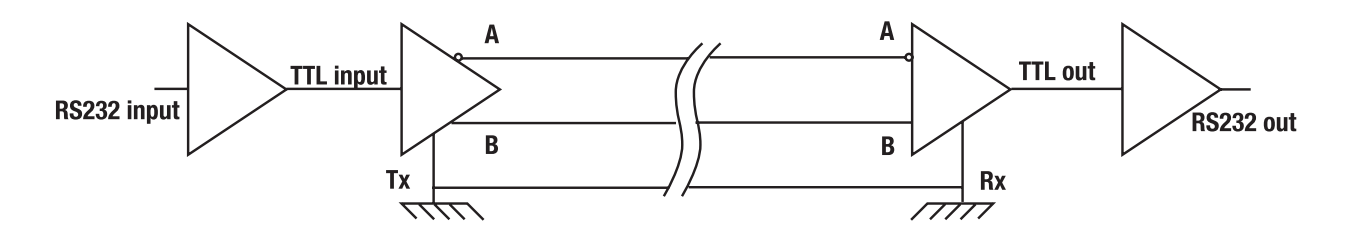

smettitore. Spesso non sono utilizzati i segnali di controllo quali RTS e CTS in quanto se la distanza è elevata il numero di conduttori necessari potrebbe essere un problema ma, qualora fosse necessario, è sufficiente duplicare il circuito tutte le volte che serve. Dal punto di vista del software, la connessione è perfettamente trasparente a condizione di usare un sufficiente numero di cavi e quindi sono utilizzabili tutti i protocolli normalmente adottati con le porte RS232 (half-duplex piuttosto che full-duplex, con handshaking hardware oppure software). Per il funzionamento di questo circuito è richiesta una alimentazione esterna, in genere di 5 volt. Alcuni convertitori RS232/RS422 utilizzano come fonte di energia i livelli logici presenti sulle porte seriali del PC (port powered): è una soluzione comoda ma non è in grado di garantire il funzionamento della rete in caso di terminazioni parallele o ricevitori multipli a causa delle grosse correnti richieste. Nel caso di PC portatili o comunque a basso consumo, è possibile che il convertitore port powered non funzioni del tutto.

#### **La conversione da RS232 a RS485**

Spesso è necessario connettere un PC o un altro computer ad una rete RS485. Lo soluzione più efficace è quella di utilizzare apposite porte seriali RS485 disponibili come accessorio standard su molti PC industriali o come schede

aggiuntive per i PC desktop. Per una soluzione a basso costo è possibile utilizzare un convertitore da RS232 a RS485 che pur non avendo le medesime caratteristiche (in particolare ben poche porte seriali raggiungono il Mbit/s) presenta indubbi vantaggi di reperibilità e flessibilità. Anche in questo tipo di applicazione è pratica comune adottare un protocollo che, a livello di byte, è simile se non identico a quello usato dalle porte di comunicazione RS232. Per poter effettuare questo tipo di conversione occorre considerare i seguenti aspetti:

- Per la conversione dei livelli dei segnali si usa un circuito simile a quello descritto nel precedente paragrafo, usando ovviamente driver e ricevitori di tipo RS485.
- È necessario provvedere ad un meccanismo per attivare il trasmettitore solo durante la trasmissione di un byte; come verrà descritto, questo aspetto può avere impatti sul software di comunicazione e, se mal gestito, rendere impossibili le comunicazioni.
- La trasmissione è normalmente di tipo half-duplex dato che è disponibile una sola coppia di cavi da utilizzare sia per la trasmissione che per la ricezione.

Il problema più grosso è associato alla necessità di attivare e disattivare il trasmettitore. Una soluzione spesso adottata è quella riportata nello schema seguente: si utilizza un segnale della porta Rs232 (nell'immagine in DTR ma potrebbe essere anche il RTS) e si controlla via software il suo livello:

- Si attiva il trasmettitore portando basso il segnale DTR (nello schema è presente un inverter, fatto comune a quasi tutti i ricevitori RS232)
- Si trasmette il byte utilizzando nel modo consueto la porta RS232
- Si disattiva il trasmettitore portando alto il DTR

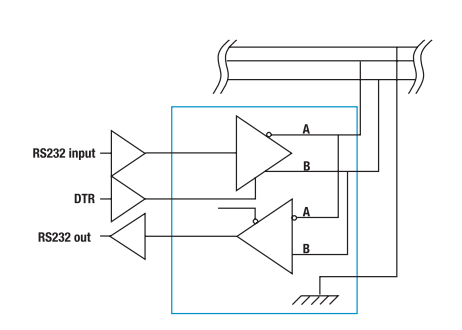

Non ho indicato nessuna connessione per l'abilitazione del ricevitore perché spesso è lasciata semplicemente sempre attiva collegandola a massa oppure è collegata direttamente alla linea DTR e quindi è automaticamente disattivato solo durante la trasmissione. Un circuito di questo tipo è presente sul sito http://www.vincenzov.net, nella sezione dedicata ai progetti. Purtroppo non è sempre possibile implementare questo semplicissimo protocollo perché è praticamente impossibile conoscere esattamente quanto tempo impiega un byte ad essere trasmesso, soprattutto in ambienti multita-

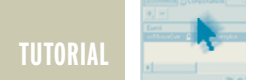

sking. La soluzione che spesso si adotta è quella di lasciare sempre attivo il ricevitore e disattivare il trasmettitore solo quando si è ricevuto indietro quanto appena trasmesso: purtroppo si rischia di inserire ritardi, spesso inaccettabili. Una soluzione alternativa e decisamente più efficace è quella di inserire un monostabile che attiva automaticamente il trasmettitore appena inizia la trasmissione di un byte e lo disattiva al termine del bit di stop. Un circuiti di questo tipo è presente sul sito http://www.vincenzov.net, nella sezione dedicata ai progetti.

#### **CENNI AI PROTOCOLLI DI TRASMISSIONE**

Esistono numerosi protocolli che utilizzano come layer fisico lo standard RS485: per tutti cito il CAN (originariamente pensato per applicazioni automobilistiche ma poi affermatosi anche in ambito industriale) e il profibus (uno standard di fatto in ambito industriale). La descrizione di questi protocolli va oltre gli scopi di questo tutorial ed in questo paragrafo mi limiterò a presentare tre tipologie che spesso si incontrano in applicazioni industriali.

#### **Master-slave**

Questa è la configurazione più semplice da gestire quando si lavora con molti dispositivi connessi alla rete. La struttura è caratterizzata da un master e numerosi slave, ciascuno individuato da un proprio indirizzo; tutti i dispositivi sono elettricamente identici e deve esistere un accordo preventivo sulla velocità di trasmissione ed il formato dei byte e dei pacchetti di dati. Tutti i dispositivi slave sono permanentemente in ascolto sulla rete. Il dispositivo master (per esempio un PC) è l'unico che può iniziare la trasmissione di dati,

inviando un pacchetto contenente l'indirizzo del nodo slave di destinazione ed il comando. Lo slave a cui il comando è indirizzato leggerà l'intero pacchetto, eseguirà il comando ed eventualmente risponderà al master. Gli slave a cui il pacchetto non è indirizzato semplicemente ignoreranno il pacchetto.

Non è ammessa la comunicazione diretta tra due slave ed i pacchetti broadcast (cioè diretti contemporaneamente a tutti gli slave, quale potrebbe essere un comando di inizializzazione) sono possibili solo a condizione che non richiedano risposte. Questo protocollo ha lo scopo di impedire che due trasmettitori vengano attivati contemporaneamente causando conflitti e, se non ci sono errori di trasmissione o interpretazione, lo scopo è raggiunto grazie al fatto che il master coordina tutte le attività. Purtroppo sono sempre possibili malfunzionamenti: per esempio, a causa di un errore di trasmissione, uno slave potrebbe interpretare scorrettamente un indirizzo oppure leggere come indirizzo ciò che in realtà è un comando o una risposta di un altro slave. È anche possibile che a causa di un errore di configurazione due slave abbiano lo stesso indirizzo. Per questo è opportuno prevedere alcune strategie di controllo:

- evidenziare se un byte rappresenta un indirizzo oppure un comando, per esempio imponendo che uno dei bit di ogni byte trasmesso sia 1 se si tratta di un indirizzo e 0 in tutti gli altri casi
- inserire in ogni pacchetto un byte di controllo del tipo CRC oppure checksum: questo permette di identificare e scartare pacchetti difettosi. È possibile

anche l'utilizzo per ciascun byte di un "bit di parità" anche se non è una pratica frequente.

- inserire in ogni pacchetto trasmesso l'indirizzo del mittente oltre che del destinatario, al fine di permettere al master di identificare risposte non richieste.
- se non ci sono particolari problemi di efficienza, utilizzare pacchetti di lunghezza omogenea (oppure includere un byte di conteggio) al fine di identificare i frammenti dei pacchetti "spezzati".

#### **Multi-master**

Questa struttura è finalizzata a realizzare nodi tra loro equivalenti dal punto di vista logico: ciascun nodo è identificato da un indirizzo univoco e può inviare un pacchetto a qualunque altro nodo in qualunque momento. Visto che non esiste nessun controllo centralizzato dell'accesso alla linea sono sempre possibili conflitti nel caso in cui due dispositivi decidano di inviare dati nello stesso momento. Al fine di evitare un numero eccessivo di conflitti e comunque ridurre al minimo i danni è necessario:

- adottare tutti gli accorgimenti di cui al paragrafo precedente
- prima di iniziare una trasmissione verificare che la linea non sia già occupata, verificando che non ci traffico. Questo metodo produce in ambienti ad alto traffico l'effetto secondario di picchi di trasmissioni dopo la fine di un pacchetto di grosse dimensioni: è quindi necessario attendere un certo tempo, possibilmente casuale, dopo la fine di un pacchetto prima di iniziare una nuova trasmissione.
- è utile "ascoltare" la linea durante la propria trasmissione al fine di identificare sul nascere eventuali conflitti. L'ideale sarebbe

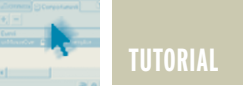

verificare condizioni di corto-circuito misurando la corrente ma spesso è una soluzione troppo complessa.

Quello appena descritto assomiglia all'algoritmo utilizzato sulle reti Ethernet ma è possibile anche implementare un algoritmo ispirato al Token Ring o ad altri protocolli di gestione dei conflitti.

#### **Codifica ASCII**

I segnali usati per trasmettere un byte su una rete RS485 in genere hanno un formato uguale a quello usato nella trasmissione seriale asincrona RS232 tipica p.e. dei personal computer: ciascun gruppo di 8 bit è preceduto da un singolo bit di start e seguito da almeno un bit di stop, oltre un eventuale bit di parità. Una delle esigenze che possono nascere nella realizzazione di un protocollo di comunicazione è la possibilità di identificare facilmente se un byte rappresenta un indirizzo, un comando o un dato generico. La tecnica spesso adottata è quella di codificare ciascun byte che deve essere trasmesso attraverso due o tre byte che rappresentano ciascuno il codice ASCII di un carattere. Si consideri per esempio il numero decimale 163 (rappresentato in esadecimale da 0xA3): per trasmettere questo numero possono essere inviati i tre byte corrispondenti 0x31, 0x36 e 0x33 (oppure i due byte 0x41 e 0x33).

In questo modo tutti i byte generici occupano i soli sette bit meno significativi, rendendo disponibile l'MSB per identificare gli indirizzi. I caratteri non utilizzati in questa codifica sono disponibili per indicare comandi o delimitatori dei pacchetti. Lo svantaggio di tale tipo di codifica è l'occupazione di banda almeno doppia dello stretto necessario.

#### **9 bit**

Lo scopo di questo protocollo è quello di identificare in modo immediato i byte che rappresentano un indirizzo pur mantenere i dati lunghi 8 bit: l'idea è quella di utilizzare per la codifica di ciascun byte un blocco costituito da 9 bit: otto sono quelli effettivi, il nono indica se si tratta di un byte generico oppure di un indirizzo. Questa tecnica di codifica permette alle UART dotate della possibilità di gestire in hardware questa modalità di generare un interrupt solo in presenza di un indirizzo: in questo modo il processore non deve esaminate ogni singolo byte trasmesso sulla linea per riconoscere pacchetti destinati al proprio indirizzo. Purtroppo questa tecnica è incompatibile con le UART normalmente installate nei personal computer.

#### **DISPOSITIVI INTEGRATI**

Esistono numerosi circuiti integrati per la gestione delle linee RS422 ed RS485. Spesso il pin-out di dispositivi simili, anche se di produttori diversi, è compatibile e ciò permette l'aggiornamento di schede con nuove caratteristiche. Il dispositivo tipico per la realizzazione di una rete RS422 o RS485 è costituito da un integrato contenete un trasmettitore ed un ricevitore, in genere in un contenitore ad 8 pin. L'alimentazione è singola, normalmente 5 V anche se non mancano dispositivi alimentati a 3 V. Alcuni integrati sono adatti per gestire sia reti RS422 che RS485 ma la maggior parte sono specializzati per una specifica tipologia. A tal fine è necessario segnalare che un driver per reti RS485 deve essere necessariamente dotato di ingresso di abilitazione mentre in un dispositivo RS422 è necessario che trasmettitore e ricevitore abbiano pin separati per ciascuna

direzione di trasmissione. Oltre ovviamente all'aderenza agli standard, molte sono le caratteristiche aggiuntive che potrebbe essere utile considerare nella scelta:

- Limitazione dello slew-rate (cioè della velocità di commutazione) al fine di ridurre le emissioni elettromagnetiche ed eccessive riflessioni su linee non terminate, ovviamente a spese di una minore velocità operativa. Alcuni dispositivi hanno lo slew-rate programmabile in base alle specifiche esigenze operative
- Integrazione di dispositivi per la protezione ESD
- Integrazione di dispositivi fail-safe in grado di garantire livelli noti verso l'host anche nel caso di cortocircuito o circuito aperto
- Minore carico sulla linea, utile per aumentare il numero di nodi oltre i 32 previsti dalla norma originaria. Praticamente tutti i produttori dispongono di driver con carico pari ad 1/4 del valore normale, permettendo l'estensione della rete fino a 128 nodi senza ripetitori intermedi
- Protezione contro i surriscaldamenti sempre possibili date le correnti non trascurabili in gioco
- Circuiti con pre-enfasi, utile per estendere la velocità operativa o le distanze raggiungibili
- Dispositivi a basso consumo, utili per gli apparecchi alimentati a batteria. A volte sono disponibili anche pin di spegnimento per ridurre ulteriormente i consumi in caso di non utilizzo

A puro titolo esemplificativo cito il 7517x (Motorala ed altri), il MAX485 (Maxim), il DS3695 (National Semiconductor), ADM485 (Analog Device). Sono disponibili anche circuiti che integrano numerosi trasmettitori e/o ricevitori. In questo caso occorre tenere
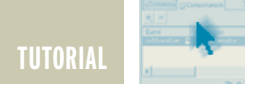

### **Appendice EIA RS-422**

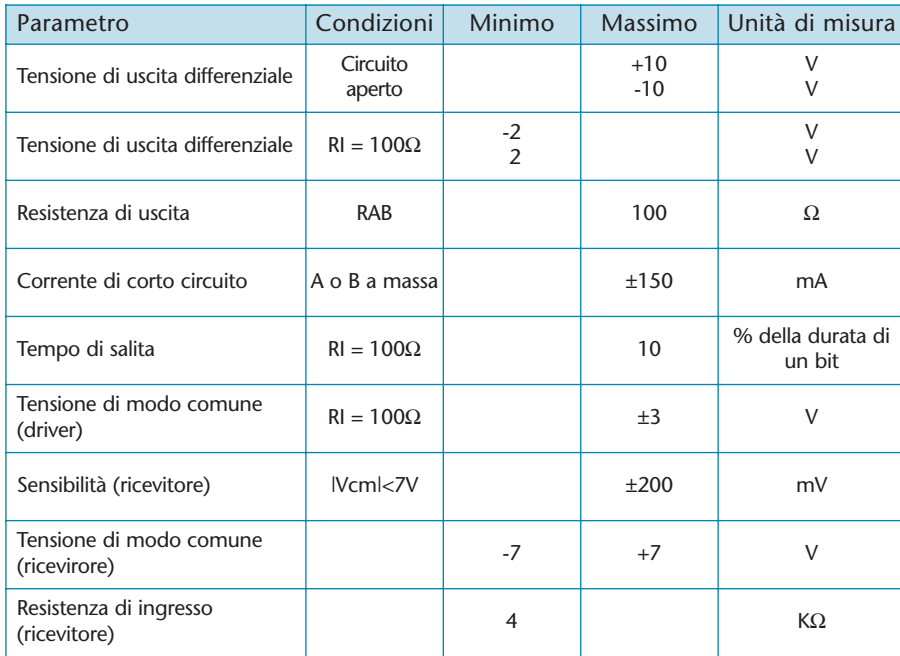

#### **EIA RS-485**

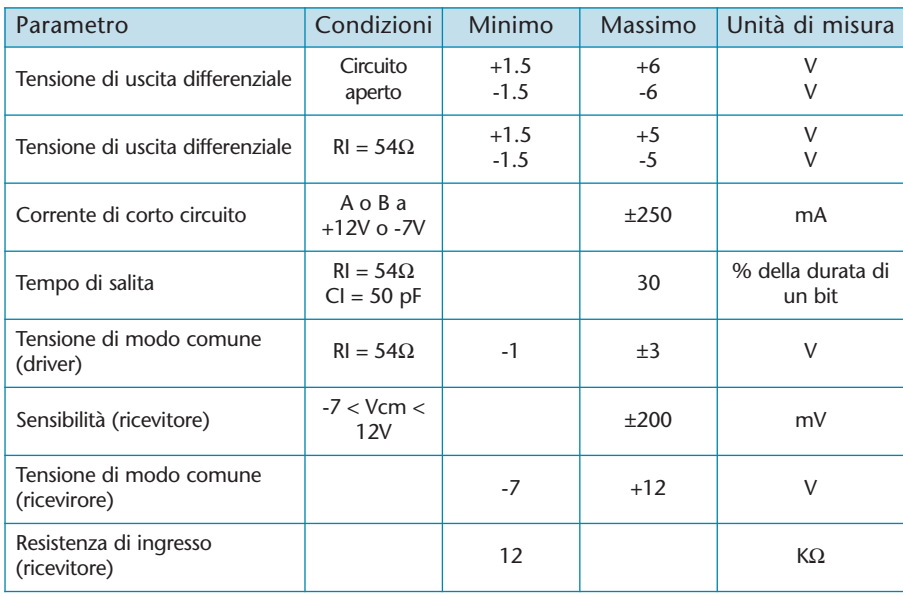

conto che il riscaldamento dell'integrato è significativo. Passando ad un maggiore livello di integrazione cito due dispositivi della Maxim molto interessanti: Il MAX3140 integra in un solo integrato un driver, un receiver ed una UART con caratteristiche particolarmente orientate alla realizzazione di reti industriali di microcontrollori. Il MAX1480 integra in un solo dispositivo dalle dimensioni di un comune circuito integrato DIP28 un driver ed un receiver RS485, un regolatore a commutazione, un trasformatore e gli optoisolatori necessari a costituire un'interfaccia isolata completamente utilizzando la sola alimentazione di +5 V dell'host.

#### **RISORSE IN RETE**

Sulla Rete sono presenti diversi siti che riportano informazioni relative sulle interfacce RS422 ed RS485. Tutto il materiale è evidentemente in lingua inglese.

Per una trattazione indirizzata alle tecnologie elettroniche sul sito http://www.national.com sono disponibili numerose note applicative: a titolo esemplificativo mi sento di segnalare le già citate AN-806, 807 ed 808 sulle linee di trasmissione, la AN-979 sulle regole pratiche per le reti RS485, la AN-916 sulla selezione dei cavi, la AN-903 sulle tecniche di terminazione delle linee. È inoltre presente un motore di ricerca interno al sito.

Ovviamente sono disponibili anche i fogli tecnici di molti componenti elettronici specifici. Sul sito commerciale http://www.bb-elec.com è disponibile un'esauriente nota applicativa sulle interfacce RS422 ed RS485 di 40 pagine. Sono disponibili anche numerosi prodotti orientati al mercato industriale.

Il sito http://www.rs485.com, anch'esso orientato al settore commerciale, mette a disposizione idee utili anche per lo sviluppo di propri dispositivi.

Per quanto riguarda i componenti elettronici, non posso non citare http://www.maxim-ic.com che produce una gamma piuttosto ampia di trasmettitori e invia gratuitamente campioni dei propri componenti. Infine sul sito http://www.vincenzov.net è presente un tutorial che descrive il protocollo tipicamente usato nelle trasmissione RS-232, spesso adottato anche nelle reti RS-422 ed RS485.

*Electronic shop* **14**

### **CATALOGO GENERALE PRIMO SEMESTRE 2003**

Centinaia di scatole di montaggio, tutte tecnologicamente avanzate ma nel contempo facili da realizzare, adatte sia ai principianti che agli hobbisti più esperti. Dagli amplificatori B.F. agli impianti di sicurezza, dai kit didattici ai radiocomandi, dai sistemi telefonici ai sistemi per chip card: una vasta gamma di scatole di montaggio in grado di soddisfare qualsiasi esigenza. Inoltre, tantissimi semiconduttori e prodotti finiti: Starter Kit, sistemi di sviluppo, batterie, trasformatori, alimentatori, moduli in SMD. microtelecamere a colori e in bianco e nero, puntatori Laser, sensori PIR, radiocomandi, pannelli fotovoltaici, sistemi di localizzazione e navigazione GPS, telefonia GSM. moduli radio e anche i prodotti VELLEMAN!

### **Richiedi subito** la tua copia!

Compila il tagliando e spediscilo in busta chiusa a:

**Futura Elettronica, V.le Kennedy** 96, 20027 Rescaldina (MI)

allegando euro 2,00 in francobolli per contributo spese di spedizione.

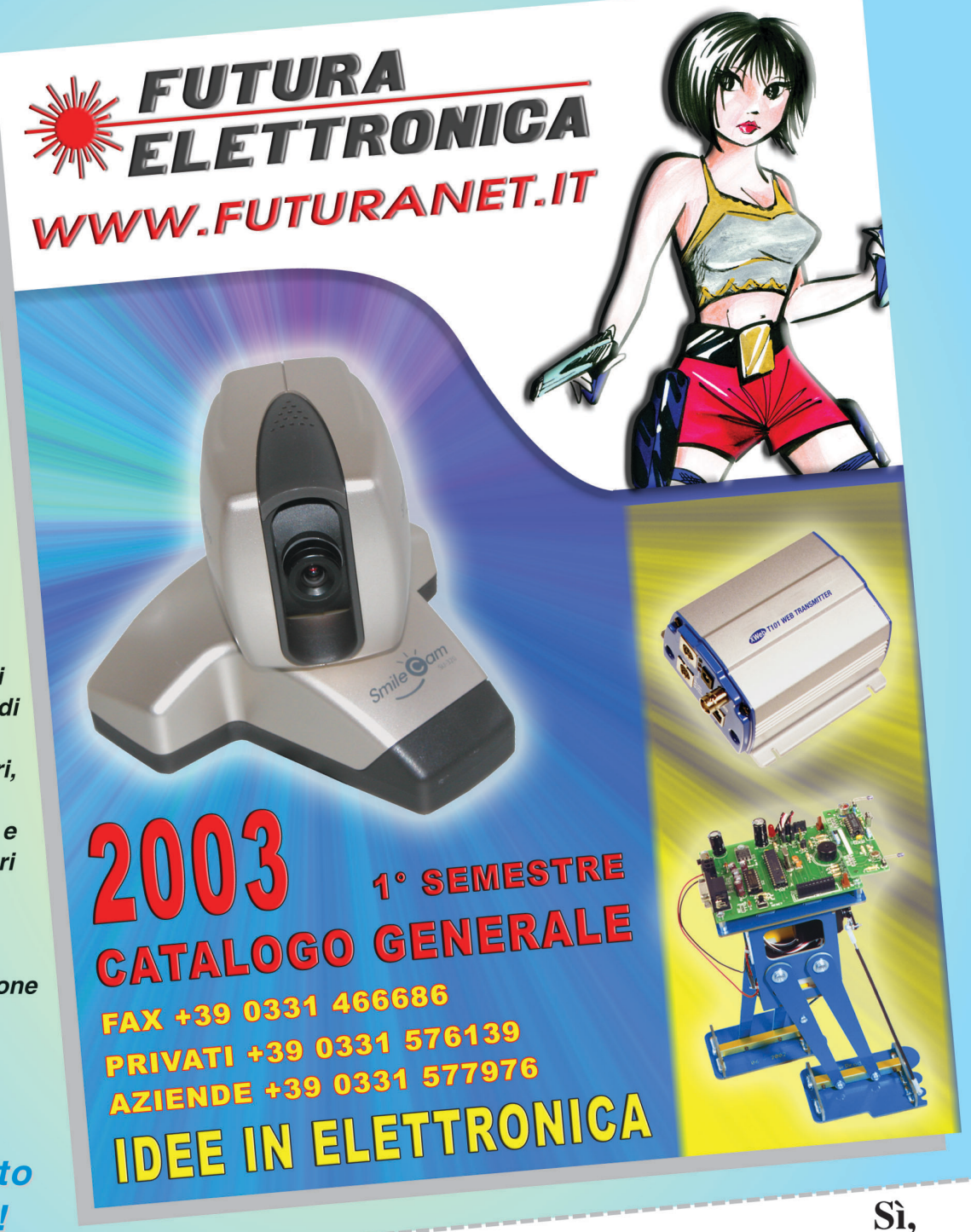

desidero ricevere il nuovo catalogo della Futura Elettronica aggiornato al primo semestre 2003. Allego euro 2,00 in francobolli per contributo spese di spedizione.

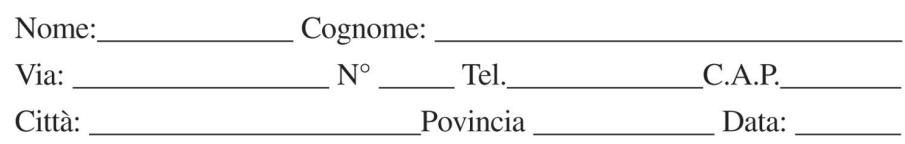

# CAMPAGNA ABBONAMENTI 2002-2003

**1 ANNO - 11 NUMERI**

SCONTO 30%

NUOVO

**INSERTO** 

RUBMOEOR

• INTRODUZIONE AI BEAM ROBOTS **MITRODUZIONE AI BEAM ROBOTS<br>MITRODUZIONE TEORICA E PRATICA<br>ALLA TECNOLOGIA DI TAGLICA** 

**BASICX BX24 MICROCONTROLLORE**<br>PROGRAMMARILE IN DISTRIBUTION **PROGRAMMABILE IN BASIC<br>PROGRAMMABILE IN BASIC<br>SEROA MODILLE IN BASIC** SFRO4 MODULO SONAR

**IN AUTO** 

**AD ULTRASUONI** 

**CRONOTERMOSTATO PER RISCALDAMENTO** 

**ALLA TECNOLOGIA DI TAGLIO LASER CO2**<br>ALLA TECNOLOGIA DI TAGLIO LASER CO<sub>2</sub><br>BASICX BX24 MICROCONTROLOGIA CO2

**INVERTER DC-DC PER IMPIANTI HI-FI** 

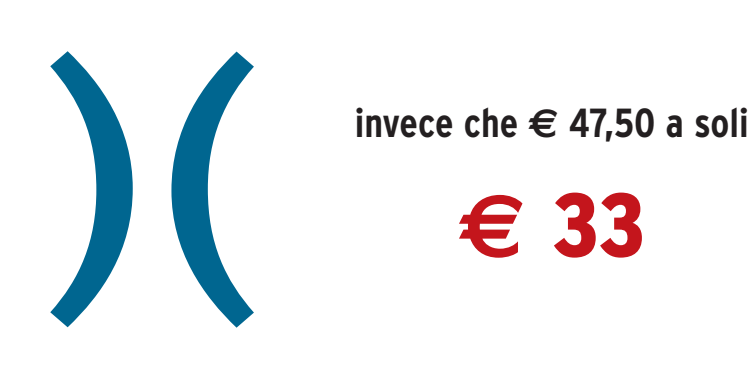

**NUMERO DOPPIO** 

*Abbonarsi a Fare Elettronica significa ricevere comodamente ogni mese a casa tua, tante idee e consigli per rendere il tuo hobby una vera* REALIZZAZIONI PRATICHE - TUTORI *passione. Perché Fare Elettronica* LIZZAZIONI PRATICHE • TUTORIALS • RADIANTISTICA • COMPUTER HARDWARE • ROBOTICA *si diverte solo quando ti diverti tu.*

*Abbonandoti potrai ricevere la rivista ad un prezzo molto interessante, con uno sconto del 30% rispetto a quello di copertina. Pagherai infatti solo € 33,00 invece di € 47,50 con un risparmio di ben € 14,50, oltre a ricevere in omaggio il CD-ROM n° 3 di Fare Elettronica. In più il prezzo bloccato per un anno intero e una segreteria abbonamenti sempre a disposizione.*

**FareELETTRONICA ELETTRONICA GENERALE** 

ALL'INTERNO LE PAGINE DI:

\* 100 LUCI A SCORRIMENTO CON 2 INTEGRATI<br>\* MAGNETOTERAPIA REC

N° 213/214 - MARZO/APRILE 2003 - ANNO 19

- MAGNETOTERAPIA BFC
- · PIC-PONG
- · LIGHT INTERFACE **TUTORIAL**
- \* LE INTERFACCE SERIALI RS-422 E RS-485<br>HARDWARE
- 
- .<br>INTELLIGENTI<br>INTELLIGENTI **INTELLIGENTI** L'INTERFACCIA MIDI E<br>L'INTERFACCIA MIDI E
- **COMPOSITORE DELL'ERA DIGITALE<br>L'COMPOSITORE DELL'ERA DIGITALE**
- $C<sub>51</sub>$
- **WITORE 27 MHZ** NALI + VFO

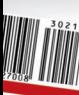

### *Abbonarsi a Fare Elettronica conviene. Abbonarsi subito conviene ancora di più.*

*Perchè? Oltre al prezzo di copertina scontato del 30%, riceverai il CD N° 3 di Fare Elettronica e potrai partecipare all'estrazione di 20 abbonamenti omaggio. Infine, fino ad esaurimento scorte, potrai ricevere anche il kit per realizzare il Vu Meter più piccolo del mondo!*

FareLLETTRONIC

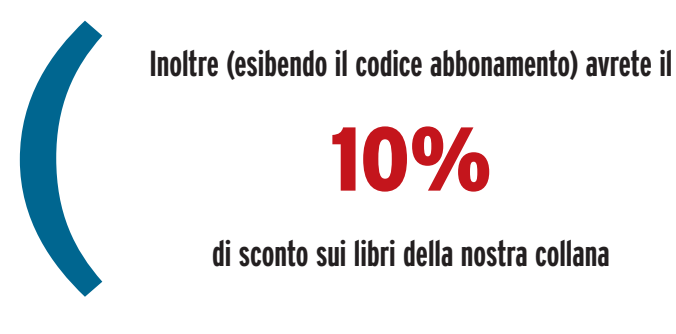

10%

**di sconto sui libri della nostra collana**

### IN REGALO )

#### **All'interno del CD:**

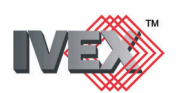

la versione completa (schemi elettrici e sbroglio dei circuiti stampati) del potente CAD elettronico.

- PIC BY EXAMPLE: la versione completa del famoso corso sui PICmicro.
- SOFTWARE: i migliori programmi dedicati all'elettronica.
- DATA-SHEET: i data-sheet aggiornati dei circuiti integrati più importanti.
- CIRCUITI STAMPATI: le ultime due annate dei circuiti stampati di Fare Elettronica.
- UTILITIES: i programmi più utili per il vostro hobby.

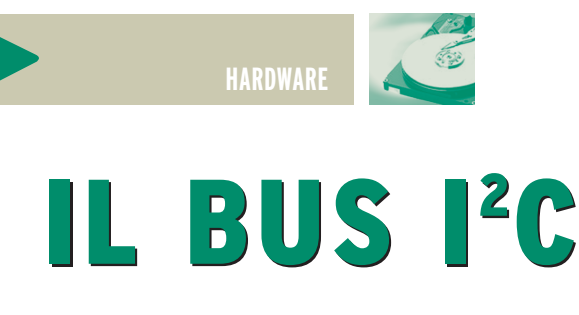

*di Mariano Paolizzi e Salvatore Silvestri mpaoliz@tin.it - salvatore.silvestri@tiscali.it*

*In molti progetti d'elettronica, anche afferenti ad ambiti tra loro diversi (industriale, telecomunicazioni, etc.), spesso è rintracciabile una situazione ricorrente in cui un dispositivo intelligente, il più delle volte un microcontrollore, si trova a doversi interfacciare con svariate periferiche quali memorie, convertitori A/D, Real Time Clock, etc. Proprio per la frequenza di questa situazione progettuale una ventina di anni fa la Philips sviluppò l'I2 C, un bus di comunicazione di tipo seriale che semplificasse, in modo flessibile ed economico, l'interfacciamento tra varie tipologie di integrati (I2 C o IIC sono l'acronimo di Inter-Integrated Circuit.). Infatti, con questo bus non è necessario progettare nessun'interfaccia poiché i dispositivi I2 C compatibili, di qualunque natura essi siano, hanno sul loro stesso chip tutta la circuiteria necessaria per essere direttamente inseriti sulla linea di comunicazione, inoltre per la trasmissione e la ricezione sono necessarie due sole linee. Il numero di dispositivi collegabili è molto elevato e virtualmente dipende solo dalla capacità complessiva del bus. In commercio sono numerosi gli integrati che presentano questo tipo d'interfaccia: solo la Philips ne dichiara più di 150.*

Prima di addentrarci nella descrizione dettagliata del bus identifichiamo le tipologie di interlocutori che vi possono essere collegati. Il bus I2C è bidirezionale, pertanto vi saranno presenti dispositivi in grado di trasmettere, di ricevere o di fare entrambe le cose (certo non contemporaneamente) a seconda delle loro esigenze di funzionamento. E' definito trasmettitore un dispositivo che invia dati sul bus. Di rimando è definito ricevitore un dispositivo che riceve dati dal bus. Oltre che in base alla direzione in cui transitano i dati, i dispositivi possono essere classificati in base alla loro capacità di richiedere o meno una comunicazione con un altro dispositivo. In particolare si definisce master un dispositivo in grado di richiedere

una comunicazione, generare il necessario segnale di clock e chiudere la comunicazione. Si definisce, invece, slave il dispositivo indirizzato da un master. Ad esempio il sensore di temperatura LM75 è uno slave in quanto non può richiedere nessuna comunicazione, ma deve essere interpellato da un altro dispositivo che provveda a fornirgli il segnale di clock. Invece può comportarsi da trasmettitore, inviando al master il valore della temperatura misurata, o da ricevitore, leggendo le impostazioni provenienti dal master. Un microcontrollore può fungere da master o, se interrogato da un altro microcontrollore, da slave. Detto questo, possiamo definire l'I2C come un bus bidirezionale di tipo seriale, multi-master (in cui cioè più dispositivi possono assumere il controllo del bus) con velocità di comunicazione che raggiungono i 100Kbit/s nella modalità normale o i 400Kbit/s nella cosiddetta modalità veloce. La trasmissione dei dati avviene, come accennato, per mezzo di due sole linee denominate rispettivamente SDA (Serial Data) e SCL (Serial Clock). Sulla prima viaggiano effettivamente i bit di informazione che trasmettitore e ricevitore si scambiano. Sulla seconda linea viaggia il segnale di clock, generato sempre ed esclusivamente da un master (sia esso il trasmettitore o il ricevitore), il cui scopo è quello di sincronizzare i dispositivi stabilendo la validità e il significato dei bit presenti sulla linea dati. Se sul bus sono presen-

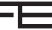

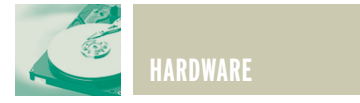

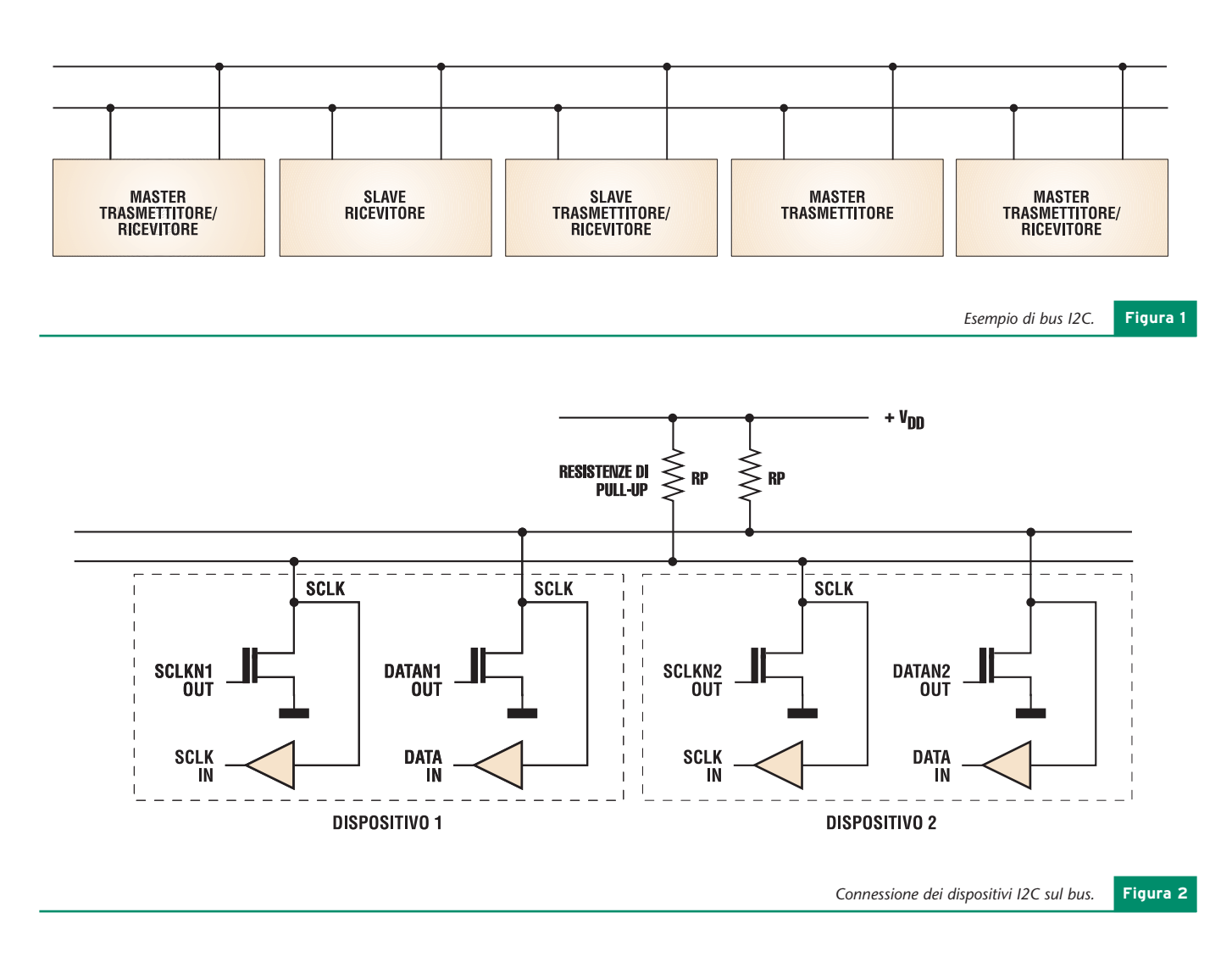

ti più master ciascuno dovrà generare il proprio segnale di clock. Naturalmente, per evitare situazioni di conflitto in cui più master tentano di assumere contemporaneamente il controllo del bus, è stato previsto un meccanismo di arbitraggio: le uscite SCL e SDA dei dispositivi I2C sono di tipo opendrain o open-collector (**fig. 2**). Questo, se da una parte richiede che le due linee siano collegate alla alimentazione positiva tramite due resistenze di pull-up, dall'altra fa sì che tutti i dispositivi collegati al bus formino un and cablato, ossia diano luogo ad una situazione in cui le due linee rimangono alte se e solo se tutte le uscite sono alte, viceversa è sufficiente

che una sola uscita vada bassa perché la linea corrispondente si porti nello stato logico basso. In questa maniera se un master sta trasmettendo un livello alto mentre un altro invia un livello basso, esso riuscirà a rilevare il conflitto in quanto il livello sulla linea non corrisponde a quello da lui inviato disattivando la propria uscita, mentre il bus risulta automaticamente assegnato al dispositivo che trasmette un livello basso.

Con le due resistenze di pull-up si esaurisce l'hardware da montare per utilizzare il bus I2C.

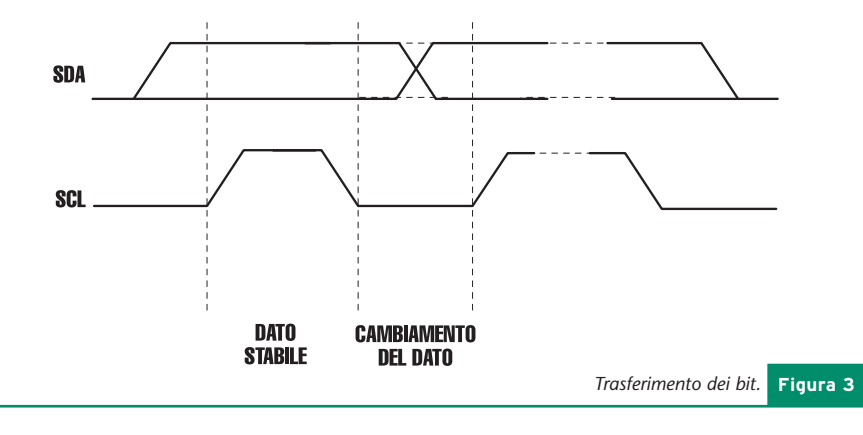

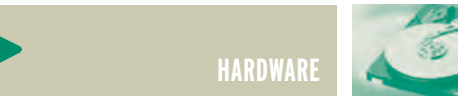

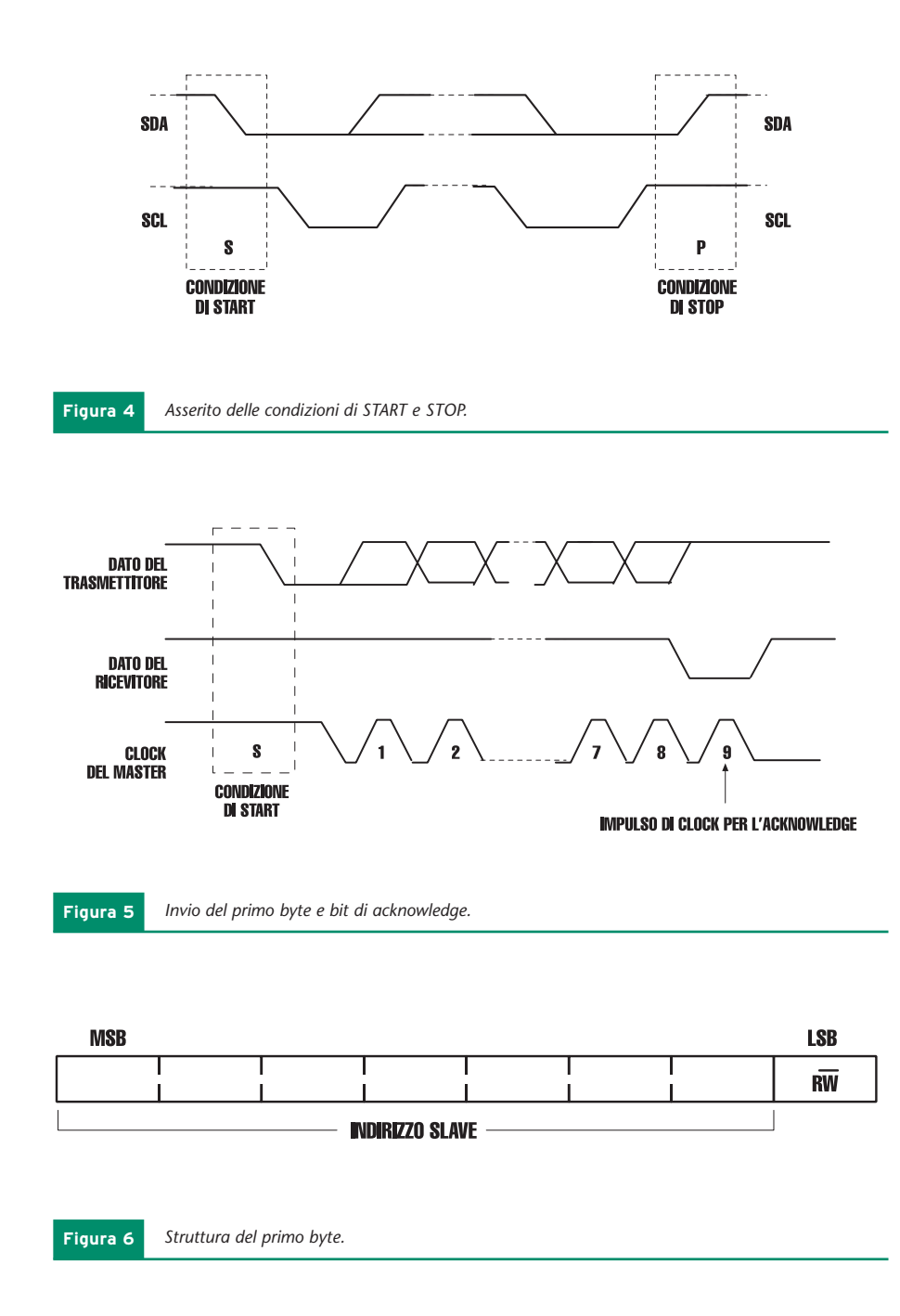

Naturalmente la loro scelta non è casuale, ma dipende da considerazioni sulla velocità di trasmissione (legata alla capacità complessiva della linea) e sui margini di rumore come vedremo più avanti. Analizziamo, ora, il protocollo di comunicazione, ossia l'insieme di regole che i dispositivi devono seguire per comunicare con successo. Abbiamo detto che sulla linea SDA viaggiano i dati, mentre sulla linea SCL viaggia il clock generato dal master di turno. I dati sulla linea SDA sono considerati validi in corrispondenza dei livelli alti del clock. Ciò vuol dire che il dispositivo che sta trasmettendo può cambiare i bit sulla linea dati esclusivamente in corrispondenza dei livelli bassi del clock (**fig. 3**).

A questa regola esistono solo due eccezioni utilizzate per indicare due situazioni particolari: l'inizio di una comunicazione da parte di un master e la corrispondente chiusura. Quando un master intende intraprendere una comunicazione deve generare una transizione da alto a basso sulla linea dati in corrispondenza di un livello alto del clock. Tale condizione è chiamata condizione di START. Quando il master intende chiudere la comunicazione, deve generare una transizione da basso ad alto su SDA, in corrispondenza di un livello alto su SCL. Tale condizione viene detta di STOP. L'informazione che deve essere scambiata nel corso della comunicazione, è racchiusa tra una condizione di start e una condizione di stop (**fig. 4**). Nulla vieta, comunque, che un master, terminata la comunicazione con un certo slave, ne intraprenda una nuova con un altro generando una ulteriore condizione di start e producendo una unica condizione finale di stop. L'unità d'informazione che può essere trasmessa è il byte (8-bit). Non esiste un limite teorico al numero di byte che può essere trasmesso nel corso di un singolo trasferimento. Nell'inviare un byte viene posto per primo il bit più significativo. In seguito all'invio di un byte il trasmettitore rilascia temporaneamente la linea dati (ovvero la pone nello stato alto) per consentire al ricevitore di porvi un bit di acknowledge che testimoni l'avvenuta ricezione.

Pertanto una comunicazione elementare richiede nove colpi di clock: otto per il byte e uno per l'acknowledge (**fig. 5**).

Il primo byte inviato successivamente alla condizione di start, contiene l'indirizzo dello slave con il quale si desidera stabilire la comunicazione e la indicazione sul verso in cui avverrà la comunicazione stessa. In particolare i primi sette bit codifica-

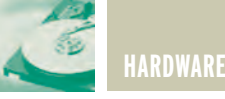

no l'indirizzo dello slave e l'ottavo (R/W), se alto, indica una richiesta di dati, se basso indica una trasmissione (**fig. 6**). Quando viene ricevuto un indirizzo ciascuno slave lo confronta con il proprio. Se viene trovata una corrispondenza lo slave interessato risponde con un acknowledge e si pone a disposizione del master a seconda dello stato del bit R/W. A questo punto occorre spendere qualche parola sul modo in cui vengono assegnati gli indirizzi ai vari dispositivi. L'I2C, nella sua versione classica, destina, come detto, 7 bit all'identificazione di ciascun slave. Questo comporta che siano indirizzabili 27=128 dispositivi diversi (in realtà 112 perché alcuni indirizzi sono riservati). Sfruttare appieno questo spazio d'indirizzamento comporta che sul package di ciascun integrato I2C compatibile, vi siano 7 pin destinati esclusivamente alla sua identificazione. Spesso questo è inaccettabile per ragioni di spazio e, al fine di ridurre le dimensioni del contenitore si adotta la seguente soluzione: sul chip i sette bit di indirizzo vengono suddivisi in due parti di cui una viene fissata definitivamente dal costruttore e non è resa accessibile, l'altra rimane invece programmabile da parte dell'utente. Ad esempio nel caso di un LM75 sono accessibili solo i tre bit meno significativi  $A_2$ ,  $A_1$ ,  $A_0$ , mentre i rimanenti quattro sono collegati alla alimentazione positiva o negativ all'interno del chip stesso, per cu l'indirizzo dello slave è del tip

Risulta evidente, allora, come il numero di bit programmabili disponibili per un integrato di un certo tipo, stabilisca il numero massimo di dispositivi di quel tipo collegabili al bus. Nel nostro esempio saranno collegabili solo otto LM75.

Prima di passare ad illustrare le caratteristiche elettriche dell'interfaccia è bene accennare al fatto che esiste una versione per così dire estesa dell'I2C in cui il formato di indirizzamento degli slave è esteso da 7 a 10 bit per venire incontro alla esigenza di disporre di un maggiore numero di indirizzi. Per conservare la compatibilità con il formato a 7 bit, la soluzione adottata prevede l'invio di un primo byte (quello immediatamente successivo alla condizione di start) contenente cinque bit fissi nella configurazione 1110, i primi due bit dell'indirizzo e il bit di R/W, ed un secondo byte contenente i restanti otto bit dell'indirizzo. Ciascun byte è seguito dall'invio di un bit di acknowledge da parte dello slave.

Quando viene inviato un indirizzo a 10 bit ciascuno slave confronta i primi due bit con i propri. Probabilmente più dispositivi troveranno una corrispondenza e risponderanno con un primo acknowledge A1.

Successivamente, questi stessi, confronteranno il secondo byte di indirizzo con il proprio, e solo uno risponderà con un secondo acknowledge A2 (**fig. 8**). Questo slave rimarrà indirizzato dal master fintantoché non troverà sul bus una condizione di stop o una nuova condizione di start con un differente indirizzo di slave. Un'ulteriore estensione apportata dalla Philips riguarda la cosiddetta modalità veloce (fast mode), nella quale la velocità di comunicazione, normalmente inferiore o uguale ai 100Kbit/s, viene portata a 400Kbit/s. Naturalmente protocolli e formati rimangono inalterati. Di diverso vi sono degli accorgimenti elettrici (trigger di Schmitt sugli ingressi, pull-up attivi, etc.) per adattare i segnali alla maggiore velocità.

Veniamo finalmente alle caratteristiche elettriche del bus e dei dispositivi  $I^2C$ .

Un parametro importante è il valore di capacità complessivo che il bus viene ad avere: le specifiche Philips fissano il massimo valore a 400pF sia per la linea SDA che per la SCL. Per ciascun dispositivo viene stabilito un valore di capacità di ingresso non superiore ai 10pF. La frequenza massima per SCL è, come già detto, di 100KHz in normal mode e 400KHz in fast mode.

Per i livelli logici sono previsti dei margini di rumore pari a 0.1 Vdd per il livello basso e 0.2 Vdd per il livello alto, dove Vdd è la tensione di alimentazione positiva.

Un altro aspetto da considerare è la scelta del valore per le due resistenze di pull-up  $R_p$ . Esso dipende dalla tensione d'alimentazione, dalla capacità del bus e dal numero dei dispositivi connessi.

Poiché si richiede che la massima ten-

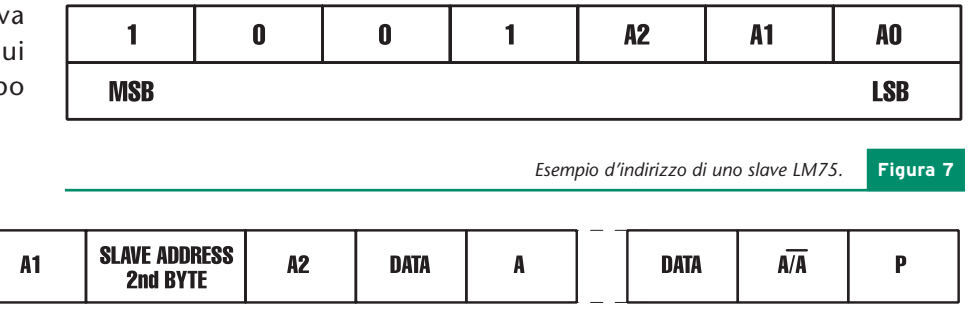

11110XX **SLAVE ADDRESS** 

1st 7 BITS

 $R\overline{W}$ 

riportato in **figura 7**:

 $\overline{\mathbf{s}}$ 

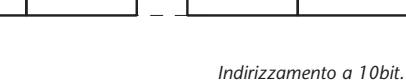

*Indirizzamento a 10bit.* **Figura 8**

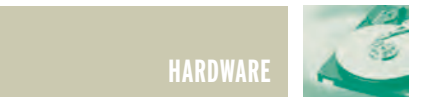

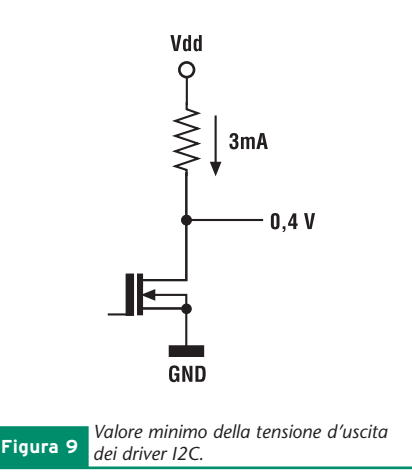

sione d'uscita che risulti ancora accettabile come uno zero logico dagli altri dispositivi sia V<sub>OLMAX</sub>= 0.4V con una corrente minima I<sub>min</sub>= 3*mA* (fig.9) risulterà un limite inferiore per il valore di  $R_n$ :

$$
R_{p,min} = \frac{V_{dd} - 0.4}{0.003}
$$

Ad esempio, se Vdd=5V, le resistenze di pull-up non devono avere valore infe-

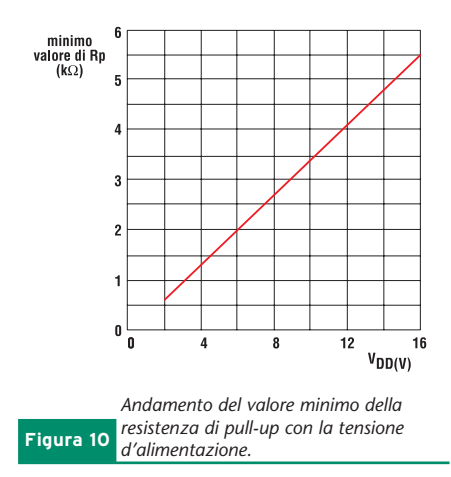

riore a 1.5kW. Il valore minimo delle resistenze dipende dalla tensione di alimentazione e varia con esso in modo lineare, come in **fig.10**. D'altra parte, la capacità del bus (ossia la somma delle capacità di tutti i fili e di tutti i pin), e i margini di rumore previsti dalle specifiche per il livello alto (0.2Vdd con corrente massima di 10mA) limitano il massimo valore accettabile per R<sub>p</sub> (fig.11):

Quando il problema è fare velocemente il prototipo,

un migliore passaggio alle schede professionali.

con il quale si raggiunge velocemente il master.

Info link: http://www.elettroshop.com/wd

Info link: http://www.elettroshop.com/wb

Ivex è un pacchetto CAD che rende veloce la progettazione

tipico di Windows, con comandi da tastiera e menu ad albero

WinBoard è il CAD sotto Windows più accessibile del mercato,

con una maggiore produttività, funzioni più avanzate che mai.

Fornisce le prestazioni richieste per lo sbroglio di schede

complesse, per circuiti ad alta velocità, schede analogiche

che lo rendono un pacchetto per schemi elettrici semplice e

dei prototipi, risolve gli errori in modo efficace permette

WinDraft è un tool professionale con un look and feel

il CAD ci viene subito in aiuto.

e tecnologia SMT.

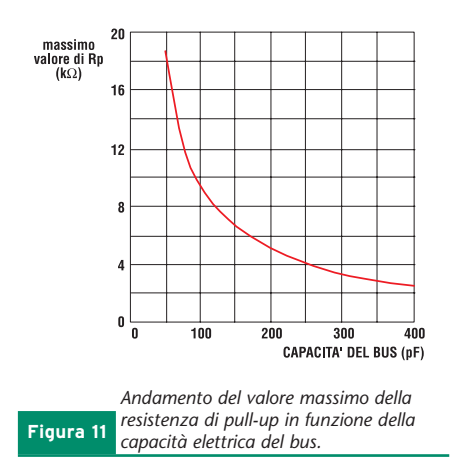

Da un punto di vista pratico,senza fare troppi conti, possiamo considerare 4.7kW un valore adeguato per una gran parte di applicazioni. Infatti, ipotizzando una tensione d'alimentazione di 5V, con tale valore di resistenza è possibile pilotare fino a 200pF, ossia più di 20 integrati.

*Electronic shop* 

### **Ivex Versione Completa**

In questa versione vengono forniti in un'unico pacchetto completo e conveniente: **Windraft P350 o P650 Schematics** Winboard P350 o P650 PCB Lavout

**Ivex Spice Simulator Ivex Visualizzatore Gerber** 

Ivex Versione Completa, a differenza di molti pacchetti sul mercato, non ha limiti nelle prestazioni. Le differenze tra le varie versioni sono solo di capacità in termini di PIN.

**Ivex Versione Completa** a partire da € 229,00 + IVA **Visita subito:** http://www.elettroshop.com/ic

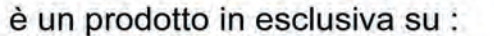

www.elettroshop.com

**ACQUISTA SUBITO WINDRAFT e WINBOARD** all'eccezionale prezzo di € 29,00 cad.\*

Cosa usi per i tuoi prototipi?

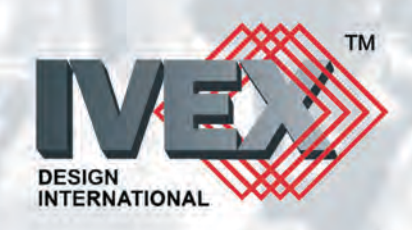

Elettroshop è una divisione INWARE srl - Via Cadorna 27/31 - 20032 Cormano (Milano) Tel. 0266504794 - Fax 0266508225 - E-mail: info@elettroshop.com

\* versione limitata a 200 PIN prezzi IVA esclusa

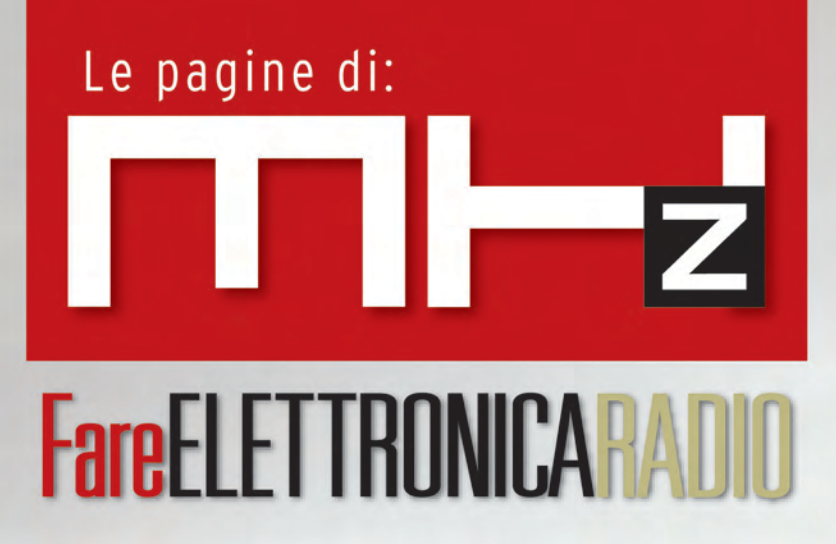

**Ricevitore 27 Mhz 6 canali + VFO**

**L'europhon mod. RC59 un ricevitore per tutte le borse**

**Antenne per alte e altissime frequenze (seconda parte)**

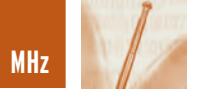

## RICEVITORE 27 MHz RICEVITORE 27 MHz 6 CANALI + VFO 6 CANALI + VFO

*di Marco Lento sglent@tin.it*

*Come per altre gamme, l'approccio alla Citizen Band può avere inizio con il semplice ascolto. Costruiamo quindi un ricevitore a 6 canali quarzati, completo di funzione VFO, la cui realizzazione, non richiedendo di avvolgere alcuna bobina, è realmente alla portata di tutti.*

#### **IL RICEVITORE**

E' una supereterodina a singola conversione costruita attorno all'integrato **TDA1072** della **Philips**. Questo IC, come visibile nel relativo schema a blocchi, contiene tutti gli stadi necessari al funzionamento di un ricevitore AM d'elevata qualità; da notare soprattutto la catena d'amplificatori RF a guadagno controllato e lo stadio mixer di tipo moltiplicativo.

Unico limite di questo componente è la sensibilità (circa 2 µV); da qui la scelta di farlo precedere da un preamplificatore RF a basso rumore (FET 1). Tutto lo stadio d'ingresso utilizza come bobine di accordo, medie frequenze tipo FM1 (nucleo rosa) ovvero i normali trasformatori di media frequenza a 10,7 Mhz impiegati nei ricevitori a doppia conversione. Come visibile nel relativo riquadro queste bobine, prive di condensatore interno, hanno un primario composto da 14 spire, con presa intermedia alla sesta spira, ed un secondario composto da due sole spire, utilizzabile come link di accoppiamento. Semplici prove effettuate con un DIP METER,

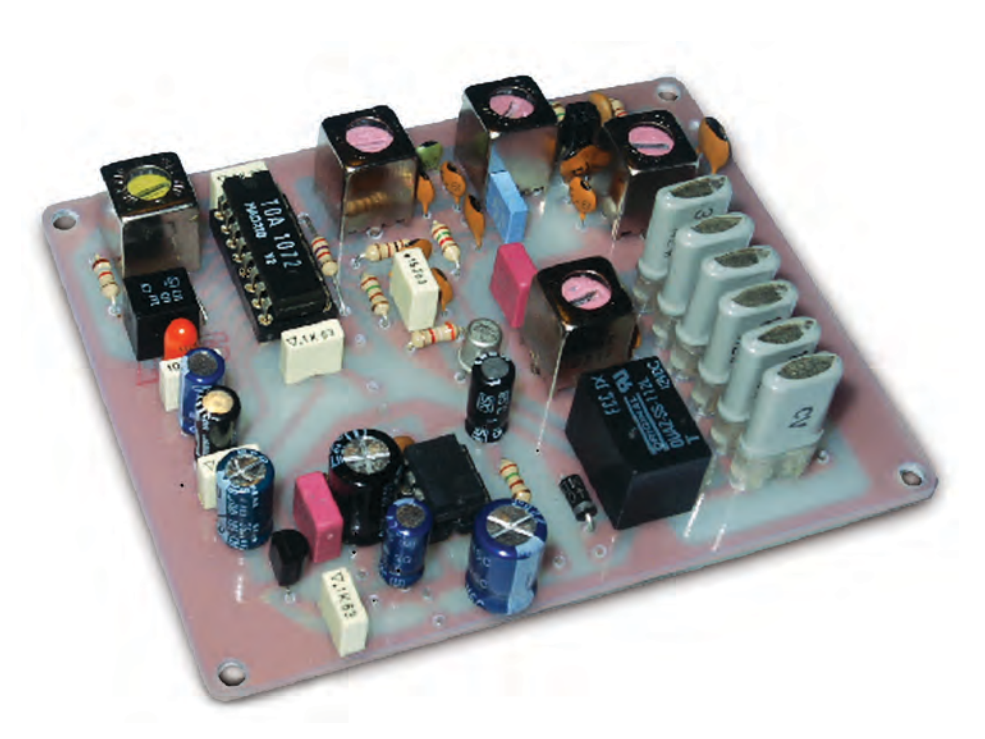

hanno consentito di stabilire in 6,8pF, la capacità necessaria a fare risuonare i primari di tali bobine in gamma 27 MHz. La sezione oscillatore locale (TR 1) può funzionare selezionando i quarzi XR1-XR6 ma anche come VFO; questa funzione, attivabile tramite il relè 1, consente di esplorare l'intera gamma CB. Anche la bobina del VFO è una FM1 mentre per la

sintonia si modifica, tramite il potenziometro R10, la tensione sul varicap DV1.

L'accordo di media frequenza è ottenuto tramite la MF1 (455 KHz - nucleo giallo) ed il doppio filtro ceramico FC1 necessario ad ottenere una buona selettività.

Il preamplificatore a FET, il TDA 1072 e la sezione varicap sono alimentati con la tensione stabilizza-

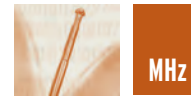

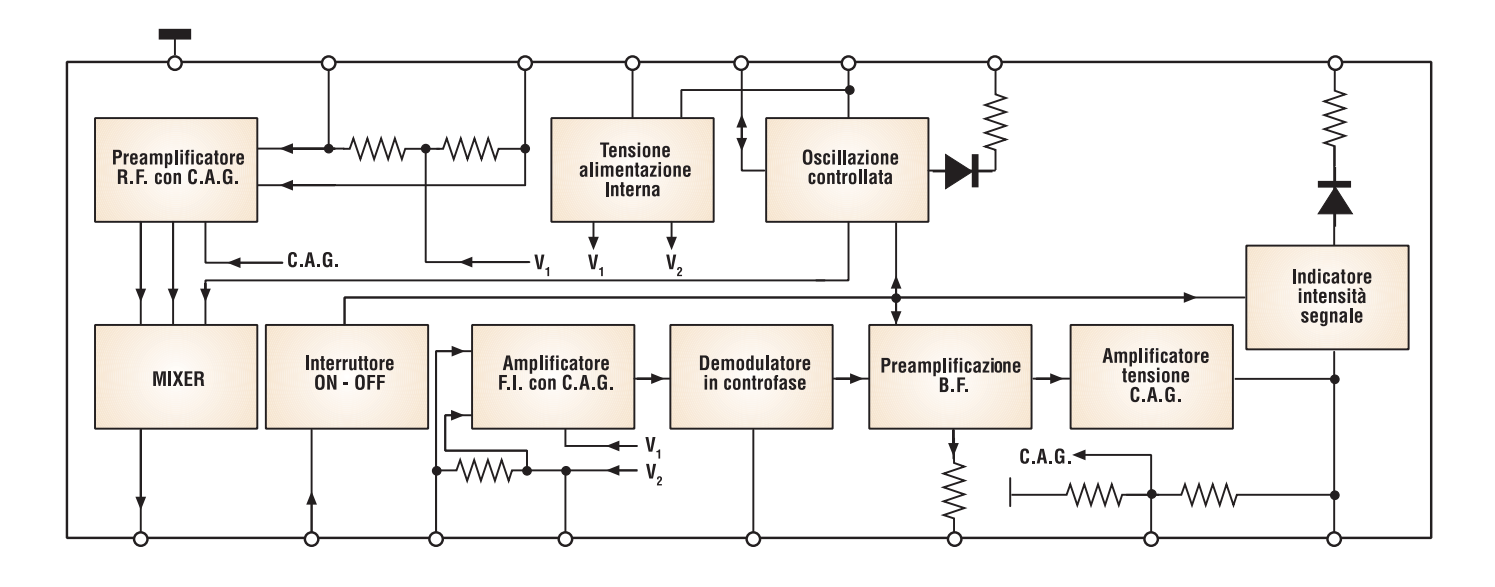

**Figura 1** *Sistema interno dell'integrato TDA1072*

ta di 8 V generata da IC1, mentre all'ascolto in altoparlante provvede IC3, il quale fornisce la potenza massima di 1W su 8W con 13,8 V di alimentazione.

**COSTRUZIONE E TARATURA**

Come anticipato in apertura, la

costruzione del ricevitore non richiede di avvolgere alcuna bobina. Il montaggio può quindi avere inizio dai componenti di minore ingombro. In particolare, per un funzionamento stabile del VFO, i condensatori C8 - C10 - C11- C17, devono essere del tipo

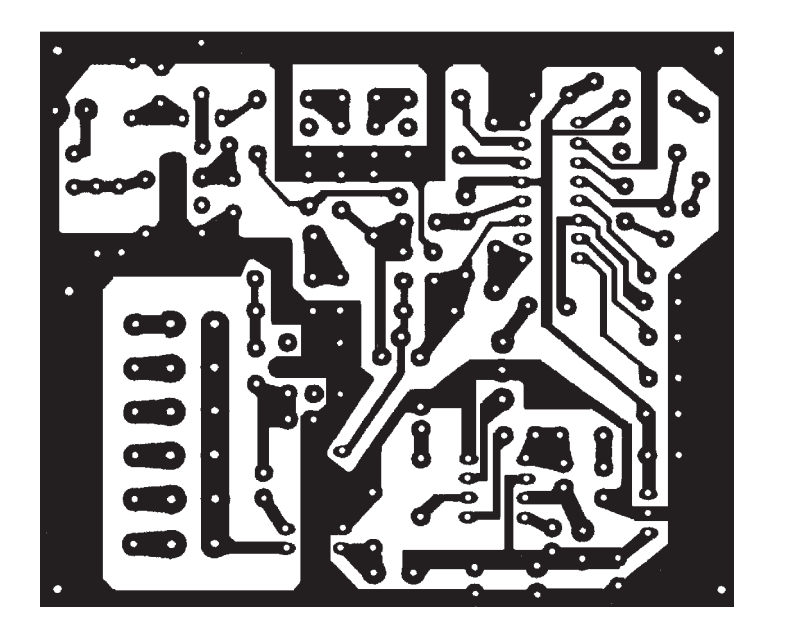

*Circuito stampato in scala 1:1* **Figura 3**

NP0. Il doppio filtro ceramico utilizzato è il tipo CFU455E della Murata, ma anche altri modelli vanno bene purché dotati di una selettività dell'ordine dei 4,5 KHz a –6 dB; ricordo che nei pressi di questo filtro è presente l'unico ponticello da eseguire sullo stampato.

Le operazioni di taratura sono facilitate dalla presenza dell'uscita S-meter sul piedino 9 del TDA 1072; qui possiamo collegare uno strumento da 100 µA con in serie un trimmer da 47 KΩ.

Il segnale da ricevere può essere fornito da un generatore modulato o meglio captato in aria; l'ideale è servirsi di un'emissione che giunga il più possibile debole e posta a centro gamma CB (per esempio canale 20 - MHz 27,205).

Inserito il corrispondente quarzo di ricezione (MHz 26,650), si ruotino alternativamente i nuclei delle bobine L1-L2, L3-L4, L5-L6 per la massima deviazione dello strumento, agendo poi sul nucleo della MF1 per un ascolto il più possibile nitido.

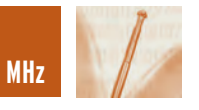

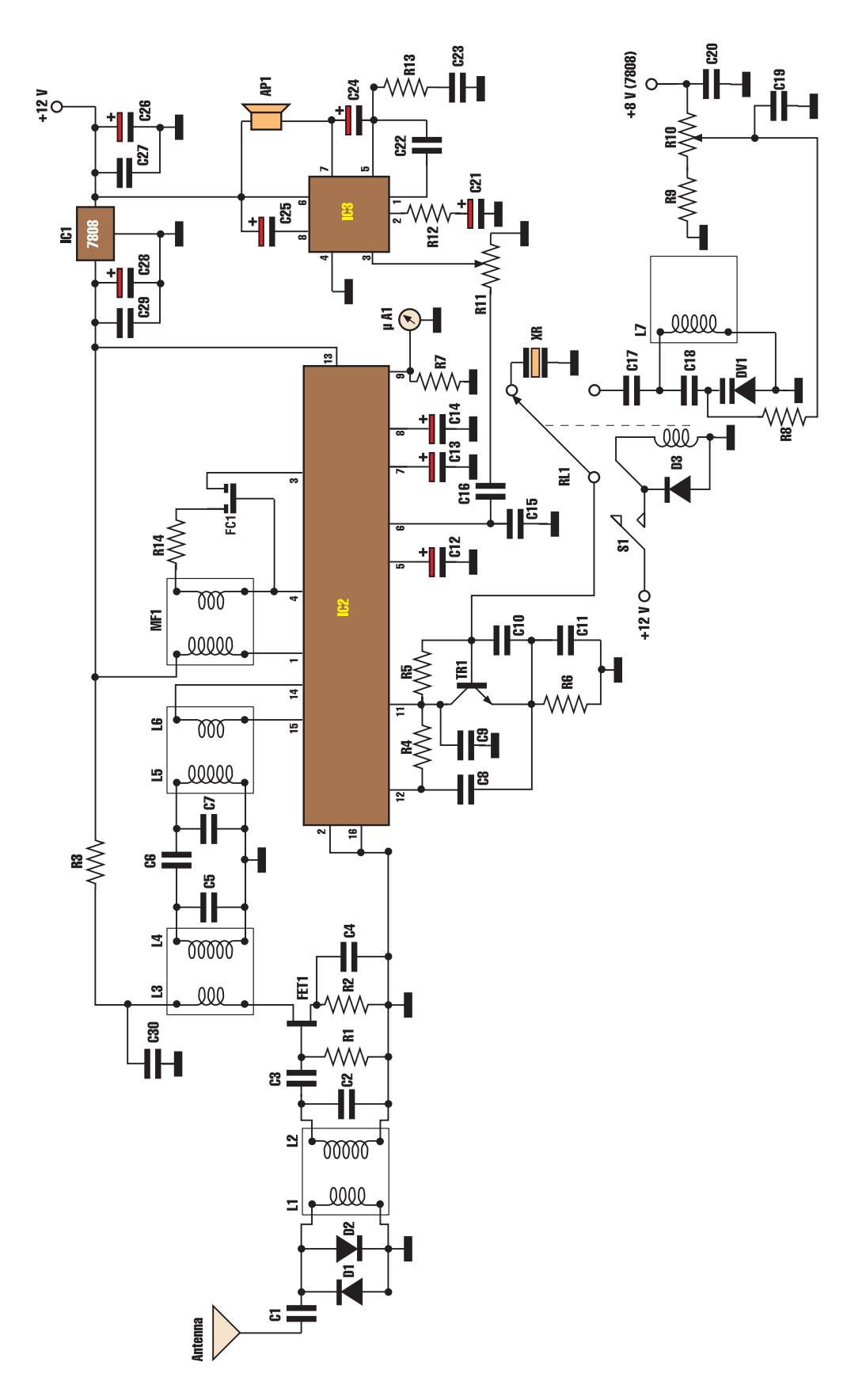

**Figura 2** *Schema elettrico del ricevitore*

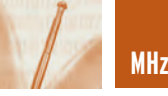

Quindi non resta che mettere a punto il VFO; selezionata questa funzione chiudendo l'interruttore S1 e posizionato il cursore di R10 a centro corsa, si ruoti molto lentamente il nucleo della L7 per la massima lettura sullo strumento.

A questo punto avete finito, non mi resta quindi che augurarvi buon ascolto!

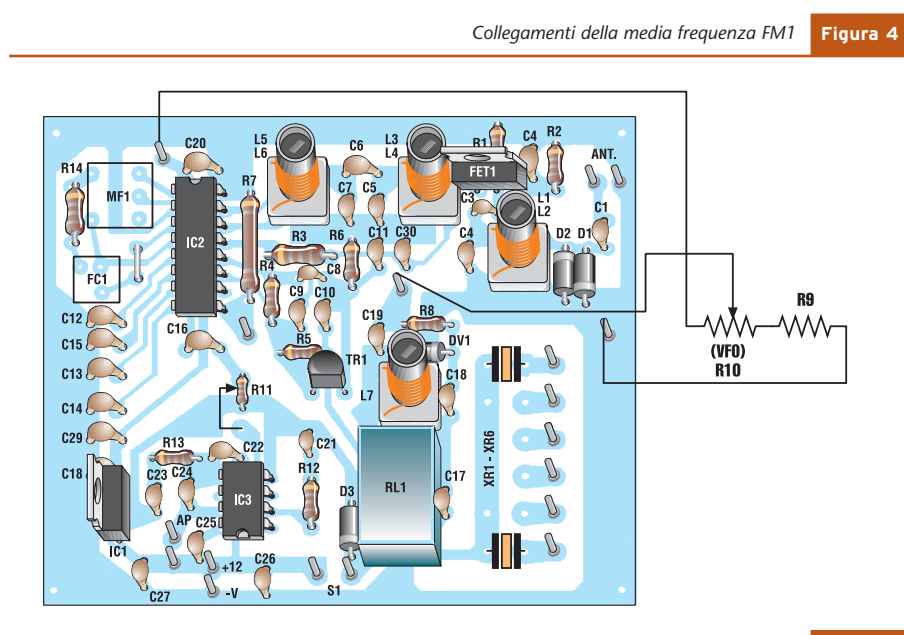

Media frequenza tipo FM1

aa oonon<br>Avvolgimenti interni: PRIMARIO: punti  $1 - 2 = 6$  spire punti 2 - 3 = 8 spire<br>punti 2 - 3 = 8 spire<br>SECONDARIO: punti 4 - 5 = 2 spire

da sotto.

Vista di sotto

(10,7Mhz - nucleo rosa) disposizione terminali visti

*Disposizione dei componenti sulla basetta* **Figura 5**

**LISTA COMPONENTI**

*Electronic shop* 

#### **Tutti i resistori sono da 1/4 W se non diversamente specificato**

- **R1:** resistore da 1 MΩ
- **R2:** resistore da 1,8 kΩ
- **R3:** resistore da 100 Ω
- **R4:** resistore da 150 Ω
- **R5:** resistore da 3,9 kΩ
- **R6:** resistore da 1,5 kΩ
- **R7:** resistore da 2,7 kΩ
- **R8:** resistore da 68 kΩ
- **R9:** resistore da 330 Ω
- **R10:** 10 kΩ potenziometro lineare
- **R11:** 47 kΩ potenziometro logaritmico
- **R12:** resistore da 180 Ω
- **R13:** resistore da 10 Ω
- **R14:** resistore da 1,8 kΩ
- **C1:** condensatore da 4700 pF disco
- **C2:** condensatore da 6,8 pF disco
- **C3:** condensatore da 22 pF disco
- **C4:** condensatore da 4700 pF disco
- **C5:** condensatore da 6,8 pF disco
- **C6:** condensatore da 4,7 pF disco
- **C7:** condensatore da 6,8 pF disco

#### **• C8:** condensatore da 56 pF - disco NPØ

- **C9:** condensatore da 150.000 pF 50 V
- **C10:** condensatore da 15 pF disco NPØ
- **C11:** condensatore da 56 pF disco NPØ
- **C12:** condensatore elettrolitico al tantalio
- da 0,47 µF 25 V
- **C13:** condensatore elettrolitico da 47 µF 25 V
- **C14:** condensatore elettrolitico da 22 µF 25 V
- **C15:** condensatore da 10.000 pF 50 V
- **C16:** condensatore da 100.000 pF 50 V
- **C17:** condensatore da 47 pF disco NPØ
- **C18:** condensatore da 1000 pF disco
- **C19:** condensatore da 100.000 pF 50 V
- **C20:** condensatore da 100.000 pF 50 V
- **C21:** 22 µF 25 V
- **C22:** condensatore da 220 pF disco
- **C23:** condensatore da 100.000 pF 50 V
- **C24:** condensatore elettrolitico da 220 µF 25 V
- **C25:** condensatore elettrolitico da 47 µF 25 Vl
- **C26:** condensatore elettrolitico

#### da 220 µF 25 V

- **C27:** condensatore da 100.000 pF 50 V
- **C28:** condensatore elettrolitico da 100 µF 25 V
- **C29:** condensatore da 100.000 pF 50 V
- **C30:** condensatore da 100.000 pF 50 V
- **IC1:** 78L08
- **IC2:** TDA1072
- **IC3:** TBA820M
- **FET1:** BF244
- **TR1:** 2N2222
- **D1:** 1N4148
- **D2:** 1N4148
- **D3:** 1N4007
- **DV1:** BB505 o simile
- 
- **L1÷L7:** medie frequenze tipo FM1 (nucleo rosa)
- **MF1:** media Frequenza tipo AM1 (nucleo giallo)
- **FC1:** filtro CFU455E Murata
- **XR1÷XR6:** quarzi ricezione 27 MHz
- **RL1:** relè 12 V 1 scambio
- **S1:** interruttore
- **µA1:** microamperometro 100 µA
- **AP1:** altoparlante 8 W 1W

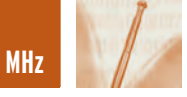

## L'EUROPHON MOD. RC59 L'EUROPHON MOD. RC59 UN RICEVITORE PER UN RICEVITORE PER TUTTE LE BORSE TUTTE LE BORSE

*di Carlo Pria pria@posta2000.com*

*Fin dalla sua nascita l'Europhon aveva volutamente rinunciato a produrre apparecchi radio di alte prestazioni ed alta qualità concentrandosi invece su tipi supereconomici indirizzati al vastissimo mercato popolare che era completamente trascurato dalle aziende più rinomate.*

Questo mercato consentiva grossi numeri ma bisognava contenere il costo degli apparecchi in cifre modeste, anche per quei tempi.

Anche altre aziende producevano all'epoca apparecchi superpopolari ma nessuna di esse riuscì a produrre apparecchi con un rapporto costo/qualità pari a quelli della Europhon che, in pochissimi anni, divenne la dominatrice incontrastata di questo segmento di mercato. Infatti, pur con un costo estremamente basso, i ricevitori costruiti da questa casa erano di gradevole estetica ed, in alcuni casi, decisamente appariscenti e fornivano prestazioni di buona qualità, che erano, in alcuni casi superiori a quelle di ricevitori decisamente più costosi.

Fra tutti gli apparecchi prodotti dalla Europhon quello che ottenne il maggior successo, tanto da diventare il simbolo di questa azienda, fu il modello RC59.

Prodotto in decine di migliaia di esemplari per diversi anni, aveva un mobile in materiale plastico di diversi colori e di gradevole aspetto, ed ebbe una vastissima diffusione sia in Italia che in molti altri paesi stranieri. Ai nostri giorni questi apparecchi si trovano facilmente nei mercatini a prezzi solitamente ragionevoli anche se vengono normalmente snobbati dagli appassionati del settore che li considerano "collezionisticamente" marginali, mentre invece meritano di essere acquistati come rappresentanti di una tecnologia povera ma esemplare del loro tempo. Vediamo ora come era fatto.

#### **DESCRIZIONE GENERALE**

Il radioricevitore Mod. RC59 accentra nei suoi limiti dimensionali i più alti requisiti di sensibilità, selettività e qualità di riproduzione, finora conseguiti in piccoli apparecchi sopramobile.

Esso rappresenta tecnicamente un alto livello raggiunto nello sforzo di perfezionamento di una produzione a catena, organizzata in ogni settore

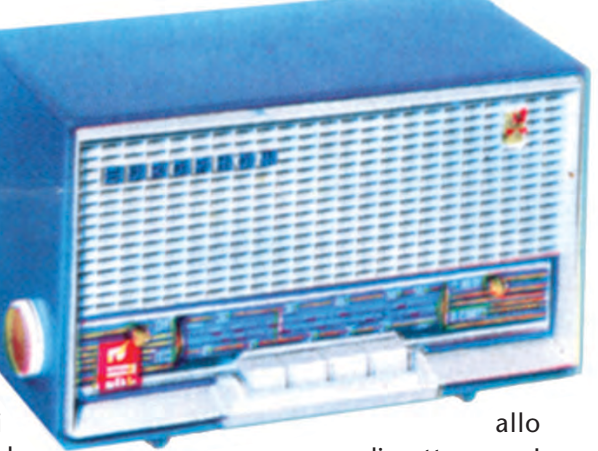

scopo di ottenere I migliori risultati su di un piano di economia e di qualità.

Il modello RC59 è una supereterodina a cinque valvole per la ricezione di onde corte e medie, provvisto di presa fono. Lo schema elettrico prevede una valvola 6BE6 come oscillatrice, miscelatrice; una 6BA6 amplificatrice di media frequenza; una 6AT6 rivelatrice a diodo, controllo automatico di volume e preamplificatrice di bassa frequenza; una 50B5 amplificatrice finale a fascio elettronico e una 35W4 rettificatrice di alimentazione per una semionda. Come altoparlante è stato usato un tipo magnetodinamico ad alta resa del diametro di 100 mm, le cui caratteristiche sono state definite in funzione del suo impiego e più precisamente, per ottenere la massima linearità di risposta in un mobile di dimensioni ridotte. La regolazione del volume è affidata a un potenziometro il cui relativo bottone di comando è situato sul

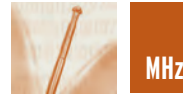

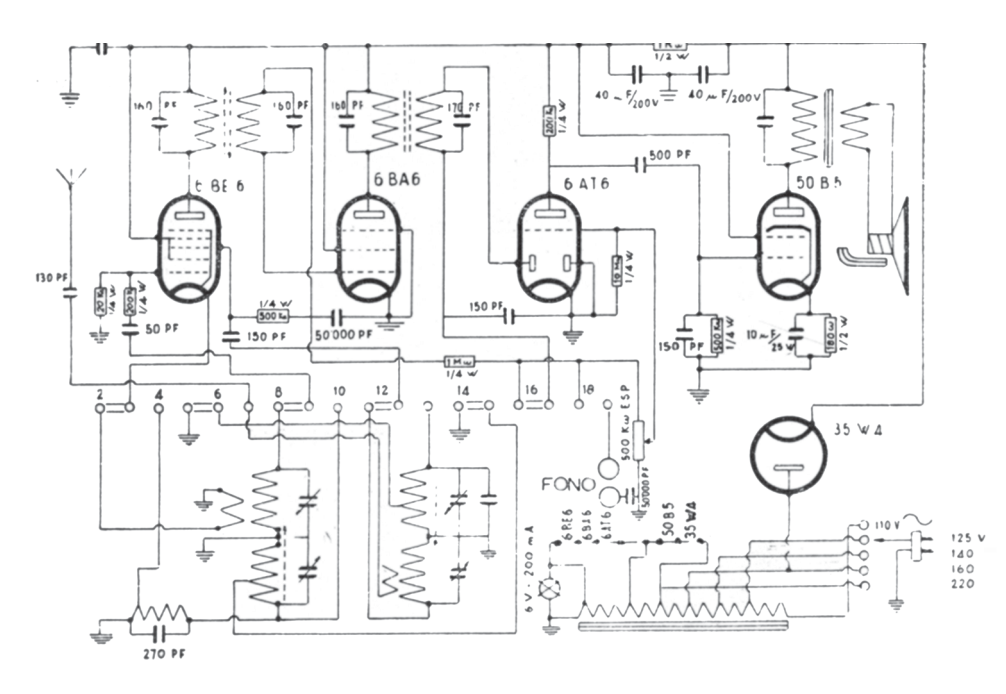

*Mod. RC 59 - Schema elettrico* **Figura 2**

lato sinistro, mentre sul lato destro trovasi il comando di sintonia, ottenuto con un originale sistema a variazione d'induttanza, che consente una regolazione fine e stabile anche su onde corte. Al centro, immediatamente sotto la scala parlante, è situata la tastiera. Essa, con I suoi pulsanti, predispone I circuiti a funzionare

Galert FareELETTRONICA .

#### **PICKBOOK -** *volume 1 G. GALLETTI*

In questo libro sono descritti alcuni progetti con il microcontroller PIC16F84. Ogni lavoro comprende una sommaria descrizione del funzionamento, uno schema elettrico, un diagramma di flusso, il listato assembler e la traccia rame del circuito stampato in scala 1:1. Il lettore che vuole cimentarsi nella costruzione trova tutte le informazioni per farlo e può anche modificare il software provando poi sull'hardware i risultati. Al volume è allegato un floppy contenente sia i programmi sorgente , completi e perfettamente funzionanti, riportati nel testo, sia i file oggetto pronti per essere inseriti nei PIC. Chi dispone di una stampane che lavori in DOS, può stamparsi su carta trasparente le tracce rame e incidere direttamente la basetta.

**cod. 20-1002-25 - €. 18,00**

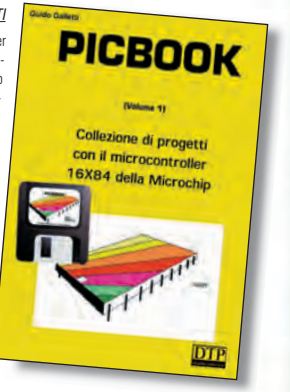

#### **PICKBOOK** - *volume 2 G. GALLETTI*

Naturale proseguimento del primo volume, questo libro completa la panoramica sui PIC, utilizzando anche il PIC16F876, il PIC12C508 ed il PIC12CE674 (due 4+4 pin dalle caratteristiche a dir poco sorprendenti). Il libro è concepito in modo leggermente diverso dal precedente. La novità principale è che si parla d'esperimenti oltre che di progetti e si usa il basic oltre l'assembler come linguaggio di programmazione. Anche qui, come nel primo volume, tutti gli esempi sono accompagnati da una spiegazione, un diagramma di flusso, il listato basic o assembler e, novità nella novità, il circuito stampato è sostituito da una basetta prototipo di tipo universale. Trattandosi di circuiti prevalentemente in corrente continua non si ha la necessità di schermare o rispettare certi canoni propri della radiofrequenza, inoltre in questo modo si può utilizzare lo stesso circuito stampato per più progetti! In questo libro sono trattati anche due argomenti un po' particolari, nella speranza di fare cosa gradita a chi poi ne potrà usufruire.

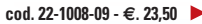

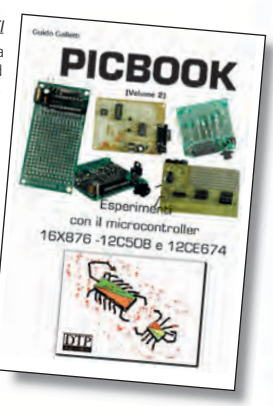

### **... per sapere di più**

**I volumi possono essere richiesti via lettera o fax a: DTP Studio Editrice S.r.l. - via Matteotti, 8 28043 Bellinzago (NO) Tel. 0321/927287 - Fax 0321/927042 o via email: redazione@farelettronica.com - La spedizione viene effettuata da Sandit srl esclusivamente in contrassegno (spese di spedizione € 2,7).**

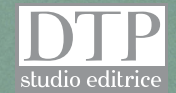

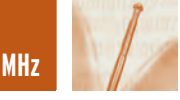

#### RC 59 - TABELLA DELLE TENSIONI

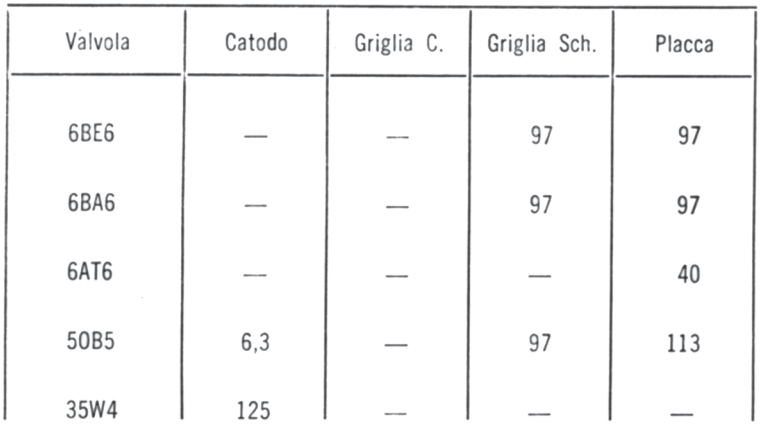

*Tensioni misurate fra la massa e i piedini delle valvole, con voltmetro 20.000 Ohm per Volt, in assenza di segnale.* 

#### *ESTREMI DI TARATURA*

*Media Frequenza = Kc. 460 - Segnale applicato sulla griglia controllo della 6BE6 - Sensibilità: 60 µ per 50 mW. Onde Medie = Kc. 1700 - 520 - Segnale applicato sull'antenna - Sensibilità: 15 µV per 50 mW. Onde Corte = Metri 13 - 50 - Segnale applicato sull'antenna - Sensibilità: 20 µV per 50 mW.*

*IMPORTANTE: per sfilare il telaio dal mobile è indispensabile portare l'indice a fondo corsa (550 m.) in corrispondenza della feritoia.*

rispettivamente come fono, ricezione su onde medie e ricezione su onde corte. Per ognuna delle tre posizioni, resta abbassato il tasto corrispondente. L'ulteriore pressione del tasto «SPENTO» determina l'interruzione della corrente e libera il tasto inserito. **Dimensioni:** 24,5x15,5x12,5cm. **Peso:** 2,200 kg.

#### **ISTRUZIONI PER L'USO**

Il ricevitore RC59 si mette in funzione

premendo il primo tasto a sinistra. Per ottenere il funzionamento su di una delle gamme di ricezione, ONDE CORTE oppure ONDE MEDIE, basterà premere l'uno o l'latro tasto, contrassegnato con la gamma corrispondente. Con il bottone di destra si effettua la sintonizzazione sulle stazioni che interessano sia in onde medie che in onde corte. Previsto per il funzionamento su tutte le reti a corrente alternata, l'RC59 è

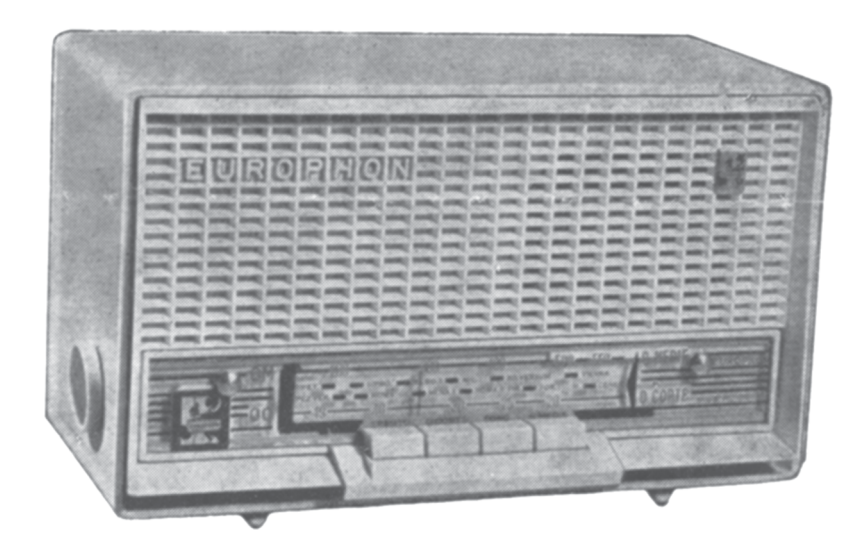

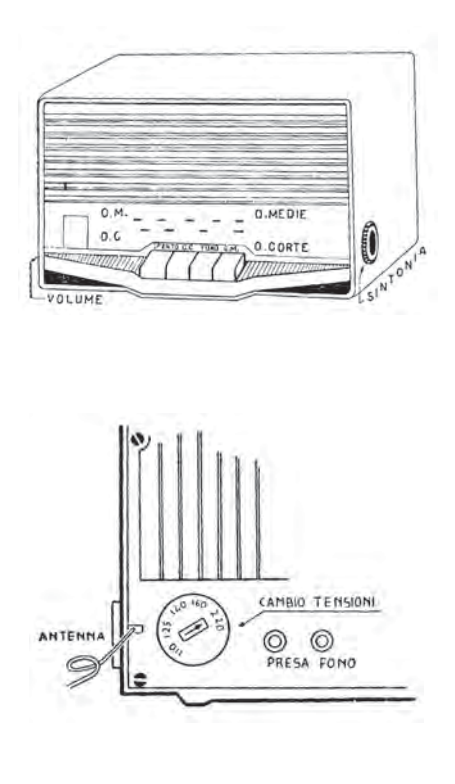

munito di cambio tensione per 110–125–140–160–220 V.

Quest'organo, la cui posizione deve essere controllata ogni volta che l'apparecchio cambia d'ubicazione, si trova in un punto visibile ed accessibile a sinistra del coperchio posteriore. L'antenna è costituita da una matassina di trecciola che, nella maggior parte dei casi, permette una buona ricezione anche su onde corte. Volendo aumentare la sensibilità dell'apparecchio, basterà collegare questa trecciola ad una qualsiasi antenna interna od esterna.

Il collegamento dell'RC59 con un complesso fonografico si effettua inserendo I due attacchi del pick-up nelle due bussoline indicate con la dicitura «Presa Fono». Per ottenere questa funzione si preme il tasto segnato FONO.

*Electronic shop* **17**

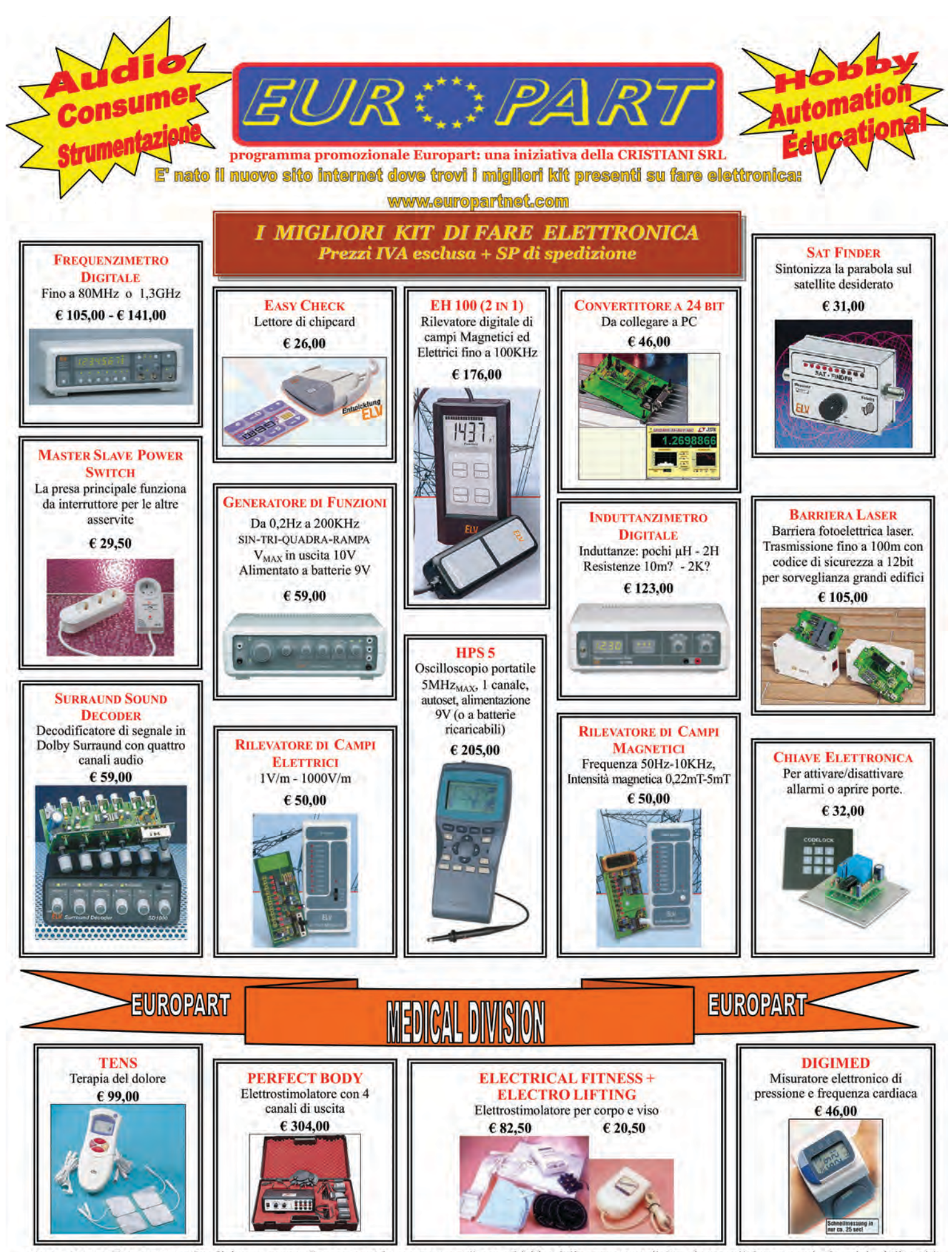

ONDIZIONI DI FORNITURA: Spedizione a mezzo "pacco postale contrassegno" con addebito delle spese postali. Per ricevere l'elenco con le descrizioni di tutti i nostri Kit inviare € 3.00 in francobolli. La Europart si riserva di apportare modifiche tecniche anche senza preavviso. Spedire le richieste ai seguenti indirizzi: EUROPART - Viale Allea, 39 - 27049 STRADELLA (PV) Fax: 0385/240077 Tel: 0385/42192-42975 E-mail: info@europartnet.com

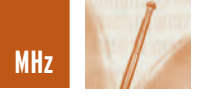

# ANTENNE PER ALTE E ANTENNE PER ALTE E ALTISSIME FREQUENZE ALTISSIME FREQUENZE **seconda parte**

*di Giuseppe Signoris giuseppesignoris@enaip.piemonte.it*

*Come già anticipato lo scorso mese, passiamo ora a parlare degli accoppiamenti possibili tra le varie antenne proposte ed il miglior modo di ottimizzarne la resa; vedremo in dettaglio le antenne lineari per i 144 MHz, con polarizzazione verticale, antenne lineari a manicotto, a dipolo verticale ed altre ancora, per finire con le antenne paraboliche, che sempre più spesso sono presenti nei nostri balconi e nei nostri tetti.*

Supponiamo che queste antenne abbiano una impedenza di 300Ω. Ponendole in parallelo su di una linea di questo valore, nel punto centrale della stessa si troverà 300: 2 = 150Ω, che permette di utilizzare una discesa di questo valore o, tramite un trasformatore di impedenza, di connetterlo con una linea di altro valore. Con due antenne da 300Ω, sfruttando la proprietà delle linee a un quarto di onda la cui impedenza è uguale alla radice quadrata del prodotto dell'impedenza di ingresso per quella di uscita, è possibile connettere a ciascuna antenna una linea a un quarto di onda di 400Ω, la quale, nell'altro estremo, rifletterà 600Ω; ponendo in parallelo i due estremi a un quarto di onda, si otterrà 600:2 = 300Ω, per collegarle a una linea di questo stesso valore di impedenza. Per quel che riguarda l'unione di quattro antenne, prima di connettono due a due, quindi si parte dai due estremi risultanti e si procede come se si trattasse di due antenne. Supposto che le due antenne

abbiano una impedenza di 75Ω, e anche la discesa sia di 75Ω, si possono connettere come esposte in **Figura 14**, dove L1, L2, L3 e L4 avranno esattamente la stessa lunghezza, calcolato con l'equazione che trovare in **Formula 3**; L5 e L6 si ottengono, invece, dall'equazione che trovate in **Formula 4**, dove v è il fattore di velocità del cavo utilizzato; l'impedenza risulta di 75Ω. Quando le antenne sono a 52Ω, e al discesa è anch'essa a 52Ω, si segue la stessa impostazione, con la particolarità che bisogna realizzare la linea con cavo a 52Ω di impedenza.

$$
L1 = L2 = L3 = L4 = nx \frac{\lambda XV}{2}
$$
  
Formula 3  

$$
L5 = L6 = \frac{\lambda XV}{Formula 4}
$$

Questi procedimenti si possono semplificare utilizzando quattro lunghezze di linea multiple dell'onda media, connessi per i loro estremi a un solo trasformatore di impedenza, che eleva l'impedenza al valore della linea.

Se le antenne sono a 75Ω, all'entrata del trasformatore si avrà 74/4 = 18,75 $Ω$ , e il trasformatore dovrà essere di 37,5Ω per una impedenza di linea di 75Ω.

Se si tratta di antenne a 52Ω, l'impedenza all'ingresso del trasformatore a un quarto di onda sarà di 52/4 = 13Ω, e la sua impedenza Zo =  $\sqrt{13 \times 52}$  = 26 $\Omega$ , per una linea di 52Ω. Nel caso delle quattro antenne, il guadagno risulta aumentato di 6 dB a spese del lobo verticale e orizzontale, facendosi più direttivo nei due sensi. La separazione delle antenne è un fattore da considerare e, normalmente, tanto più è grande un'antenna, maggiore separazione è richiesta. Nella **Figura 16**, sono forniti alcuni valori di separazione per diverse lunghezze di antenne.

#### **ANTENNA LINEARE PER I 144 MHZ**

Una rete di irradiazione bidirezionale è formata dalla sovrapposizio-

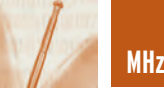

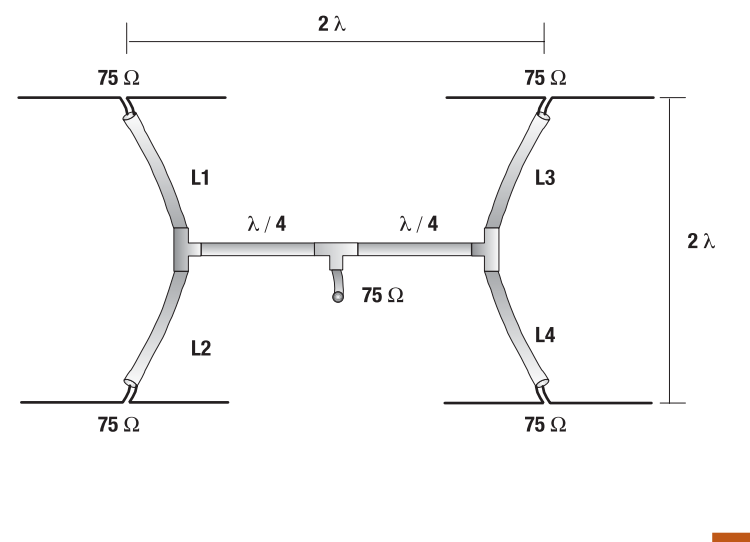

*Sistema di accoppiamento con quattro antenne, con linee coassiali.* **Figura 14**

ne di dipoli a onda media, alimentati in fase sugli estremi. Questi gruppi, tipo cortina, hanno determinato vantaggi rispetto alle antenne Yagi convenzionali, quali la maggior larghezza di banda, la semplicità realizzativa e la semplicità di regolazione.

Per ottenere un'antenna che, fornendo questi vantaggi, risulti unidirezionale, le si colloca posteriormente, come una cortina, elemen-

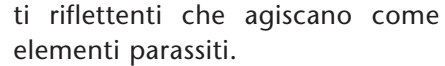

Per il calcolo dei dipoli si impiega l'equazione vista per il caso a mezza onda quadra data nel paragrafo delle antenne Yagi, come potete osservare dalla **Formula 5**.

> $L = 143 / f$ Formula 5

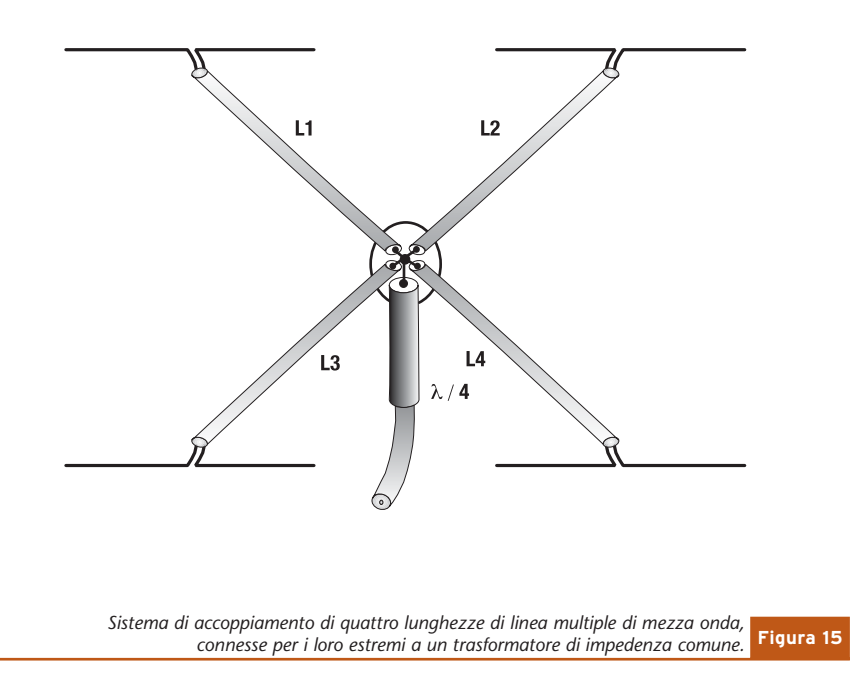

L'antenna lineare di **Figura 17** è costruita con un tubo di 20 mm di diametro e progettata per i 144 MHz, coprendo in questo modo perfettamente la banda da 144 a 146 MHz; ciascuna coppia di dipoli, alimentati sugli estremi, ha una impedenza di 1.100Ω e, ponendone quattro in parallelo, si abbassa l'impedenza a 240Ω, rendendo più semplice la sua alimentazione. In questa antenna, l'alimentazione viene collegata agli elementi inferiori, ma può essere collegata anche al centro senza alcuna difficoltà; il guadagno del gruppo a cortina è di 6 dB sul dipolo.

Aggiungendo posteriormente a questa alcuni elementi parassiti tagliati a una lunghezza pari a 152/f, e poszionati a 0,5 lunghezze d'onda, si aumenta il guadagno a circa 9 dB. In questo caso, l'impedenza è di 240Ω, la relazione anteriore-posteriore di 14 dB, il lobo di irradiazione orizzontale ha un'ampiezza di 60° e quello verticale di 50°.

Con 16 elementi (8 eccitati e 8 riflettenti), il guadagno dell'antenna è di 10,5 dB, e la relazione anteriore-posteriore di 14 dB. Per la costruzione di queste antenne si utilizzano due metodi: il primo consiste nell'utilizzare un supporto metallico che blocca i punti medi degli elementi (poiché in detti punti non è presente tensione e non vi sono problemi di connessione); il secondo metodo sfrutta degli isolatori che bloccano due elementi sui loro estremi interni.

È preferibile il primo sistema, per non dare origine a perdite; con il secondo sistema, il materiale isolante influisce sulle dimensioni degli elementi, poiché con il passare del tempo si depositano umidità e polvere che generano delle poerdite considerevoli, dato che agli estremi si ha il massimo della tensione.

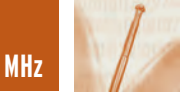

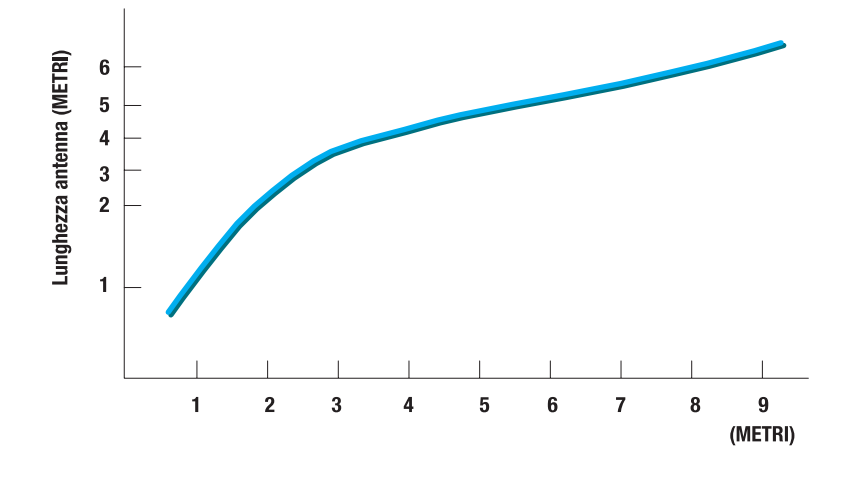

#### **ANTENNE CON POLARIZZAZIONE VERTICALE**

In questo paragrafo si tratteranno antenne, la cui caratteristica saliente, è la loro polarizzazione verticale. Attualmente, tutto il movimento di comunicazione sui 144 MHz che viene effettuato tramite i ripetitori e i collegamenti veicolari, si ottiene con questo tipo di polarizzazione, forse per la semplicità che implica l'installazione ndi una antenna ad un quarto d'onda o a cinque ottavi su di un'autoveicolo, in contrapposizione con le difficoltà con si incontra-

**Figura 16** *Grafico delle distanze di separazione tra due antenne, in funzione della lunghezza dell'antenna.*

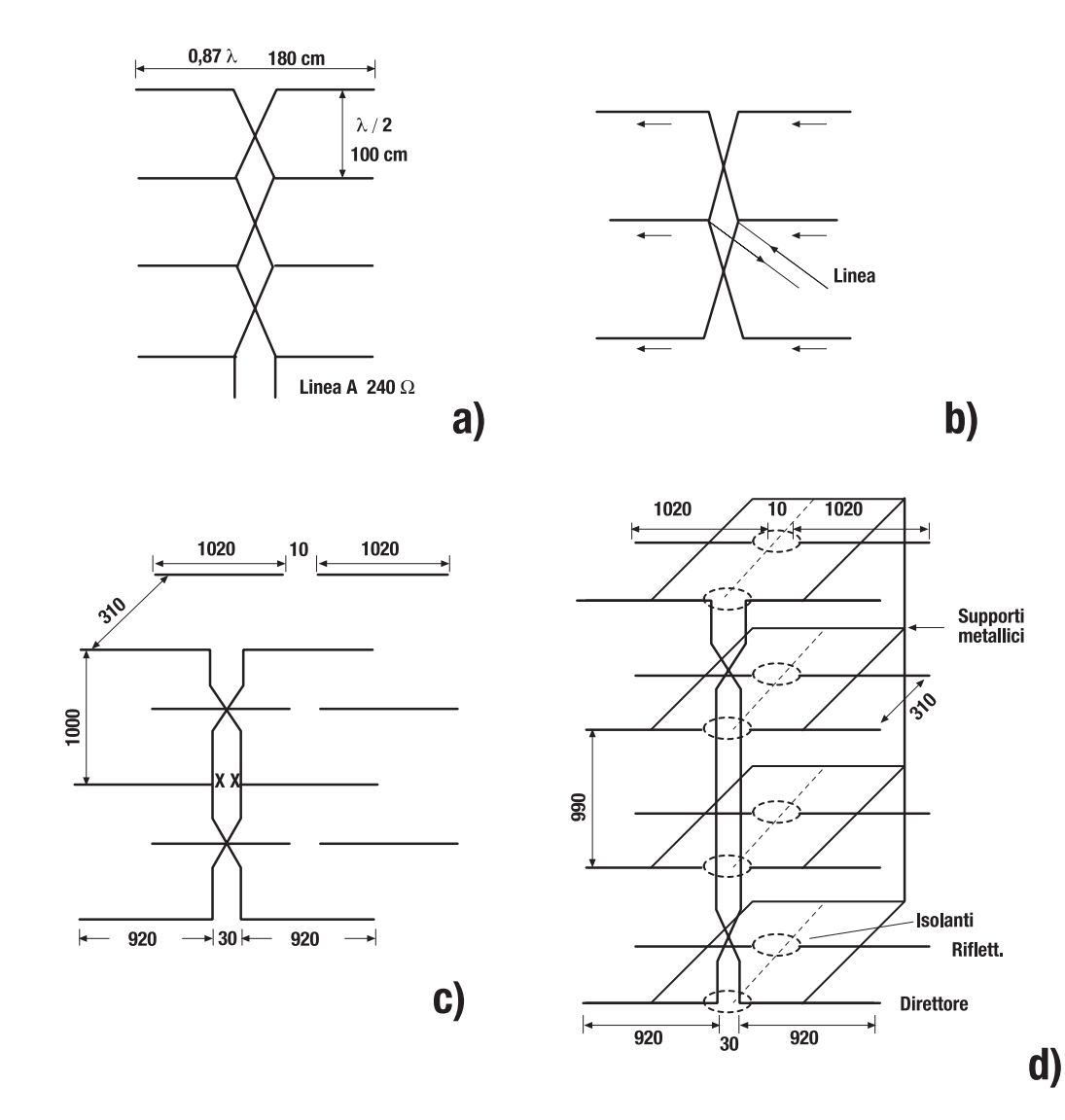

**Figura 17** *Antenne lineari per i 144 MHz: a) antenna bidirezionale con cortina di dipoli lineari; b) alimentazione di una cortina lineare per il suo centro; c) antenna con riflettori passivi (misure in mm); d) antenna a 16 elementi (8 eccitati e 8 riflettori) con un guadagno di 10,5 dB.*

**124** MHz

no con una antenna di caratteristiche orizzontali e con polarizzazione orizzontale.

La più semplice delle antenne omnidirezionali con polarizzazione orizzontale, è quella a un quarto d'onda, o *antenna Marconi*, la lunghezza dell stessa viene calcolata con l'equazione  $L = 71,5/f$  se si tratta di un tubo sottile; al contrario, se si tratta di un tubo di dimensioni maggiori, si dovrà sottrarre dalla sua lunghezza una quantità determinata dal rapporto L/D. Questo elemento viene isolato dal piano di terra, formato dalla

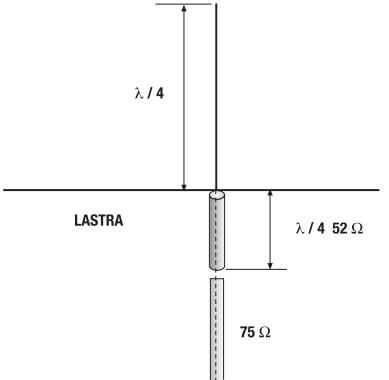

capote della macchina, e collegato al conduttore centrale del coassiale dell'alimentazione, mentre la schermatura viene collegata alla capote. Bisogna tener presente il fatto che l'isolatore che regge il quarto d'onda deve avere una capacità shunt la più bassa possibile, e che l'impedenza dell'antenna risulti resistiva, poiché in altro modo non sarebbe possibile ottenere un buon rapporto di onde stazionarie. Sulla capote occorre posizionare l'antenna più centrata possibile, e rendere possibile l'estendersi sulla stessa superficie di almeno una mezza onda in tutte le direzioni. L'impedenza dell'antenna a un quarto di un onda è normalmente di circa 30Ω, ed è possible alimentarla direttamente con un cavo coassiale da 50Ω, nonostante sia più indicato farlo mediante una linea da quarto di onda a 52Ω, e in seguito con una linea a 75Ω. È possible interrporre un quarto di onda a 37,5Ω realiz**MHz**

zato con due pezzi di RG11 o RG59 in parallelo: in questo modo si ottiene un basso rapporto di onde stazionarie, con una discesa a 52Ω. La stessa antenna può essere montata in alto su di un palo, creandole un piano di terra artificiale realizzato con quattro conduttori a un quarto d'onda disposti orizzontalmente e perpendicolari tra di loro; l'impedenza è di 30 Ω e si può alimentare questa antenna seguendo i precedenti descritti precedentemente. Anche se il palo è metallico, i rami a un quarto d'onda possono essere montati su di esso direttamente, poichè gli estremi connessi alla massa del cavo sono a potenziale zero. Per collegare un cavo coassiale da 52Ω direttamente all'antenna a un quarto d'onda, senza ricorrere ad alcun accoppiamento speciale, vi sono diverse varianti della stessa con modifiche del piano di terra, che elavano l'impedenza sul valore. Una di queste è l'antenna a manicotto a 1/4 d'onda, nella quale la metà inferiore

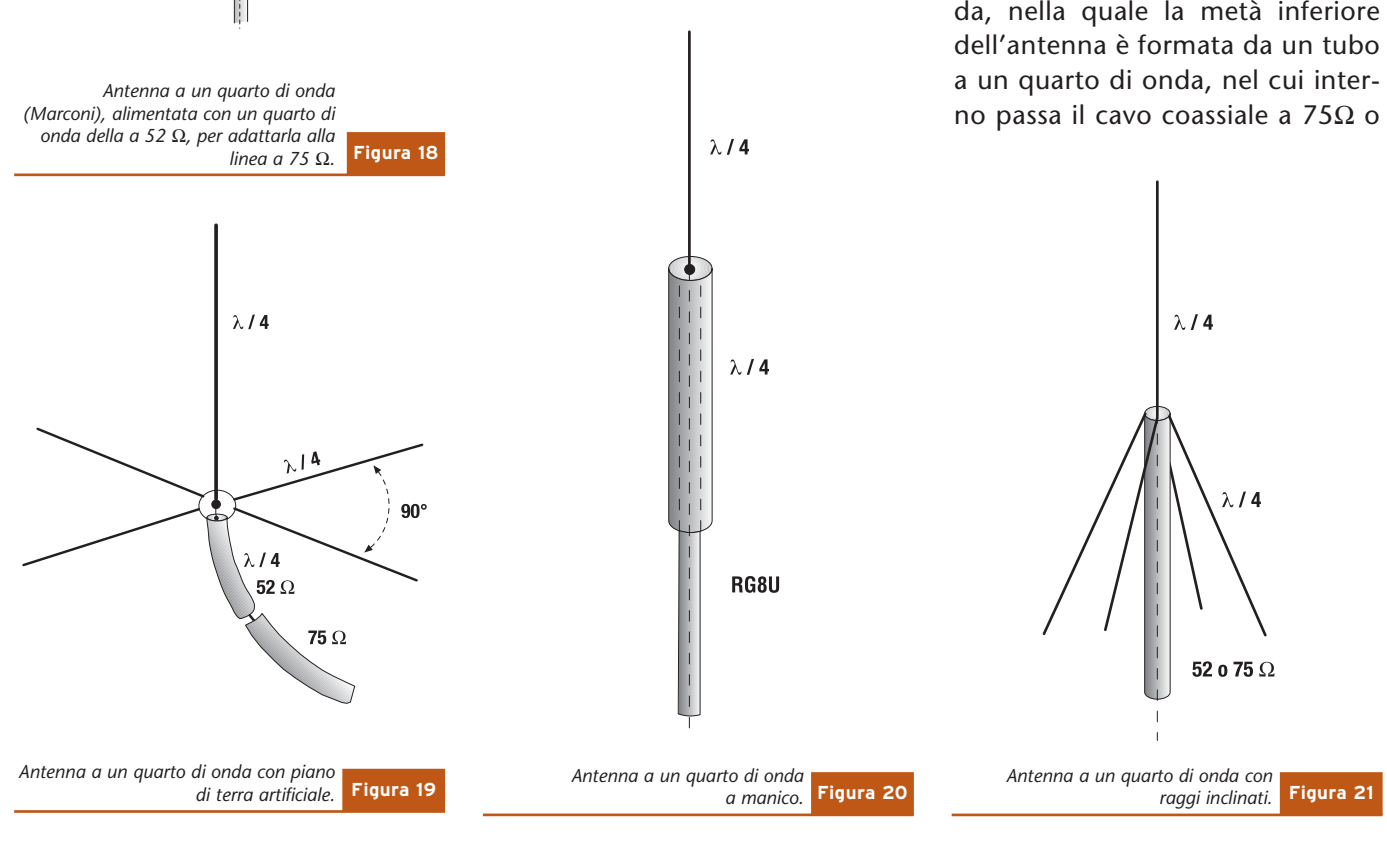

MHz **95** lan K

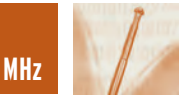

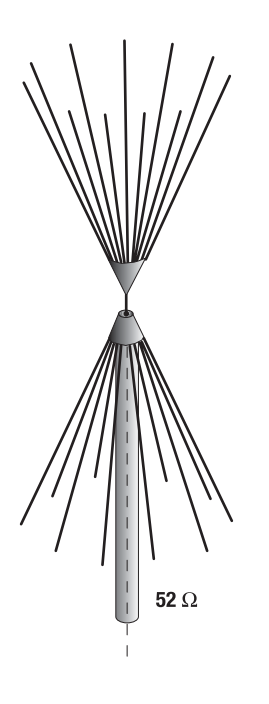

**Figura 22** *Antenna a doppio cono.*

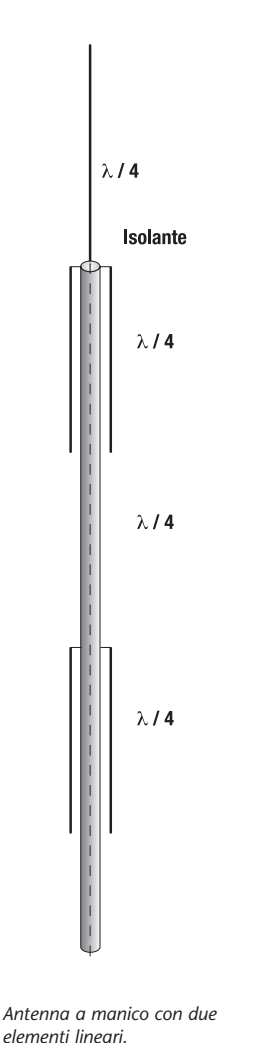

52Ω. La pratica ha dimostrato che per questo tipo di antenna il numero minimo di radiali è tre, ed il massimo sei; a partire da questo numero le caratteristiche dell'antenna non subiscono influenze nel caso si aggiungessero altri raggi, e il rendimento della stessa non migliora. La larghezza di banda di queste antenne può essere aumentata sostituendo il raggio a un quarto d'onda dell'elemento irradiante con diversi altri disposti a forma di cono, simile alla sua parte inferiore; in questa antenna la lunghezza dei raggi è di 0,2 lunghezze d'onda, la larghezza di banda arriva ad un rapporto di 2:1 per la gamma di frequenza con ROS basso. Normalmente si utilizzano da 8 a 10 raggi per elemento irradiante e uno stesso numero per il piano terra.

#### **ANTENNA LINEARE A MANICOTTO**

Precedentemente si è vista la forma dell'antenna a manicotto. Sovrapponendo diverse di queste, si può ottenere una antenna omnidirezionale a polarizzazione verticale , e con un certo guadagno. Nella **Figura 23** viene presentata una antenna a due sezioni che fornisce un guadagno di 2,8 dB, su cui si possono inserire tanti elementi per ottenere un guadagno maggiore. Per 10 elementi collegati come una serie di pile si otterrà un guadagno di 10 dB.

#### **ANTENNA A DIPOLO VERTICALE**

Se si colloca un dipolo in posizione verticale, irradierà onde polarizzate in questo verso, e formerà un lobo di arradiazionenel piano orizzontale quasi omnidirezionale. La linea di alimentazione del dipolo, così installato, richiede di essere perpendicolare a questi, per almeno un tratto lungo metà lunghezza d'onda, per evitare mutue influenze. A partire dai dipoli verticali, si possono formare reti lineari di irradiazione verticale, che daranno un guadagno approssimativo di 1 dB per ogni elemento sovrapposto; l'alimentazione e l'accoppiamento sono simili a quello delle reti lineari in posizione orizzontale. Per ottenere una polarizzazione verticale , si può utilizzare anche qualsiasi antenna con polarizzazione orizzontale, ruotata di 90°, ottenendo così le caratteristiche di direttività e guadagno proprie di quelle nel piano verticale; si possono così utilizzare antenne Yagi, romboi-

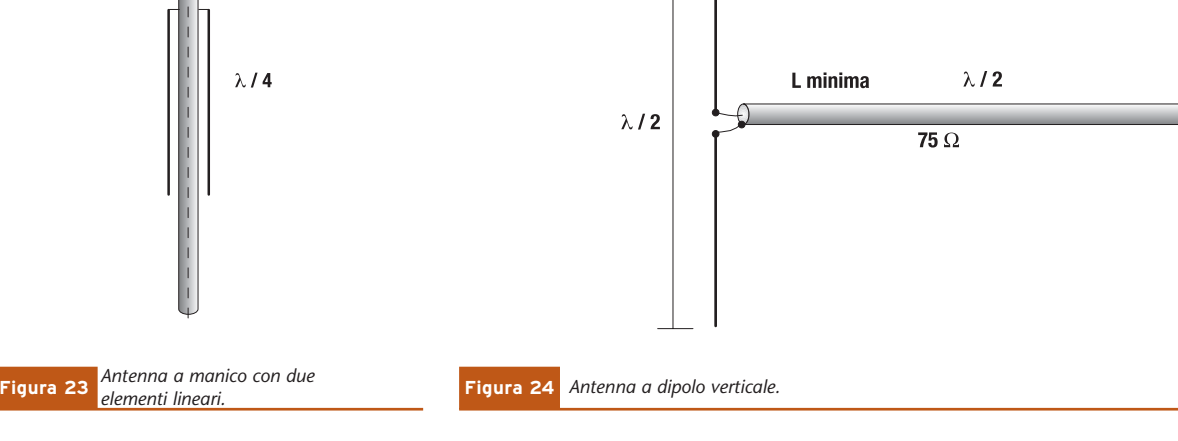

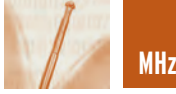

dali , ecc. , per la polarizzazione verticale, posizionandone gli elementi verticalmente.

#### **POLARIZZAZIONE CIRCOLARE**

Per la VHF e UHF si utilizza a volte onde polarizzate circolarmente. Queste onde hanno i loro componenti riportati come nella polarizzazione verticale e nella polarizzazioni orizzontale; lungo il suo cammino, l'onda polarizzata circolarmente può avvitarsi a destra o a sinistra, se la componente verticale procede in avanti o all'indietro rispetto a quella orizzontale.

Un antenna con queste caratteristiche è l'antenna elicoidale, composta da una serie di spire di ugual diametro, di un terzo della lunghezza d'onda, disposte su di un piano di terra artificiale, formato da un cerchio di 0,8 lunghezze d'onda.

Quante più spire avrà l'antenna maggiore sarà il suo guadagno;

 $\lambda$  / 2

 $\lambda/2$ 

 $\lambda$  /2

 $\lambda$ /2

con sei spire si raggiungono 12 dB di guadagno, essendo l'impedenza dell'antenna di 150Ω. Un altro sistema per ottenere questo tipo di polarizzazione circolare sfrutta due dipoli, o antenne Yagi, una con polarizzazione orizzontale e l'altra nel piano verticale. In funzione del tipo di alimentazione, si otterrà una polarizzazione circolare destrosa o sinistrosa.

#### **ANTENNA CON RIFLETTORE ANGOLARE**

Abbiamo visto che dietro a un dipolo si può porre un elemento parassita, per direzionare l'energia irradiante verso una determinate direzione; questo può essere costituito da una supeficie la quale, se ha la forma di V, fornirà un maggior guadagno.

Detto guadagno viene determinato dalla distanza del dipolo, dall'angolo che formano i piani del riflettore a forma di V, e dall'area di questa superficie; anche l'impedenza risulterà influenzata da queste variabili. In pratica, l'angolo è compreso tra 60° e 90°, e il guadagno di questo angolo oscilla tra i 10 e i 15 dB.

Di seguito vengono fornite delle misure per questa classe di antenne, nelle bande dei 144-432-1296 MHz.

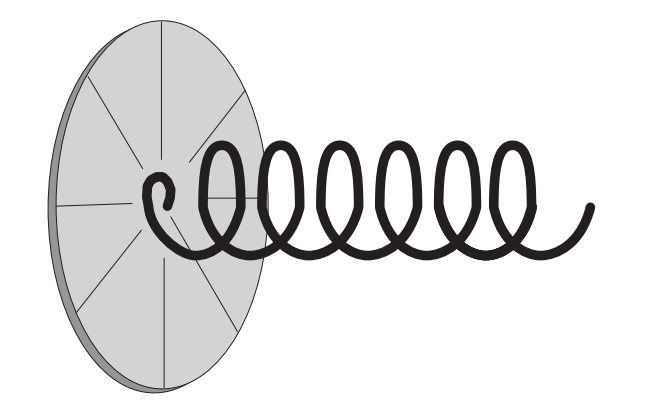

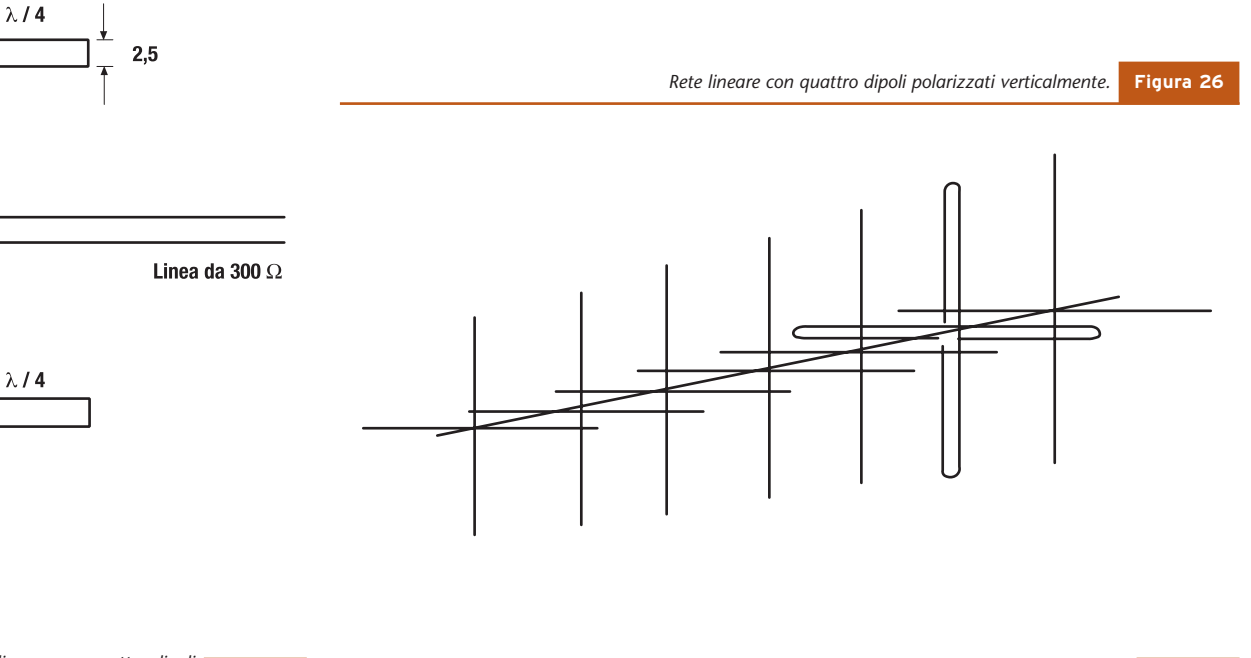

*Antenna incrociata per ottenere la polarizzazione circolare.* **Figura 27**

**Figura 25** *Rete lineare con quattro dipoli polarizzati verticalmente.*

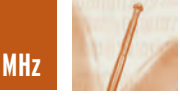

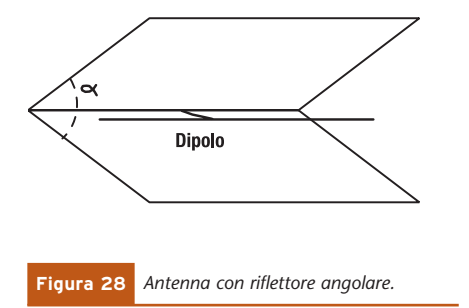

#### **ANTENNA PARABOLICA**

Un'altro elemento che sfrutta il principio della superficie riflettente per ottenere grandi guadagni , sempre che il rapporto area della superficie/lunghezza d'onda risulti grande, è l'antenna parabolica. Come indica il suo nome si tratta

di un riflettore parabolico, nel cui fuoco si installa il dipolo; il suo lobo di irradiazione è stretto nei piani verticali e orizzontali, e da qui ha origine il suo grande guadagno. Però, essendo questo lobo

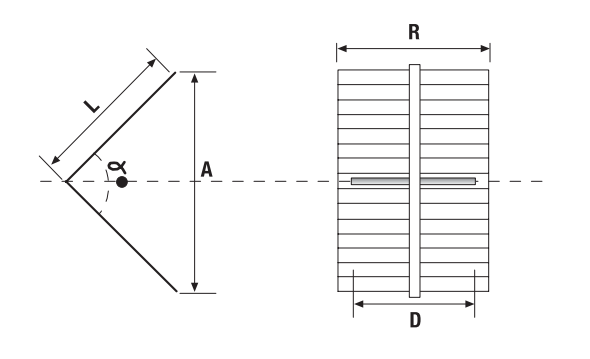

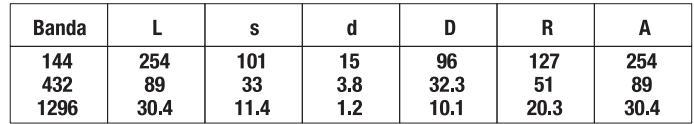

*Dimensioni dell'antenna con riflettore angolare: a) vista laterale; b) tabella dei valori per le bande dei 144, 432 e 1296 MHz.* **Figura 29**

molto direzionale, viene richiesta una rigidità meccanica molto elavata durante la costruzione e l'installazione, poichè il minimo movimento produrrà una forte attenuazione del segnale a distanza. Questo tipo di antenna vine

impiegata per la ricezione dei satelliti e nei grandi osservatori, anche se attualmente molti radioamatori la utilizzano per le loro cominucazioni UHF e in SHF.

*Electronic shop* **18**

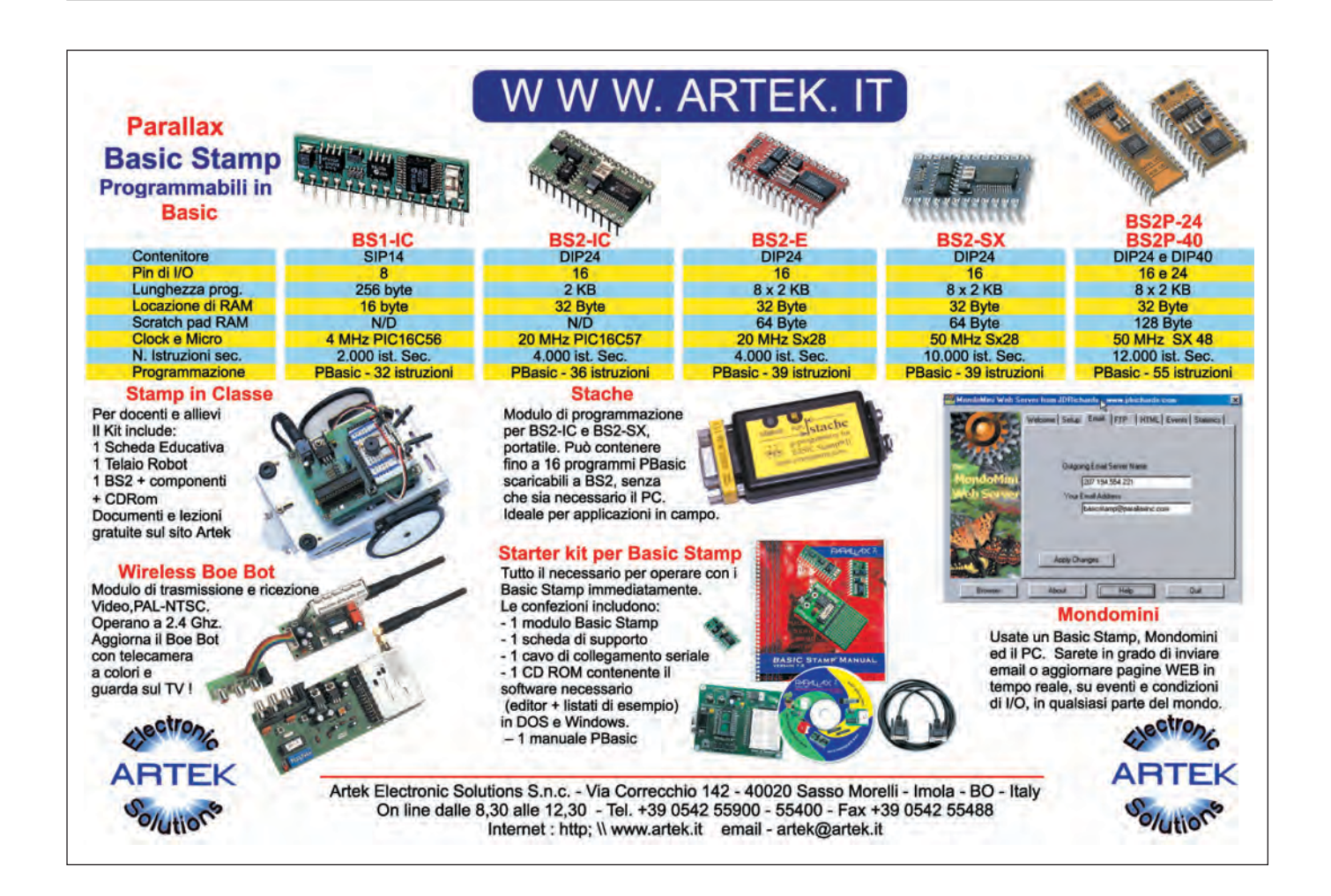

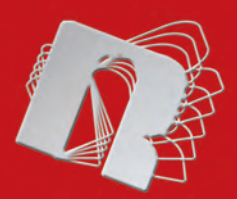

# ROBOMANIA **FareELETTRONICAROBOTICA**

**Introduzione teorica ai BEAM robots**

**Introduzione teorica e pratica alla tecnologia di** taglio laser CO<sub>2</sub>

**BASICX BX24 microcontrollore programmabile in Basic**

**SFR04 modulo sonar ad ultrasuoni**

### **Robolink**

**I siti web più interessanti dedicati alla robotica**

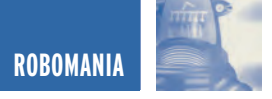

## INTRODUZIONE AI INTRODUZIONE AI BEAM ROBOTS BEAM ROBOTS

*di Luigi Carnevale luigi@robot-italy.com*

*Computers, microcontrollori, circuiti enormi e complessi: sono realmente indispensabili per realizzare un Robot che ha capacità di interagire con l'ambiente circostante o con i suoi simili? Forse si, ma per fortuna ci sono i BEAM che, grazie alla loro tecnologia, ci consentono di fare tutto con una manciata di componenti ed una spesa minima, ma soprattutto non richiedono conoscenze elettroniche approfondite!*

I BEAM Robots furono inventati da **Mark W. Tilden** nel 1989, il quale sosteneva che un semplice circuito elettronico, combinato con una buona meccanica, è sufficiente a dar vita a Robots molto intelligenti ed abili. Da quel giorno i BEAM sono diventati molto popolari, moltissime sono state le persone che hanno abbracciato questa filosofia e hanno dato vita ad un vero e proprio esercito di creature che interagiscono con il mondo esterno e fra loro in modo istintivo, con un comportamento molto simile al mondo animale.

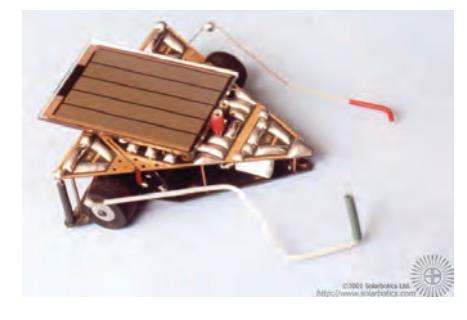

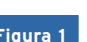

**Figura 1** *Un BEAMant realizzato da Mark W. Tilden*

Periodicamente si svolgono incontri, gare e conferenze su questi Robots, apparsi sulle più famose riviste e programmi televisivi; anche Discovery Channel si è interessato dedicando loro un servizio. Ogni giorno i seguaci di questa filosofia, approdata in Europa e da qualche tempo anche in Italia, aumentano velocemente. Sono veramente poche le cose che i circuiti BEAM non sono in grado di fare: possono pilotare motori CC, passo-passo e servi R/C; a livello di logica implementano un semplice sistema nervoso elettronico, costituito da circuiti RC (resistenza-condensatore) che generano comportamenti istintivi simili a quelli riscontrabili in alcuni animali, come, ad esempio, gli insetti.

#### **CHE SIGNIFICA BEAM?**

Vediamo in dettaglio cosa significa il termine BEAM:

• **Biology** (Biologia): E' difficile migliorare 4 miliardi d'anni d'evoluzione, basta guardare Madre Natura per ispirarsi, tenendo presente che essa non aveva tutte le tecniche ora disponibili, come ruote, ingranaggi, cuscinetti e super-collanti.

- **Electronics** (Elettronica): Questa è la parte più ovvia. Non avendo la possibilità di usare la chirurgia, l'elettronica diventa lo strumento l'ideale per costruire un organismo e, sebbene i BEAM usino circuiti molto semplici, spesso manifestano comportamenti piuttosto complessi.
- **Aesthetics** (Estetica): Significa avere un look accattivante. Qualcosa d'aggrovigliato e confuso sicuramente può funzionare, ma vale la pena di renderlo esteticamente più bello possibile.
- **Mechanics** (Meccanica): Questo e' il segreto di molti BEAM-bots di successo. Con un buon design non avrete bisogno di molti sensori. E' esattamente per questo motivo che i Robot SYMET (presentati nel prossimo numero) vanno in giro senza sensori ottici o meccanici, aggirando gli ostacoli che incontrano.

Tre sono le semplici regole che si applicano al mondo dei BEAM:

• Usare circuiti elettronici più semplici possibile.

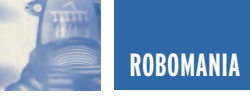

- Usare parti recuperate da altri apparecchi (techno scrap).
- Usare l'energia Solare se possibile.

Perché costruire un Robot seguendo queste regole? Sicuramente perché è economico, efficace e, utilizzando energia solare, non impiega batterie. Dal momento che, mediamente, un Robot BEAM costa sotto i 20 Euro, è ideale per entrare nel mondo della robotica.

Non pensate che, soltanto perché elettronicamente poco complessi, i BEAM non sono altrettanto intelligenti, spesso sono sorprendenti! Seguendo i principi dei BEAM sono stati costruiti Robot molto raffinati come il **Walker** a 4 gambe (**figura 5**).

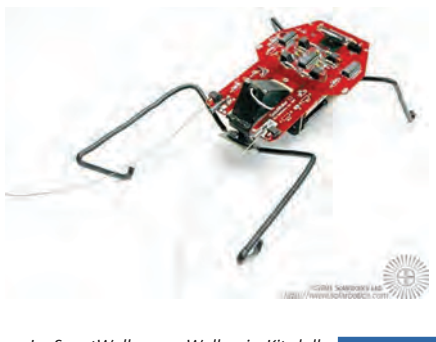

**Figura 5** *Lo ScoutWalker, un Walker in Kit dalla Solarbotics*

Il più semplice dei Robot BEAM si può costruire attorno ad un circuito a transistor chiamato Solarengine (motore solare) riportato in **figura 2**, il quale trasforma la luce in movimenti, ad una frequenza che va da 4 scatti al secondo fino ad uno al giorno, dipende da come si configura.

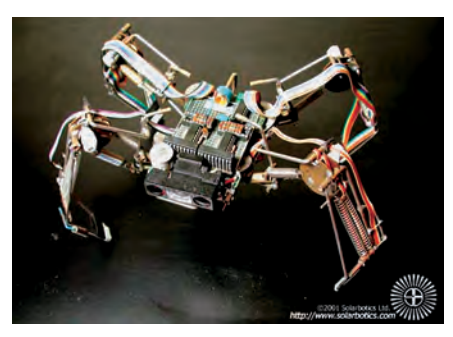

**Figura 3** *Spider Vbug 1.1 realizzato da Mark W. Tilden*

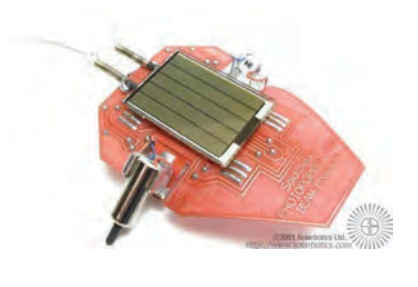

**Figura 4** *Il Photopopper 4.2b un Kit della Solarbotics*

Quello che farete con questo movimento è quello che rende i BEAM così interessanti, non necessariamente bisogna realizzare un Robot, potete costruire una macchina da corsa, modificare un giocattolo, e via dicendo. Cominciate con cose semplici e, quando vi sentite padroni della tecnica, andate verso cose più complesse; ma ora basta con la teoria, se leggete questa rivista, sicuramente preferite la pratica, quindi andiamo a discutere i dettagli tecnici.

#### **IL SOLARENGINE**

Il Solarengine (in Italiano "motore solare") è probabilmente il circuito BEAM più importante. Questo non significa che è complesso, tutt'altro, è semplicissimo e può facilmente essere assemblato in aria (freeforming) o su una basetta millefiori, questo circuito trasforma la luce in energia e la utilizza per alimentare un motore elettrico.

#### **IL 1381**

Il cuore del circuito è costituito dal **1381**, si tratta di un "voltage detector" CMOS, ovvero un trigger che normalmente è usato per il reset di CPU o Microcontrollori quando l'alimentazione del circuito scende sotto il livello di sicurezza e quindi non è più garantita l'affidabilità del circuito stesso. Il ruolo del 1381 nel nostro schema è di "aprire il circuito" quando la tensione scende sotto il valore di soglia e "chiuderlo" nel caso in cui la tensione raggiunga nuovamente il valore prestabilito.

Il valore di soglia è dato dalla lettera che segue la sigla 1381, nel caso, ad esempio del 1381J il valore è di 2.7V, il 1381D ha un valore di 2.1V, e così via, le lettere vanno da C ad U con valori di soglia da 2.0V a 4.6V. La tolleranza è di +0,2V del valore nominale, dalla lettera | in poi è di +0,3V. Il 1381 è sicuramente il più utilizzato nei BEAM, ma può essere usato un tipo differente se necessario. Il contenitore tipico del 1381 è il TO-92.

#### **COME FUNZIONA**

Durante la carica del condensatore **Cap** per mezzo della cella solare, la tensione ai suoi capi incrementa nel tempo. Raggiunto il valore di soglia

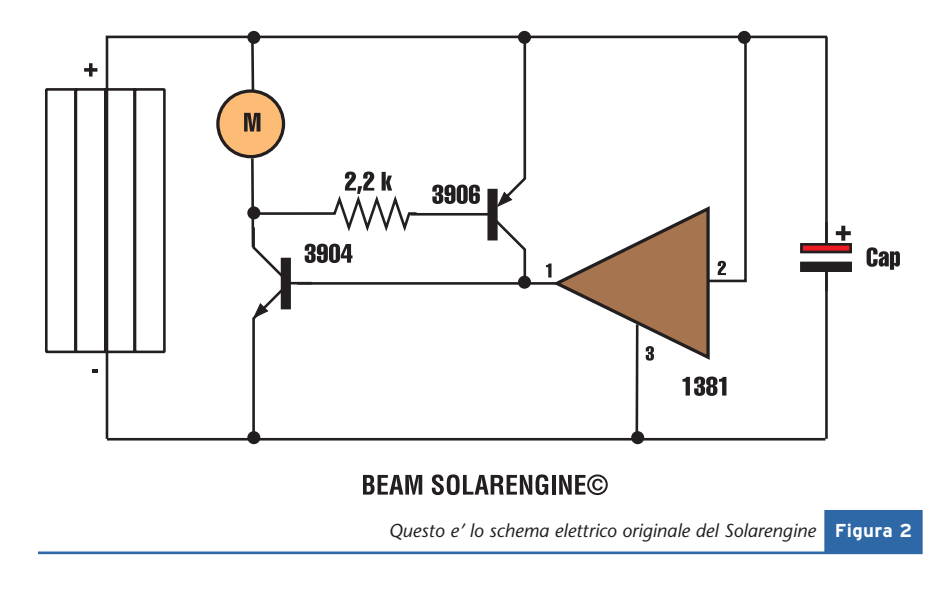

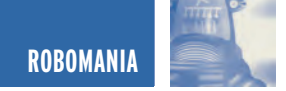

del 1381, questo "chiude il circuito" ed applica una tensione alla base del transistor **3904**, che essendo un NPN, inizia a condurre applicando tensione al motore. Contemporaneamente porta la base del transistor **3906** ad un livello basso, mettendolo in conduzione perché è un PNP. A questo punto il 1381 è escluso dal circuito. Questa condizione sussiste finché il condensatore è completamente scarico (0.7V), a questo punto i transistor escono dalla fase di conduzione ed il ciclo si ripete.

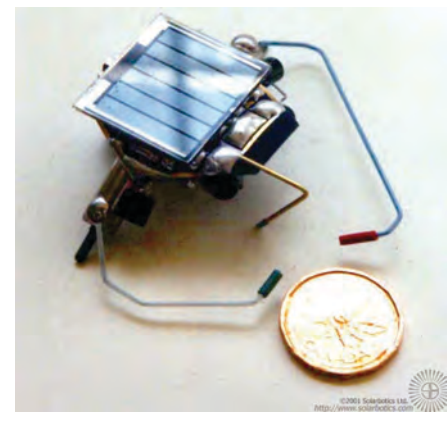

*Un Photopopper realizzato* **Figura 6** *da Mark W. Tilden* 

#### **CONFIGURAZIONE E MESSA A PUNTO DEL CIRCUITO**

Il Solarengine è un dispositivo molto flessibile e facilmente configurabile. Agendo sul valore del resistore, è possibile modificare l'efficienza del circuito:

- **Aumentando** il valore del resistore si ottiene una maggiore durata d'azionamento del motore, ma una coppia inferiore, meno potenza.
- **Diminuendo** il valore del resistore si ottiene una minore durata ma un sensibile aumento della coppia iniziale del motore.

Un altro punto del circuito, sul quale agire per ottimizzare il

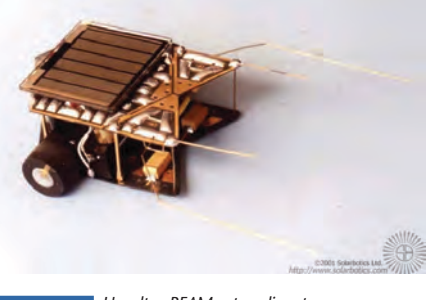

*Un altro BEAMant realizzato da Mark W. Tilden* **Figura 7**

Solarengine, è il condensatore. Impiegando un condensatore più piccolo si caricherà più in fretta e quindi la frequenza di funzionamento sarà maggiore, ma la durata dell'azionamento più breve. Aumentando, invece, il valore del condensatore, si avrà una durata dell'azionamento maggiore al costo di un tempo più lungo per la carica del condensatore. I valori più comunemente usati

per il condensatore, di tipo elettrolitico, vanno da **1.000 µF** a **4.700 µF**. Esistono alcuni condensatori elettrolitici particolarmente idonei per i BEAM per via della compattezza e per le doti di notevole efficienza, spesso, però, anche il costo è commisurato alla qualità.

L'alimentazione, quindi la cella solare, è anch'essa decisiva per il funzionamento del Solarengine. Aumentando l'efficienza della cella solare, il condensatore si caricherà in un tempo minore, aumentando di conseguenza la frequenza dei cicli d'azionamento del motore. In ogni caso questo può essere utile anche qualora, per esigenze tecniche, occorra un condensatore d'elevata capacità che, con una cella piccola, impiegherebbe anche 10 minuti per caricarsi. Impiegando una cella tre volte più efficiente, potremo ridurre notevolmente il tempo d'attesa.

Le celle solari funzionano come le comuni pile, è quindi possibile

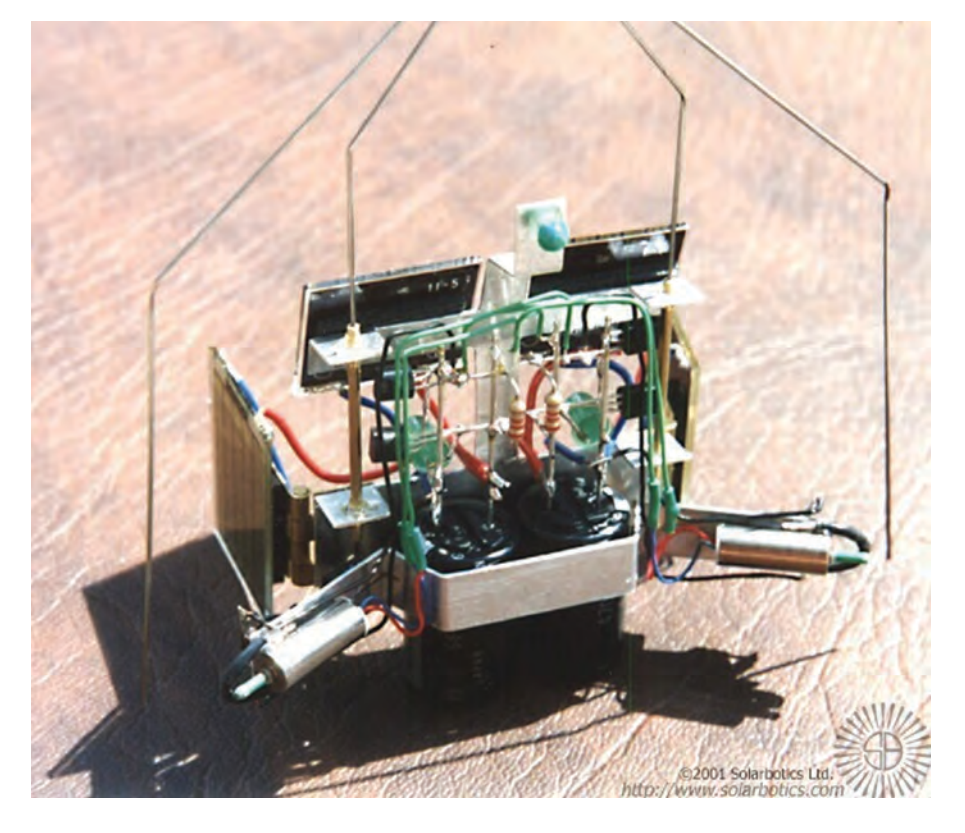

**Figura 8** *Il Komodo Dragon di Scott Martin*

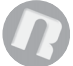

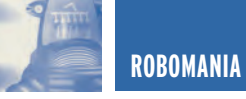

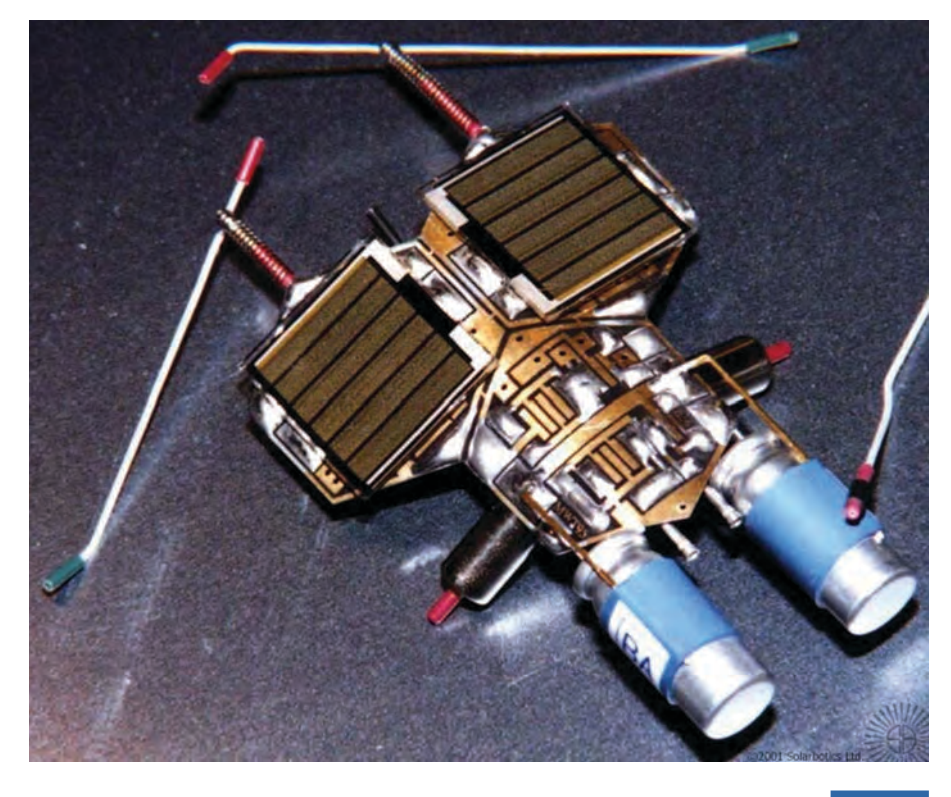

*Un TwinPopper realizzato da Mark W. Tilden* **Figura 9**

collegarle in serie, per aumentare la tensione, o in parallelo per aumentare la corrente. A differenza delle pile però, non si scaricano mai e quindi non inquinano l'ambiente.

Per ottimizzare il Solarengine possiamo usare altri espedienti, per esempio: cambiando tipo di 1381 oppure utilizzando diodi o resistenze per variarne la soglia d'intervento. Lascio in ogni modo a voi la sperimentazione o la ricerca su Internet di altre soluzioni, alcune varianti le analizzeremo insieme nelle future applicazioni BEAM.

Il Solarengine, nella sua forma più semplice vale a dire quella che abbiamo appena illustrato, è comunemente usato nei BEAM della categoria dei **Rollers**.

#### **MA COSA SONO I ROLLERS?**

Appartengono alla categoria dei Rollers tutti i BEAM che usano come metodo di propulsione la rotazione del corpo o di parte di esso sulla superficie.

I Rollers si muovono, tramite il contatto con la superficie, di: ruote, sfere, assi di motori o tutto il corpo del Robot stesso. Si possono riassumere in 4 categorie principali, con una quinta che riassume tutti quei Robot difficilmente classificabili:

- **Symets.** Utilizzano un solo motore, combinato con un corpo simmetrico ed accuratamente bilanciato per l'aggiramento d'ostacoli.
- **Solarollers.** Sono automobiline da corsa che si muovono in linea retta usando un solo motore.
- **Poppers.** Utilizzano più motori e diversi tipi di sensori per raggiungere un obiettivo e di solito sono alla ricerca di zone luce (Photopoppers).
- **Miniballs.** Usano uno o due

motori per ruotare interamente il corpo del robot sulla superficie.

• **Varie.** Altri interessanti Robot con ruote che non sono classificabili nelle categorie precedenti.

#### **CONCLUSIONI**

Con una manciata di componenti ed un paio d'ore potete costruire un Robot con tecnologia BEAM, la maggior parte dei componenti possono essere ricavati da apparecchiature in disuso, spesso senza spendere un soldo. Questo significa che ne potrete costruire, presto, un altro ed un altro ancora. A questo punto i vostri BEAM inizieranno ad interagire fra loro, al sorgere del sole inizieranno a darsi da fare, continuando fino al tramonto o almeno fino a quando una sorgente luminosa fornisce energia sufficiente. La vostra esperienza crescerà e sarete in grado di creare Robot sempre più interessanti e belli, perché i BEAM sono anche estetica!

Il mese prossimo realizzeremo un **Symet**, impiegando il circuito del Solarengine, un Robot molto semplice ma in grado di evitare gli ostacoli.

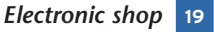

*Si ringrazia Dave Hrynkiw della Solarbotics Ltd. per aver concesso la pubblicazione delle fotografie, Copyright Solarbotics Ltd.*

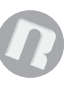

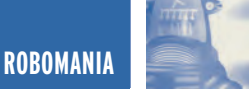

## INTRODUZIONE TEORICA E INTRODUZIONE TEORICA E PRATICA ALLA TECNOLOGIA PRATICA ALLA TECNOLOGIA DI TAGLIO LASER CO2

*di Massimiliano Benvenuti massimiliano@benvenuti-trading.it*

*L'idea di scrivere quest'articolo è nata dalla necessità di illustrare ai lettori la tecnologia di produzione meccanica maggiormente utilizzata nella costruzione della meccanica dei Robots che realizzeremo in seguito.*

Come forse molti sapranno, sul mercato mondiale sono disponibili molte tecnologie di taglio del materiale metallico, termoplastico e d'origine puramente naturale come il legno. Uno dei sistemi tecnologicamente avanzati che ha portato nel settore industriale una gran rivoluzione produttiva a livello radicale, è il Taglio Laser a  $CO<sub>2</sub>$  (a gas), stimolato anche dall'evoluzione della scienza ottica.

Le caratteristiche principali ed anche i vantaggi economici d'utilizzo di questa tecnologia sono:

- Completa assenza d'usura utensile.
- Capacità di taglio indipendentemente dalla durezza del materiale.
- Aumento qualitativo della produzione.
- La quasi completa libertà dai vincoli geometrici di progettazione.
- Un buon rapporto qualità-prezzo, considerato che non è utilizzato alcun utensile o stampo.
- Precisione di taglio in maniera silenziosa e pulita.

Con la speranza di aiutare a capire bene il funzionamento teorico-pratico

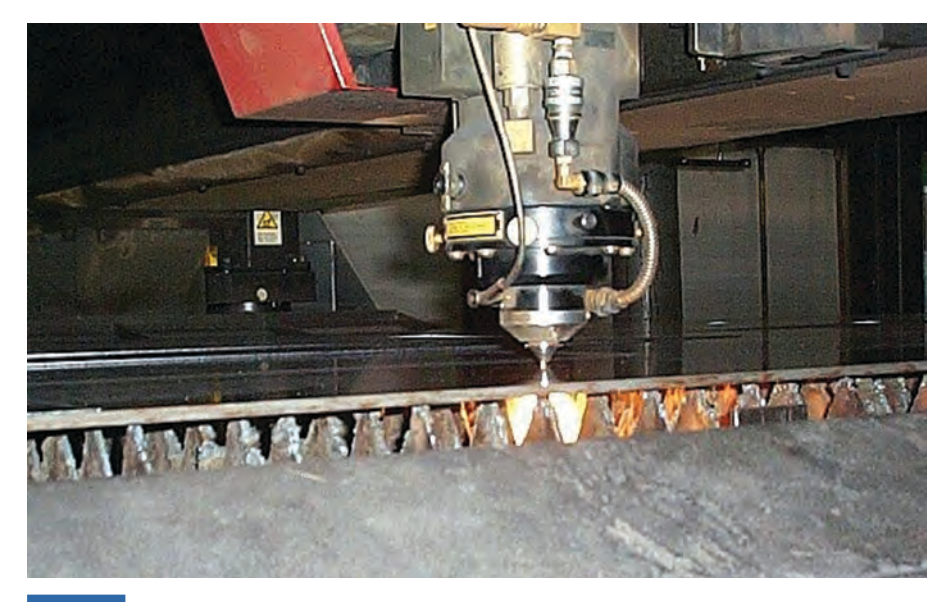

**Figura 1** *Nella foto possiamo vedere una classica testa di taglio laser Flying Optician (Ottica Volante) in azione.* 

delle lavorazioni meccaniche tramite taglio laser e, in considerazione che l'autore è per cosi dire un "Addetto ai Lavori", approfondiamo l'articolo.

#### **BREVI CENNI STORICI**

Le prime applicazioni pratiche di un dispositivo per l'ottenimento d'onde elettromagnetiche della stessa natura delle onde luminose, delle onde radio e dei raggi X, aventi però caratteristiche non presenti in nessun'altra radiazione naturale o generata dall'uomo in precedenza, risalgono al 1962, quando **Goldman** applicò il laser in campo dermatologico e **G.L. Jako** utilizzò un laser a gas con microscopio per applicazioni chirurgiche sulle corde vocali. Le basi per lo sviluppo della tecnologia laser furono poste alcuni anni prima, nel 1950, dai fisici Lamb (premio Nobel per la fisica nel 1955) e

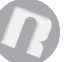

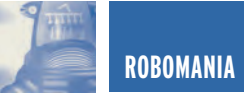

**Rutherford** i quali eseguirono importanti scoperte in merito al funzionamento degli amplificatori quantistici, essenziali per la stimolazione delle particelle subatomiche del fascio laser. Nacque nel 1954 alla **Columbia University**, il padre del laser, il primo apparecchio denominato **M.A.S.E.R.** acronimo di: **"Microwave Amplifications by Stimulated Emission for Radiation** (Amplificazione di Microonde ottenuta mediante emissione stimolata di radiazioni)".

Alla fine dello stesso anno il principio fu esteso all'amplificazione delle frequenze ottiche, alla quale fu attribuita la denominazione di **L.A.S.E.R.** come acronimo di: "**Light Amplifications by Stimulated Emission of Radiation** (Amplificazione di luce mediante emissione stimolata di Radiazioni)".

#### **CARATTERISTICHE FISICHE DELLA LUCE LASER**

Oltre alla caratteristica peculiare di direzionabilità, i fasci laser hanno altre proprietà che li contraddistinguono da tutte le sorgenti di radiazioni presenti in natura.

Tre sono le caratteristiche da elencare a livello fisico per descrivere i fasci laser:

- Coerenza.
- Monocromaticità.
- Brillanza.

#### **Cosa vuol dire Coerenza?**

Coerenza è la proprietà connessa direttamente all'emissione stimolata, perciò le singole emissioni (onde elettromagnetiche della frequenza della luce) avvengono in fase tra loro. Coerenza spaziale in quanto i flussi d'onda mantengono costante la loro forma nello spazio.

Coerenza temporale poiché la differenza di fase d'onda rimane costante, qualunque sia il tempo considerato, questo concetto è legato all'avere una sola frequenza o riga spettrale (Monocromaticità).

**Cosa vuol dire Monocromaticità?**

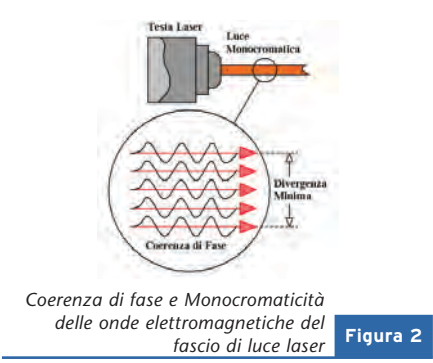

Fascio di luce composto d'onde elettromagnetiche con una sola frequenza, concetto solamente teorico perché in pratica non è realizzabile, il fascio laser è composto di varie lunghezze d'onda molto vicine tra loro situate in uno spettro di banda estremamente ristretto; rende però lecito parlare di una sola frequenza "teorica" confrontando le radiazioni ottenibili con qualunque altra sorgente convenzionale di luce.

#### **Cosa vuol dire Brillanza?**

Questa definizione è il parametro che contraddistingue le qualità ottiche di un laser e ne giustifica le applicazioni. Per Brillanza s'intende la potenza in Watt o Joule al secondo, emessa per unità di superficie e per unità d'angolo solido. L'enorme Brillanza del fascio laser permette di raggiungere una quantità d'energia enorme, tale da fondere o subliminare (forare) i metalli più duri o i materiali più refrattari.

#### **SORGENTI LASER**

Le sorgenti laser presenti sul mercato possono essere suddivise in due gruppi principali:

- Laser ad anidride carbonica CO<sub>2</sub> (a gas).
- *Laser a neodimio* NdYag (Neodimio in cristallo di Granato d'Alluminio e Ittrio allo stato solido).

Vorrei soffermarmi a parlare soltanto del primo gruppo di sorgenti laser, in quanto la sorgente allo stato solido, detta comunemente sorgente Yag, può lavorare solamente ad impulsi, vale a dire, sparare sul pezzo una serie d'impulsi ad alta densità energetica. Inoltre non può ottenere un flusso di taglio continuo, come il laser a gas, è quindi utilizzata principalmente su impianti di saldatura laser tridimensionali robotizzati, con sorgenti da 20 KW (magari in futuro può essere un tema per altri articoli).

Le potenze laser  $CO<sub>2</sub>$  maggiormente richieste dal mercato, vanno da 100 a 6.000 Watt, i generatori con potenza più bassa sono di solito utilizzati per tagliare materiali plastici come il plexiglass o per fare incisioni superficiali.

Alcune sorgenti laser ad anidride carbonica sono dotate di catalizzatori a ricircolo (come delle marmitte catalizzate che evitano tutto il consumo del gas) che ricombinano, all'interno del gas, le molecole di CO e  $O<sub>2</sub>$  (detta in gergo Miscela Laserante), in modo da ripristinare la quantità d'anidride carbonica necessaria a far eccitare le particelle atomiche del flusso laserante.

#### **GESTIONE OTTICA DEL FLUSSO**

Per "gestire" l'ottica del flusso d'immensa energia (pensate che soltanto il 20% dell'energia elettrica è trasformata in radiazione laser) prodotta dalla sorgente e catalizzata in un solo punto che va da un diametro minimo di un decimo di millimetro per arrivare ad un massimo di un millimetro, si stende una rete di specchi riflettenti e lenti al Seleniuro di Zinco (ZnSe) dalla lavorazione purissima e incapsulati all'interno di canalizzazioni d'alluminio che riescono alla fine del flusso a focalizzare il fascio laser senza che disperda la sua potenza e precisione su tutto il campo di lavoro, che va da un minimo di 500x500 mm fino ad arrivare a 2000x15.000 mm. Possiamo distinguere due sistemi ottici principali utilizzati dalle migliori fabbriche mondiali di laser a CNC (acronimo di Computer Numeric Control): ad *Ottica Volante* e ad *Ottica Fissa*.

Le macchine ad Ottica Volante sono gestite da un'architettura ottica flessi-

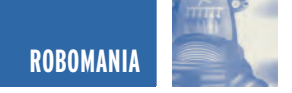

bile (da qui deriva la definizione di Volante), grazie alla possibilità di poter variare, durante la lavorazione, la distanza ottica lungo tutti gli assi cartesiani di lavoro X-Y-Z, acquisendo così caratteristiche di velocità d'esecuzione e semplicità d'utilizzo per l'operatore. Hanno però come punto debole strutturale (ovviato da sistemi ottici complicatissimi) la difficoltà di focalizzare il fascio laser, su tutto il perimetro di lavorazione, dovuto appunto al variare della distanza ottica. L'architettura ottica delle macchine ad Ottica Fissa è meno flessibile, ma più precisa, se riferita alla prima, infatti, la struttura di canalizzazione del raggio laser non varia su tutti gli assi cartesiani di lavoro, ma è tenuta costante in un'asse che è quello della X (da qui l'appellativo Ottica Fissa), tale caratteristica è servo assistita meccanicamente da un sistema di spostamento dell'asse X che muove l'intero banco navetta di lavoro che sostiene l'intera lastra di materiale da tagliare, con viti a ricircolo di sfere o a cremagliera.

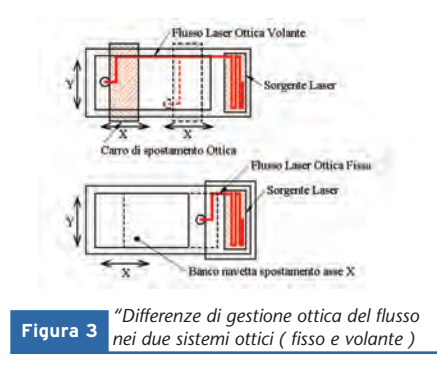

Il pregio del sistema ad ottica fissa è quello di arrivare a definizioni microscopiche di focalizzazione del raggio laser, a tutto vantaggio della qualità di taglio e definizione dei particolari, il difetto invece è quello di ridotta velocità d'esecuzione del taglio, ed a lungo andare, una complicata manutenzione del sistema meccanico di gestione del taglio.

#### **DIFFERENZE DEL REGIME DI LAVORO**

Le caratteristiche progettuali e di pro-

grammazione dei controlli numerici che gestiscono la lavorazione laser a livello software, sono regolate da due regimi di lavoro, il primo è il *regime impulsato* (pulsed), il secondo è il *regime continuo CW* (dall'inglese Continuos Wave). Infatti, con il flusso continuo del fascio laser si ottiene il vero e proprio taglio del materiale, come una lama di luce che fende il materiale metallico, mentre con il flusso impulsato si ottiene il preliminare sfondamento del materiale, come un piccolo cratere nato da un'esplosione (impulso) che sfonda letteralmente il materiale, aiutando il flusso laser continuo a tagliare la geometria desiderata direttamente sul materiale metallico.

#### **APPROCCIO ALLE FUNZIONI DI TAGLIO**

Per spiegare come si sviluppa il flusso di lavoro con un'intagliatrice laser a gas, non c'è niente di meglio della descrizione di quello che l'operatore a bordo macchina deve fare per ottenere la massima qualità di taglio. Per predisporre la macchina al taglio, la prima operazione da fare, dopo che le varie componenti che compongono l'intagliatrice sono state avviate e controllate (Oscillatore - Chiller - Banco Navetta - Controllo Numerico - Aspiratore dei fumi di residuo - compressore d'aria), è la regolazione del punto focale della lente che si trova alla fine del sistema ottico, vale a dire quella presente sulla testa di taglio.

La messa a fuoco funziona come quella di un vero e proprio telescopio, con la sola differenza che lo spostamento della lente non avviene più manualmente ma in maniera motorizzata per mezzo di controllo numerico. La lente è spostata millimetricamente lungo l'asse Z (in altezza) finche non trova il punto focale adatto allo spessore di materiale scelto (**figura 4**), ed il punto focale standard è del diametro di 0.2 decimi di millimetro, considerando che la distanza media della testa dal materiale, quando esegue il taglio, è di circa 1,5 mm.

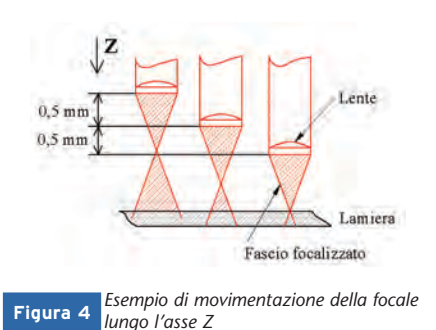

Routine in linguaggio **ISO** (linguaggio di programmazione per CNC, dove ogni codice richiama una funzione) attivano, in caso di bisogno, le impostazioni predefinite della distanza focale per ogni tipo di spessore del materiale. Sembra facile ottenere un bel taglio, quando tutto è impostato, invece tutto il contrario, le variabili in questa tecnologia sono tante: velocità di spostamento assi (espressa in mm), potenza laser (Watt), frequenza di flusso (Hz), pressione del gas d'assistenza azoto od ossigeno (atm), compensazione fascio (mm), Approccio (routine preimpostata per l'inizio del taglio), Edge data (dati preimpostati per tagliare gli spigoli vivi) e cosi via, senza contare le variabili delle funzioni impulsate. Ovviamente i parametri necessari sono inseriti in un data base, all'interno del controllo numerico, al momento dell'installazione e richiamati ogni volta che abbiamo scelto il materiale da tagliare. Ho citato il gas da assistenza (azoto od ossigeno), da non confondere con la miscela lacerante (anidride carbonica) di cui abbiamo parlato prima, questi gas fuoriescono dall'ugello (la punta della testa laser) durante il taglio ed aiutano il fascio ad espellere i residui di fusione del materiale, altrimenti si formerebbe un poltiglia fusa di metallo, senza effettuare il taglio vero e proprio.

#### **DISEGNARE PER RICAVARE UN PROGRAMMA DA INSERIRE NEL C.N.C. DEL LASER**

Le macchine gestite da controlli numerici non fanno altro che elaborare dei programmi formati da codici

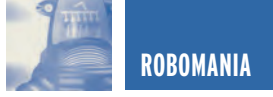

numerici, appunto, e trasferirli tramite impulsi digitali a dei sistemi meccanici cartesiani che eseguono gli spostamenti e le funzioni per le quali sono stati costruiti.

Questi programmi codificati nascono da delle geometrie disegnate al CAD/CAM sul PC, infatti, il progettista non scrive dei codici per far eseguire alla macchina le geometrie da tagliare, ma bensì utilizza dei programmi grafici che successivamente traducono in codice macchina ciò che è stato disegnato in vettoriale sul PC, un po' come fa il programmatore che utilizza dei compilatori che tradurranno in bit quello che è stato scritto in un linguaggio comprensibile all'uomo.

Per mezzo di un programma CAD, viene disegnato il perimetro da tagliare, ad esempio, per fare un foro del diametro di 20 mm, sarà disegnato un cerchio di diametro 20 mm, successivamente dopo aver salvato il tutto, la geometria viene esportata in DXF (formato neutro di Autocad leggibile ormai da qualsiasi programma grafico in commercio) ed importata sul CAM, altro programma di gestione grafica interprete del linguaggio macchina.

Le funzioni di un programma CAM sono quelle di importare geometrie vettoriali ed interpretarle come percorso macchina per trasferirle poi come coordinate X-Y-Z alla macchina, nell'esempio del foro di diametro 20 mm, viene importata la geometria del cerchio e poi aggiunte le funzioni macchina, evidenziate graficamente, per essere comprensibili al progettista. Facciamo un esempio pratico per capire meglio il concetto.

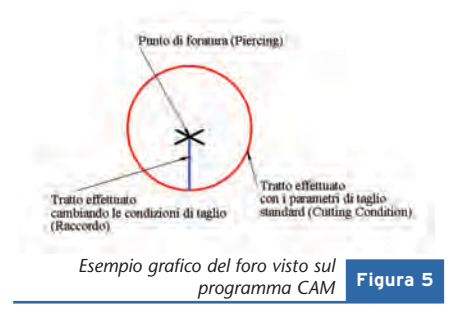

Vogliamo che il nostro cerchio di diametro 20 mm disegnato prima diventi un foro di 20 mm sulla lamiera? Bene, la geometria è stata importata dal formato neutro DXF ed io vedo il cerchio sul monitor, adesso cosa devo dire al programma CAM per interpretare quel cerchio come foro? Devo dirgli che, ad una certa distanza dal centro del cerchio, la macchina deve eseguire l'approccio al taglio vale a dire lo sfondamento (piercing), quindi il programma lo evidenzierà con una X (**figura 5**). In seguito per iniziare il taglio ho bisogno di un piccolo tratto di raccordo tra il punto di sfondamento e l'inizio della circonferenza del cerchio, il programma lo evidenzierà come tratto di colore diverso, dove la macchina farà un tratto di taglio a velocità ridotta (figura 5). Il taglio della circonferenza del foro verrà anch'esso evidenziato dal programma con un colore diverso (rosso), caratteristica visiva che sarà interpretata come cambio di parametri per realizzare il taglio con variabili macchina diverse (Cutting Condition) (figura 5). Una volta date al nostro cerchio le diverse caratteristiche grafiche che evidenziano la funzione foro, non faccio altro che dare un click al comando CREA NC ed, in una frazione di secondo, ottengo un file di testo contenente il listato in codice ISO che trasferirò, per mezzo della porta seriale, al controllo numerico della macchina.

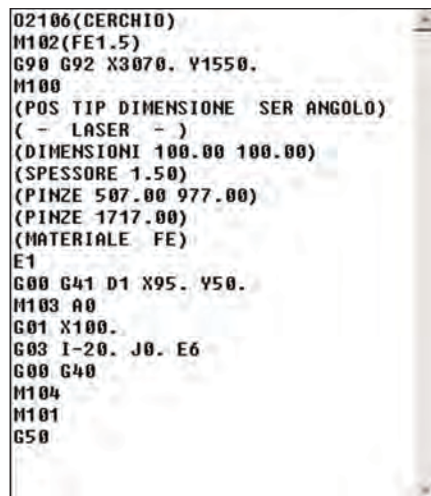

*programma CAM* **Figura 6** *Finestra con listato in codice ISO del foro di 20 mm*

#### **IN CONCLUSIONE PARLIAMO DEI MATERIALI LAVORABILI AL LASER Non metallici**

- Materie plastiche come poliesteri o policarbonati con leggeri strati residui di elementi carboniosi in corrispondenza del bordo di taglio.
- Legno con elevata precisione di taglio.

#### **Materiali Metallici**

- Il Titanio, con ottimi risultati in termini di velocità e qualità di finitura.
- Leghe di rame (ad eccezione dell'ottone), l'impiego del laser per questo tipo di metalli risulta possibile ma con molte difficoltà, industrialmente non accettabili.
- Acciai convenzionali, con migliori risultati per gli acciai laminati a freddo, rispetto a quelli laminati a caldo.
- Acciai al carbonio, con ottime finiture di taglio esente da bave.
- Acciaio Inox, l'elevato grado di precisione e controllo del calore evita di estendere la zona d'alterazione termica in prossimità del taglio, consentendo al materiale di mantenere le proprie caratteristiche d'inossidabilità.
- Acciai legati, ideali per la lavorazione al laser come gli inossidabili.
- Leghe d'alluminio, pur presentando un'elevata conducibilità termica ed un modesto assorbimento delle radiazioni laser.

#### **BIBLIOGRAFIA**

**L'analisi fisica del fascio laser** è tratta da: "Alcune riflessioni sul laser e i suoi impieghi", Ing. Leonardo Masotti (facoltà d'Ingegneria Elettronica Università di Firenze).

*Electronic shop* **20**

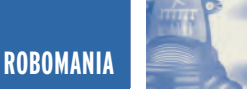

## BASICX BX24 BASICX BX24 MICROCONTROLLORE MICROCONTROLLORE PROGRAMMABILE IN BASIC PROGRAMMABILE IN BASIC

*di Sergio Tanzilli (tanzilli@areasx.com)*

*Il BX24 è un piccolo modulo, compatibile pin-to-pin con il popolarissimo Basic Stamp II prodotto da Parallax, con cui è possibile sviluppare facilmente e velocemente applicazioni di controllo multitasking in tempo reale. BX24 è programmabile in BasicX, un semplice linguaggio di programmazione compatibile in parte con Visual Basic. Noi utilizzeremo questo modulo per tutte le applicazioni di robotica che presenteremo in questa rubrica.*

Il BX24 si presenta fisicamente come un modulino SMD di dimensioni molto contenute (34x17 mm), identiche a quelle di un normale circuito integrato a 24 pin in package dual-in-line. Al suo interno troviamo un microcontroller **Atmel AT90S8535**, una memoria EEPROM da 32K, un quarzo ed un chip per la regolazione della tensione d'alimentazione. Il micro Atmel è un chip OTP già programmato dal produttore con un codice in grado di interpretare l'opcode BasicX presente nella EEPROM.

L'opcode è il vero e proprio programma che l'utente può far eseguire al modulo BX24, è generato automaticamente dall'ambiente di sviluppo BasicX, come prodotto della compilazione del codice sorgente scritto dall'utente.

L'ambiente di sviluppo BasicX si occupa anche del trasferimento dell'opcode all'interno della

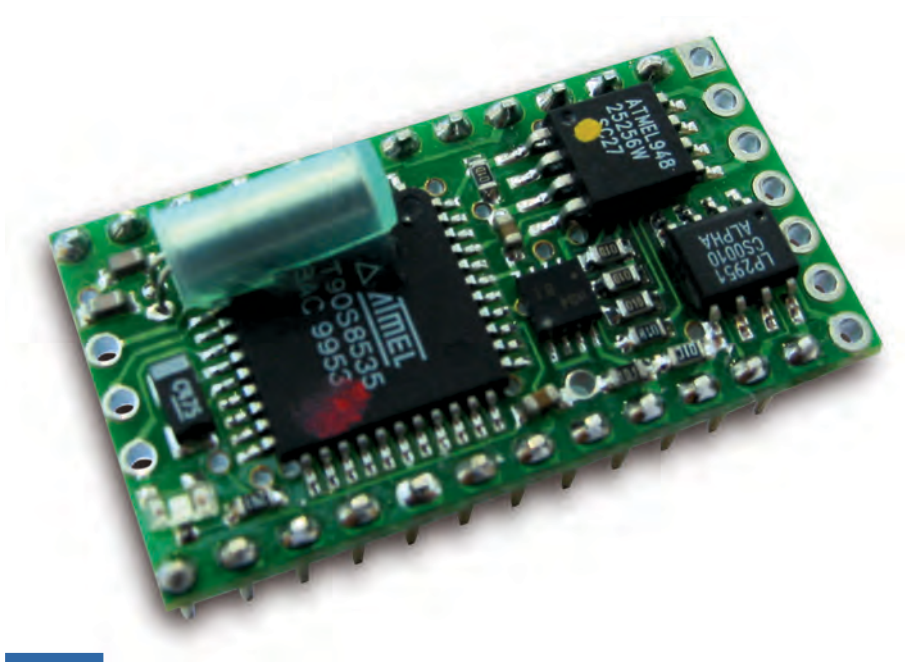

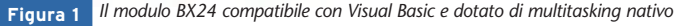

EEPROM del BX24 tramite una normale porta seriale RS232. In pratica il BasicX, oltre ad essere un linguaggio dalla sintassi praticamente identica al Visual Basic, si comporta anche come il Visual Basic, ovvero genera un programma compilato costituito da una sequenza di codici operativi (opcode appunto) che necessitano di una ulteriore interpretazione da parte del micro. Da qui l'esi-

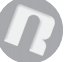

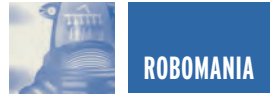

genza di avere un micro programmato con l'interprete ed una memoria programma esterna per contenere l'opcode. Per sviluppare codice BasicX ovviamente, non è necessario disporre del Visual Basic sul proprio PC, ma è sufficiente utilizzare l'ambiente di sviluppo integrato fornito in dotazione o scaricarlo gratuitamente da internet. Nella **tabella 1** sono riportate in sintesi le caratteristiche tecniche del modulo BX24 da cui emergono alcune peculiarità che fanno del BX24 un oggetto particolarmente interessante ed unico nel suo genere.

Per poter programmare il BX24 è necessaria una semplice connessione seriale RS232 con il PC e l'ambiente di sviluppo BasicX disponibile gratuitamente per tutte le versioni di Windows.

Sono disponibili inoltre diverse schede di sviluppo pronte per poter ospitare il modulo e collegarlo al PC per la programmazione. La più semplice è la scheda **BXDB** (BasicX Demo Board), riportata in **figura 2**, sulla quale sono presenti i componenti essenziali per poter iniziare a fare esperimenti. Esiste inoltre una scheda più evoluta denominata (**figura 3**) **BXDS** (BasicX Development Station) dotata di una completa serie di circuiti accessori con cui poter esplorare a fondo tutte le caratteristiche del BX24 senza dover ricorrere neanche al saldatore.

In dotazione alla BXDS è fornito, infatti, un set di jumper che consentono la connessione tra il BX24 ed il resto dei componenti montati sulla scheda, tramite appunto jumper ad inserzione.

Di seguito riportiamo una lista dei componenti disponibili:

- Un sensore di temperatura
- Un sensore di luminosità
- Un trimmer
- Una linea RS485
- Una linea RS232
- Una porta parallela
- 8 led ad alta luminosità
- 4 pulsanti
- Un'uscita DAC (Digital-to-Analog Converter) audio
- Una EEPROM esterna (opzionale)
- Una connessione per adattatore X10 (opzionale)
- Un'area forata per il montaggio d'altri componenti

Sono inoltre presenti sulla scheda due zoccoli a 40 pin dual-in-line per ospitare le versioni di micro BX01 e BX35 equivalenti al chip

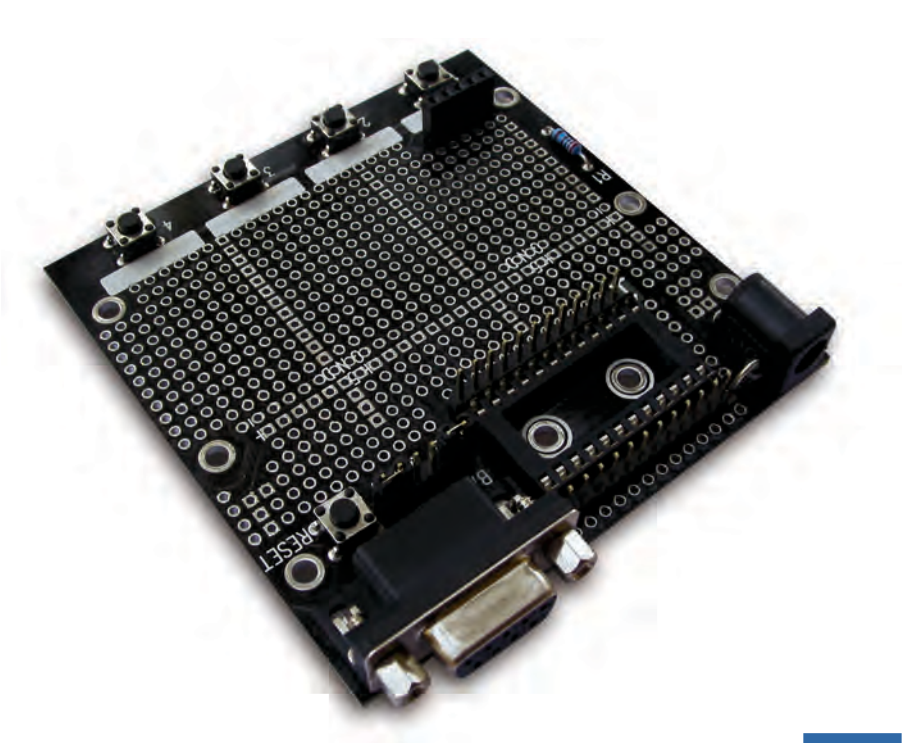

*La scheda di sviluppo BXDB (BasicX Demo Board)* **Figura 2**

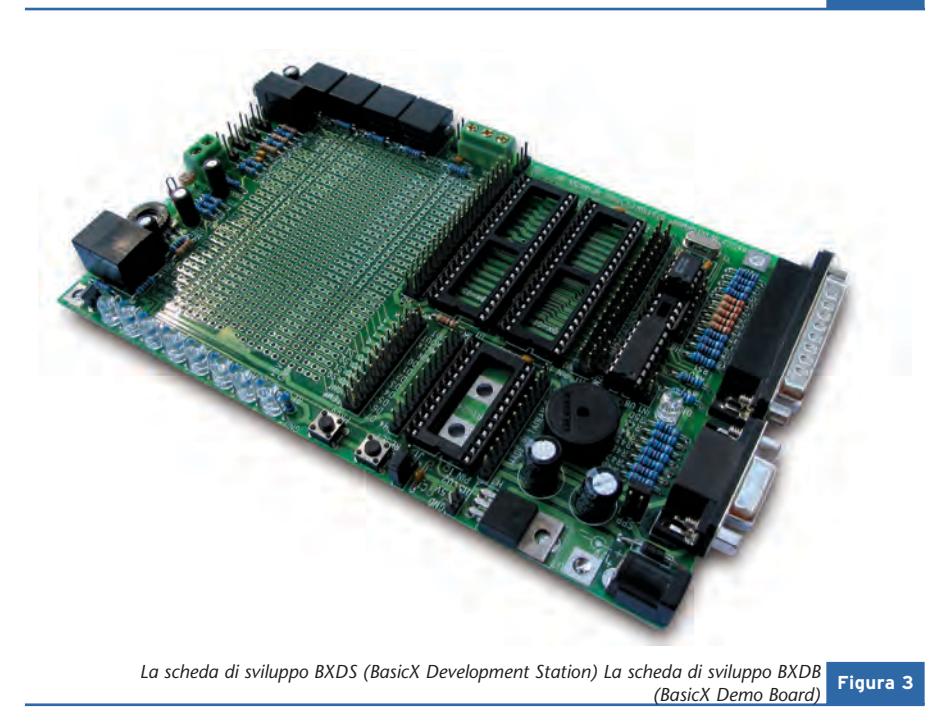
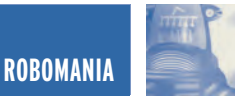

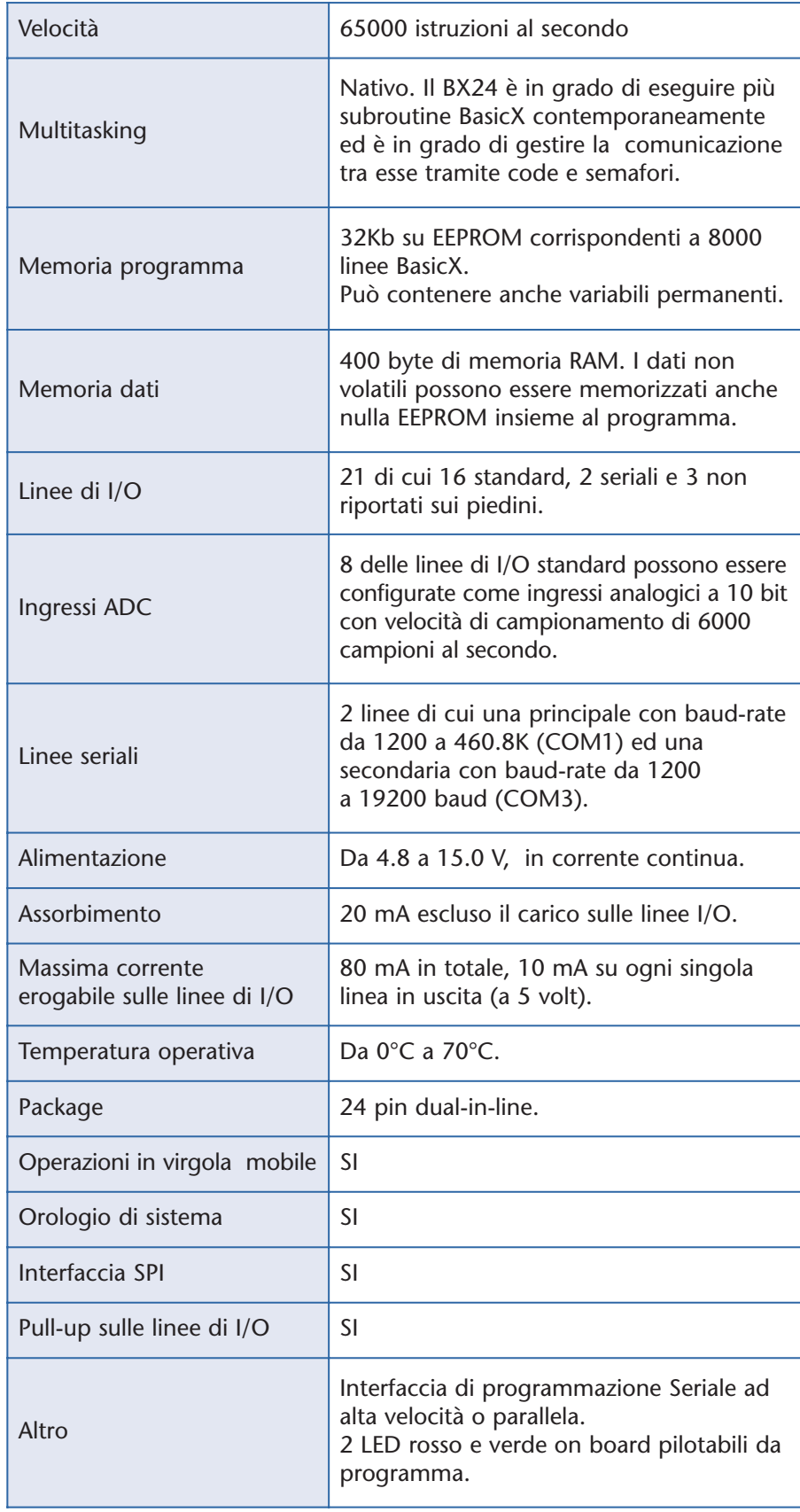

ATMEL montato a bordo della BX24 ma in formato dual-in-line.

### **L'AMBIENTE DI SVILUPPO BASICX**

Il BX24 può essere programmato solo in BasicX, utilizzando il software fornito in dotazione o scaricabile gratuitamente dal sito web http://www.basicx.it.

Il BasicX è un linguaggio molto simile nella sua sintassi al Visual Basic di casa Microsoft.

La compatibilità è così spinta che è possibile testare gli algoritmi in ambiente Visual Basic per poi trasferirli in ambiente BasicX senza modifiche. Ovviamente si parla di compatibilità solo a livello di sintassi e non d'ambiente di sviluppo visuale.

Inoltre non è assolutamente necessario possedere Visual Basic per poter programmare in BasicX.

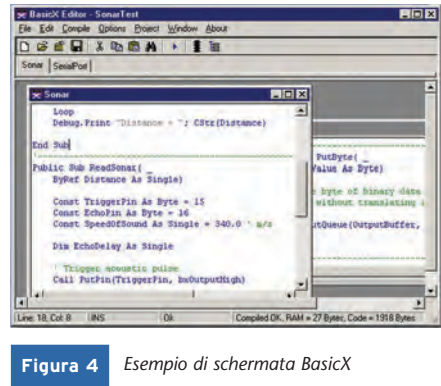

### **LIBRERIE DI SISTEMA**

Uno degli aspetti più interessanti del modulo BX24 e dell'ambiente di programmazione BasicX è la notevole disponibilità di librerie di sistema già pronte per effettuare funzioni anche a bassissimo livello. Approfondiremo le funzioni disponibili ed il loro utilizzo, nei prossimi articoli.

# Gonzaga (Mn) 29/30 marzo 2003 Parco Fiera Millenaria Orario continuato 8,30 - 18,00

HERA

FIERA OCT

IORE G OR

all'interno dei padiglior

mostra mercato delle macchine btografiche

d'eboca

# e del RADIOAMATORE

dell'ELETRONICA

FIERA T NARIA

Fiera Millenaria di Gonzaga Srl Via Fiera Millenaria, 13 | 46023 Gonzaga (MN) Tel. 0376.58098 - 0376.58388 | Fax 0376.528153 http://www.fieramillenaria.it | E-mail: info@fieramillenaria.it

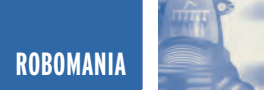

# SFR04 MODULO SONAR SFR04 MODULO SONAR AD ULTRASUONI AD ULTRASUONI

*di Sergio Tanzilli (tanzilli@areasx.com)*

*In quest'articolo presentiamo il modulo sonar SFR04 con cui è possibile misurare la distanza da un ostacolo frontale in un intervallo compreso tra i 3 cm ed i 3 metri, grazie all'eco di un segnale ad ultrasuoni.*

Una delle tipologie di sensori più utili nella robotica è senz'altro quella dei sensori di prossimità, ovvero tutti quei dispositivi in grado di rilevare un ostacolo posto sulla traiettoria del nostro robot. Le tecnologie utilizzate sono le più disparate. Si parte dai semplici microswitch meccanici, utilizzati nelle applicazioni più semplici, ai sonar ad ultrasuoni passando per i rilevatori ad infrarosso ed a microonde. In quest'articolo ci occuperemo di un sensore ad ultrasuoni disponibile in commercio sotto forma di modulo pronto per essere integrato con il nostro controller a microprocessore preferito, il sonar **Devantech SFR04**. Lo SFR04 è dotato di una coppia di trasduttori ceramici, in grado di generare un segnale ad ultrasuoni a 40Khz e di ricevere l'eco prodotto da un ostacolo frontale fino ad una distanza di 3 metri, e di tutta la circuiteria necessaria per condizionare i segnali in modo

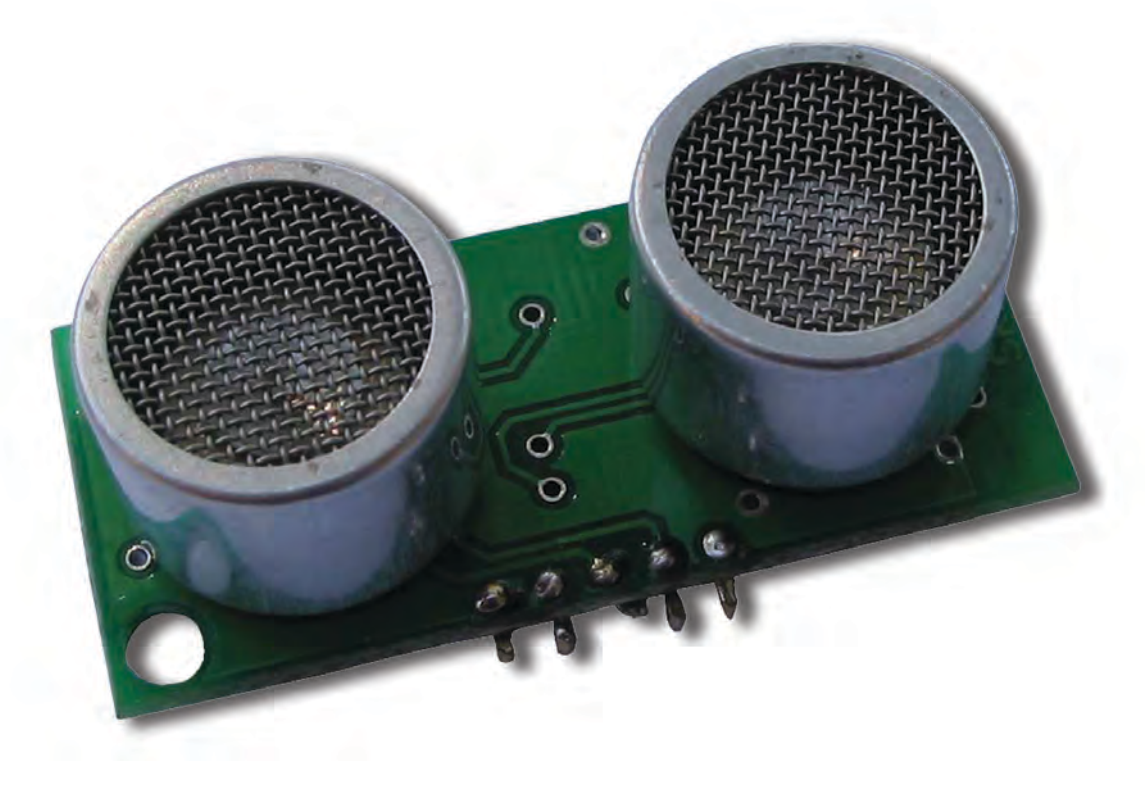

**Figura 1** *Sonar ad ultrasuoni Devantech SFR04*

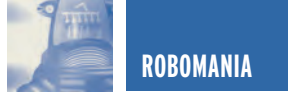

da poter essere gestiti da un normale microprocessore. Il sonar è dotato di una sensibilità sufficiente a rilevare un ostacolo del diametro di 3 cm ad una distanza di 2 metri. Tutte le connessioni esterne sono compatibili TTL, come visibile in **figura 2**. Il sonar può essere alimentato con una tensione continua a 5 volt tramite i pin "+5V" e "GND" con un assorbimento massimo di 50mA. Al terminale "Ingresso Trigger Pulse" dobbiamo invece applicare un impulso positivo, di durata pari a 10uS, così da generare un treno di impulsi ad ultrasuoni (burst) verso l'ostacolo da rilevare. La capsula ricevente rileva l'eventuale eco di ritorno e, sul terminale "Uscita Echo Pulse", viene generato un impulso positivo di durata proporzionale alla distanza dell'ostacolo dal sensore. Le temporizzazioni dei segnali in ingresso ed in uscita al sensore sono indicate in **figura 3**. Misurando l'impulso di ritorno è possibile risalire alla distanza dell'oggetto. Per ogni centimetro di distanza corrisponde una durata del segnale d'eco di circa 54uS.

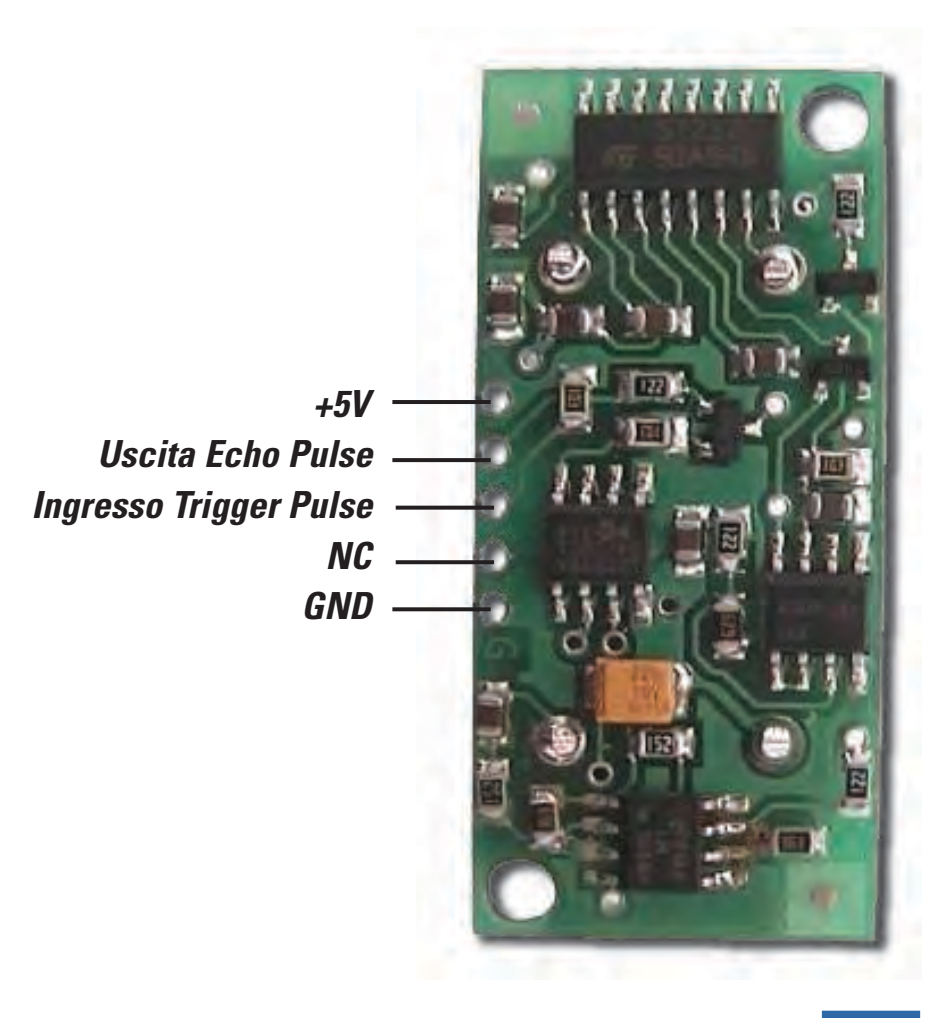

*Pin-out del sonar SFR04* **Figura 2**

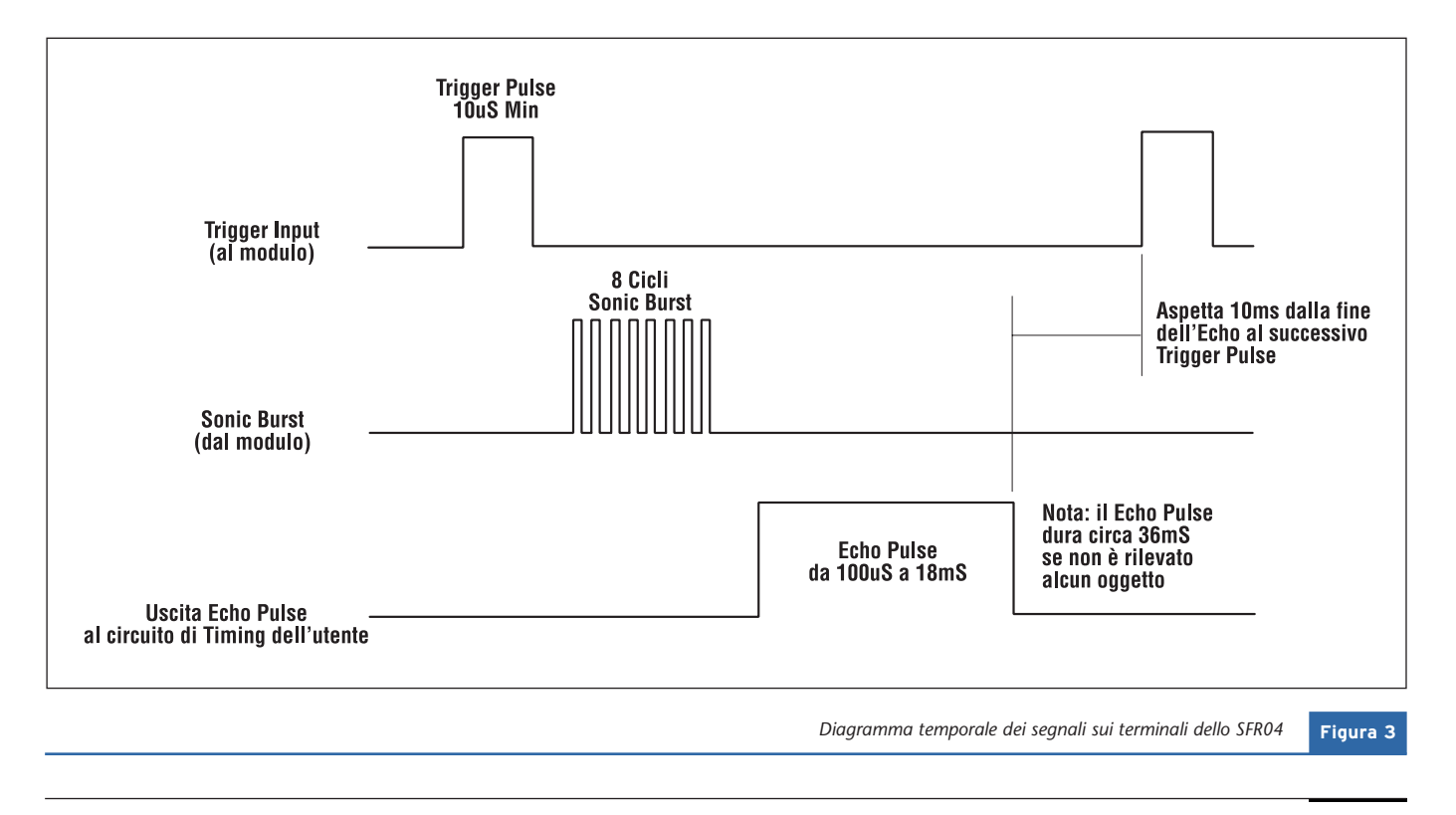

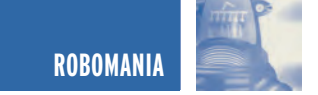

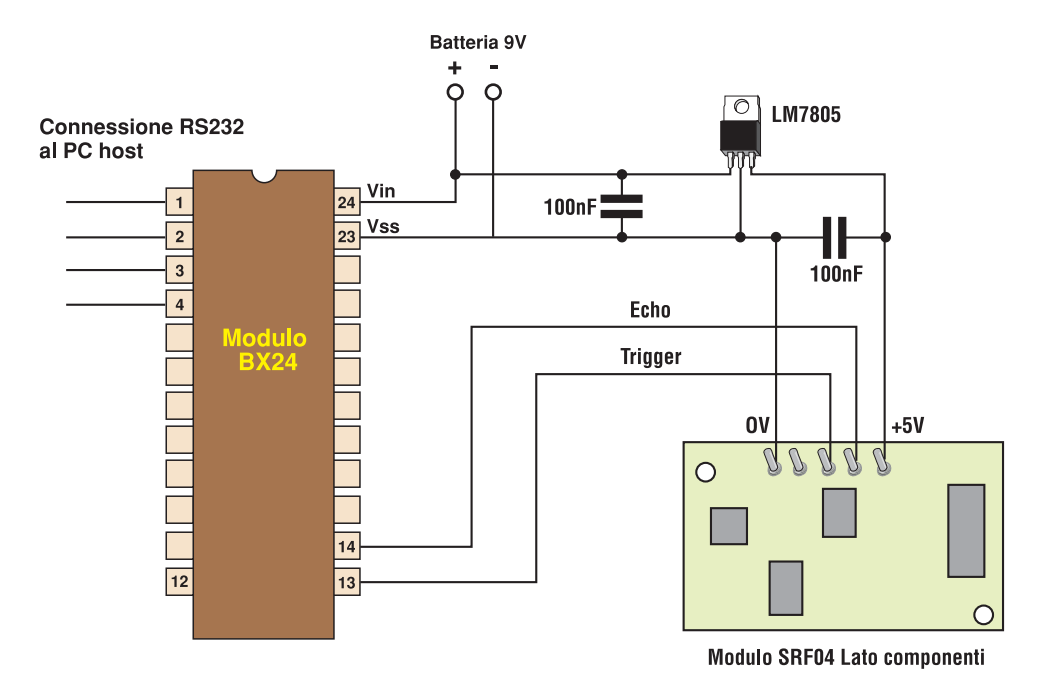

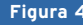

**Figura 4** Connessioni elettriche tra BX24 e sonar SFR04

*Caratteristiche tecniche dello SFR04:*

- Alimentazione: 5 VCC
- Assorbimento: 30mA tipici, 50mA max
- Frequenza: 40KHz
- Distanza massima: 3 m
- Distanza minima: 3 cm
- Sensibilità: Rileva un ostacolo di 3cm di diametro a più di 2 metri
- Input Trigger: 10uS min. impulso a livello TTL
- Echo Pulse: Impulso positivo a livello TTL proporzionale alla distanza
- Dimensioni: 43x20 mm altezza 17mm

### **ESEMPIO D'APPLICAZIONE PRATICA**

Nello schema elettrico di **figura 4** riportiamo un esempio di collegamento del sonar SFR04 ad un modulo BasicX modello BX24 (vedi articolo precedente). Il BX24 è programmabile in un linguaggio semi-compatibile con il Visual Basic di Microsoft, per questo, il codice sorgente d'esempio (a fianco), dovrebbe risultare molto familiare alla maggior parte di voi.

*Electronic shop* **22**

```
Sub Main()
```

```
'Pin 13 = Trigger (Output)
 Const TriggerPin As Byte = 13
 'Pin 14 = Echo (Input)
 Const EchoPin As Byte = 14
 Dim Distanza As Integer
 'Trigger = output = 0
  Call PutPin(TriggerPin, bxOutputLow)
 'Echo = input
  Call PutPin(EchoPin, bxInputTristate)
 'Loop infinito
  do
    'Genera un impulso positivo di durata pari a
    ' 10uS sul pin Trigger
    Call PulseOut(TriggerPin, 10, 1)
    'Rileva la durata dell'impulso positivo di eco
    ' e la converte in centimetri
    Distanza = PulseIn(EchoPin, 1) \setminus 54
    'Visualizza la distanza sul video del PC
    Debug.Print "Distanze oggetto="; CStr(Distanza);"cm"
    'Aspetta 10mS e ricomincia
    Call Delay(0.01)
  loop
End Sub
```
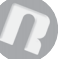

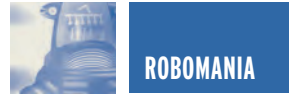

# robolink

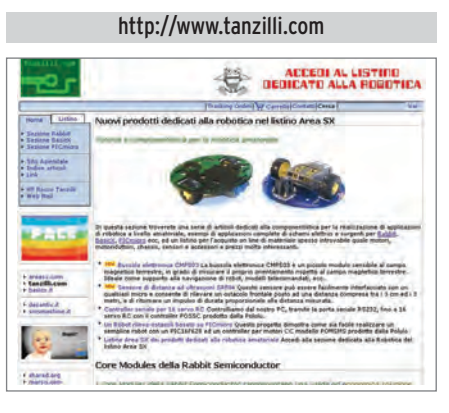

Già conosciuto per il popolare corso "Pic By Example", dedicato ai PICmicro 16F84 della Microchip, e per il corso "Rabbit By Example", dedicato ai Core Modules della Rabbit Semiconductor, il sito di Sergio Tanzilli ha aperto una nuova sezione dedicata alla robotica amatoriale ed alla programmazione dei moduli Basic X.

### http://neverstop.it/phorum/board.php?boardid=32

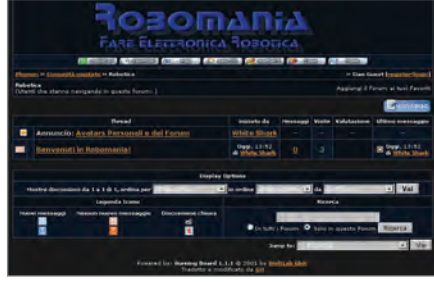

E' il forum ufficiale della rubrica Robomania. Se volete contattare gli autori della rubrica o più semplicemente condividere con altri appassionati le vostre idee ed esperienze sulla robotica questo è il posto giusto.

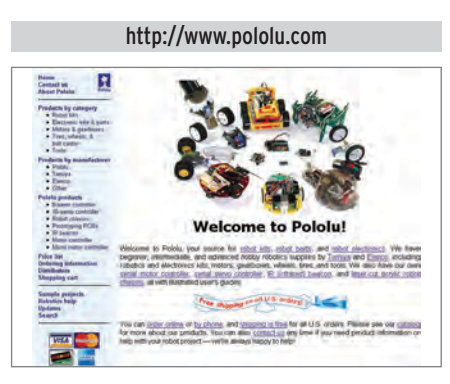

Sito web della società americana Pololu specializzata nella progettazione e nella rivendita di componenti per la robotica amatoriale.

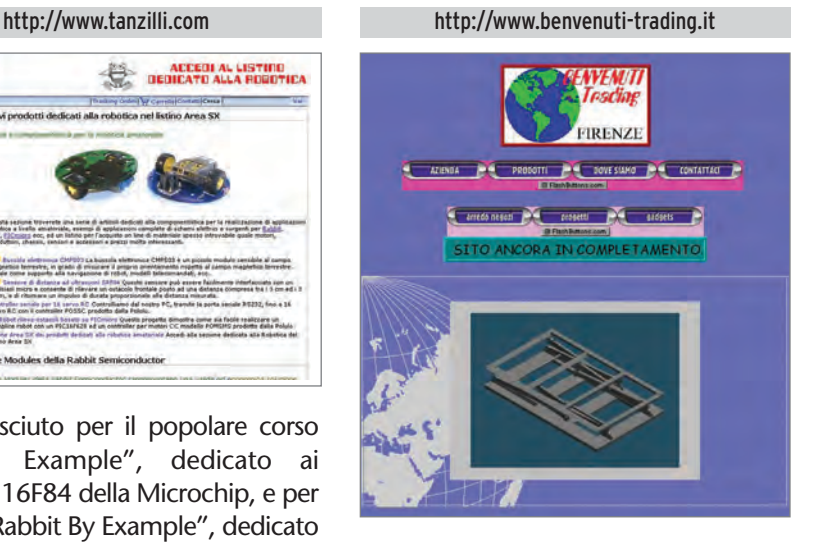

Azienda commerciale a capo di un pool d'aziende operanti nel settore metalmeccanico, dedite alla subfornitura di carpenteria medio/leggera nel settore trasporti, arredamento, elettronica industriale, gadgets, automazione e robotica.

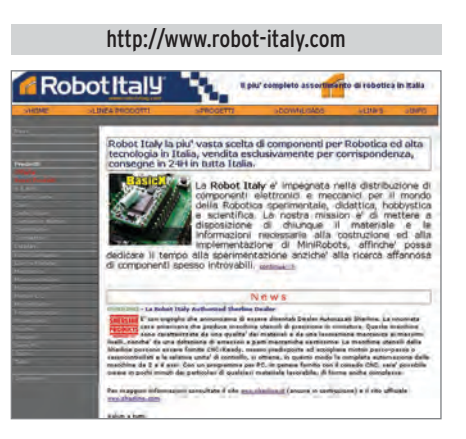

La Robot Italy è impegnata nella distribuzione di componenti elettronici e meccanici per il mondo della Robotica sperimentale, didattica, hobbistica e scientifica.

La nostra missione è di mettere a disposizione di chiunque il materiale e le informazioni necessarie alla costruzione ed all'implementazione di MiniRobots, affinché possa dedicare il tempo alla sperimentazione anziché alla ricerca affannosa di componenti spesso introvabili.

http://www.geocities.com/SoHo/Exhibit/8281/ beamart.html

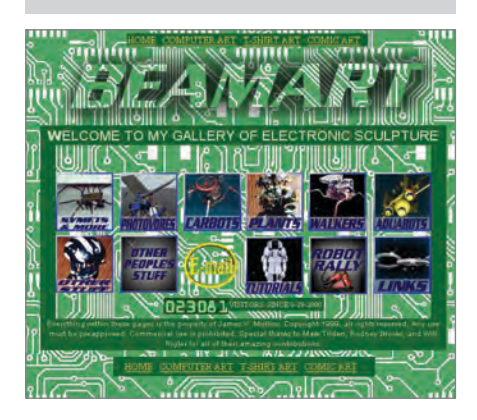

E' incredibile fin dove possono arrivare le creature BEAM! Su questo sito, creato da James V. Mullins, ci sono delle Gallery di creazioni BEAM di tutti i tipi, compresi gli acquatici. E' impressionante il livello estetico di questi Robots. Sicuramente un riferimento per chiunque intenda cimentarsi con questi robottini.

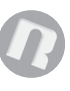

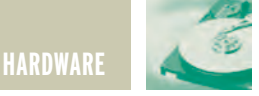

# L'INTERFACCIA MIDI L'INTERFACCIA MIDI E IL COMPOSITORE E IL COMPOSITORE DELL'ERA DIGITALE DELL'ERA DIGITALE **prima parte**

*di Riccardo Ricci riccardo\_ricci\_ps@yahoo.com*

*Alcuni musicisti e altrettante persone legate all'attività musicale in genere, sono stati per molto tempo diffidenti nei confronti delle soluzioni informatiche applicate alla composizione; alcuni di essi motivavano questo atteggiamento sottolineando l'aspetto essenziale della musica "suonata", l'unica capace di mantenere immutato il suo fascino originale ricco di espressività umana e di passione che ogni musicista esprime attraverso il singolo strumento. Altri invece, preferiscono evitare proprio l'argomento musica-tecnologia in quanto considerano demotivante, un eventuale rapporto con una macchina che, secondo il loro punto di vista, provvede da sé a fare tutto. Ma cosa si propone e cosa può fare un compositore con l'aiuto della strumentazione digitale? E soprattutto perché dovrebbe utilizzare tale sistema?*

### **INTRODUZIONE**

Come vedremo, pur con le dovute cautele del caso, la differenza tra il mondo degli strumenti suonati e quello del compositore informatizzato non è poi così tanto grande. Il compositore moderno può disporre di un certo numero di strumenti musicali e una conseguente enorme quantità di suoni che può gestire senza il bisogno di ricorrere a musicisti esterni. Può, inoltre, creare un brano musicale in modo completamente autonomo occupandosi di definire tutte le componenti essenziali alla struttura del brano stesso come, ad esempio, le sonorità, la ritmica, la melodia ecc. Il sistema informatico non genera niente da sé e per realizzare un qualsiasi brano, il compositore dovrà eseguire per

mezzo del proprio strumento, l'una dopo l'altra, tutte le parti musicali relative ai suoni che intende utilizzare. Il vantaggio introdotto dall'uso della tecnologia è dato dal fatto che il compositore può ascoltare contemporaneamente, e in modo immediato, l'insieme degli strumenti che ha suonato, potendo quindi intervenire in modo diretto sulla creazione del brano. Con questa tecnica, il processo creativo di composizione risulta molto più immediato rispetto alla tradizionale composizione su spartito musicale che, per essere eseguita con più strumenti, richiederebbe l'impiego contemporaneo di più musicisti esecutori. Per mezzo dei moderni strumenti musicali elettronici è attualmente possibile produrre sonorità

sintetiche oppure reali e simili a quelle dei tradizionali strumenti acustici, creando anche quelle sottili sfumature espressive che caratterizzano il loro uso. Il prodotto finito risultante da una composizione realizzata con mezzi informatici, potrà, quindi, seguire un tema musicale classico così come una espressione volutamente caratterizzata da suoni elettronici e sonorità irriproducibili naturalmente. Solo il gusto e la sensibilità del compositore definiranno queste caratteristiche. Un tale sistema di composizione è realizzabile solo grazie ad una rete "MIDI" con la quale è possibile collegare tra loro diversi strumenti elettronici. Prima di vedere come è possibile realizzare una rete MIDI e su quali principi essa si basa, è però necessario aprire

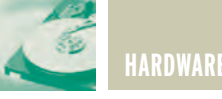

una ulteriore parentesi riguardante gli strumenti.

### **GLI STRUMENTI MUSICALI ELETTRONICI**

Il punto di partenza di un compositore evoluto, è il moderno sintetizzatore digitale che chiameremo inizialmente con il volgare termine di tastiera in quanto, come vedremo, alcuni di questi strumenti non sono veri e propri sintetizzatori. Per non confondervi subito le idee, consideriamo la nostra tastiera uno strumento in grado di realizzare suoni sintetici o naturali secondo un preciso schema che varia in funzione della tecnologia di costruzione e della potenza dello strumento. La tastiera è formata dall'unione di più parti fra cui quella digitale, responsabile della creazione del suono, da una vera tastiera simile a quella di un pianoforte, da una piccola serie di bottoni e manopole di controllo e da un dispositivo a cristalli liquidi (un display) per la visualizzazione delle informazioni.

Sappiamo che il suono è il frutto della vibrazione di un corpo elastico

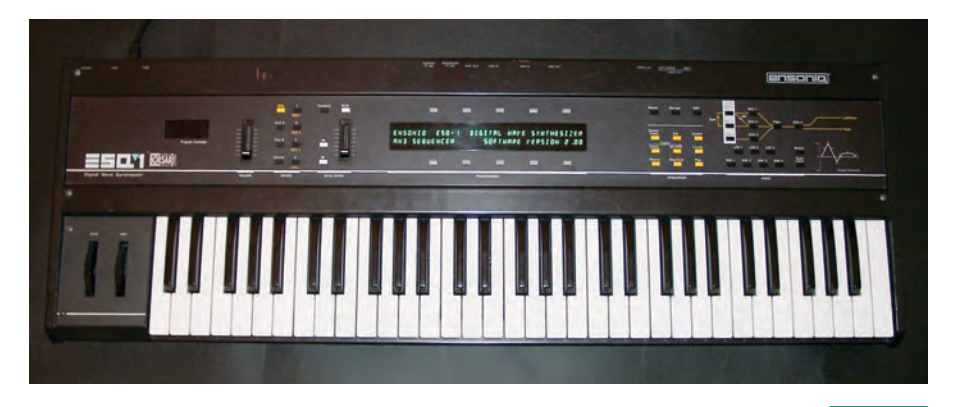

*Un sintetizzatore dotato di porte e controlli MIDI.* **Figura 1a**

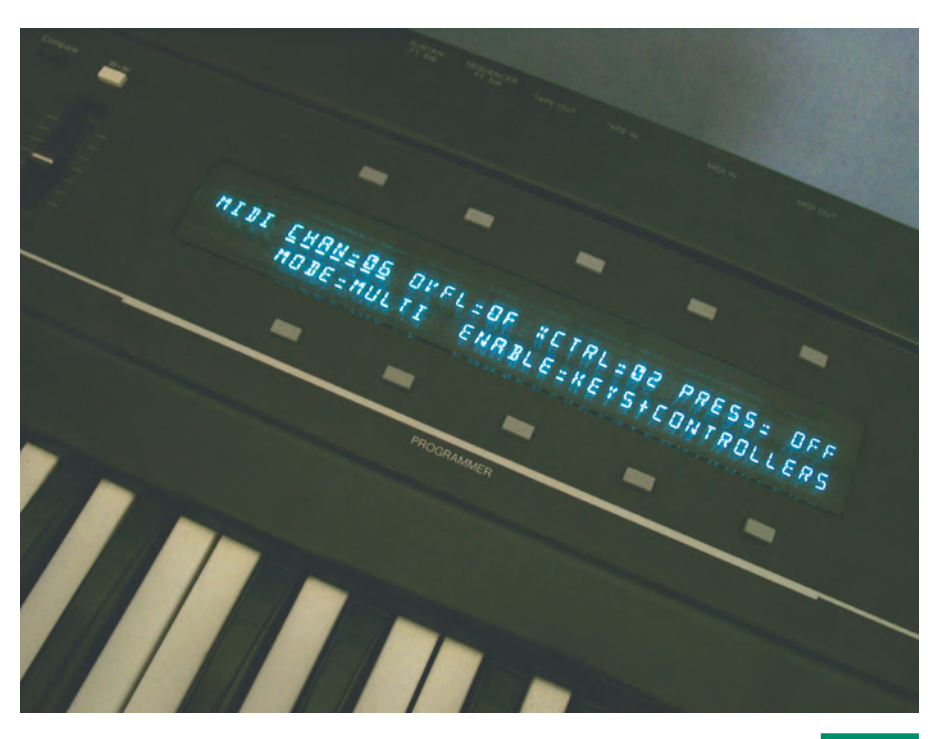

*Particolare del display con evidenziati i parametri di controllo delle porte MIDI* **Figura 1b**

ma, a differenza di quanto avviene in natura, il sintetizzatore genera la vibrazione necessaria per mezzo di un oscillatore, cioè di un particolare circuito digitale che può ricreare artificialmente alcune forme d'onda, in base ai parametri impostati dal programmatore o dal musicista. Il suono prodotto da questo primo stadio è una sonorità grezza che viene successivamente filtrata ed elaborata digitalmente seguendo le numerose variazioni introducibili dall'utente, permettendo di ottenere una infinita quantità di suoni. Per generare e manipolare il suono, le tastiere usano un particolare procedimento detto sintesi, che lascia subito trasparire la potenzialità del sintetizzatore; ogni tipo di sintesi presenta infatti una sua particolarità inconfondibile che permette allo strumento di poter riprodurre certi suoni con specifiche caratteristiche di realismo.

Un compositore usa generalmente diversi tipi di tastiere proprio per trarre vantaggio da tutti i tipi di sintesi e disporre così di un parco suoni abbastanza ampio e flessibile. Altri tipi di strumenti attualmente molto diffusi, non utilizzano invece le usuali forme d'onda di base, ma dispongono di grosse quantità di memoria contenenti suoni precedentemente campionati dal costruttore. Queste tastiere nascono, quindi, con un proprio specifico repertorio di forme d'onda, generalmente campionate da strumenti musicali veri e, tramite esse, è possibile ottenere sonorità reali o semireali in base alla capacità di elaborazione digitale che il musicista/programmatore può attuare, agendo sui parametri di controllo.

Parallelamente ai prodotti finora illustrati, si affianca il campionatore "puro", cioè quel prezioso strumento che non contiene al suo interno nessun tipo di suono, ma che è in grado di "catturarli" da fonti ester-

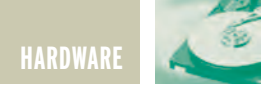

ne; inserendo un microfono nel suo stadio di ingresso sarà, ad esempio, possibile immagazzinare in memoria la nostra voce, per utilizzarla e riprodurla sulla tastiera come se fosse una normale sonorità. Gli effetti ottenibili con un campionatore sono molteplici e le sue applicazioni sono limitate solo dalla fantasia del compositore che, in base alla quantità di memoria disponibile, potrà catturare sonorità per alcuni minuti con una qualità di registrazione/riproduzione paragonabile a quella di un CD.

### **IL SISTEMA MIDI**

Il sistema MIDI è il "protocollo", cioè l'insieme di specifiche che definisce il criterio di comunicazione tra gli strumenti. Dietro la sigla "MIDI" (Musical Instrument Digital Interface) si nasconde una delle più significative realtà informatico-musicali, nata agli inizi degli anni '80 a seguito di un accordo fra le industrie produttrici di strumenti musicali elettronici. Il protocollo MIDI identifica un particolare sistema di comunicazione di cui ogni singolo strumento è dotato. In altre parole, è come dire che i progettisti di sintetizzatori e le industrie di strumenti elettronici in genere, hanno previsto la possibilità di collegare fra loro più dispositivi musicali, permettendo di costituire una rete di scambio messaggi, secondo uno standard comune ad apparecchi di costruzione e di caratteristiche differenti. Grazie a questo sistema si possono collegare, per mezzo di opportuni cavi, tutti gli strumenti di cui si dispone, realizzando un potente sistema musicale digitale pronto ad eseguire ogni più piccolo ordine: in questo modo è possibile suonare da un'unica tastiera (detta Master keyboard) i suoni di altri sintetizzatori collegati, riuscendo a gestirne anche i parametri individuali e altre interessanti funzioni. Attraverso i collegamenti

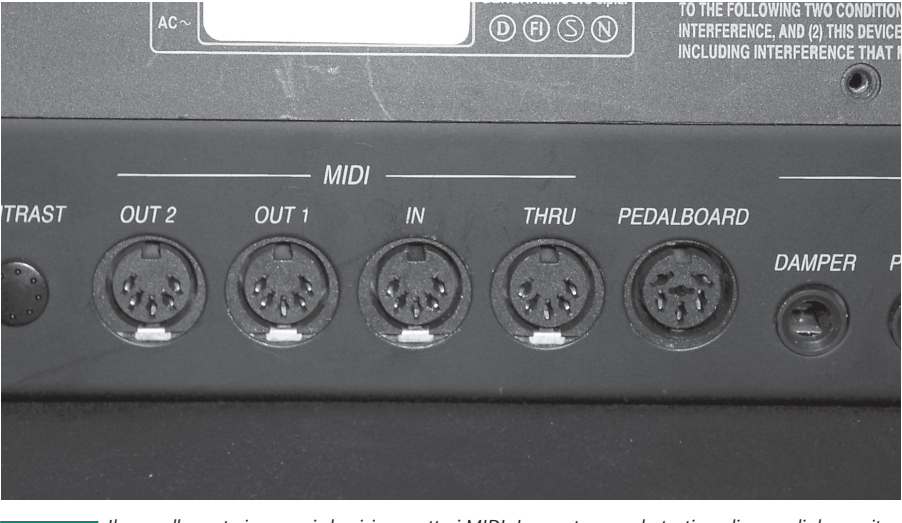

*Il pannello posteriore con i classici connettori MIDI. In questo caso, la tastiera dispone di due uscite indipendenti (out1 e out2).* **Figura 2**

MIDI non possono, però, essere trasmessi suoni o forme d'onda che, come abbiamo visto prima, sono caratteristiche proprie di ogni tipo di strumento. L'enorme potenzialità del sistema di collegamento risiede,

invece, nella capacità di trasmettere con un linguaggio binario, comprensibile a tutti gli strumenti musicali elettronici e digitali, una sequenza di dati relativa all'attività compiuta su ogni singolo strumento

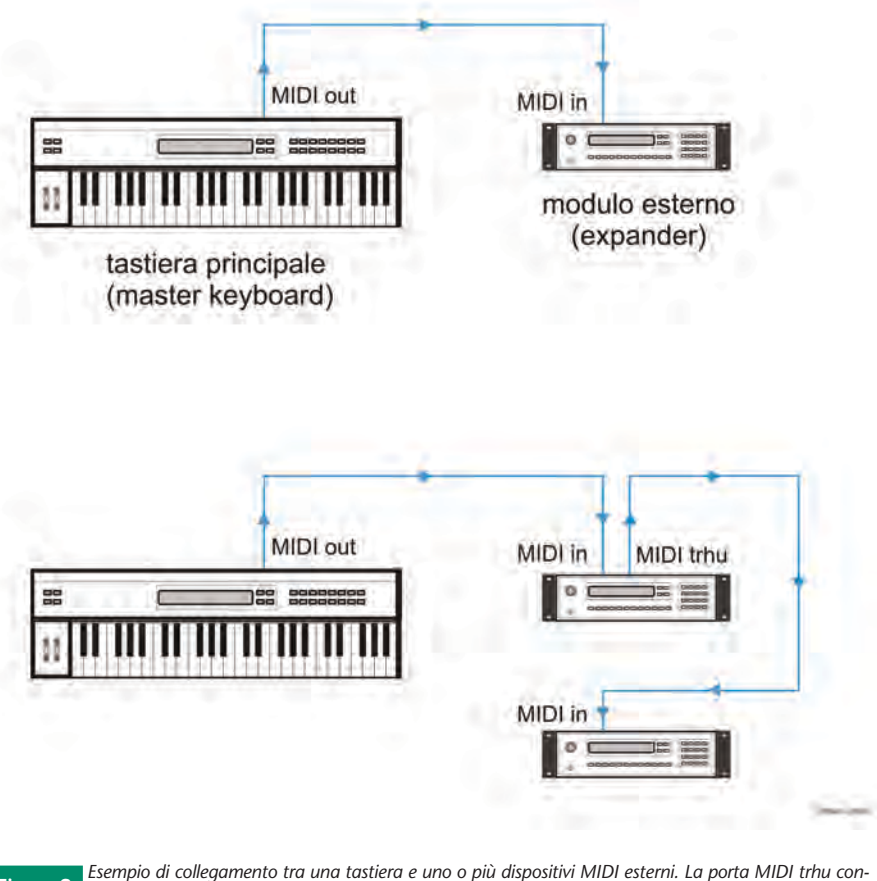

*sente il proseguimento della rete permettendo ai comandi MIDI di raggiungere tutte le unità collegate.* **Figura 3**

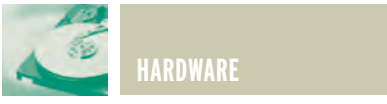

e a tutti i parametri di controllo che il musicista può applicare al suono. Ogni strumento è dotato generalmente di almeno tre porte MIDI, responsabili rispettivamente di ricevere (midi in) e di trasmettere dati (MIDI out) nonché di dare continuità alla rete (MIDI thru), permettendo il collegamento di ulteriori strumenti al seguito. L'interfaccia MIDI funziona un po' come il protocollo seriale utilizzato sui computer e dispone quindi di una porta di ingresso ed una di uscita per consentire lo scambio dei dati. La terza porta, MIDI thru è stata considerata "misteriosa" per molto tempo, soprattutto alla nascita del sistema, in quanto il suo significato sembrava oscuro o apparentemente inutile… Questa porta è invece di fondamentale importanza, in quanto ripropone in uscita lo stesso segnale che arriva allo strumento e funziona quindi come una ulteriore porta di uscita che permette di collegare altri strumenti,in cascata.

Premendo uno dei tasti sulla nostra Master keyboard, verranno trasmessi sul relativo connettore MIDI out, dati il cui formato è più o meno così: - "Canale 1, attenzione! E' stato premuto il tasto numero 60 (che secondo la numerazione MIDI corrisponde alla nota "DO" centrale) con una forza corrispondente al livello di dinamica 127." - Questa segnalazione digitale trasmessa dall'uscita MIDI, raggiunge tutti gli altri dispositivi collegati alla rete nello stesso momento in cui il tasto viene premuto. Ogni informazione relativa, all'attività della Master keyboard, viene infatti tradotta in uno specifico linguaggio numerico e trasmessa ad altissima velocità lungo i collegamenti. E' possibile lanciare messaggi di questo tipo su ciascuno dei 16 canali di cui lo standard MIDI dispone, permettendo l'invio di istruzioni specifiche, indirizzate solamente ad uno degli strumenti collegati. Se

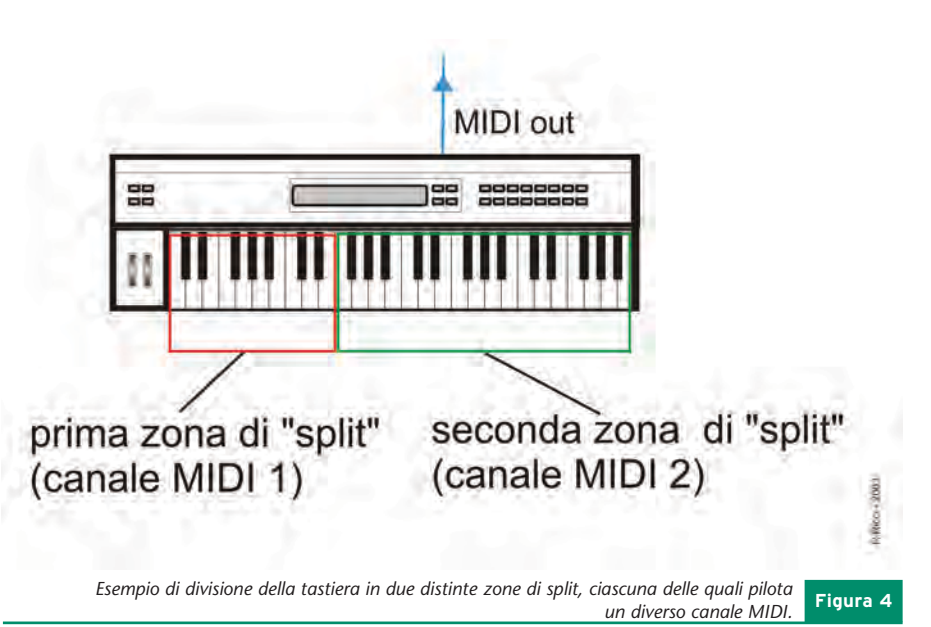

### Principali messaggi di canale

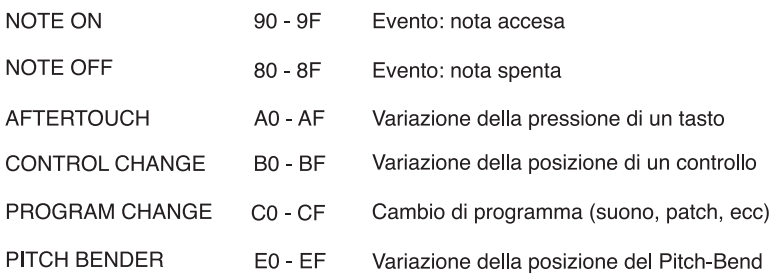

### Principali messaggi di sistema

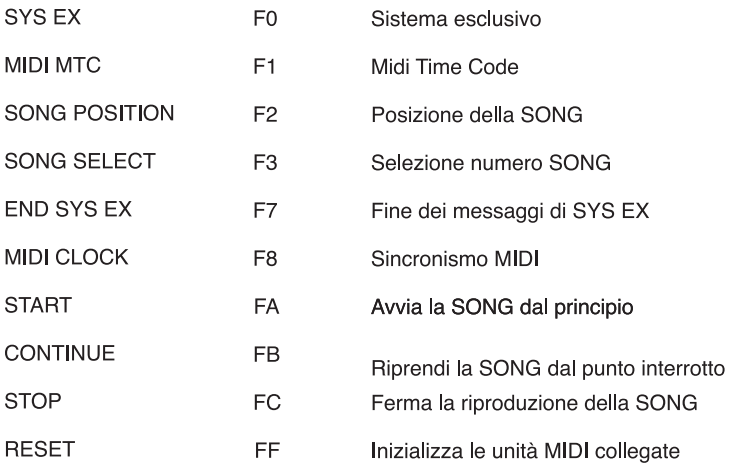

### Valori numerici che accompagnano i messaggi: da 00 a 7F

*Tabella dei principali codici del protocollo MIDI. I valori sono espressi in formato esadecimale (HEX) e sono trasmessi in forma seriale ad una velocità di circa 31K baud (bit al secondo).* **Figura 5**

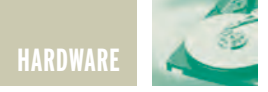

nella rete MIDI dell'esempio precedente vi fossero stati collegati due diversi sintetizzatori, si sarebbe potuto impostarne uno sul canale MIDI n.1 e l'altro sul canale n.2. Premuto il tasto DO sulla Master keyboard, il dato MIDI avrebbe raggiunto entrambi i sintetizzatori (definiti slave cioè schiavi!), ma solamente quello impostato sul nostro stesso canale di trasmissione avrebbe reagito suonando un DO contemporaneamente al nostro. Una delle potenzialità del sistema MIDI è, poi, quella di permettere la trasmissione di dati differenti, anche sui 16 canali contemporaneamente, e in modo completamente indipendente fra loro. A questo punto, il musicista midizzato potrà anche decidere di dividere la sua tastiera principale in più zone (dette zone di split) e suonare su di esse "pilotando" le sonorità di diversi sintetizzatori attraverso l'uso simultaneo di canali MIDI diversi. Come si vedrà in seguito, la rete di collegamenti MIDI raggiungerà la sua massima efficienza e versatilità per mezzo della gestione di un computer dotato di opportuni programmi. Ciascun modello di sintetizzatore o tastiera possiede generalmente un proprio alter ego in formato rack, cioè racchiuso in una unità più piccola che dispone di tutta la struttura del sintetizzatore, ma che ha perso l'ingombrante serie di tasti bianchi e neri che formano la tastiera sulla quale suonare.

Questi strumenti sono realizzati appositamente per essere inseriti in reti MIDI per le quali risulta inutile e poco pratico avere più elementi a tastiera, visto che si utilizzeranno solamente i tasti della Master keyboard e l'eventuale gestione di un computer. Spesso questi piccoli concentrati di tecnologia, detti expander, racchiudono anche molte potenzialità in più rispetto ai loro fratelli a tastiera (e le ulteriori caratteristiche introdotte ci torneranno senz'altro utili...)

### **IL COMPOSITORE E IL COMPUTER**

Come si può impiegare in modo costruttivo e funzionale un computer durante una fase creativa di composizione?

Procediamo per gradi: è necessario premettere che il computer non viene usato nella produzione di suoni e non è, quindi, uno strumento musicale, ma il suo impiego è limitato alla gestione delle cose che suonerà il compositore.

Supponiamo, pertanto, di disporre oltre che di un computer con apposita interfaccia MIDI, di almeno un sintetizzatore digitale in formato rack e di una Master keyboard. In un sistema così composto, il computer assume generalmente la nobile fun-

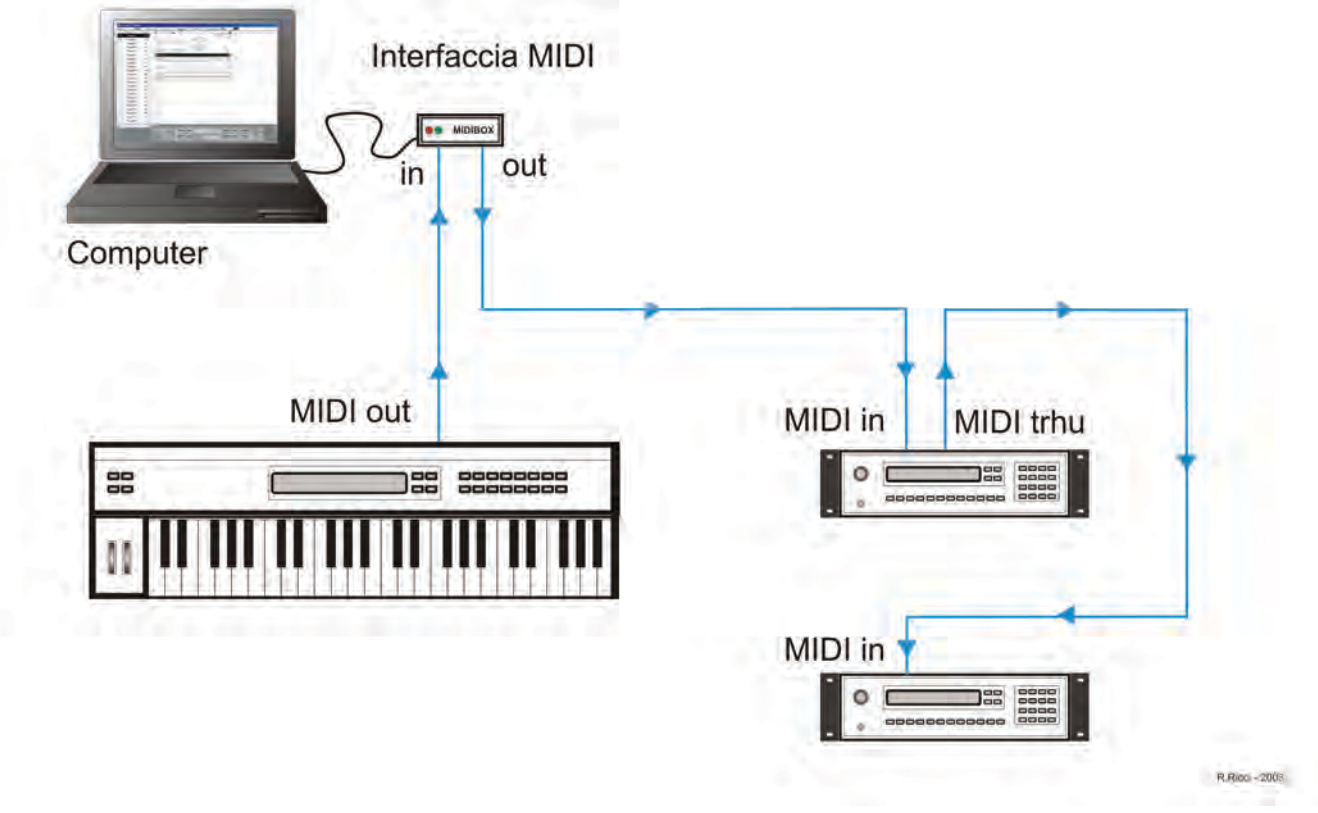

*Il classico collegamento tra tastiera, computer ed altri strumenti esterni. In questo caso il computer svolge la funzione di sequencer registrando gli eventi MIDI provenienti dalla tastiera.* **Figura 6**

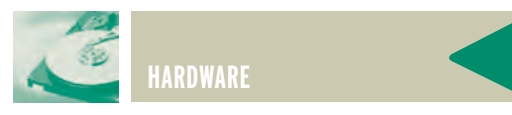

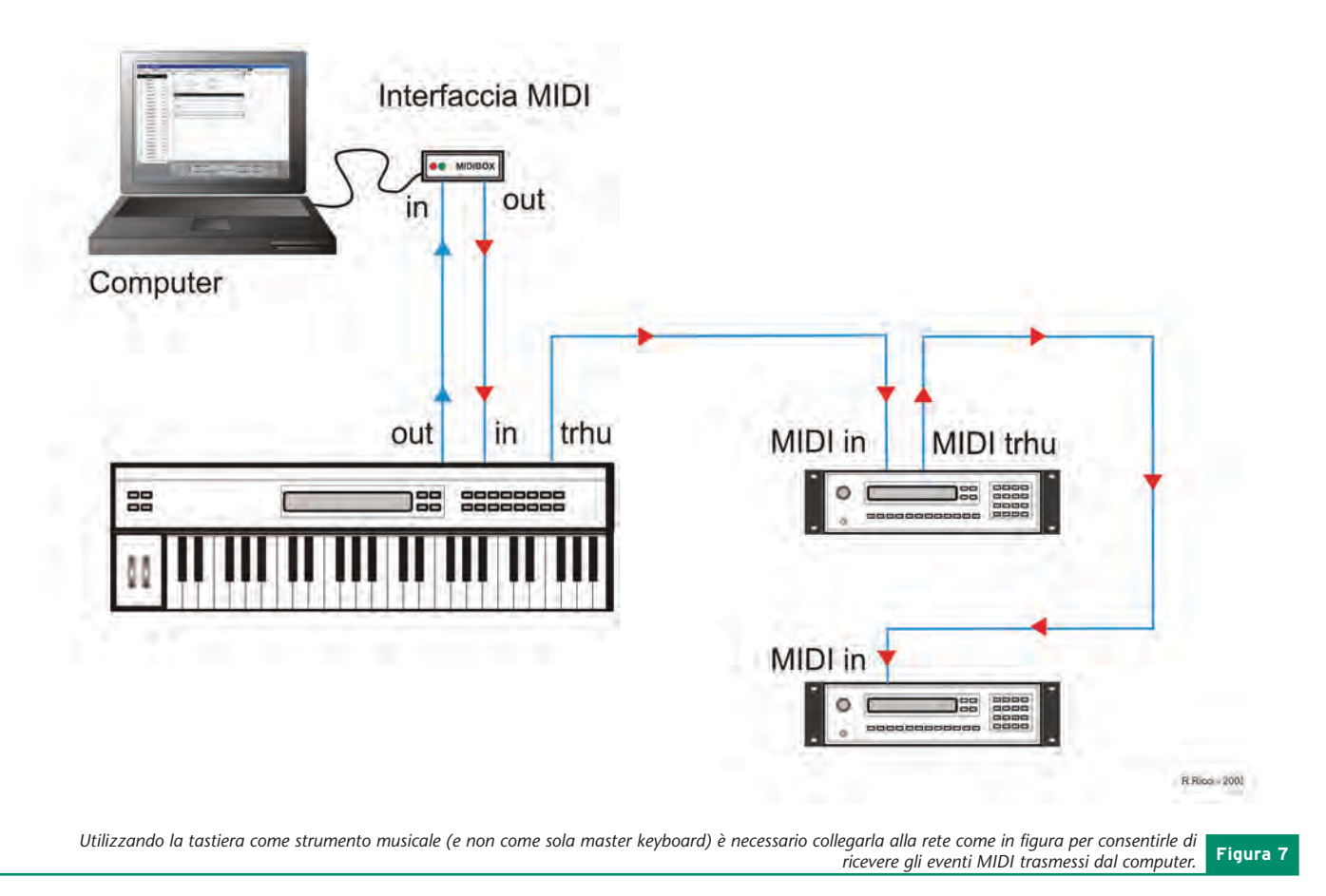

zione di Sequencer occupandosi di registrare non il suono prodotto, ma le note e le sfumature espressive suonate sulla tastiera dal compositore. L'expander, inserito nel sistema MIDI con computer, esterna a questo punto un'importante caratteristica che abbiamo solo accennato: generalmente, infatti, questo moderno strumento digitale ha una propria capacità multitimbrica (possibilità di riprodurre timbri diversi nello stesso momento) che gli permette di dividersi in più parti per produrre contemporaneamente suoni diversi, ciascuno dei quali completamente indipendente dagli altri. Questa nuova caratteristica, resa possibile dalla versatilità digitale interna, gli consente di gestire da 2 a 16 parti diverse, in funzione delle caratteristiche di costruzione. Utilizzando la sola Master keyboard e il prezioso aiuto fornito del Sequencer, si riusciranno ad utilizzare tutte le parti a disposizione, ciascuna delle quali corrispondente ad un proprio canale MIDI. Un semplice esempio pratico chiarirà ogni dubbio e illustrerà le prime potenzialità di un sistema informaticomusicale: supponiamo di voler registrare un brano composto da tre diverse linee melodiche, con un pianoforte, un flauto e un violino; si procederà impostando le tre parti sull'expander, ciascuna delle quali risponderà rispettivamente ai primi tre canali midi; si assegnerà, quindi, il suono di pianoforte sul primo canale, il flauto sul secondo e il violino sul terzo. Si procederà, poi, utilizzando il computer per registrare la prima esecuzione sul canale 1 e si inizierà a suonare. Come già detto, il computer registrerà solamente le nostre note e si fermerà solo dopo aver ricevuto il relativo comando di stop. A questo punto si imposterà il computer per registrare la seconda

linea melodica sul canale n.2, che verrà memorizzata mentre la precedente parte 1 relativa al pianoforte, verrà rieseguita automaticamente, dal calcolatore.

In pratica, questi provvederà a trasmettere sulla sua porta di uscita MIDI out i messaggi relativi al canale MIDI n.1 registrati in precedenza, mentre contemporaneamente riceverà sulla porta di ingresso MIDI in la nostra esecuzione proveniente dalla Master Keyboard sul canale n.2.

Mentre le nostre le mani registrate suoneranno il piano, ci si potrà dedicare esclusivamente alla melodia del flauto seguendo la base offerta dalla prima registrazione. Si procederà, allo stesso modo, registrando la parte di violino mentre il computer si occuperà di riprodurre le parti di pianoforte e di flauto precedentemente memorizzate. Si otterrà con delle semplici operazioni una picco-

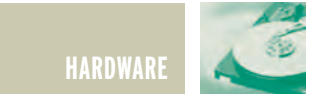

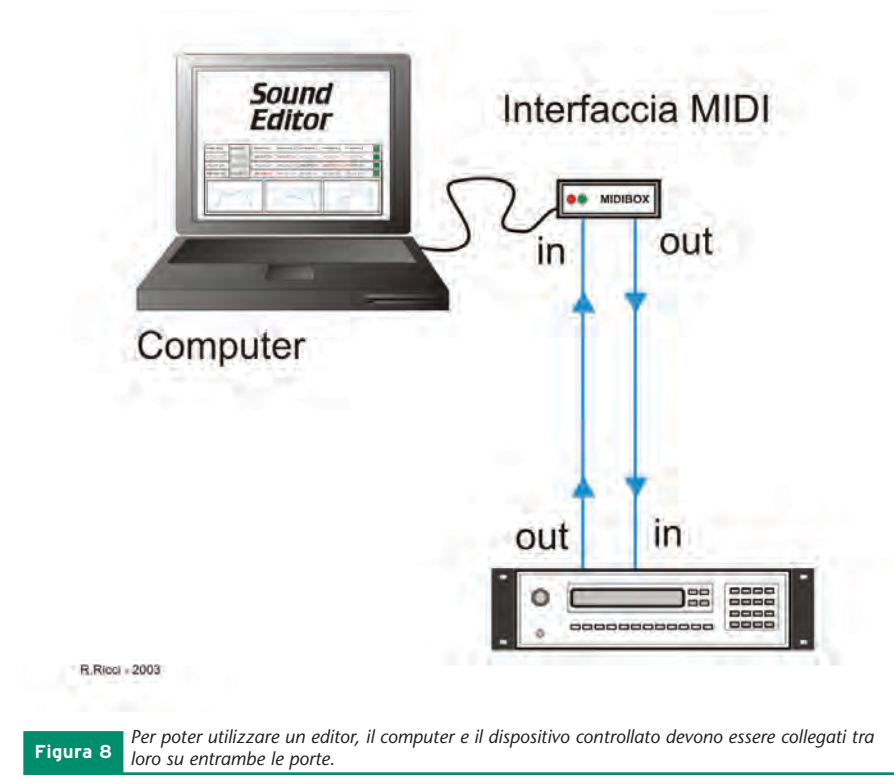

la composizione personale, che potrà essere anche trasferita su un dischetto del computer e richiamata in un qualsiasi momento per successive esecuzioni, sempre per mezzo di strumentazione MIDI.

Collegando anche altri expander e tastiere alla rete MIDI, si potranno facilmente creare complesse esecuzioni musicali suonando, di volta in volta, tutti gli strumenti disponibili. In questo modo, si potranno, quindi, creare composizioni che richiederebbero numerosi musicisti e la conseguente stampa di partiture musicali per ciascuno di essi.

Con questa semplice tecnica informatica, la creatività del compositore trova modo di manifestarsi e di diventare materiale musicale concreto in brevissimi tempi; senza considerare che ciascuna parte registrata potrà, poi, essere totalmente manipolata, gestita, corretta, modificata, variata di tonalità, allungata, ecc. Il tempo necessario per trasformare una qualsiasi idea musicale in realtà diventa, quindi,

molto ridotto e permette all'autore di concentrare la sua attenzione solo sullo sviluppo dell'idea stessa, applicando direttamente su di essa la propria immaginazione. Come si è visto, con questo metodo il processo compositivo è completamente esente da interventi automatici ed è essenzialmente affidato alla componente creativa umana del sistema. Gli eventuali interventi del computer o, meglio, del programma di sequencing, non interessano mai la parte creativa della composizione ma sono, al limite, presenti sottoforma di utili applicazioni che possono agevolare il compositore nella correzione delle eventuali note suonate fuori tempo o nella duplicazione di parti del brano che dovranno essere ripetute.

Le funzioni descritte non operano mai in modo automatico e per la loro attivazione è indispensabile che il compositore lo richieda espressamente; è comunque evidente che la loro applicazione non inventa niente di nuovo, ma interviene, svolgendo in una frazione di secondo il lavoro che il compositore farebbe autonomamente in diverse decine di minuti utilizzando carta da musica e penna...

Il computer con interfaccia MIDI, dotato di un buon programma di sequencing, è uno dei sistemi di composizione più diffuso tra i musicisti evoluti ed è parte indispensabile di ogni moderno studio di registrazione. Il suo uso è diventato indispensabile anche per la sincronizzazione degli eventi musicali con filmati, per le realizzazioni grafiche e per le animazioni computerizzate.

La sua enorme flessibilità e le molteplici funzioni di cui dispone lo rendono attualmente uno dei migliori "assistenti" per la produzione di materiale sonoro.

### **IL COMPUTER E LA MANIPOLAZIONE DEL SUONO**

Si è già visto come ogni strumento musicale elettronico disponga di un proprio tipo di sintesi per generare il suono. I parametri che intervengono per ottenere una sonorità specifica sono numerosi e spesso complessi in quanto indicano, per mezzo di un valore numerico, angoli d'inclinazione, ampiezze e livelli di filtraggio che agiscono sul suono.

Programmare un sintetizzatore richiede, quindi, una certa esperienza e una profonda conoscenza della sintesi usata, della funzione di ogni parametro e della capacità di trasformare subito un'idea in un vero e proprio suono.

La programmazione di quest'ultimo può essere effettuata agendo direttamente sugli appositi pulsanti del sintetizzatore e seguendo la variazione dei parametri sul display, le cui dimensioni non consentono, tuttavia, la visualiz-

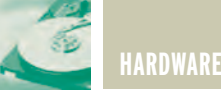

zazione contemporanea di tutti i dati che generano e manipolano la forma d'onda del suono; il programmatore è costretto a selezionare, di volta in volta, i parametri ai quali vuole accedere, sfogliando le varie "pagine" del display, secondo una struttura a Menù che permette di accedere ai valori richiesti.

Per semplificare questo procedimento, si potrà ricorrere all'immancabile computer che, dotato di un apposito software chiamato editor, consente la programmazione del sintetizzatore in modo più immediato e facile. Grazie al collegamento MIDI, il computer riesce ad "entrare" nello strumento e ad avere sotto controllo tutti i parametri numerici che saranno elaborati e trasformati in comprensibili forme d'onda, in grafici

e in valori che verranno visualizzati contemporaneamente sullo schermo. Il programmatore potrà quindi accedere attraverso la tastiera del computer a tutti i valori di controllo del sintetizzatore potendo intervenire anche graficamente per modellare il suono, senza dover compiere una lunga e faticosa programmazione numerica.

Nello stesso momento, il computer trasferirà all'interno del sintetizzatore la variazione che si sta attuando, consentendo di ascoltare subito il nuovo suono programmato; la possibilità di intervento risulterà così più immediata e richiederà una minore conoscenza specifica della logica dello strumento.

Ogni strumento musicale ha un suo specifico editor e la possibilità di memorizzare il suono all'interno del computer permette, poi, di creare vere e proprie banche dati di suoni, richiamabili in un qualsiasi momento. Ogni sintetizzatore moderno può, infatti, memorizzare al suo interno alcune centinaia di suoni diversi, ma un musicista attivo sente spesso l'esigenza di programmarne di nuovi senza dover necessariamente cancellare quelli presenti; l'editor consentirà, quindi, di svolgere anche una importante funzione di ulteriore memorizzazione dei suoni, catalogando e dividendo gli stessi in categorie o gruppi.

*Electronic shop* **23**

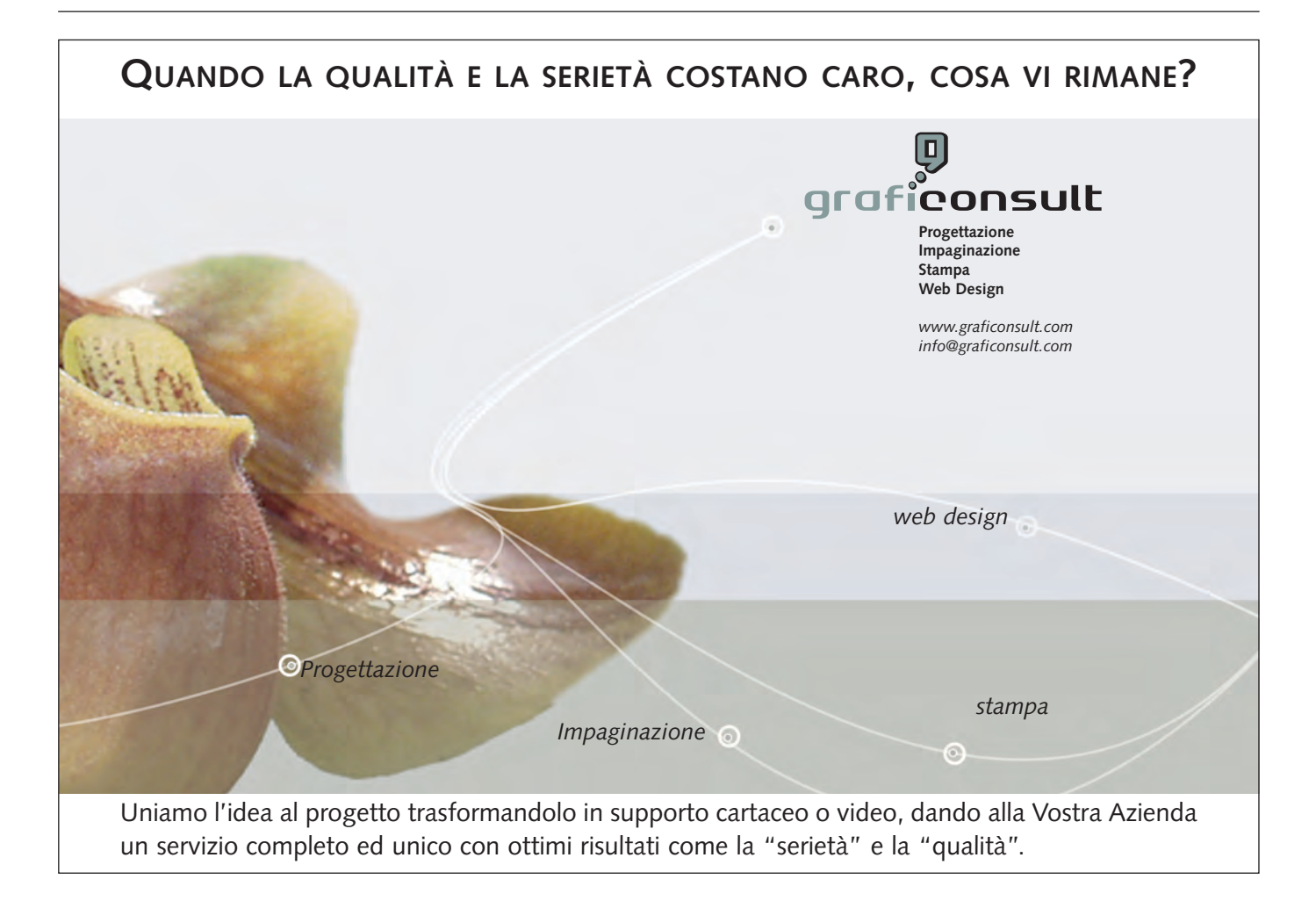

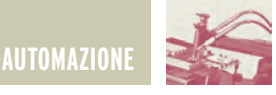

# RECS 101: UN WEB SERVER RECS 101: UN WEB SERVER EMBEDDED PER APPLICAZIONI EMBEDDED PER APPLICAZIONI DI CONTROLLO REMOTO DI CONTROLLO REMOTO TRAMITE TCP/IP TRAMITE TCP/IP **seconda parte** *di Cristian Randieri randieri@intellisystem.it*

*In questa seconda parte della presentazione del dispositivo RECS 101 sono affrontati i seguenti argomenti[1]: le problematiche inerenti la configurazione dei parametri di rete per il corretto utilizzo del dispositivo all'interno di una rete Intranet/Internet; Come effettuare le operazioni di upload dell'interfaccia GUI personalizzata all'interno della memoria flash del dispositivo; In conclusione vengono presentati due possibili circuiti d'interfaccia che permettono allo sviluppatore di implementare in modo sicuro un proprio hardware per interfacciare RECS 101 a qualsiasi dispositivo/impianto da controllare via Internet.*

### **CONFIGURAZIONE DEI PARAMETRI DI RETE**

Prima di poter utilizzare RECS 101 occorre configurare correttamente i suoi parametri di rete utilizzando il programma shareware di utilità RECS Utility, scaricabile al seguente indirizzo http://www.intellisystem.it/recs/ download.htm. RECS Utility è stato progettato e realizzato per lavorare su piattaforma Microsoft Windows sui sistemi operativi delle versioni 95/98/ME/NT/2000 e XP Home/Professional.

Una volta installato ed eseguito RECS Utility, verrà visualizzata la maschera iniziale del programma che permette di impostare l'indirizzo IP di RECS 101 (**fig. 1**) Prima di configurare l'indirizzo IP da assegnare al dispositivo è necessario avere informazioni sulla struttura degli indirizzi IP della rete in cui si andrà ad installare RECS 101. Pertanto occorrerà conoscere:

- Un indirizzo IP non utilizzato all'interno della struttura;
- La Subnet Mask della struttura.

RECS 101 è preconfigurato in fase di testing con le seguenti impostazioni di fabbrica:

### **Indirizzo IP: 172.16.10.103 Subnet Mask: 255.255.255.0**

Per impostare o cambiare l'indirizzo

IP di RECS 101 occorre prima reinizializzare l'indirizzo IP al valore di default 0.0.0.0 (operazione che verrà descritta di seguito). Inizializzare un nuovo indirizzo IP per RECS 101 implica la rimozione dell'associazione IP/MAC memorizzata all'interno del PC che s'intende adoperare. Tale informazione è memorizzata nella cache del protocollo ARP. Tramite il comando mostrato di seguito è possibile visualizzare tutte le associazioni IP/MAC presenti nel PC (ovviamente gli indirizzi IP riportati nell'esempio sono puramente fittizi):

```
>> arp –a
Interface: 192.168.1.100 on Interface 2
Internet Address Physical Address Type
192.168.1.15 00-01-95-04-02-03 dynamic
192.168.1.23 00-a0-95-14-12-23 dynamic
```
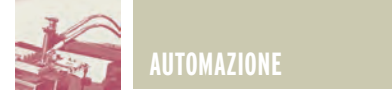

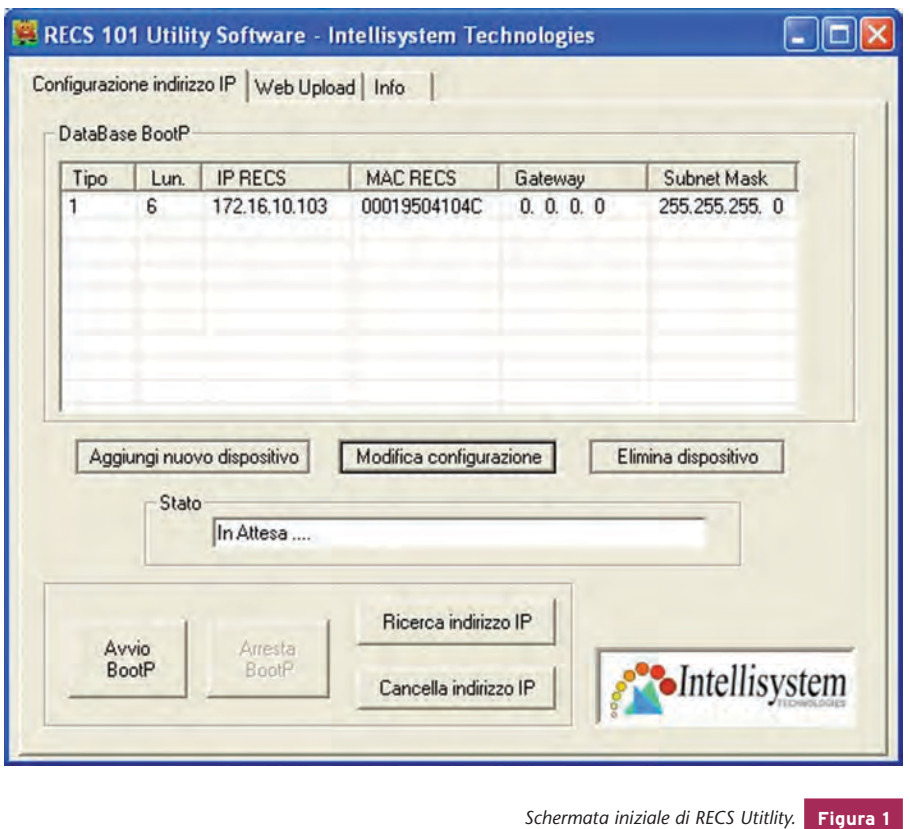

La rimozione di tale associazione va fatta utilizzando il comando ARP nel modo seguente;

>> arp –d 192.168.1.15

Adesso si è pronti a reinizializzare l'indirizzo IP all'interno del dispositivo RECS 101. Selezionando la finestra "Configurazione indirizzo IP" e premendo il pulsante "Cancella indirizzo IP" sarà visualizzata la finestra riportata in **fig. 2**. Dopo aver correttamente impostato l'indirizzo IP che si vuole cancellare, automaticamente alla pressione del pulsante "OK" l'indirizzo IP di RECS 101 sarà impostato al suo valore di default 0.0.0.0. Nel caso in cui non si conosce a priori il vecchio indirizzo IP del dispositivo, si può adoperare la funzione di ricerca indirizzo IP tramite la pressione del pulsante "Ricerca indirizzo IP". Sarà visualizzata la finestra riportata in **fig. 3**. Inserendo l'indirizzo MAC riportato nel pannello posteriore del dispositivo (**fig.4**) e premendo il pulsante "Trova" dopo qualche istante il software restituirà l'indirizzo IP correntemente impostato nel dispositivo RECS 101. Occorre sottolineare che la ricerca non avrà esito positivo se la Subnet Mask del PC adoperato per la configurazione è diversa da quella impostata all'interno del dispositivo RECS 101 che per default è 255.255.255.0. Verificare anche l'indirizzo IP del PC da cui accedete a RECS 101 facendo in modo che l'indirizzo del PC ricada all'interno della stessa Subnet Mask di RECS 101.Ad esempio, supponendo che RECS 101 sia configurato nel modo seguente:

### **Indirizzo IP: 172.16.10.103 Subnet Mask: 255.255.255.0**

il PC con il quale si vuole accedere a RECS 101 dovrà avere la seguente configurazione:

> **Indirizzo IP: 172.16.10.xxx Subnet Mask: 255.255.255.0**

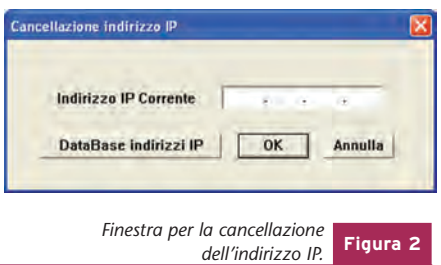

Dove "xxx" sta per qualsiasi numero compreso tra 0 e 255. Per modificare la configurazione dell'indirizzo IP e della Subnet Mask del PC occorre adoperare l'esatta funzionalità di Windows (**fig. 5**). Una volta rimosso con successo il vecchio indirizzo IP precedentemente assegnato a RECS 101 si è pronti per inserire in nuovo indirizzo IP selezionando la finestra "Configurazione indirizzo IP" (**fig. 1**). Se nella tabella "DataBase BootP" appare la vecchia configurazione del dispositivo, occorre premere il pulsante "Modifica configurazione" altrimenti premere il pulsante "Aggiungi nuovo dispositivo": si aprirà la finestra riportata in **fig. 6**. Tale finestra presenterà i valori in precedenza impostati nel caso in cui il dispositivo sia già presente nel DataBase BootP. Viceversa conterrà i campi vuoti. La **fig. 6** riporta l'esempio di quest'ultimo caso. Modificare il campo "Indirizzo IP" col nuovo indirizzo IP, il campo "Indirizzo MAC" (l'indirizzo MAC del vostro dispositivo è situato nel pannello posteriore, **fig. 4**), il campo "Gateway" (se esiste un Gateway nella vostra rete) ed in fine il campo "Subnet Mask" (**fig. 6**). Premendo il tasto "Aggiungi" le informazioni editate saranno memorizzate nel database degli indirizzi IP associato a RECS Utility.

Per completare la configurazione dell'indirizzo IP memorizzato occorre lanciare le funzionalità del server BootP premendo il pulsante "Avvio BootP" della finestra "Configurazione indirizzo IP" (**fig. 1**). Attendere qualche istante sino a quando lo stato del dispositivo evidenzia la scritta "Invio della replica BootP all'indirizzo IP

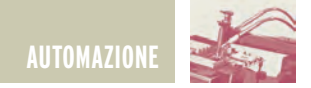

"[xxx.xxx.xxx.xxx]"(dove "xxx.xxx.xxx.xxx" sarà il nuovo indirizzo IP impostato). Attendere sino a quando il led Tx non finisca di lampeggiare, quindi premere il pulsante "Arresto BootP" (**fig. 1**). A questo punto l'indirizzo IP di RECS 101 è stato cambiato. Se l'inizializzazione dell'indirizzo IP è avvenuta con successo, il Led TX del dispositivo lampeggerà in continuazione. Per verificarne il corretto funzionamento utilizzare il comando Ping da DOS. Ad esempio, supponendo che il nuovo indirizzo sia 172.16.10.105, se il comando Ping risponde come di seguito riportato, allora la modifica dell'indirizzo IP ha avuto successo. In caso contrario ripetere tutto il procedimento descritto.

Potrebbe capitare il caso che il dispositivo RECS 101 sia settato con un indirizzo IP non compatibile con la rete nella quale RECS 101 è stato installato. Ciò si traduce nel fatto che RECS 101 non può essere indirizzato e di conseguenza non è possibile cambiare il suo indirizzo IP. In questo caso l'unica soluzione praticabile è quella di sconnettere RECS 101 dalla rete Lan nella quale era installato e connetterlo direttamente ad un PC dotato d'interfaccia Ethernet mediante un cavo di rete incrociato.

Le operazioni da compiere sono riassunte nei seguenti punti:

1.Scollegare RECS 101 dalla rete Lan. 2.Collegare RECS 101 ad un PC tramite un cavo di rete incrociato.

```
>> Ping 172.16.10.105
>> Pinging 172.16.10.105 with 32 bytes of data:
Reply from 172.16.10.105: bytes=32 time=10ms TTL=251
Reply from 172.16.10.105: bytes=32 time<10ms TTL=251
Reply from 172.16.10.105: bytes=32 time=10ms TTL=251
```
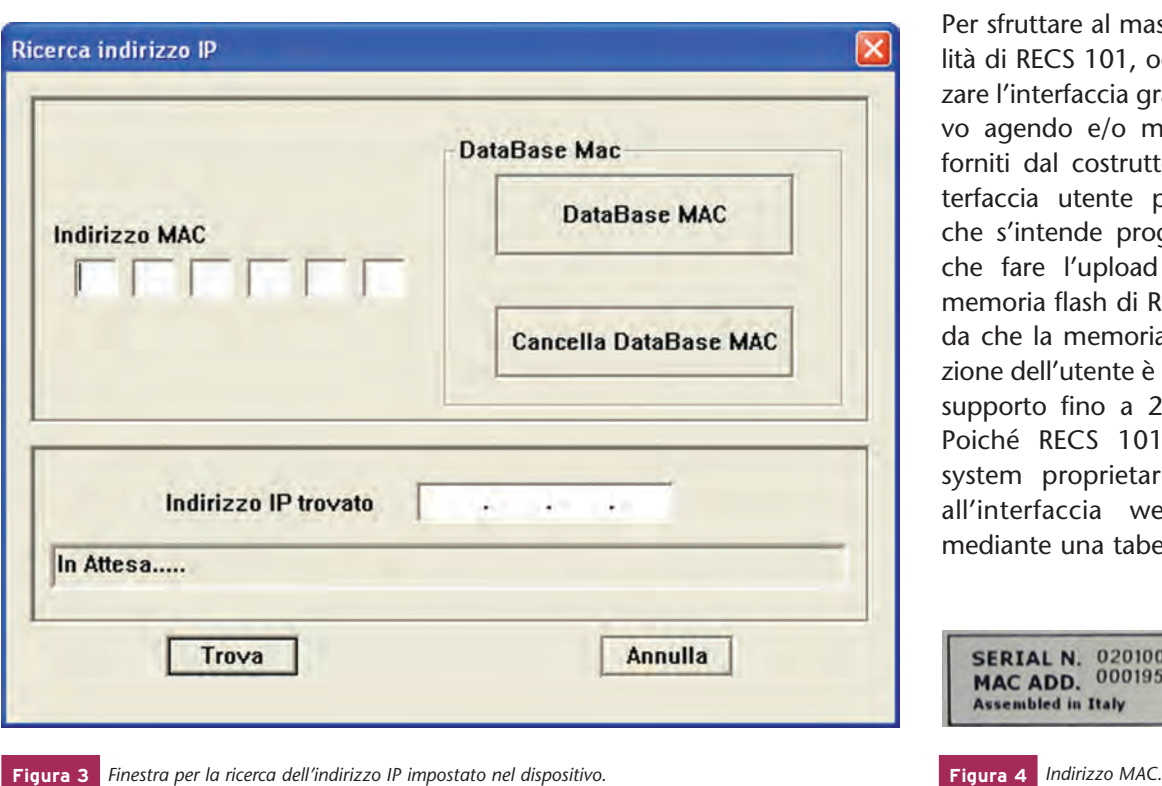

Le **figure 7** e **8** mostrano la differenza di connessione tra un cavo di rete dritto ed uno incrociato.

RECS 101 può essere collegato direttamente ad internet e quindi rendere le sue applicazioni visibili da tutte le parti del mondo se è configurato con un indirizzo IP statico.

La **fig. 9** ne rappresenta una possibile connessione.

In sintesi ciò che occorre è:

- 1.Un indirizzo IP statico, ovvero un indirizzo IP che abbia visibilità su Internet.
- 2.Una connessione diretta ad internet ad esempio ADSL o una rete LAN perennemente connessa.
- 3.Condividere la connessione ad internet tramite un Router e/o un Hub/Switch.
- 4.Collegare RECS 101 alla rete dopo averlo configurato con il relativo indirizzo IP statico.

### **UPLOAD DELL'INTERFACCIA UTENTE PERSONALIZZATA**

Per sfruttare al massimo le potenzialità di RECS 101, occorre personalizzare l'interfaccia grafica del dispositivo agendo e/o modificando i files forniti dal costruttore. Definita l'interfaccia utente per l'applicazione che s'intende progettare non resta che fare l'upload all'interno della memoria flash di RECS 101. Si ricorda che la memoria totale a disposizione dell'utente è di 500 KByte, con supporto fino a 256 differenti file. Poiché RECS 101 utilizza un file system proprietario, i file relativi all'interfaccia web sono gestiti mediante una tabella interna di tipo

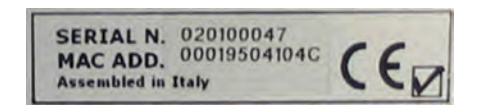

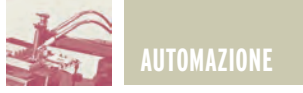

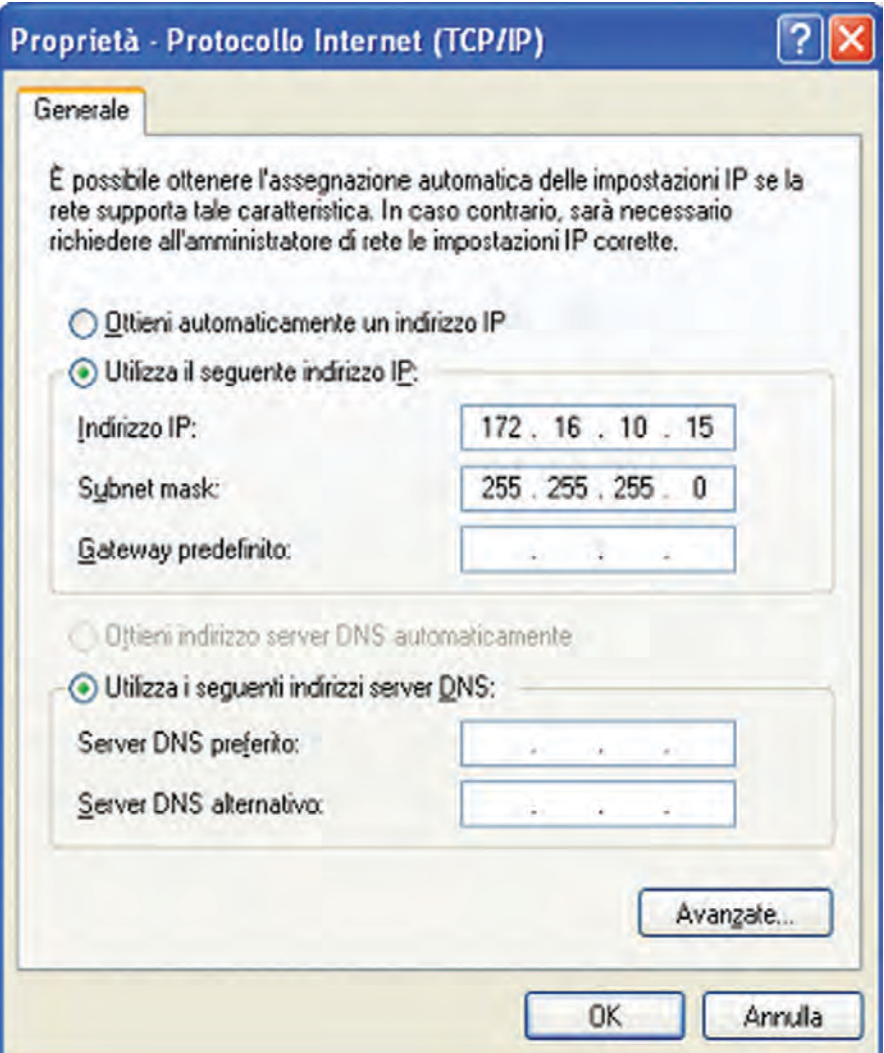

*Maschera di windows per il setup della connessione di rete.* **Figura 5**

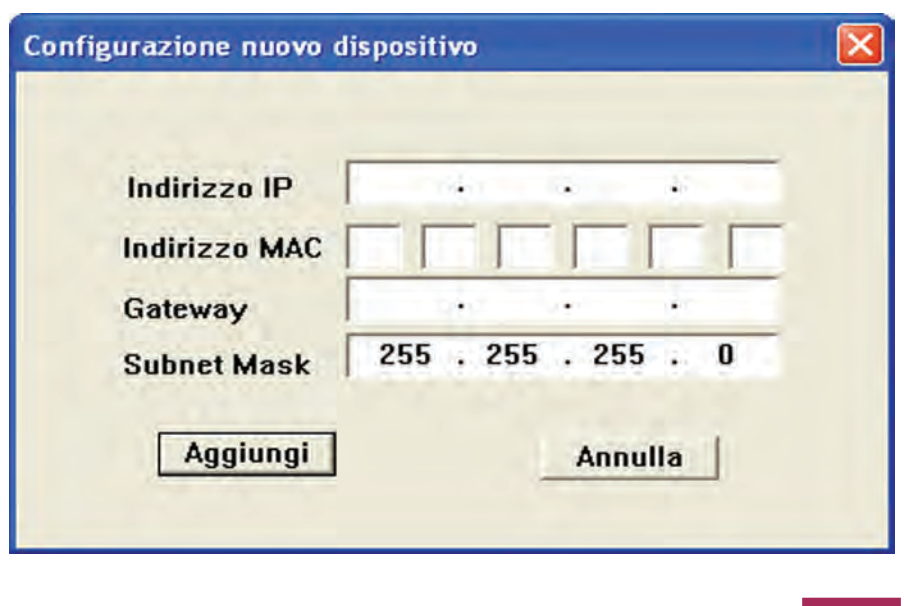

*Finestra per la configurazione del nuovo indirizzo IP.* **Figura 6**

"file index". Per trasferire i files all'interno di RECS 101 è necessario procedere prima alla creazione di un file di progetto che rappresenta l'immagine dei files che dovranno essere memorizzati all'interno della memoria flash. Il file di progetto, che presenta un'estensione \*.REC, può essere unicamente gestito dal web server integrato in RECS 101. RECS Utility contiene al suo interno delle funzionalità dedicate alla costruzione e all'upload di questo tipo di file. Per procedere all'upload dell'interfaccia utente personalizzata occorre seguire i seguenti passi:

- 1) Creare e/o modificare le pagine web personalizzate con qualsiasi software di web-publishing.
- 2) Impostare i parametri dell'applet in funzione delle esigenze di progetto.
- 3) Utilizzare il software RECS Utility per creare il file di progetto \*.REC.
- 4) Fare l'upload del file di progetto all'interno di RECS 101.

Di seguito è presentato un esempio illustrativo atto a descrivere l'operazione di upload dell'interfaccia personalizzata presente nel CD-Rom fornito in dotazione situata all'interno della cartella "CP" (il lettore può scaricare tale software direttamente da questo indirizzo:http://www.intellisystem.it/recs/ downloads/CP.zip). Poiché l'upload del file di progetto avviene mediante il protocollo UDP (protocollo che non prevede la conferma della ricezione dei pacchetti inviati) il lettore, in realtà, pur non avendo a disposizione RECS 101 può emulare tale funzionamento anche se il dispositivo non è fisicamente connesso alla rete.

Le operazioni da compiere per procedere all'operazione di upload sono le seguenti:

- 1) Dopo aver lanciato RECS Utility selezionare l'opzione "Web Upload" come riportato in **fig. 10**.
- 2) Premere il pulsante "Seleziona Files

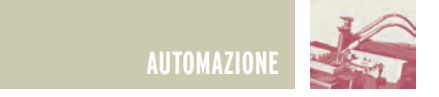

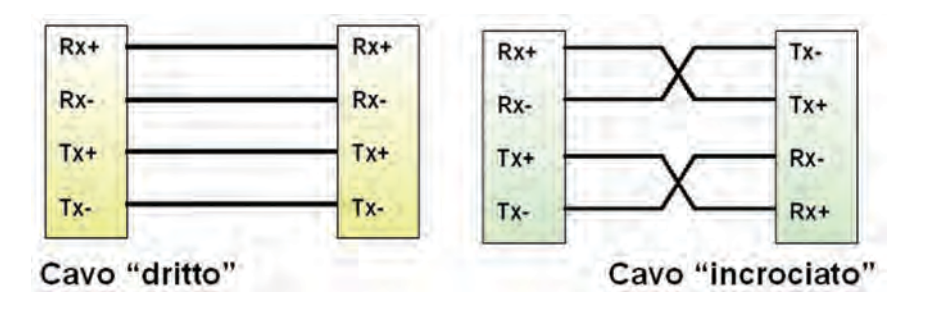

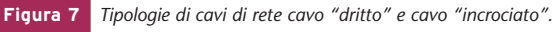

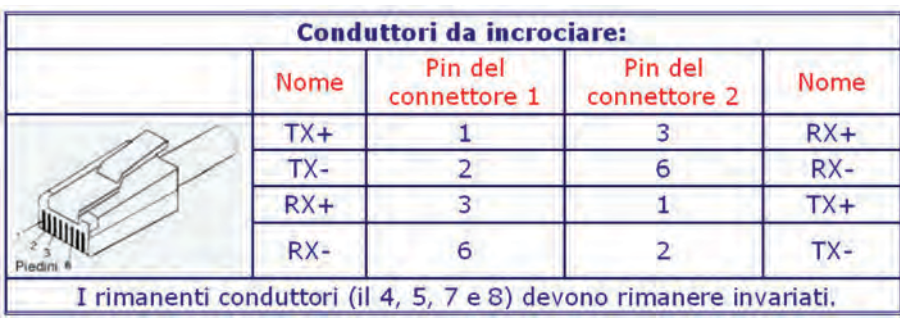

**Figura 8** *Realizzazione di un cavo incrociato.*

di progetto" e selezionare la cartella contenente i files (Ad esempio la cartella Control Panel "CP" contenuta all'interno del CD-Rom fornito in dotazione), premere "ok" per proseguire (**fig. 11**).

- 3) Inserire quindi il nome da assegnare al file di progetto e premere il pulsante "Salva" (**fig. 12**).
- 4) Premere il pulsante "Upload" per trasferire il file immagine all'interno di RECS 101. Questa procedura attiverà una barra di progressione che indica lo stato d'avanzamento dell'operazione di upload in corso. Al termine di tale fase sarà visualizzato un messaggio che comunica la chiusura dell'operazione.

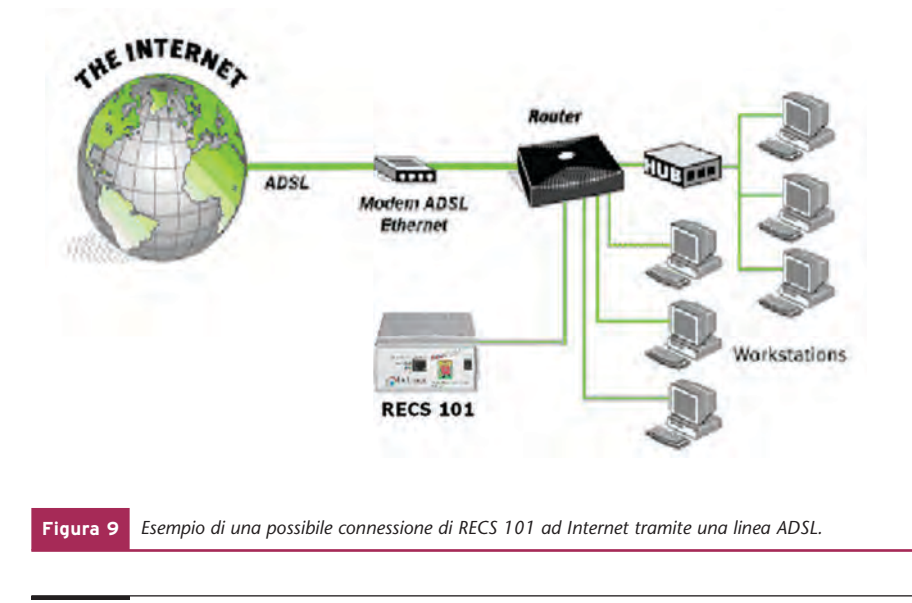

Nel caso si volessero programmare più RECS 101 con la stessa interfaccia utente e quindi col medesimo indirizzo IP si possono saltare le fasi descritte nei punti 1-4 a patto di possedere il file di progetto \*.REC. In questo caso premere il pulsante "Seleziona File di progetto" (**fig. 10**), selezionare il file di progetto da trasferire in RECS 101 (**fig. 13**), quindi procedere con l'operazione di upload premendo il pulsante "Upload" (**fig. 10**).

### **IMPLEMENTAZIONE DELLE INTERFACCE HARDWARE SULLE PORTE DI INPUT/OUTPUT**

RECS 101 si interfaccia con l'impianto o dispositivo da controllare mediante due porte a 16 bit digitali, rispettivamente, una di Input ed un'altra di Output poste sul frontalino posteriore. La **fig. 14** riporta la piedinatura dei connettori Cannon a 25 poli che ospitano tali porte.

Il progettista che intende interfacciare RECS 101 deve predisporre delle interfacce che consentono il corretto rispetto delle caratteristiche elettroniche della logica TTL implementata nelle due porte. Di seguito distingueremo due tipi d'interfacce rispettivamente una per la porta di Input ed un'altra per la porta di Output.

### **UNITÀ D'INPUT**

Poiché l'interfaccia di I/O di RECS 101 lavora con livelli logici TTL il dispositivo da interfacciare alla porta d'ingresso deve presentare anch'esso un interfaccia di tipo TTL. I 16 bit d'ingresso per l'applicazione fornita sono stati progettati per funzionare in logica TTL "Low Active".

Non sempre però i dispositivi hanno delle porte TTL e perciò, in questo caso, è opportuno adoperare un circuito che interponendosi tra RECS 101 e il dispositivo da interfacciare possa connettere i due dispositivi senza che essi corrano il rischio di danneggiarsi. Il circuito suggerito utilizza dei fotoaccopiatori che, garantendo

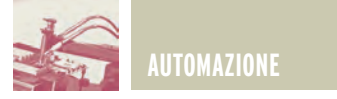

Sfoglia per cartelle

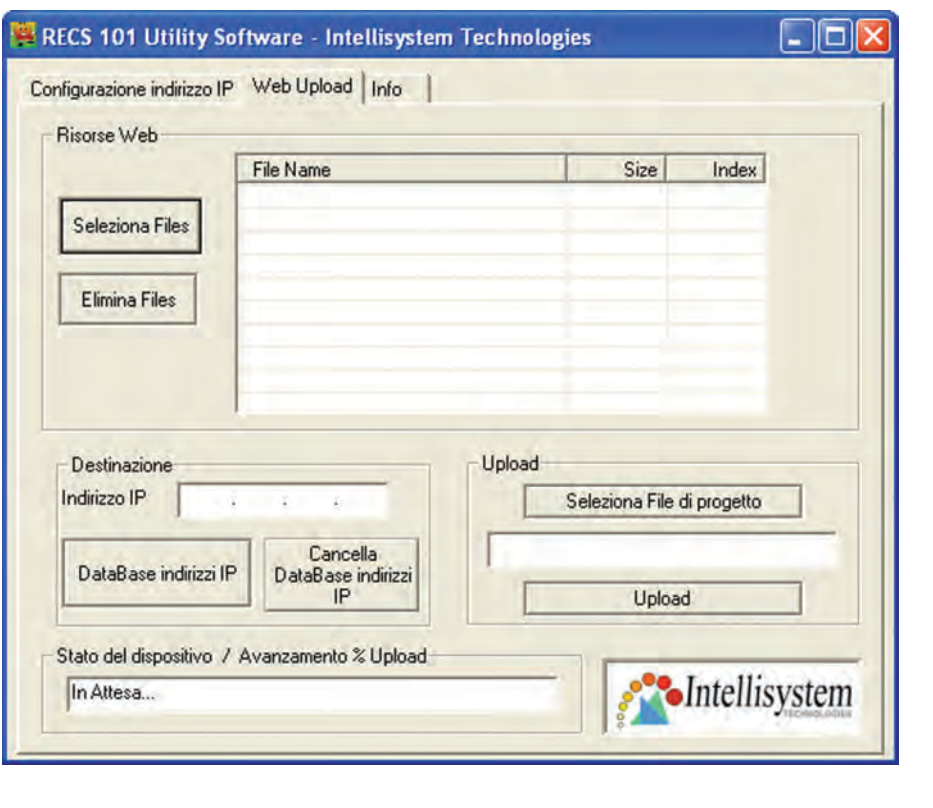

*Maschera per la gestione dell'upload di RECS Utility.* **Figura 10**

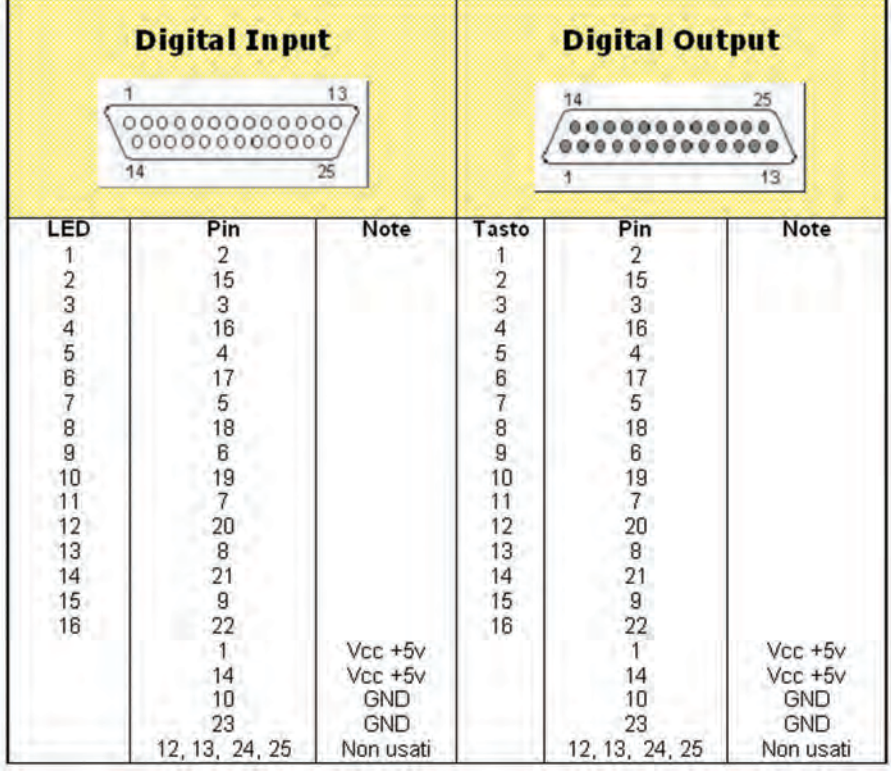

*Piedinatura dei connettori di I/O di RECS 101.* **Figura 14**

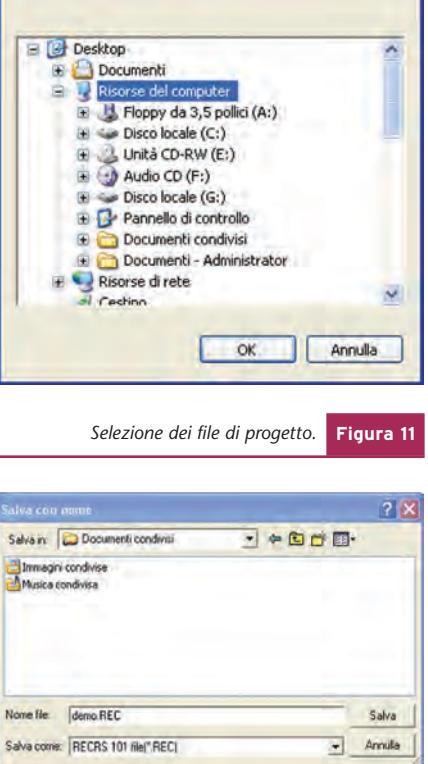

71

.<br>A pr  $75$ Cerca in **Continenti condivisi**  $-$ Immagni condivise Nome file: demo REC Apri RECS 101 Mel' REC)  $\rightarrow$  Arnula Tipo file: *Selezione del file di progetto.* **Figura 13**

*Creazione del file di progetto.* **Figura 12**

un totale isolamento tra i due dispositivi, ne assicurano il corretto funzionamento. La **fig. 15** mostra una possibile realizzazione del circuito proposto.

### **UNITÀ D'OUTPUT**

RECS 101 è dotato 16 uscite che lavorano con livelli logici TTL progettati per funzionare in logica "High Active". Affinché RECS 101 possa essere correttamente interfacciato con un altro dispositivo che lavora con

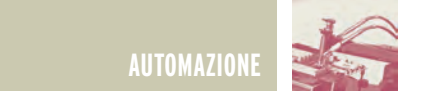

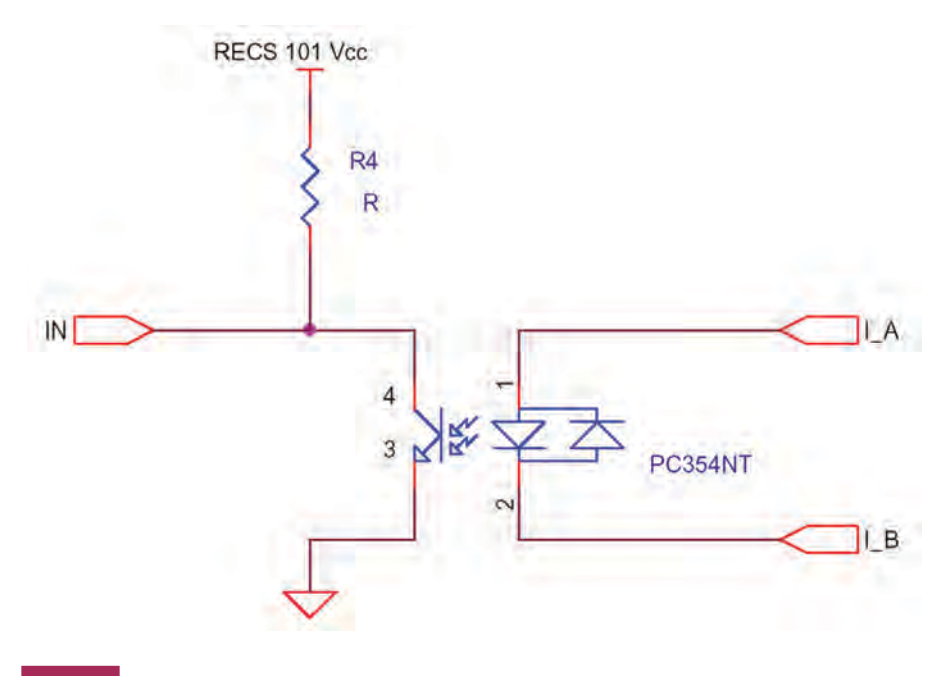

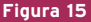

**Figura 15** *Interfaccia per la connessione di un dispositivo alla porta d'ingresso di RECS 101.*

tensioni diverse si consiglia l'uso di fotaccopiatori che garantendo un totale isolamento tra i due dispositivi ne assicurano il corretto funzionamento. La **fig. 16** mostra lo schema elettrico di un circuito d'esempio per la realizzazione di un'interfaccia d'uscita da collegare a RECS 101. Tale circuito si presta benissimo per tutte quelle applicazioni nelle quali è necessario effettuare un controllo di tipo ON/OFF di carichi di qualunque tipo. Poiché il circuito contiene dei relay assieme agli optoisolatori si ottiene un circuito doppiamente isolato sia galvanicamente (per mezzo dei realy) che otticamente (mediante l'uso di fotoaccoppiatori). Questa proprietà è da non sottovalutare per prevenire possibili rischi di danneggiamento di RECS 101 o peggio ancora di tutti i sistemi presenti nella rete a cui è connesso RECS 101: in questo modo si è sicuri che per qualsiasi operazione errata compiuta a valle dell'interfaccia il danno è comunque confinato al danneggiamento dell'interfaccia stessa.

### **DEVELOPER'S BOARD**

Su richiesta dell'utente, Intellisystem Technologies è in grado di fornire una developer's board per il dispositivo RECS 101 (**fig. 17**).

La developer's board di RECS 101 è una scheda che integra al suo interno 16 switches per la simulazione dei 16 ingressi digitali di RECS 101 e 16 display a LED per le relative 16 uscite. Gli switch relativi ai 16 ingressi sono stati progettati per lavorare secondo logica TTL "Low Active", e i 16 display relativi all'output sono stati progettati per lavorare secondo logica TTL "High Active" compatibilmente alle specifiche di RECS 101.

Le **tabelle 1** e **2** riportate di segui-

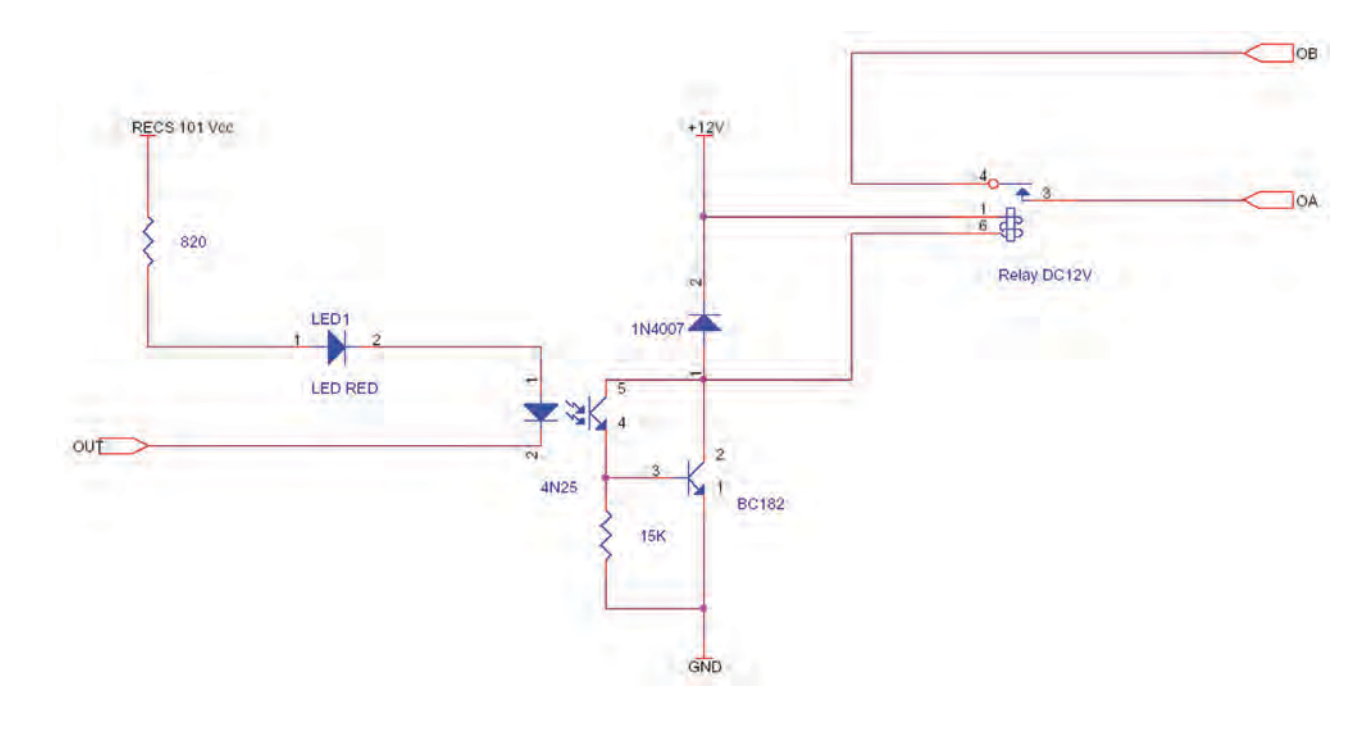

**Figura 16** *Interfaccia per la connessione di un dispositivo mediante relay alla porta d'uscita di RECS 101*

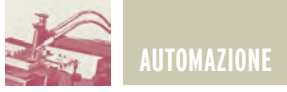

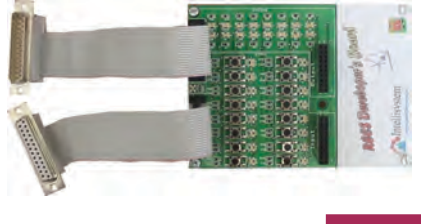

to riassumono quanto detto in precedenza.

La RECS developer's board non necessita di alimentazione esterna poiché gli viene fornita direttamente da RECS 101 tramite i due connettori relativi all'IO.

Mediante la RECS developer's *RECS developer's board.* **Figura 17**

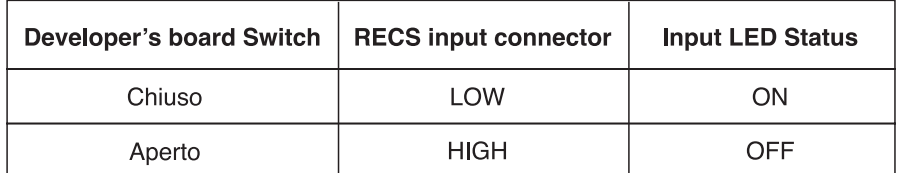

*Logica "Low Active".* **Tabella 1**

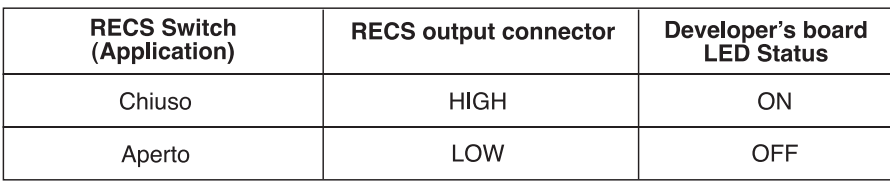

*Logica "High Active".* **Tabella 2**

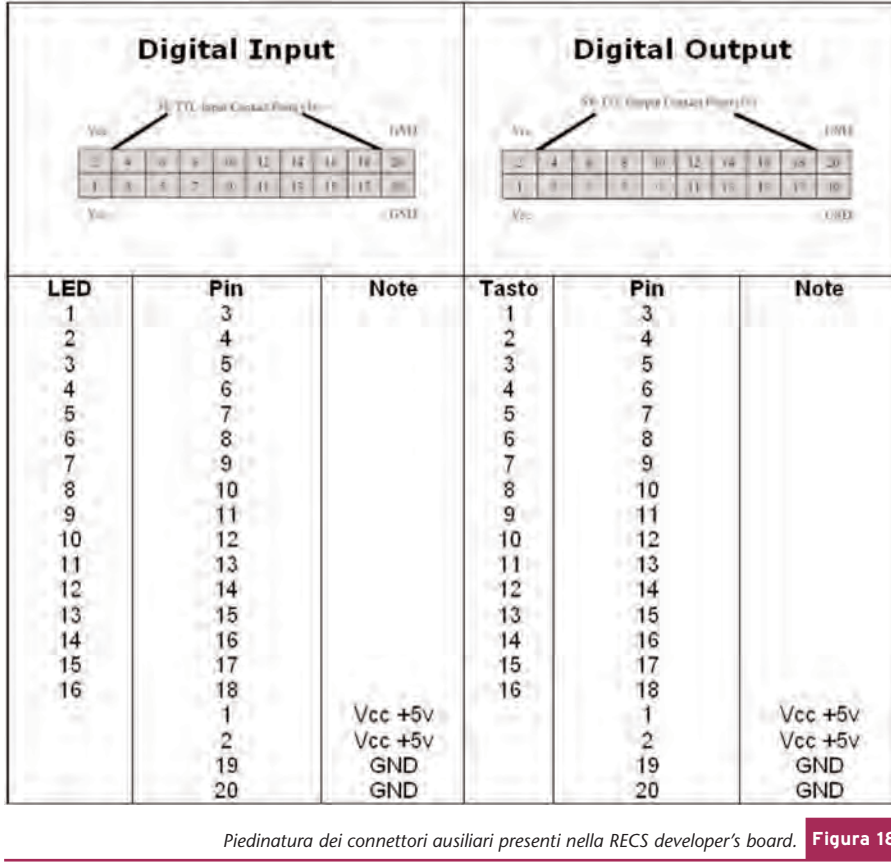

board è possibile progettare e sviluppare applicazioni senza aver a disposizione l'eventuale impianto da controllare. Dotata di due connettori ausiliari la RECS developer's board permette allo sviluppatore di estendere le sue funzionalità ad altri dispositivi elettronici in modo da poter effettuare velocemente le comuni operazioni di debugging delle applicazioni.

La **fig. 18** riporta la piedinatura dei connettori ausiliari descritti in precedenza.

### **Nel prossimo numero si discuterà dei seguenti argomenti riguardanti RECS 101:**

- 1) Protocollo di comunicazione implementato in RECS 101.
- 2) Monitor dello stato di I/O.
- 3) Controllo dei comandi di Output.
- 4) Comunicare con RECS 101: L'interfaccia Socket in C.
- 5) Comunicare con RECS 101: L'interfaccia Socket in Java.

### **BIBLIOGRAFIA**

**[1]** Intellisystem Technologies "RECS 101 Manuale Utente", http://www.intellisystem.it

*Piedinatura dei connettori ausiliari presenti nella RECS developer's board.* **Figura 18** *Electronic shop* **24**

# **Le fiere e mostre mercato**

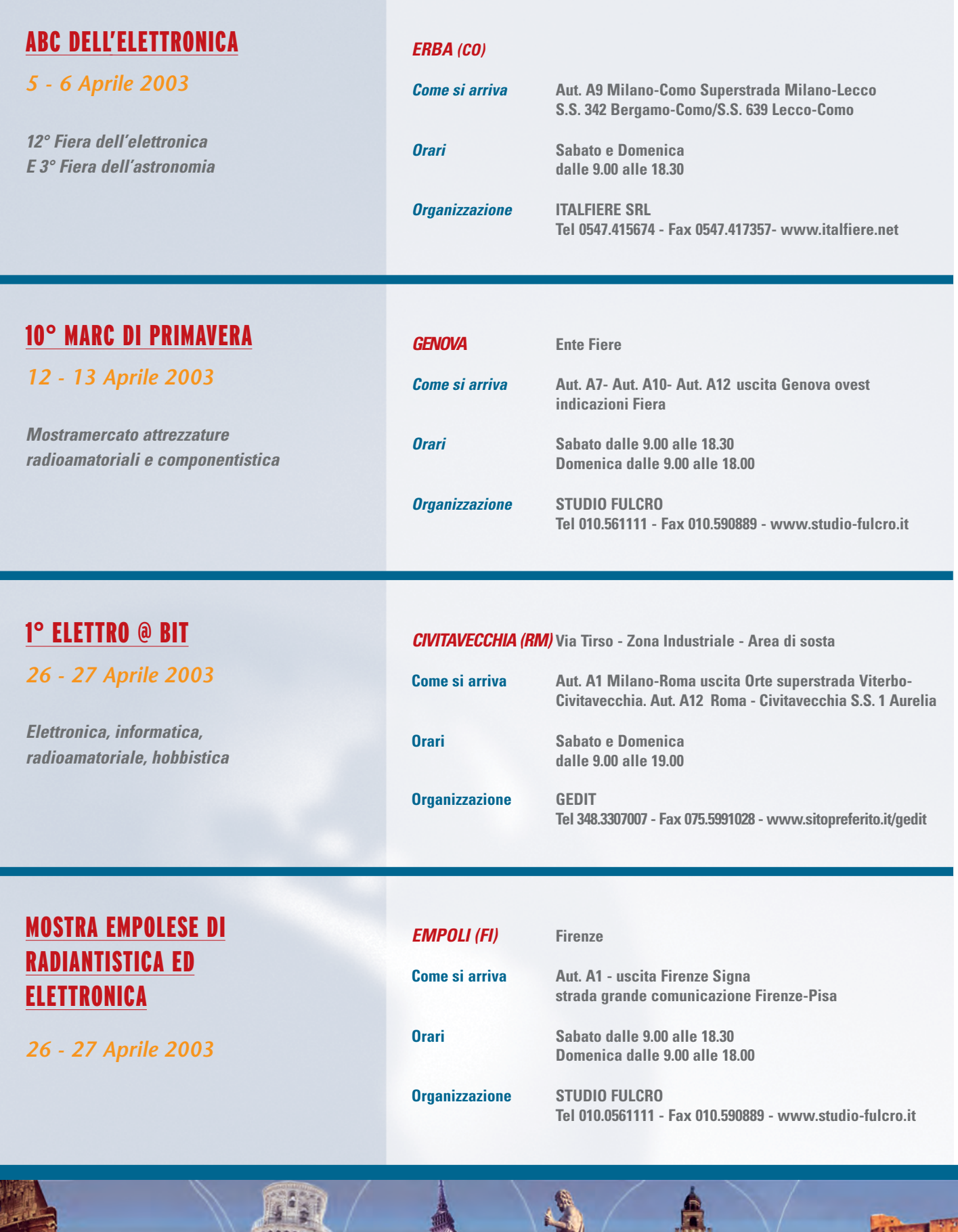

**HAAAARA** 

 $\frac{1}{2}$ within

**BEA** 

# **di Aprile e Maggio 2003**

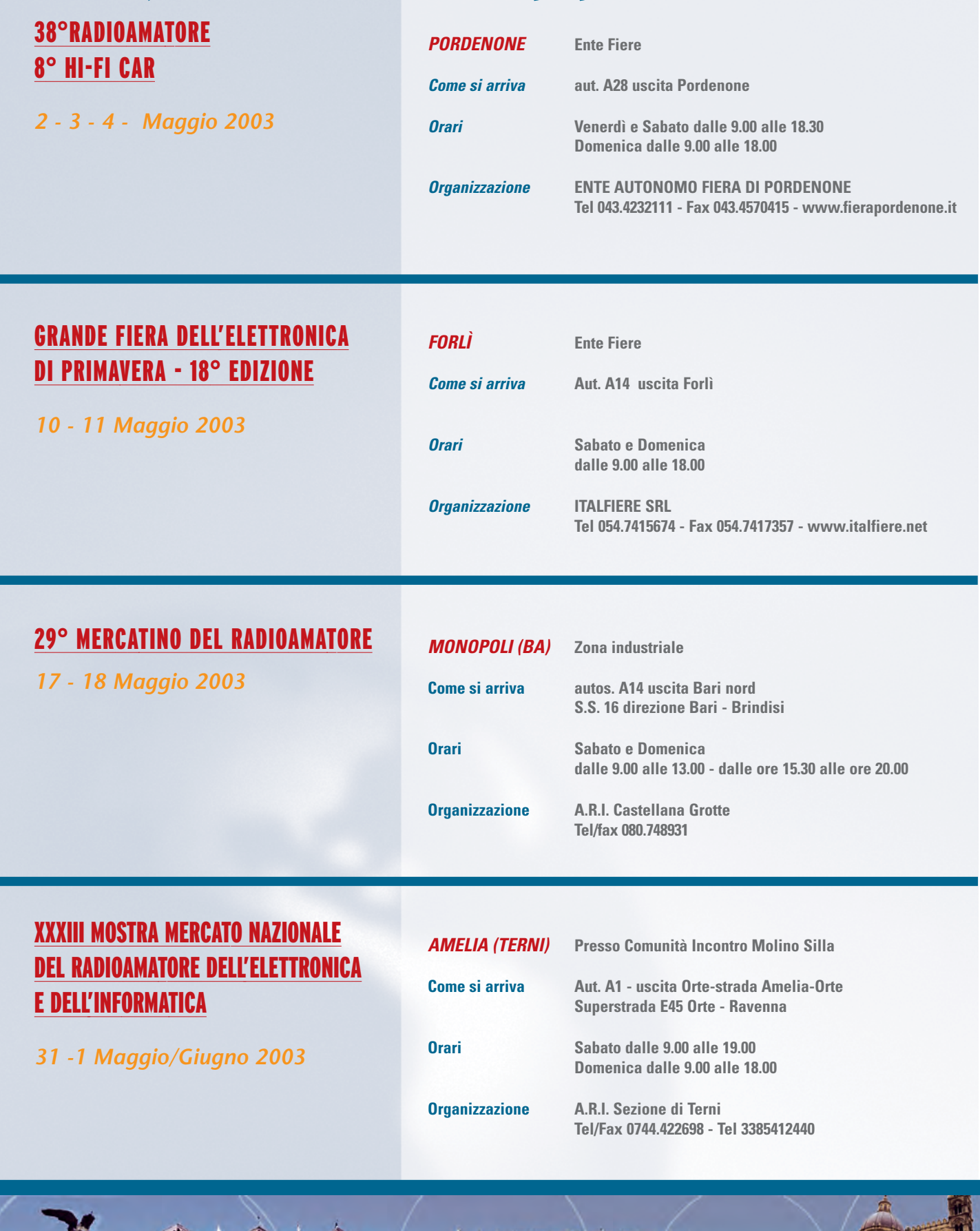

111111

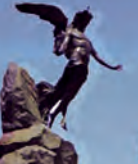

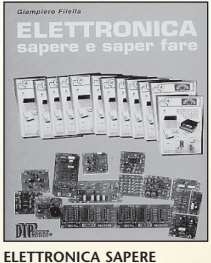

**E SAPER FARE**

*G. Filella* Questo libro é dedicato a chi ha un'innata pas-sione per questa scienza. Molti gli argomenti trat-tati, dalla saldatura, circuiti stampati, filtri oscilla-tori, amplificatori. *Pagine 228* **cod. 1005 Euro 12.80**

**Surplus** 

e dintorni

 $Vol. 1$ 

**SURPLUS E DINTORNI Volume 1** *Giancarmelo Moroni* A.R. 18 piccolo grande ricevitore<br>Frequenziometro etorodina BC 221

Frequenziometro etorodina BC 221.<br>Apparecchiature complementari per BC 221.<br>Ricevitori del tempo di guerra: il Mark I. Il rice-<br>trasmettitore Bendix VHF SCR 522. Il ricevitore<br>BC348 o AC224. Il ricevitore per VHF R 1132A.

modulato. Il Beacon Receiver BC 1206A. Il rice-vitore professionale UKW. Trasmettitore di potenza per stazioni autotrasportate BC610. Il preamplificatore BC614E. Il complesso riceven-te trasmittente SCR-506A. Il ricetrasmettitore B 30 MT. Il complesso ricevente e trasmittente canadese n.9 mk 1. *Pagine 235* **cod. 3424 Euro 15,00**

**LA RIPARAZIONE<br>DEI CIRCUITI** 

 $\sim$  11  $\sqrt{2}$ 

**LA RIPARAZIONE DEI CIRCUITI SWITCHING**

Una guida per risolvere rapidamente<br>tutti i problemi di riparazione degli ali-<br>mentatori switched-mode di qualunque<br>apparec-chiatura (TVC, monitor, compu-<br>ter, fax, stampanti ecc.) e gli stadi di<br>deflessione di riga e di q

**cod. 1180 Euro 15,60**

With Park of the Second Seconds

**2003**

band 1

**ECA** 

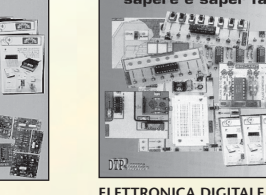

**ELETTRONICA DIGITALE SAPERE E SAPER FARE**

Dopo il volume dedicato all'Elettronica di base<br>è l'disponibile il nuovo volume dedicato<br>all'Elettronica digitale. Come per il suo gemello<br>è possibile abbinare teoria e pratica con i kit<br>dimostrativi. *Pagine 160* **cod. 2089 Euro 12,80**

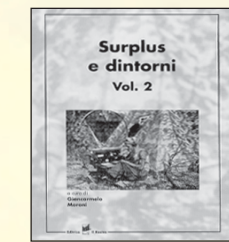

**SURPLUS E DINTORNI Volume 2**

*Giancarmelo Moroni*<br>Conversione del BC 357 in relè a capacità. Il ricevitore<br>professionale - CR - 100. L'unità - riceltasmittente<br>canadese - N. 52. Il ricetrasmettitore portatile mod.<br>FELDFU. Il radioricevitore Collins "5 tore protessonale "super Detharit" Mod. Stx2<br>Halicrafters. OCM 208: radioricevitore professionale.<br>Radioteledoni portatili: storia, centru, arviabilitarismo (antisticalizatilis) distinguista (antistical)<br>considerazioni su tralizzazione della capacita anodo-grigila.Il radioncevi-<br>tore "Ulvic E.e". "Ulvic E.g.": un interessante radiorice-<br>vitore professionale per onde metriche. La stazione<br>radio 610 (SCR-609-A, SCR-610A, B). La stazione<br>mobil dal Surpius all'amatore. Un trasmettitore completo<br>per licenze di prima classelli radiotelefono portatile<br>Telekit IV. Ricetrasmettitore per VHF Telekit VII. Geloso<br>G 207 TR e G 210 TR. Un interessante Surplus: il<br>telegrafo **cod. 3425 Euro 15,00**

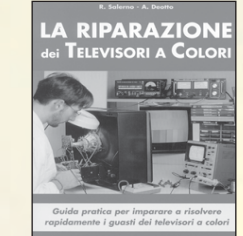

### **LA RIPARAZIONE DEI TELEVISORI A COLORI** *R. Salerno - A. Deotto*

Generalità sul TVC. Sezione RF e Fl. sintonia memoran. Il microcomputer. l'eletext. Audro H<br>Finale BF. Sezione colore, finali colore. Sezione sin-<br>cronismi e deplessione verticale. Deflessione diriga, generazione AT e EAT. Correzione E-O.<br>Alimentatore. Varie. Appendic **cod. 3264 Euro 17,60**

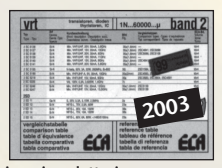

**Tabella Comparativa dei semiconduttori Edizione Aggiornata 2003 Oltre100.000 tipi di transistor diodi tyristori integrati. 180.000 equivalenze caratteristiche piedinature.**

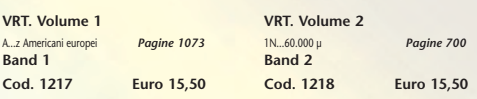

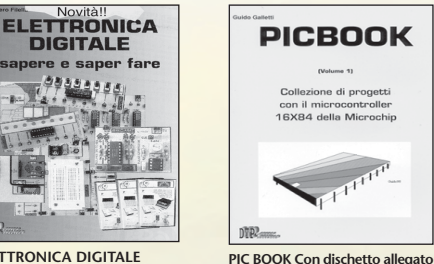

*G. Galletti* PICBOARD: Un circuito mille fori un po' speciale - TIMEPIC: Timer per conteggi alla rovescia - BLINK: Lampeggiatore per motociclo - SEMAPIC: Piccolo semaforo per modellisti - BELL: Campanello apri porta - ALARMPIC: Piccola barriera per i ladri di apparta-mento - PICMUSIC: Carillon programmabile - VIDEO-PIC: Commutatore video con scanner - GESTIONE LCD: HITACHI 44780 a 4 bit - Macro - Le tempistiche del Micro - Interfacciare il PIC 16x84 - Alcuni siti WEB che trattano i PIC - ARIANNA: Come tessere circuiti stampati - Set istruzioni PIC 16C84. *Pagine 96*

### **cod. 3079 Euro 18,00**

e di progett

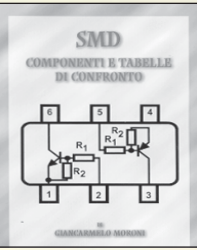

**SMD COMPONENTI E TABELLE DI CONFRONTO**

*Giancarmelo Moroni*<br>Componenti SMD. Contenitori e utilizzo.<br>Resistenze SMD. Lettura. Codifica. Trimmer SMD.<br>Condensatori SMD. Ceramici. Film. Poliestere.<br>Elettrolitici. Filtri rete. Connettori SMD. Fusibili. Interruttori. Zoccoli. Led. Transistor. Tabella com-parativa. *Pagine 111* **cod. 3426 Euro 9,00**

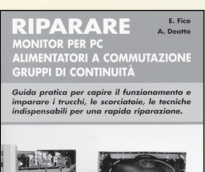

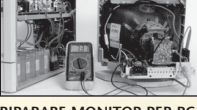

**ALIMENTATORI A COMMU-TAZIONE GRUPPI DI CONTINUITÀ** *E. Fico - A. Deotto*

**cod.3162 Euro 16,60**

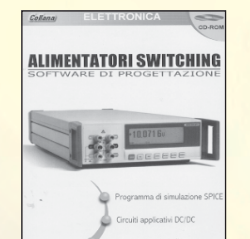

### **ALIMENTATORI SWITCHING Software di Progettazione Documentazione.**

Un tutorial sulle tecnologie degli alimentatori a com-<br>mutazione ed un completo manuale in lingua italia-<br>na. Il supporto indispensabile per conoscere tutti i<br>cornandi e le opzioni del programma. Delle eserci<br>tazioni guida SwitcherCAD. Il programma funziona in ambiente PC, si richiede Windows 95/98/2000NT, consigliati 64 Mb RAM liberi sull'Hard Disk. *CD-ROM* **cod. 3423 Euro 25,49**

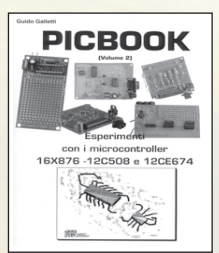

### **PIC BOOK 2 - Con CD allegato**

**Naturale** prosegu Naturale proseguimento del primo volume, questo libro completa la panoramica sui PIC. Andremo ad utilizzare sempre il 16F84 ma anche il 16F876, il 12C508 ed il 12CE674 due 4+4 pin dalle caratteristiche a dir poco sorprendenti. La novità principale è che quì parleremo di esperimenti oltre che di progetti. Nel quì parleremo di esperimenti oltre che di progetti. Nel<br>CD accluso il lettore troverà tutto quello che gli serve, compresi i vari programmi nonchè tutti i listati pre-senti in cartaceo nel volume. *Pagine 170* **cod. 3079/2 Euro 23,50**

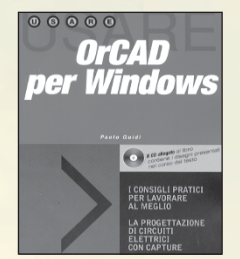

**ORCAD PER WINDOWS**

Questa edizio

Questa eduzione aggiornata del testo, deticata alta<br>versione per Windows, si propone come supporto<br>per un rapido apprendimento delle nozioni fonda-<br>mentall per l'utilizzo del vari pacchetti Capture (per la<br>la realizzazione

**cod. 3418 Euro 18,00**

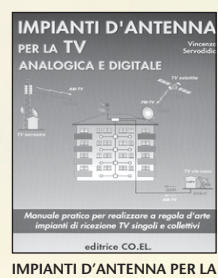

**TV ANALOGICA E DIGITALE**

*V. Servodidio*<br>Manuale pratico per realizzare a regola d'arte<br>impianti di ricezione TV singoli e collettivi. Questo<br>nuovo manuale affronta da un punto di vista pra-<br>tico i diversi problemi tecnici e normativi, fornendo all'installatore le corrette risposte in modo sem-plice e immediato attraverso un gran numero di schemi e figure. *Pagine 208*

**cod. 3321 Euro 17,60**

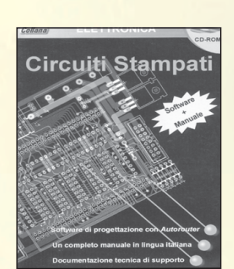

### **CIRCUITI STAMPATI Software + manuale**

In questo CD-ROM trovate: EAGLE - software che conservativa di disegnare o importare lo sche ed automatizzare la tracciatura delle piste sul circuito stampato con l'ausilio dell'Autorouter Integrato. Funzioni avanzate, per la gestione di ogni fase di lavorazone. Lutere di componenti, possibilità di sceglie-<br>le tra migliala di componenti di ogni categoria, ana-<br>logica o digitale, con tipologia convenzionale oppure<br>SDM. Manuale in lingua italiana, per apprendere ad<br>usare EAG zione. Il programma funziona in ambiente PC, si richiede Windows 95/98/2000 ME, un browser tipo Explorer nella versione 5 o superiore, se non possede-te quest'ultimo potete installare Explorer per Windows presente nel CD-ROM. *CD-ROM*

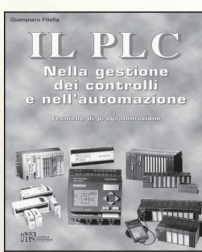

**IL PLC Nella gestione dei controlli e nell'automazione**

G. Filello<br>Mayonne è allegato un software, sviluppato in Cina<br>Al volume è allegato un software, sviluppato in Cina<br>PLC virtuale, per apprendere la logica Ladder atta-<br>verso l'animazione di alcuni automativni. Nel testore<br>v

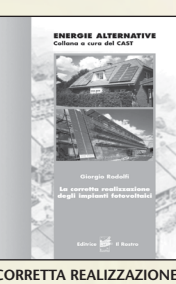

**DEI SISTEMI FOTOVOLTAICI**

G. Rodolfi elettrotecnica generale. Nozioni di<br>Impanistica appicata Sistem Intovoltaci, panvellininginaristica appicata Sistem Intovoltaci, panvellininginari<br>Intovoltaci, dimensionamento, installazione, orien-<br>Immerto, col

**cod. 3218 Euro 11,50**

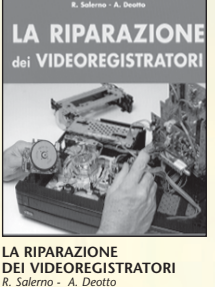

R. Salerno - A. Deotto<br>Generalià sul VCR. Il front-end. La sezione video,<br>percorso dei segnali di luminanza e crominanza in<br>registrazione. La sezione audio. L'alimentatore. La<br>gestione della parte meccanica. Il sistema di datrice al perno guidanastro di sinistra. Drum testi-ne video e perni guidanastro. Dal perno capstan alla bobina di raccolta. Indice dei guasti proposti e commentati. *Pagine 173* **cod. 3427 Euro 16,60**

**PARABOLE E SATELLITI** *C. Perretta*

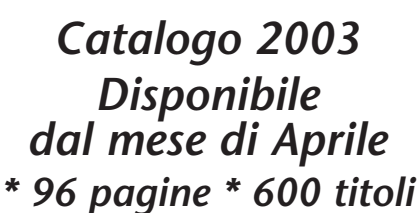

*ELETTRONICA ELETTROTECNICA RADIO-TELECOMUNICAZIONI AUDIO - VIDEO ENERGIE RINNOVABILI*

E-mail: info@sandit.it - Internet:www.sandit.it - SPESE DI SPEDIZIONE + CONTRASSEGNO Euro 2,70

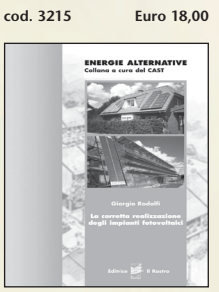

**LA CORRETTA REALIZZAZIONE**

Parabole<br>e satelliti

SCEGLIERE, INSTALLAR<br>E UTILIZZARE AL MEGI<br>IL THO IMPIANTO SATE EFFETTUARE IL CO<br>PUNTAMENTO<br>DELLA PARAROLA

**LABVIEW - Nella gestione dei controlli e dei sistemi** *M. Ferrari - G. Filella* LabVIEW è un rivoluzionario ambiente di programmazione la cui struttura grafica ad oggetti consente di con-<br>trollare dei dispositivi esterni, siano essi strumenti com-

**ABVIEW** 

 $num =$ 

LabVIEW 5.1

 $MA - 1$ 

merciali o schede interfaccia. Questo volume proponen<br>una serie di moduli che consentono di approfondire gi<br>aspetti teorici e applicativi correlati all'utilizzo di<br>LabVIBW. Per questo motivo tutti gli argomenti trattati<br>os

**cod. 3216 Euro 17,50**

CAVI CONNETTORI E ADATTATORI<br>La più completa banca dati per le connessioni

eta banca dati per le<br>PC - Audio - Video

di<br>Alberto Casanna

 $\blacksquare$ 

 $\left(\frac{7}{2}\right)^3$ 

 $\begin{array}{c|c} t & 0 \\ \hline 1101010100 \\ 010111101 \\ \end{array}$ 

Ö

**Vimmunity** 

**WANTED** 

ŵ,

**CAVI CONNETTORI E ADATTATORI. La più completa banca dati PC le connessioni PC-audio-video** *A. Casappa*

II manuale compende le connesson per computer<br>di vari tipi come AMIGA, C64, Spectrum, IBM<br>Compatibili, Audio-Video, IDE, SCSI, ETHERNET,<br>PCMCI, monitor, modern e quant'altro sono riuscito<br>a reperire. Per una migliore consu • Cavi di collegamento *Pagine 80* **cod. 2099 Euro 10,33**

 $m1$   $CAC$ 

Centri storici sui satelliti. Naranetti operatvi dei<br>satelliti. Mappa di copertura e tipi di fasci.<br>Allocazione delle frequenze. Polarizzazione del<br>segnale e tipologia dei "transponder". La struttura<br>delle parabole. Le com **cod. 3350 Euro 20,00**

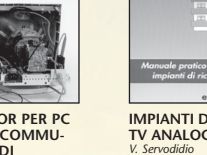

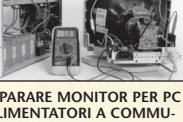

**RIPARARE MONITOR PER PC**

Guida pratica per capire il funzionamento e impa-rare i trucchi, le scorciatoie, le tecniche indispen-sabili per una rapida riparazione. *Pagine 159*

**SANDIT MARKET - Via Quarenghi, 42/c - 24122 Bergamo - Tel. e Fax 035/321637 cod. 3270 Euro 25,49**

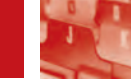

# MONACOR TVSET 320: MONACOR TVSET 320: UN PASSO AVANTI UN PASSO AVANTI VERSO LA SICUREZZA VERSO LA SICUREZZA SUI MEZZI MOBILI SUI MEZZI MOBILI **in vetrina** *Nato per specifica richiesta* **d'operatori del settore, il TVSET 320 della<br>
Mato per specifica richiesta d'operatori del settore, il TVSET 320 della<br>
Mato per specifica richiesta d'operatori del settore, il TVS**

*MONACOR è un apparecchio innovativo e nello stesso tempo indispensabile come dotazione di taxi, autobus e camper. In pratica con quest'apparecchio possiamo registrare immagini ad un nostro comando o non appena avviene un'effrazione. In questo modo potremo immortalare chi ci ha rubato nell'auto o chi ci ha rapinato. Molto utile anche in camper o in casa, connesso ad un buon impianto d'allarme.*

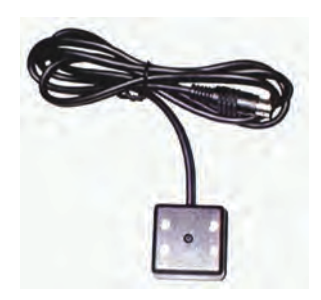

L'apparecchio, non appena acceso, si pone in stand-by per poi divenire operativo ad un nostro comando, utilizzando il telecomando.

Tramite telecomando possiamo inoltre gestire moltissime funzioni tra cui il

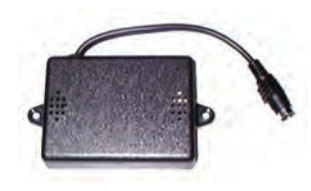

timer che intervalla i frame d'immagini per un massimo di 32.

Una comune uscita video potrà essere connessa ad un PC portatile o ad un monitor LCD di controllo. In questo modo potrete non solo vedere le immagini memorizzate ma anche scaricarle e memorizzarle nel computer per passarle al vaglio degli organi di polizia. La telecamera è di dimensioni realmente piccole, dispone di obbiettivo a capocchia di spillo con microled infrarossi (in modo da poter operare nel buio dell'abitacolo della vettura), come piccolo è il box plastico che ospita la logica intelligente del TVSET320, che potrà essere nascosto in zona ben protetta sot-

toplancia o cruscotto. Tramite comuni jack potremo fare link con monitor e VCR. Un pulsante opzionale potrà essere connesso ai microswitch delle portiere o a sensori ad ultrasuoni per avere così un antifurto davvero particolare ed efficiente.

Il circuito può operare anche in maniera autonoma come antifurto con memorizzazione d'immagini: basterà accendere l'apparecchio, predisponendo in fase di taratura un tempo d'uscita, e quindi assegnando la funzione auto pixel detector. Dopo un certo tempo, necessario perché noi si abbandoni l'auto, un qualsiasi movimento visibile dalla telecamera farà si che inizi

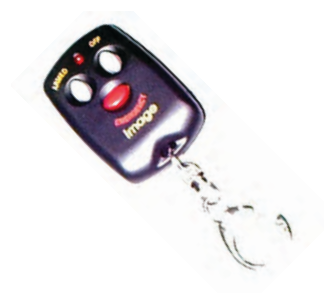

la procedura di memorizzazione delle immagini. Utilizzato su di un camper, potremo beccare il ladruncolo in flagrante. Il consumo del circuito è molto basso quindi potrà essere lasciato acceso a lungo senza scaricare la batteria dell'auto. Si consiglia di fissare la telecamera nei pressi dello specchietto retrovisore.

*Electronic shop* **<sup>25</sup>**

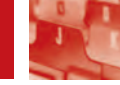

# MACCHINA A MACCHINA A CONTROLLO CONTROLLO NUMERICO NUMERICO

di Paolo Seminara

*Ho ritenuto opportuno provare quest'intelligente dispositivo ed illustrarne le caratteristiche salienti, sto parlando di una macchina CNC ad anello aperto con motori stepper.*

In passato ho avuto modo di provare molte macchine di questo tipo, trovandole, di solito, molto limitate.

in vetrina

Limitazioni dovute al programma di gestione, spesso realizzato per il sistema operativo DOS, alla gestione della macchina tramite porta parallela ed altre piccole problematiche che appesantivano il dispositivo limitandolo moltissimo. E' innegabile il fatto che lavorare in Windows sia veramente semplice e molti sanno che la porta parallela ha dei grossi limiti che non consentono, per esempio, di portare i motori a velocità sostenute, oppure impediscono la creazione di un protocollo di comunicazione avanzato, che possa controllare la posizione effettiva della macchina.

### **LA MECCANICA**

La struttura portante è in plexiglas, insolito per una macchina di precisione, ma è stato usato un materiale da 25 mm di spessore, il che rende in ogni caso la struttura molto robusta. Lo scorrimento è su barre temprate e manicotti a strisciamento in ottone, mentre la trazione utilizza viti a doppio principio, sulle quali scorre una normalissima madrevite quadrata.

A corredo è fornito un elegante porta DREMEL in alluminio pressofuso, ma e' possibile montare altri tipi di motore per le lavorazioni. I 3 assi sono disaccoppiati dai motori, per mezzo giunti elastici.

### **L'ELETTRONICA**

I 3 motori stepper ben dimensionati provvedono al movimento, questi

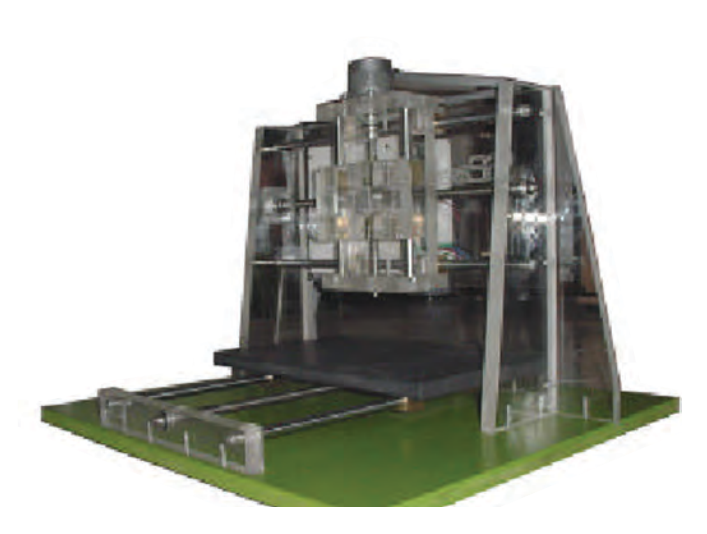

sono pilotati da altrettanti azionamenti tradizionali (L6203) ma con riduzione di corrente automatica e fotoaccoppiatori per i segnali di STEP e DIR ENABLE. Anche la corrente in gioco può essere selezionata per mezzo d'appositi dip-switch.

Fin qui niente di speciale. Ho descritto cose normalissime anche se dimensionate a puntino, ma il cuore della macchina, invece, risiede in una scheda di controllo assi di tutto rispetto che nulla ha da invidiare alle marche più blasonate. E' strano trovare un con-

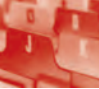

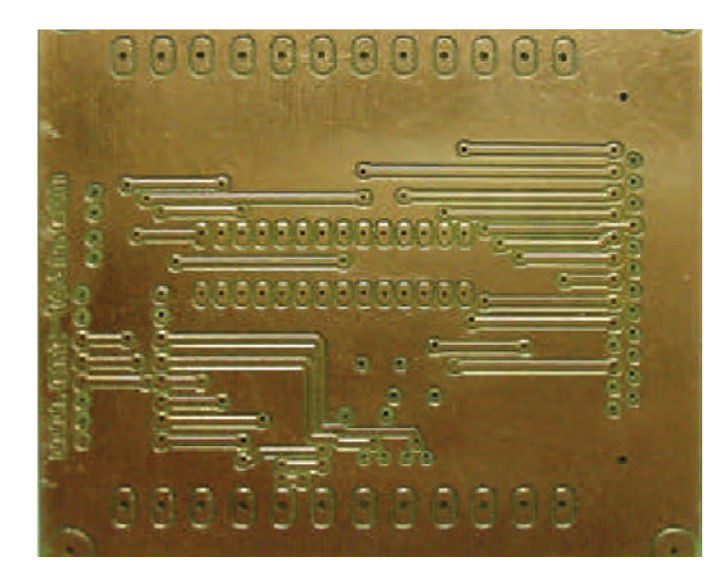

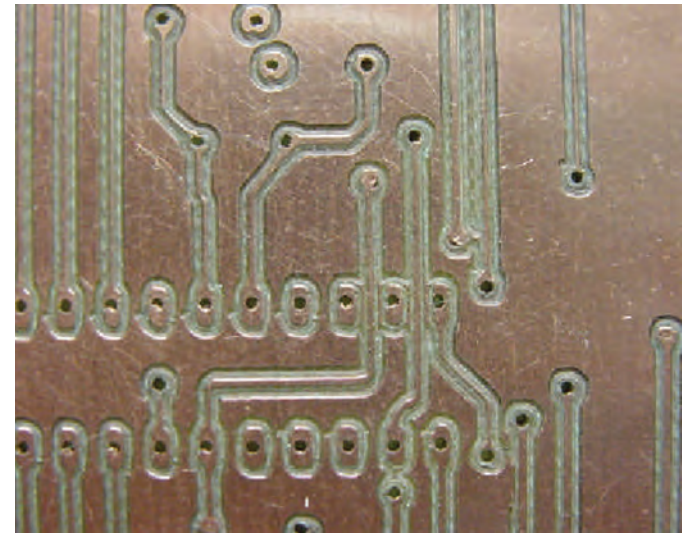

troller così avanzato montato su una macchina entry-level.

Il controller dialoga con il PC per mezzo della porta seriale (RS232), su questa linea è implementato un controllo che gestisce la comunicazione evitando che, durante le lavorazioni, si perdano passi.

In questo modo il PC elabora continuamente i vettori che invia al controller, aspettandosi delle conferme.

Sul controller sono alloggiati:un Microprocessore, la memoria e gli integrati buffer per le 6 uscite e i 6 ingressi, gestibili da programma, per aspiratori, cambio utensile o altro. Viene anche fornito un alimentatore in contenitore stagno IP65, il quale oltre alla macchina, provvede ad alimentare 2 carichi a 220 VAC controllabili da software. Il controller in questione, oltre ad essere gestito dal programma in dotazione (TWINCAM), dispone di un sistema operativo che accetta semplici comandi; questo è molto utile per chi volesse usare questo dispositivo a scopo didattico. Ma adesso vedremo qual è la ciliegina sulla torta: su questa scheda è stato implementato il contouring, vale a dire la capacità di mantenere costante l'accelerazione al variare dell'angolazione tra 2 vettori consecutivi.

Questa funzione consente di compiere traiettorie circolari perfette, senza che la macchina salti come un canguro.

### **LAVORAZIONI**

Come si evince dalle foto allegate, sono riuscito a produrre circuiti stampati, incisioni 3D, tagli e persino i famigerati fori rettangolari per i LED su i soliti contenitori per elettronica. Di fatto con un po' di fantasia potete farci di tutto. A dire il vero, il costruttore non mi aveva assicurato che la macchina fosse in grado di incidere piste

che passano tra i pin dei circuiti integrati, ma io ho osato e guardate un po', cosa sono riuscito a fare ovviamente utilizzando le frese giuste.

### **CONCLUSIONI**

Il mio parere è senz'altro favorevole, ho provato una macchina da tavolo, con tendenza al semiprofessionale, un prodotto di tutto rispetto dove non si vedono parti in economia ma anzi sovradimensionate.

Instancabile, precisa fino al decimo di millimetro, piccola tanto da stare su di una scrivania e sempre pronta per ogni evenienza.

Per questo mese mi fermo qui,al più presto vi parlerò del programma di gestione TWINCAM.

*Electronic shop* **26**

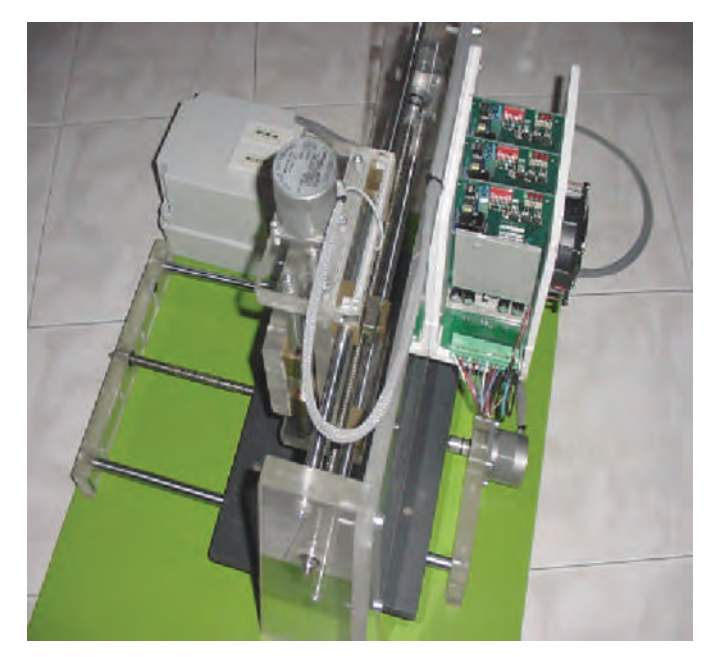

**RUBRICHE 137** 

**rubriche**

Sistema integrato in grado di essere utilizzato direttamente su una scheda di supporto dell'utente, come macro componente.

Piccoli nodi intelligenti con funzionalità locali come il controllo con algoritmi PID di temperature, motori, valvole, ecc. Teleacquisizione e telecontrollo su medio brevi distanze.

Automazione domestica: accensione e spegnimento luci, controllo riscaldamento e condizionamento, supervisione elettrodomestici e servizi elettrici, sistemi di sorveglianza e controllo accesso.

Settore automobilistico: accensione e spegnimento luci, controllo riscaldamento e condizionamento, supervisione servizi elettrici, sistemi antifurto, diagnostica di funzionamento.

Didattica: GMM AC2 offre

# GMM AC2 & GMM TST

**CMM AC2 & GMM TS**<br>Questo mese presentiamo il GMM AC2, ha l'ingombro di un<br>DIP40 ed è equipaggiato con un microcontrollore FLASH da<br>32K Atmel T89C51AC2 ed il GMM TST che prevede il<br>montaggio di moduli con l'ingombro di un *DIP40 ed è equipaggiato con un microcontrollore FLASH da 32K Atmel T89C51AC2 ed il GMM TST che prevede il montaggio di moduli con l'ingombro di un DIP28 oppure moduli con l'ingombro di un DIL 40.*

la possibilità di apprendere il Core 8051 ad un cosso veramente basso.

A questo scopo si presta altrettanto bene la scheda di supporto GMM TST.

In tutti i casi di scarso tempo di sviluppo: l'utente può avere il suo prototipo o addirittura il prodotto finito nel giro di una settimana.

Sistemi a logica distribuita come robot, automazioni su macchine di produzione in linea, automazioni di fabbriche di grosse dimensioni.

### **CARATTERISTICHE TECNICHE**

Ecco di seguito le principali opzioni di questa interessante scheda:

- Contenitore standard con zoccolo maschio 40 piedini dual in line a passo 100 mils, largo 600 mils.
- Ridottissimo ingombro: 26 x 58 x 16 mm.
- Circuito stampato a 4 strati per ottimizzare le immunità e le caratteristiche EMI.
- Necessita di una sola alimentazione a +5Vcc 26mA (l'assorbimento può variare in base ai collegamenti del modulo).
- Disponibilità di modalità operative a basso consumo come idle mode e power down mode.
- Microcontrollore Atmel T89C51AC2 (codice

compatibile 8051) con quarzo da 14,74 MHz;

- Ciclo macchina programmabile a 12 o 6 periodi di clock.
- 32K FLASH per codice, 2K FLASH per boot loader, 256 bytes RAM per dati, 1K ERAM per dati, 2K EEPROM per dati.
- 8 canali di A/D converter con 10 bit di risoluzione, 20 µsec per ogni conversione.
- Tensione di riferimento sezione A/D riportata su connettore.
- 14 sorgenti di interrupt con 4 livelli di priorità.
- 3 Timer Counter a 16 bits.
- 5 canali PCA a 16 bit

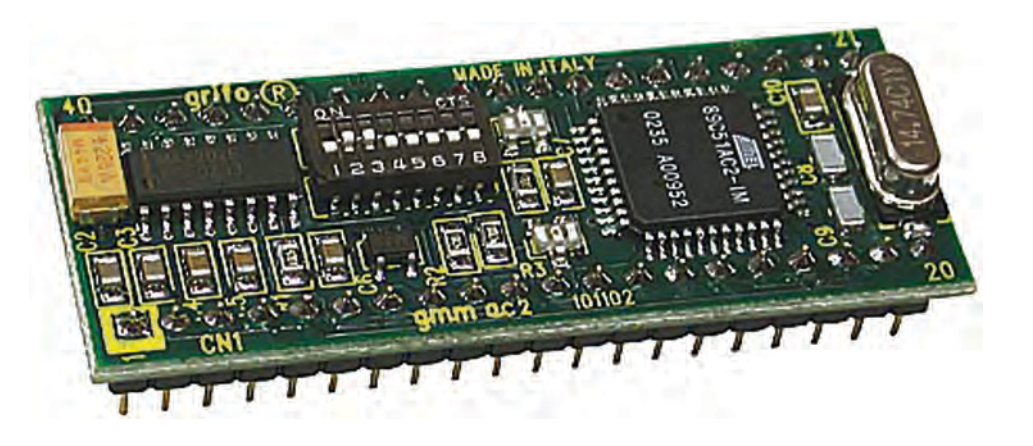

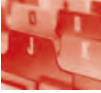

- Connettore DB9 femmina per collegamento linea seriale in RS 232 del modulo GMM xxx.
- Display LCD, retroilluminato, da 20 caratteri per 2 riche.
- Tastiera a matrice da 16 tasti (0÷9, A, B, C,  $D, *, #$ ).
- Collega 18/32 linee di I/O TTL del modulo GMM xxx a due connettore a scatolino standarizzato di I/O da 20 vie per una gestione diretta ai numerosi moduli Grifo®.
- 2 pulsanti e 2 LED per settare, forzare e visualizzare lo stato di 2 linee di I/O TTL del modulo GMM xxx.
- LEDs di due colori (Rosso, Verde) per differenziare la loro funzionalità.
- Montaggio in appoggio su superficie piana tramite 4 piedi in gomma oppure avvitata tramite 4 fori di fissaggio sugli angoli della scheda.
- Ridotte dimensioni: 100 x 212 x 30 mm.

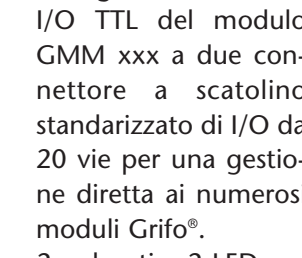

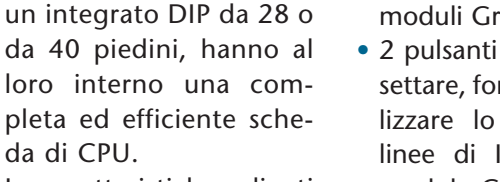

Le caratteristiche salienti della GMM TST sono:

da di CPU.

Moduli, con un ingombro analogo a quello di

- Zoccolo femmina da 40 piedini dual in line (a passo 100 mils, largo 600 mils) in grado di alloggiare moduli tipo GMM 5115 o GMM AC2.
- Connettore di alimentazione jack standard da 2,1 mm.
- Sezione alimentatrice che accetta un ingresso nel range  $7\div12V$  in AC o DC, compatibile ad esempio con la maggioranza degli economici adattatori da rete.
- LED sulla tensione di +5 Vcc in uscita dalla sezione alimentatrice;
- Tasto di RESET.
- Buzzer di segnalazione acustica comandato dal modulo GMM xxx.

E  $\overline{\mathbf{a}}$  $\overline{1}$  $\sqrt{a}$  $\overline{a}$ 同  $\overline{5}$  $\overline{6}$ ó **Secondary**  $\overline{z}$  $\overline{a}$  $\mathbf{S}$  $\overline{\mathbf{3}}$  $\overline{u}$  $L(\frac{1}{2})$ omm List **MOCH FALT 21002**  $*$  $\Box$ b **Tage** grifo  $100 - 1220$ tation. **智容** ħ mana

con funzionalità di di PWM, watch dog, comparazione, ecc.

- 32 linee di I/O digitale collegate al connettore. Alcune di queste linee hanno funzionalità multiple.
- Linea seriale hardware con Baud Rate programmabile fino a 115200 Baud, bufferata in RS 232 od a livello TTL.
- Ricetrasmettitore MAX202 per linea seriale RS 232.
- Circuiteria di Reset e controllo alimentazione basata su MAX825.
- Dip switch di configurazione ad 8 vie, con 3 dip acquisibili via software.
- 2 LED di segnalazione gestiti via software tramite linee di I/O digitale.
- Possibilità di gestione della FLASH ed EEPROM interna in modalità "In System Programming", ovvero con modulo già montato, sfruttando la linea di comunica-

zione se-riale.

- Software gratuito per PC, di supporto alla programmazione ISP con cui scaricare il codice generato nella FLASH di bordo.
- Vasta disponibilità di software di sviluppo quali: Assemblatori (MCA51); compilatori C (MCC51, HTC51, SYS51CW, DDS Micro C51); compilatori BA-SIC (BASCOM 8051); compilatori PASCAL (SYS51PW); ecc.
- Ricca serie di programmi dimostrativi ed esempi di utilizzo forniti sotto forma di sorgenti ampiamente commentati, per i vari ambienti di sviluppo.

### **IL GMM TST**

Passiamo ora alla scheda di test GMM TST. È stata progettata per permettere di sperimentare rapidamente i Grifo® Mini Moduli tipo GMM 5115 (chef abbiamo presentato lo scorso numero di Fare Elettronica), GMM AC2, ecc. Questi Mini

*Electronic shop* **<sup>27</sup>**

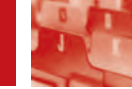

# TUTTI LO TUTTI LO ASPETTAVANO… ASPETTAVANO… FINALMENTE È FINALMENTE È DISPONIBILE! DISPONIBILE! ACOUSTIC BOX 3.0: ACOUSTIC BOX 3.0: LA SOLUZIONE SCIENTIFICA LA SOLUZIONE SCIENTIFICA PER L'AUDIO FAI DA TE. PER L'AUDIO FAI DA TE. in vetrina

*Tanti lettori di Fare Elettronica hanno già avuto il piacere di utilizzare da due anni "Acoustic Box 2001", un interessantissimo software per PC dedicato alla progettazione di subwoofer in box e crossover passivi di qualità. Grazie all'esperienza acquisita dal 1999 (anno incui veniva distribuita la prima versione di Acoustic Box – la "99Pa" – proprio in allegato al n. 168 della nostra Rivista), nonché al feedback dei piccoli e grandi installatori ed hobbisti, Pianeta Musica oggi presenta in anteprima assoluta sulle nostre pagine il nuovo Acoustic Box 3.0.*

Ma andiamo subito a scoprire le numerosissime novità introdotte in questa terza edizione del pacchetto applicativo.

Innanzitutto il codice del programma, come visibile nelle videate di esempio pubblicate, è stato completamente riscritto per l'utilizzo del pacchetto interamente in ambiente Windows (è ora compatibile con tutte le versioni di Windows attualmente presenti sul mercato). Inserito il cd-rom nel computer è subito evidente la comoda

ed innovativa grafica utilizzata a partire dall'installazione del software, completamente automatizzata. Lanciato il programma in esecuzione, è possibile notare la nuova filosofia di progettazione adottata: ogni funzione implementata è disponibile in una barra degli strumenti che rimane sempre presente a video per la selezione rapida del modulo desiderato. In ogni finestra di progettazione, per fare un altro esempio, una griglia visualizza i dati degli altoparlanti disponibi-

li in archivio, consentendo di caricare in una frazione di secondo l'altoparlante scelto per la progettazione in corso. Un altro click del mouse per selezionare lo spessore del legno che si intende utilizzare per la costruzione del box... ed ecco il diffusore pronto per la costruzione! Dalla stessa finestra di progettazione, l'utente "professionista" può rapidamente selezionare il nome di un cliente da abbinare al progetto realizzato.

Ulteriori controlli sui possi-

bili errori di calcolo previsti nelle precedenti edizioni di Acoustic Box sono stati migliorati ed ulteriormente automatizzati, rendendoli in molti casi addirittura "invisibili" all'utente. Pianeta Musica, nel realizzare questa terza edizione del pacchetto applicativo, ha tenuto conto anche delle richieste dell'utente più esigente: l'installatore professionista. Questa figura professionale, sempre più diffusa, spesso si identifica anche nell'utente che pur svolgendo principal-

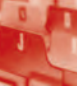

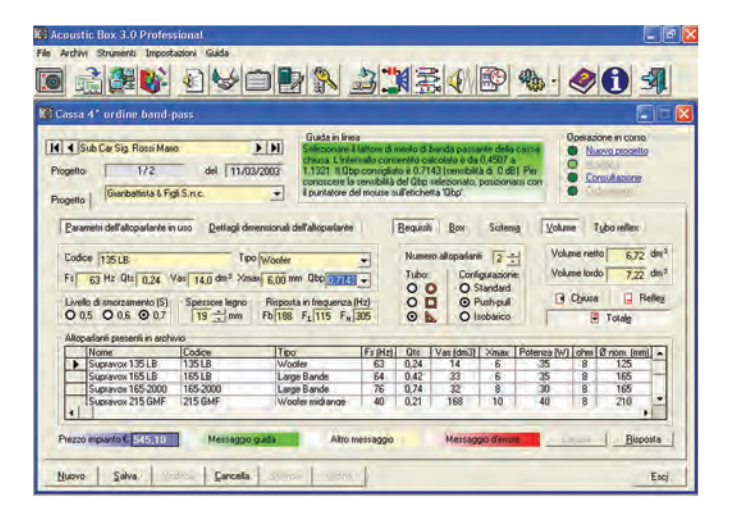

*Progettazione del famoso sub di 4° ordine a banda passante, caratterizzato dalla doppia cassa (frontale con tubo reflex e cassa chiusa).* **Figura 1**

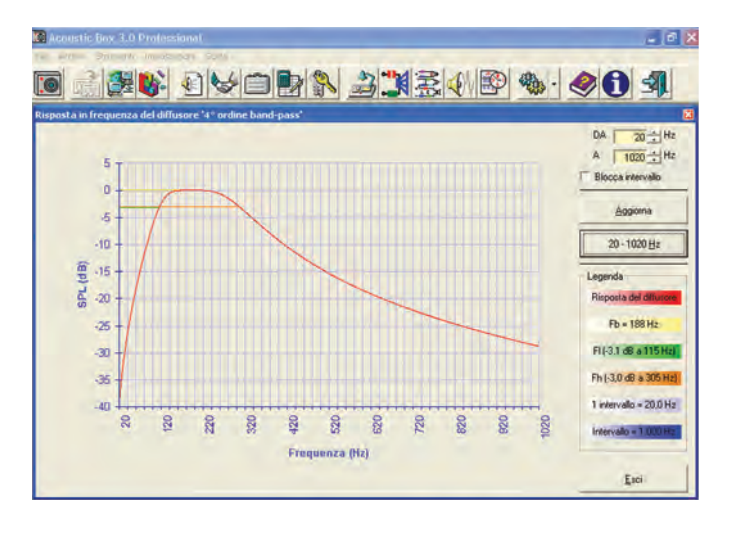

*Un esempio della nuova funzione di simulazione della caratteristica risposta in frequenza di un diffusore "4° ordine band-pass".* **Figura 2**

|                                                         | <b>Crossover</b>                      |                                                                                                    |                                                                                               |                                                                                                |                    |                                       |                                                       |                              | н                                                                            |                          |
|---------------------------------------------------------|---------------------------------------|----------------------------------------------------------------------------------------------------|-----------------------------------------------------------------------------------------------|------------------------------------------------------------------------------------------------|--------------------|---------------------------------------|-------------------------------------------------------|------------------------------|------------------------------------------------------------------------------|--------------------------|
| 14 4 Progetto di prova<br>Progetto:<br>Progetto         | 1/2<br>Gianbaltista & Figli S.n.c.    | del                                                                                                    | Guida in linear<br>$\blacktriangleright$ $\blacktriangleright$ $\parallel$<br>05/03/2003<br>٠ | Inserie la frequenza centrale di lavoro del midrange (Fmd).<br>Frequenza consigliata: 1025 Hz. |                    |                                       |                                                       | Marilla                      | <b>Operazione</b> in corso<br>Nuovo procetto<br>Consultazione<br><b>Atre</b> |                          |
| Tre vie                                                 | Caratteristiche del crossover         | $\bullet$ 4" ordine (24 dB/oft) $\bullet$ Butterworth                                                          | Valori dei componenti<br>$\left  \cdot \right $                                               | L1<br>$0.089$ mH                                                                               | L <sub>3</sub>     | $0.419$ mH                            | $0.150$ mH<br>L5i                                     |                              | $L7$ 3, 286 mH                                                               |                          |
| Impedenze (ohm)<br><b>Tweeter</b><br>Midsange<br>Wooler | 31<br>3.2<br>33                       | Frequenze di taglio (Hz)<br>Freq d'incrocio inferiore<br>Fing. d'incrocio superiore<br>Freq. centrale midrange | 300<br>3500<br><b>ROOT</b>                                                                    | 12<br>0,396 mH<br>сtі<br>$7,816$ eF<br>$C2$ 15,539 µF                                          | L4<br>C3           | 2,277 mH<br>60,047 uF<br>C4 91,156 uF | 0,071 mH<br>L6<br>$CS$ 11, 375 $\mu$ F<br>D6 2,531 pF | L8 <sup>[</sup>              | 1.652 mH<br>C7 254, 848 uF<br>C8 57, 273 uF                                  |                          |
|                                                         | Altoparlanti presenti in archivio     |                                                                                                    |                                                                                               |                                                                                                |                    |                                       |                                                       |                              |                                                                              |                          |
| Nome                                                    |                                       | Codice<br>135 LB                                                                                               | Tipo<br>Wooler                                                                                | Fe [Hz]<br>荵                                                                                   | <b>Otx</b><br>0.24 | Vas Idn31<br>14                       | Potenza (W) Johni Ø nom (mm)<br>35                    | ॱॾ                           | 125                                                                          | $\overline{\phantom{a}}$ |
|                                                         | Supravox 135 LB<br>Suprayor 165 LB    | 16518                                                                                                    | Large Bande                                                                                   | 64                                                                                             | 8.42               | 33                                    | 35                                                    | 3                            | 165                                                                          |                          |
|                                                         | Suprayor 165-2000<br>Suprayor 215 GMF | 165-2000<br><b>215 GMF</b>                                                                                     | Large Bande<br>Wooler midrange                                                                | 76<br>40                                                                                       | 0.74<br>0.21       | $\overline{32}$<br>168                | $\overline{30}$<br>40                                 | 8<br>$\overline{\mathbf{a}}$ | 165<br>210                                                                   |                          |

*La progettazione dei crossover, completa ed intuitiva, dà la possibilità di modificare rapidamente le impostazioni e calcolare i risulati.* **Figura 3**

mente altre professioni, per hobby realizza impianti audio per la sua casa o auto e per i suoi amici e parenti. L'esigenza dell'installatore professionista emersa durante la vita delle precedenti versioni di Acoustic Box, è stata anche quella di gestire professionalmente l'attività dell'installatore: per questo motivo nell'edizione "3.0" è stata introdotta la gestione automatica del magazzino altoparlanti, dell'archivio clienti, fornitori e… ovviamente degli ordini e dei preventivi. Il software segnala automaticamente la presenza di ordini non ancora evasi, di altoparlanti sotto la scorta minima definita dall'utente. La ciliegina sulla torta è costituita dalla possibilità di effettuare un doppio tipo di stampa: il report sintetico e quello dettagliato, quest'ultimo contenente anche il disegno del box progettato (illustrante anche la posizione degli altoparlanti da montare e l'utilizzo del materiale fonoassorbente) e lo schema elettrico del crossover calcolato. Ma non finisce qui: tutte le stampe, a scelta dell'utente, possono essere personalizzate con i dati dell'azienda e il logo a colori (selezionabile dal programma con una procedura semplificata, davvero alla portata di tutti) posizionati nell'intestazione del foglio.

Dopo questa sintetica parentesi sulla struttura generale del programma, torniamo a parlare delle novità.

È stata introdotta nel pro-

gramma, data la forte richiesta da parte degli utenti delle precedenti edizioni, la possibilità di analizzare visivamente con estrema precisione ed attendibilità su un sistema grafico la curva della risposta della frequenza in relazione alla potenza sonora del diffusore progettato (cosiddetto SPL – Sound Pressure Level – misurato in "decibel"). Con questa comodissima funzione, il progettista può monitorare già in fase di progettazione l'efficienza del diffusore di cui viene simulata la risposta, in modo da poter apportare correzioni al progetto in modo preventivo (un esempio fra tanti può essere la possibilità di variare il numero e la disposizione degli altoparlanti, il tipo di configurazione, il tipo di tubo d'accordo, ecc.).

Sono tantissime le nuove opzioni selezionabili nei pannelli di progettazione (di cui sono riportati in questo articolo solo alcuni esempi di videate): l'«eccezionale complessità» della progettazione di una cassa acustica o di un crossover, che rende indispensabile per talune tipologie di progettazione l'ausilio di un software scientifico altamente specializzato come Acoustic Box 3.0, è stata snocciolata quasi all'eccesso dal team che ha inventato questa nuova edizione del prodotto, tanto che l'utente non solo è assistito con la consueta documentazione (manuale operativo) e assistenza on-line (via internet), ma è inoltre gui-

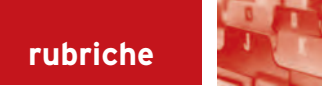

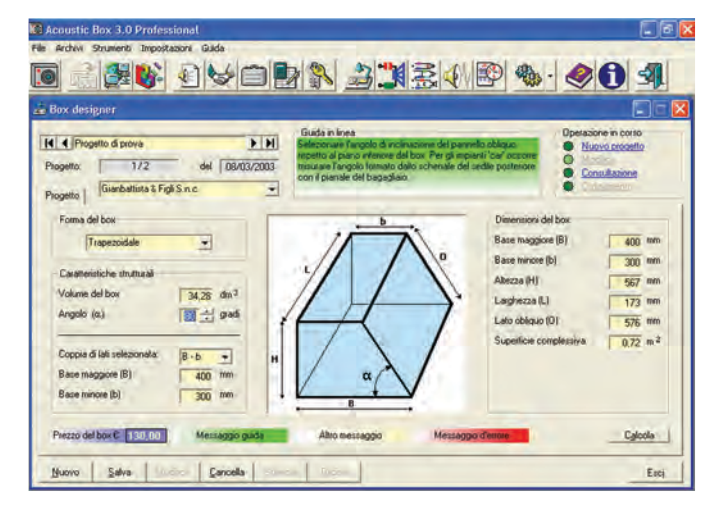

*Il modulo dedicato allo sviluppo del volume nella forma desiderata. Di particolare utilità il "box trapezoidale", pensato per l'adattamento del diffusore al vano bagagli dell'auto per gli impianti car.* **Figura 4**

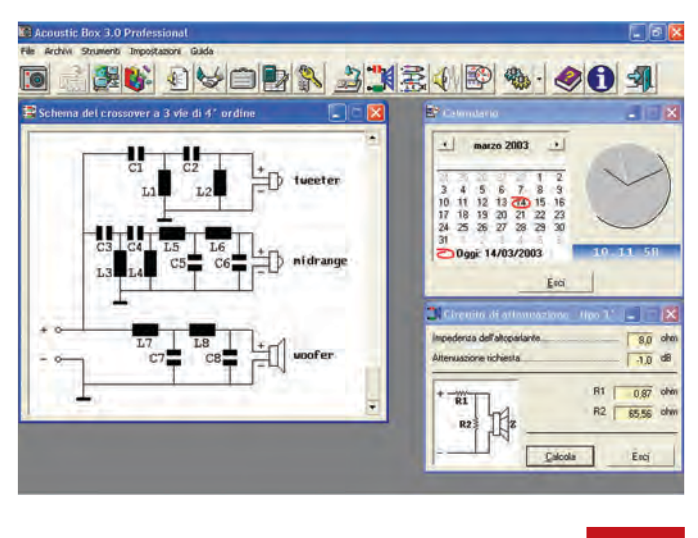

*Un misto di alcune delle utility disponibili in Acoustic Box 3.0.* **Figura 5**

dato da una innovativa funzione di "help in linea" (riquadro verde visibile nelle videate di esempio pubblicate) che suggerisce cosa fare, come fare e in alcuni casi anticipa il risultato della progettazione, aiutando l'utente a non commettere errori, seri o banali che siano. Si potrebbe parlare per pagine e pagine delle vecchie e nuove caratteristiche del pacchetto (la possibilità di utilizzare tubi a sezione quadrata/rettangolare o triangolare, la pro-

gettazione dell'induttore cilindrico in aria, l'utility integrata per lo sviluppo della forma del box, ecc.), ma si sa, lo spazio è tiranno e quindi seguiteremo ad approfondire nei prossimi numeri di Fare Elettronica le numerose possibilità di progettazione e le innovazioni introdotte dal nuovo Acoustic Box 3.0.

Nel frattempo Pianeta Musica mette a disposizione dei più curiosi nel suo sito internet all'indirizzo "www.pianetamusica.org"

tutte le informazioni del caso e, siccome le parole, a differenza del linguaggio visivo, non possono mai rendere un'idea perfetta, soprattutto quando si parla di argomenti scientifici, da un apposito modulo presente nel sito internet prima richiamato, è possibile richiedere al costo delle sole spese postali (€ 4,90) il cd-rom di Acoustic Box 3.0, che viene recapitato in sole 24-48 ore.

Il cd-rom contiene la versione "Demo" del programma, comunque parzialmente funzionante. In particolare sono già utilizzabili senza limitazione: particolari tracce audio dedicate al test degli impianti audio; il modulo per i test nel quale oltre ad un lettore cd a grafica reale, è disponibile un comodo generatore di frequenze (tra le tante opzioni: onda sinusoidale e quadra, selezione frequenza fissa, sweep canale sx/dx con regolazione di velocità, generazione effetto fruscio); l'utile modulo per la progettazione delle reti di attenuazione (di tipo "L"); gli schemi elettrici dei crossover a due e tre vie dal primo al quarto ordine; i master dei circuiti stampati (lato rame e lato componenti) per la realizzazione dei crossover progettabili con il software.

Quindi Pianeta Musica, al prezzo delle sole spese di € 4,90, mette a disposizione dell'appassionato autocostruttore e del professionista più affermato, gli strumenti necessari per partire con successo nel mondo dell'audio hi-fi di qualità.

Gli interessati alle versioni complete di Acoustic Box 3.0, che sono la "Professional" e la "Home" (distribuite dal 8 aprile 2003), possono effettuare la registrazione on-line direttamente da casa dopo aver ricevuto il cd-rom. Per ogni informazione sulle due versioni complete disponibili, visitare il sito internet "www.pianetamusica.org".

*Electronic shop* **28**

### **Acoustic Box 3.0\***

CD-ROM per PC con Windows 98/ME/XP/2000/NT *Requisiti minimi di sistema:* PII – Ram 32Mb – HD 50Mb – ris. video 800x600 **OFFERTA LANCIO** (senza altre spese): **€ 4,90\*\*** Importo *da versare sul conto corrente postale* n. **28074722** *intestato a:*

**Pianeta Musica Via Guido Reni, 61 71016 San Severo (FG)**

*\*Per informazioni dettagliate sull'offerta visitare il sito internet "www.pianetamusica.org".*

*\*\*Per spedizioni in 24-48 ore inviare la ricevuta del versamento via fax al n. 0882.375700*

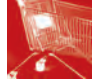

**L**<br>Calc

*Rubrica di annunci gratuiti di compravendita e di scambio di materiale elettronico.*

*Utilizzate il modulo per inserzioni gratuite in ultima pagina per inviare i vostri annunci.*

VENDO multimetro digitale HP34401A 6 1/2 cifre, funzioni matematiche, test vari, bus RS-232 e IEEE488 programmabile (SCPI, HP3478A, FLUKE 8840) manuale italiano - prezzo trattabilissimo da concordare insieme. Dall'Olio Massimiliano via Carduccini 51, 41034 – Finale Emilia (MO). ☎ 0535/92338.

CERCO telecomandi per TV anche non funzionanti ma riparabile. Acquisto prezzo modico Calabresi Pierino via Roma 30, 01020 – Lubriano (VT). ☎ 0761/780622.

CEDO/CAMBIO RXSAT RDS200, registratore video betamax, CB palmare H240, RTX VHF a quarzo, giradischi imperial anni 70, tappi 500 OHM 12W, tappi bird, lineare UHF 30 W (no commutazione), basetta 120 CH Springfild, filtro passa, basso comet, accoppiatore 4XUHF, quarzi miniatura vari, converter 900/145 cavità 10GHz, riviste radio e hi-fi. Tumelero Giovanni viale Libertà 14, 21015 – Lonate. ☎ 0331/669674.

VENDO ricevitore tv sat digitale humax IRCI5400, con irdeto E 2 slot,  $a \notin 450$ . Card ufficiale pay tv adulti SCT, usata 2 mesi,  $a \in 170$ . Ricevitore Nokia 992 con viaccess, 1 slot e hard disc 40GB,  $a \in 590$ . Magic cam originale V 103, a  $\in$ 200. Mario Villani via Parigi 11, 66020 – S.Giovanni T. (CH). ☎ 348/7212615.

VENDO alimentatore switching  $0\div 250$  Vcc.  $0\div 2.5$  A con display separati – professionale USA, € 200. Spognardi Chiaramondo via dei Larici 81, 04011 – Aprilia. ☎ 06/9281017.

VENDO schede di recupero industriale ottime condizioni € 7. Spognardi Chiarimondo via dei Larici 81, 04011 – Aprilia. ☎ 06/9281017.

VENDO monitor digitale per PC 15 pollici target  $\in$  65. Vendo dischi 33 giri ottimo stato anni 60÷90. Spognardi Chiarimondo via dei Larici 81, 04011 – Aprilia. ☎ 06/9281017.

VENDO n°4 altoparlanti hi-fi RCF PRO L10P10 nuovi ancora da sballare. Richiesto € 60 caduno valore commerciale  $\in$  100. Cianchi Giuliano via B. Sestini 100/A, 51100 – Pistoia. ☎ 0573/964087.

VENDO a € 28 totali, gruppo 1 kit preamplif. squadratore per effetti audio, + 1 kit mixer mono a due vie, + 1 kit generatore di suoni e rumori programmabile, +4 kit preamplif. di super acuti per versioni mono o stereo, +1 nuovissimo occhiale a sei lenti con messa a fuoco separata per lavori di precisione. Regalo anche radiocomandotrasmettit/ricevitori funzionanti. Carioni Pietro via Leonardo da Vinci 13, 26900 – Lodi. ☎ 0371/30418.

VENDO  $a \in 10$  Kit mini spia F.M. da 80 a 110MHz ricevibile da ricevitori F.M.  $A \in 13$  kit sirena polizia, ambulanza, pompieri da 11 w al 12 v. A € 13 kit variatore di tensione 2.000w ent. 220 v. usc. da 0 a 220 v. A  $\in$  16 kit premontato amplif. stereo 20 w al 220 V. A  $\in$ 29 kit amplif. stereo autoprotetto 60W al 220 V. I kit sono completi di trasform., aliment., dissip., altoparl, mobiletto, ecc. Carioni Pietro Via Leonardo da Vinci 13, 26900 – Lodi. ☎ 0371/30418.

CERCO vecchie radio a valvole (meglio se per onde corte e non funzionanti) per recupero componenti (M.F. - demoltipliche...). Braghetta Bruno Rot. Montiglio 15, 25127 Brescia. ☎ 030/302876.

PROGETTO master per circuiti stampati, prototipi e prove su banco, tempi di consegna brevi, preventivi gratuiti. Rucci Renzo V.le G. di Vittorio n°6, 71041- Carapelle. ☎ 339/7470324.

VENDEO parabola TV + ricevitore completo per ricezione programmi tivù satellitare a  $\epsilon$  260 causa inutilizzo. Casagrande Giacomo V. G. Marconi 31, 06026 - Pietralunga. ☎ 340/3294041.

VENDO singolarmente per cessata attività, oltre 3.000.000 di componenti nuovi a prezzi minimi. Libri di radiotecnica; prontuari di valvole; manuali ed equivalenze transistor; bollettini tecnici Geloso, Marelli, Grundig, Phonola, riviste e valvole. In perfettte riproduzioni laser o in originali,schemi di radio e non solo, dal 1930 al 1980. Su richiesta, con bollo da € 0,77, invio dettagliate liste. Arriga Giuseppe Via F.lli Cervi 94, 01038 - Soriano nel Cimino (VT). ☎ 0761/759444.

VENDO molti libri di radiotecnica: Ravalico "Il radio libro", "L'audio libro", "Radio riparazioni",ecc. Montù "Radiotecnica", Costa "Radioriparatore", "Banfi" "Radiotecnica", Dilda "Radiotecnica", Angeletti "Il manuele del radiomeccanico", De Sanctis

"Radiomanuale" ecc. I volumi vanno dal 1926 al 1967. Su richiesta, con bollo da € 0,77, invio dettagliate liste. Santini Bernardina Via F.lli Cervi 96, 01038 - Soriano nel Cimino (VT). ☎ 0761/759444.

VENDO a € 6 lente 20X30 cm. con supporto.  $A \in G$  macchina fotografica quadricamera a 4 obiettivi con scatto a tempo differenziato per 4 pose a effetto movimento sulla stessa foto. A € 8 megafono da 5W con dispositivo preavviso di annuncio. A  $\in$  16 equalizzatore stereo 5 vie amplif. 50W per auto,  $a \in 16$ radiomicrofono per ricevitori F.M. da 88 a 108 MHz con mobiletto. Carioni Pietro Via Leonardo da Vinci 13, 26900 - Lodi . ☎ 0371/30418.

VENDO magnetoterapia professionale nuova doppia con due dischi irradianti prezzo trattabile. Iop Paolo Via Isonzo 41, Campagna-Lupia (Venezia). ☎ 340/9085561.

COMPRO a prezzi contenuti le seguenti valvole nuove: 300B; 6336A/B; EL34; KT88; 6550; 2A3; 45; 50; 26; 71A; VT52; 6C33C; AD1; 6L6GC; 13E1; PX4; PX25; 6080/6A57; KT66; KT77; PT8; 6528; ECC32; ECC802; 6072; 12A; E188CC; e altre. Mascazzini Riccardo, Via Pitagora, 32 - 28100 Novara. ☎ 0321/620156.

SVILUPPO programmi in assembler per microst6XX, PIC84, PIC876 e realizzo prototipi. Gaburro Gianni Via Canova, n.°60, 46047 - Porto Mantovano (MN). ☎ 0376/396743.

CERCO telecomandi per tv anche nono funzionanti ma riparabili. Acquisto prezzo modico. Calabresi Pierino Via Roma n.°30, 01020 - Lubriano (VT). ☎ 0761/780622.

CERCO bobine a nido d'ape varie lunghezze d'onda e cristalli di galena. Pago il giusto. Nastari Massimo via Bandinella 6, 40043 - Marzabotto (BO). ☎ 051/840408 (ore pasti).

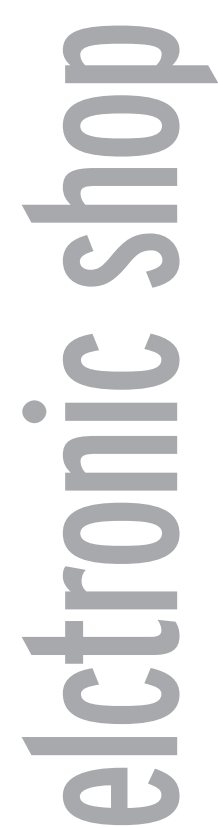

*Questa rubrica contiene tutti i riferimenti commerciali riguardanti gli articoli presentati nella rivista. Fate riferimento al numero riportato alla fine di ogni articolo.*

### **01**

DLP-USB232M CONVERTITORE USB-SERIALE

Per ulteriori informazioni contattare: Area SX srl Via L. Robecchi Brichetti, 13 - 00154 Roma Tel. 06-57172690 - Fax 06-57172695 info@areasx.com - www.areasx.com

### **02**

LA STMICROELECTRONICS AMPLIA LA PROPRIA FAMIGLIA DI MICROCONTROLLORI Per ulteriori informazioni visitare il sito http://www.st.com

### **03**

MICROCONTROLLORI FLASH DA MICROCHIP

Per ulteriori informazioni contattare: Inware srl

Via Cadorna, 27/31 - 20032 Cormano (MI) Tel. 02-66504794 - Fax 02-66508225 info@elettroshop.it - www.elettroshop.it

### **04**

MICROCHIP ANNUNCIA UNA NUOVA MEMORIA EEPROM I<sup>2</sup>C BUS

Per ulteriori informazioni visitare il sito http://www.microchip.com

### **05**

ALTERA RENDE DISPONIBILI I PRIMI FPGA E CPLD IN PACKAGE LEAD-FREE

Per ulteriori informazioni visitare il sito http://www.altera.com

### **06**

INVERTER DC-DC PER IMPIANTI HI-FI IN AUTO Per ulteriori informazioni contattare: Marani Andrea - a.marea1@libero.it Tel/Fax 051-585392

### **07**

### 100 LUCI A SCORRIMENTO CON 2 INTEGRATI

Disponibile in scatola di montaggio, completa di tutti i componenti necessari, inclusi il circuito stampato.

Può essere ordinata al prezzo di € 25,80 sul sito www.pianetaelettronica.it, oppure inviando un Fax allo 06.5327.3063. Il kit sarà consegnato tramite i servizi postali, entro 5/10 giorni dall'ordine. L'importo dell'ordine, più la cifra di € 4,50 per le spese di invio, dovranno essere pagati direttamente al postino.

### **08**

### MAGNETOTERAPIA BFC MK3940

Tutto il materiale necessario al completo assemblaggio dell' MK3940, compresi anche contenitori, circuito stampato, 2 trasduttori magnetici, cavetto coassiale, alimentatore da rete montato e collaudato ecc. come da lista componenti € 79,30 IVA comp. Per le zone non servite dai concessionari GPE è possibile ordinare i kit telefonando allo 0544-464059 o inviando un fax allo 0544-462742, oppure scrivendo a: GPE kit via Faentina, 175/A - 48010 Fornace Zarattini (RA).

### **09**

PIC-PONG Per ulteriori informazioni contattare:

Rickard Gunée - e96rg@efd.lth.se

### **10**

**11**

### GUIDA ALL'USO DEI DISPLAY LCD INTELLIGENTI

Per ulteriori informazioni contattare: Maurizio Del Corso - mauriziodc@interfree.it

### LIGHT INTERFACE

Per il reperimento del software, dei componenti più critici, è possible contattare direttamente l'autore Consonni Danilo al sito: http://members.xoom.virgilio.it/www\_enigma o http://utenti.lycos.tripod.it/www\_enigma E-mail: www\_enigma@Lycos.it

### **12**

**13** PLC51

EUROPART

CRONOTERMOSTATO PER RISCALDAMENTO Per ulteriori informazioni contattare: Marco Masotti - marcomasotti@hotmail.com

Per ulteriori informazioni contattare:

Viale Allea, 39 - 27049 Stradella (PV) Tel. 0385-42192 Fax 0385-24077

### BASICX BX24 MICROCONTROLLORE PRO-GRAMMABILE IN BASIC

Per ulteriori informazioni contattare: Area SX srl Via L. Robecchi Brichetti, 13 - 00154 Roma Tel. 06-57172690 - Fax 06-57172695 info@areasx.com - www.areasx.com

### **22**

info@europartnet.com www.europartnet.com

GNU Free Documentation License

http://www.vincenzov.net

LE INTERFACCE SERIALI RS-422 E RS-485 Versione 2.1a Dicembre 2002 Copyright © 2001-2003, Vincenzo Villa Permission is granted to copy, distribute and/or modify this document under the terms of the GNU Free Documentation License, Version 1.1 or any later version published by the Free Software Foundation; with no Invariant Sections, with no Front-Cover Texts and with no Back-Cover Texts. A copy of the license is included in the section entitled "GNU Free Documentation License".

documento GNU FDL, disponibile sul sito http://www.gnu.org anche in versione italiana, è parte integrante di questo documento e ne contiene i termini

Per ulteriori informazioni contattare: Vincenzo Villa - scrivimi@vincenzov.net

Per ulteriori informazioni contattare: Mariano Paolizzi - mpaoliz@tin.it Salvatore Silvestri - salvatore.silvestri@tiscali.it

RICEVITORE 27 MHz 6 CANALI + VFO Per ulteriori informazioni contattare: Marco Lento - sglent@tin.it

L'EUROPHON MOD. RC59 UN RICEVITORE

Per ulteriori informazioni contattare: Carlo Pria - pria@posta2000.com

ANTENNE PER ALTE E ALTISSIME

Per ulteriori informazioni contattare:

giuseppesignoris@enaip.piemonte.it

INTRODUZIONE AI BEAM ROBOTS Per maggiori informazioni potete visitare il sito della Solarbotics (www.solarbotics.com). La distribuzione dei prodotti Solarbotics in Italia è affidata alla Robot Italy (www.robot-italy.com).

INTRODUZIONE TEORICA E PRATICA ALLA TECNOLOGIA DI TAGLIO LASER CO<sub>2</sub> Per ulteriori informazioni contattare: Benvenuti Massimiliano massimiliano@benvenuti-trading.it Benvenuti Trading srl Via Dei Tigli, 6 50010 Campi Bisenzio (FI) Tel. 055.8974469 Fax 055.9877209

**14**

di utilizzo.

**15** IL BUS I<del>'</del>C

**16**

**17**

**18**

**19**

**20**

**21**

**FREQUENZE** 

Giuseppe Signoris

PER TUTTE LE BORSE

SFR04 MODULO SONAR AD ULTRASUONI Per ulteriori informazioni contattare: Area SX srl Via L. Robecchi Brichetti, 13 - 00154 Roma Tel. 06-57172690 - Fax 06-57172695 info@areasx.com - www.areasx.com

### **23**

### L'INTERFACCIA MIDI E IL COMPOSITORE DEL-L'ERA DIGITALE

Per ulteriori informazioni contattare: Riccardo Ricci - riccardo\_ricci\_ps@yahoo.com

### **24**

### RECS 101: UN WEB SERVER EMBEDDED PER APPLICAZIONI DI CONTROLLO REMOTO TRAMITE TCP/IP

Per ulteriori informazioni contattare: Cristian Randieri Intellisystem Technologies Via Francicanava, 13 - 96100 Siracusa Tel/Fax 0931-703312 info@intellisystem.it - www.intellisystem.it

### **25**

### MONACOR TVSET 320: UN PASSO AVANTI VERSO LA SICUREZZA SUI MEZZI MOBILI

Per ulteriori informazioni contattare: Monacor Italia Via Serenari, 33/G 40013 Castelmaggiore (BO) Tel. 051-71356 - Fax 051-715797 info@monacor.it - www.monacor.it

### **26**

### MACCHINA A CONTROLLO NUMERICO

Per ulteriori informazioni contattare: **Twinter** Via Monti Arsi, 13 95030 Gravina di Catania Tel. 095-7253415 www.cnc-team.com

### **27**

GMM AC2 & GMM TST Per ulteriori informazioni contattare: Grifo Via dell'Artigiano, 8/6 40016 S: Giorgio di Piano (BO) Tel. 051-892052 - Fax 051-893661 sales@grifo.it - www.grifo.it

### **28**

### **Acoustic Box 3.0\***

CD-ROM per PC con Windows 98/ME/XP/2000/NT *Requisiti minimi di sistema:* PII – Ram 32Mb – HD 50Mb – ris. video 800x600 **OFFERTA LANCIO** (senza altre spese): **€ 4,90\*\*** Importo *da versare sul conto corrente postale* n. **28074722** *intestato a:* **Pianeta Musica Via Guido Reni, 61 71016 San Severo (FG)**

*\*Per informazioni dettagliate sull'offerta visitare il sito internet "www.pianetamusica.org". \*\*Per spedizioni in 24-48 ore inviare la ricevuta del versamento via fax al n. 0882.375700*

### **144 RUBRICHE**

# **Come Abbonarsi**

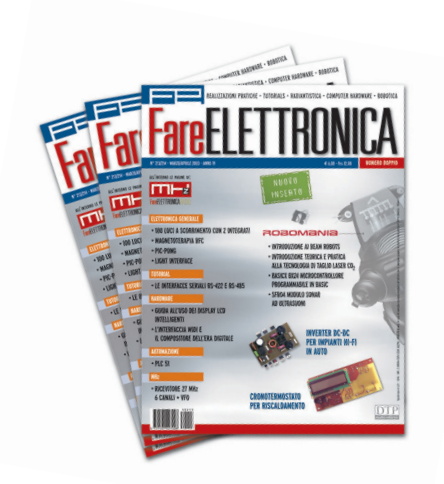

## **PER ABBONARVI O RINNOVARE L'ABBONAMENTO A FARE ELETTRONICA POTETE USARE QUESTO BOLLETTINO POSTALE PRECOMPILATO.**

Questo bollettino di conto corrente postale prestampato è valido per effettuare il versamento presso un qualunque ufficio postale

Compilate il bolletino in tutte le sue parti, specificando nella CAUSALE, se si tratta di un nuovo abbonamento o di un rinnovo.

Per ulteriori informazioni e chiarimenti, contattare la redazione al numero:

0321/927287

o inviare un messaggio a:

redazione@farelettronica.com

### **DIRITTO ALLA RISERVATEZZA DEI DATI.**

In conformità alla legge 675/96 sulla tutela dei dati personali, DTP Studio Editrice garantisce la massima riservatezza dei dati da te comunicati e la possibilità di richiedere la verifica, rettifica o cancellazione, scrivendo a: Responsabile Dati, DTP Studio Editrice S.r.l. Via Matteotti, 8 - 28043 Bellinzago Novarese (NO).

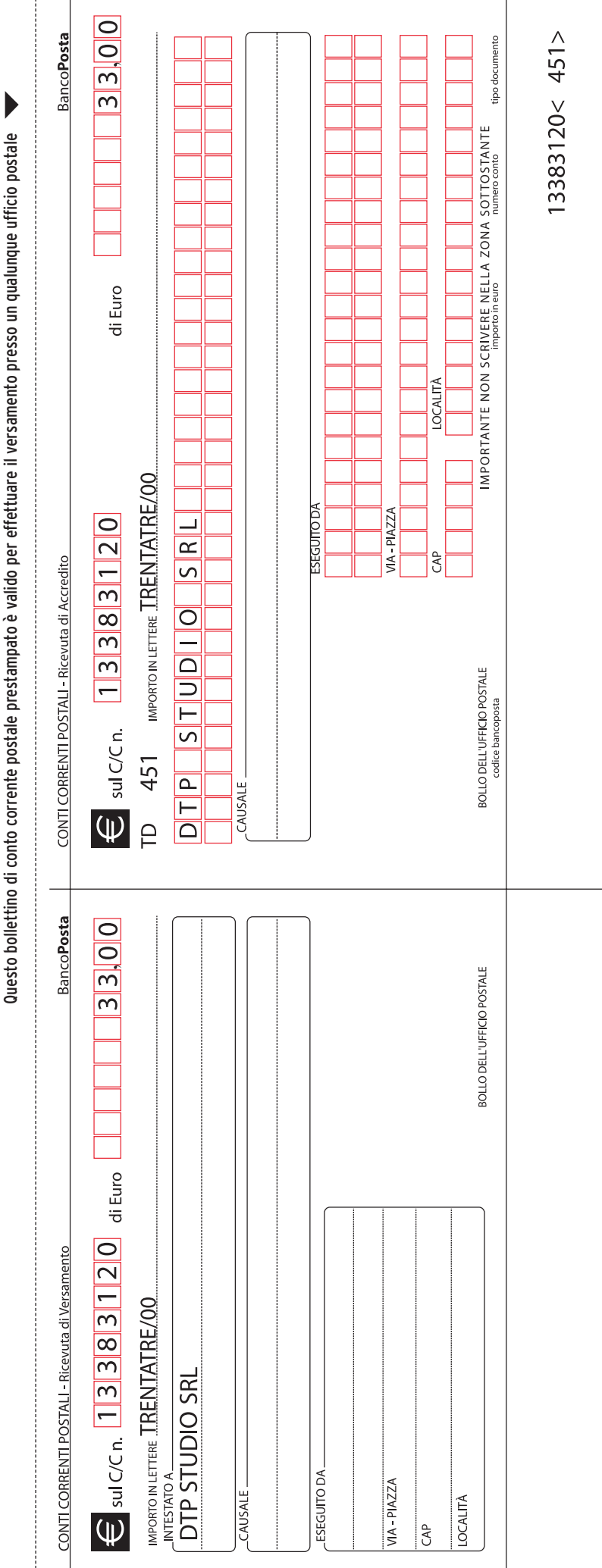

 $\mathbf{I}$
## MODULO PER INSERZIONI GRATUITE

**SCRIVERE IN STAMPATELLO COMPILANDO IL MODULO IN OGNI SUA PARTE, RISPETTANDO GLI APPOSITI SPAZI. INVIARE IL MODULO COMPILATO A:**

## **DTP Studio Editrice Via Matteotti, 8 - 28043 Bellinzago Novarese (NO)**

La Redazione di Fare Elettronica si riserva la possibilità, a suo insindacabile giudizio, di rifiutare gli annunci, inoltre non si ritiene responsabile per eventuali ritardi nella pubblicazione, errori del testo o della veridicità dei dati.

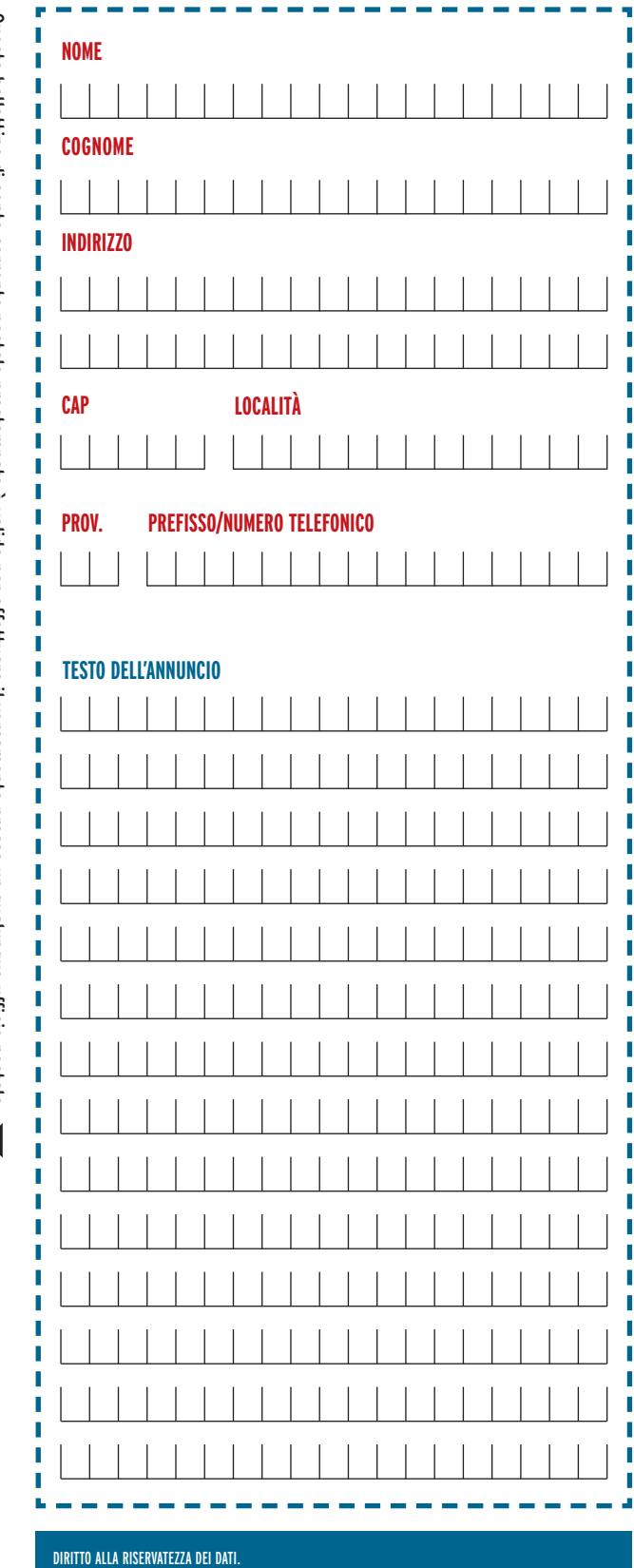

In conformità alla legge 675/96 sulla tutela dei dati personali, DTP Studio Editrice garantisce la massima riservatezza dei dati da te comunicati e la possibilità di richiedere la verifica, rettifica o cancellazione, scrivendo a: Responsabile Dati, DTP Studio Editrice S.r.l. Via Matteotti, 8 - 28043 Bellinzago Novarese (NO).

Questo bollettino di conto corrente postale prestampato e valido per effettuare il versamento presso un qualunque ufficio postale Questo bollettino di conto corrente postale prestampato è valido per effettuare il versamento presso un qualunque ufficio postale 

## **AVVERTENZE**

Amministrazione. La causale è obbligatoria o blu) e non deve recare abrasioni, correzzioni o cancellature. Il Bollettino deve essere compilato in ogni sua parte (con inchiostro nero per i versamenti a favore delle Pubbliche

Le informazioni richieste vanno riportate in modo identico in ciascuna delle parti di cui si compone il bollettino.

Ed 01/02 - (00) L1